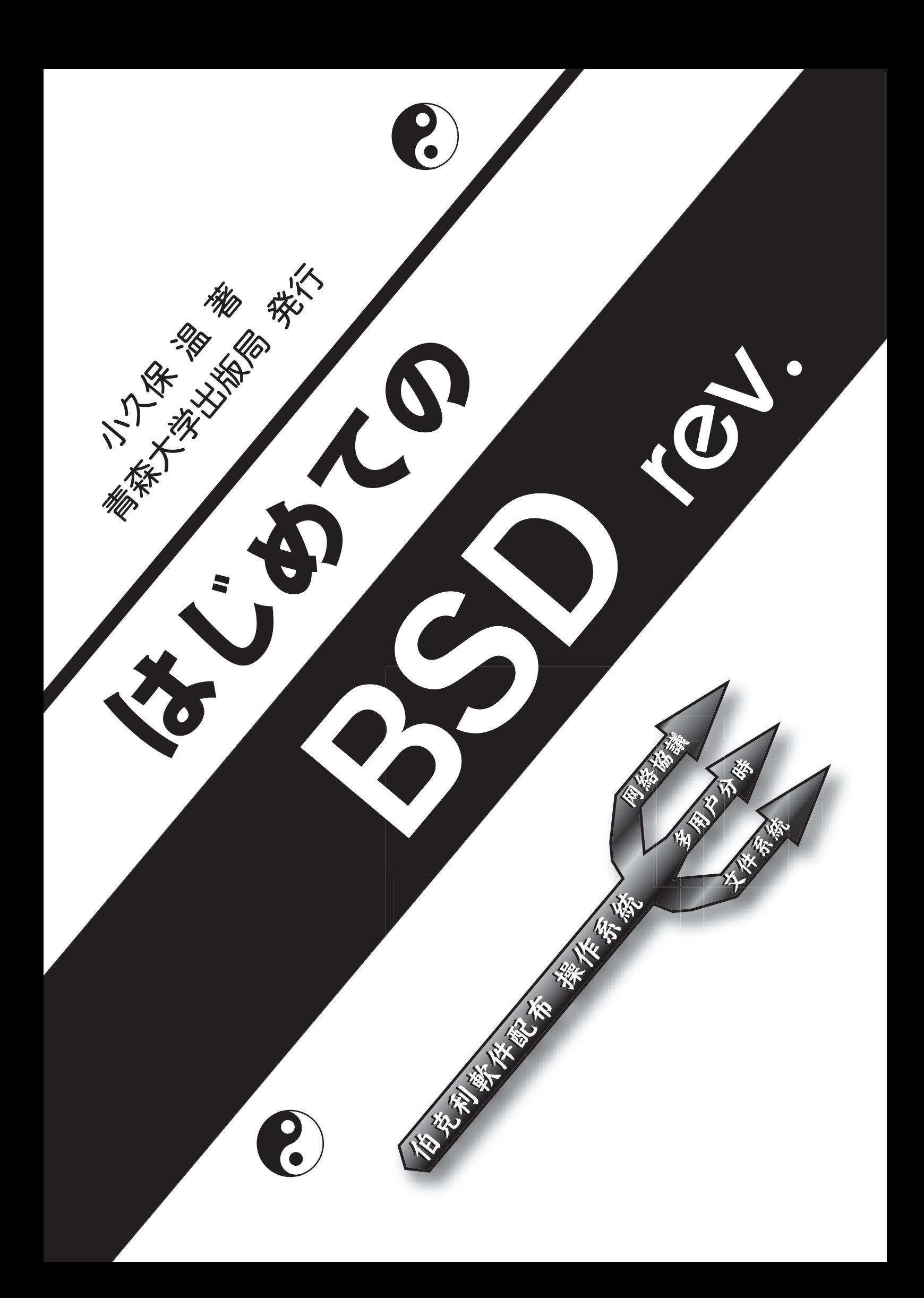

BSD rev.

 $TM - R$ 

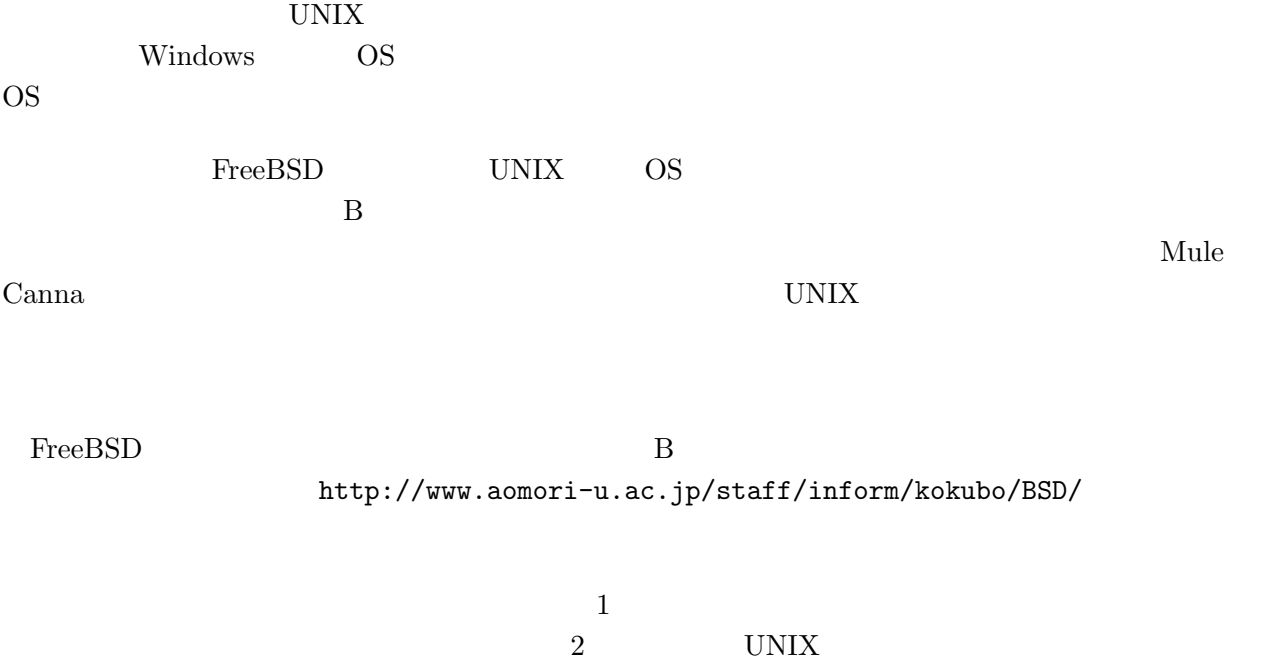

 $FreeBSD 2.x$  4.x

 $2002$ 

UNIX  $\,$ 

### $\begin{minipage}[c]{0.7\linewidth} \textbf{FreeBSD} & \textbf{Cygwin} \end{minipage} \begin{minipage}[c]{0.7\linewidth} \begin{minipage}[c]{0.7\linewidth} \begin{minipage}[c]{0.7\linewidth} \begin{minipage}[c]{0.7\linewidth} \end{minipage} \begin{minipage}[c]{0.7\linewidth} \begin{minipage}[c]{0.7\linewidth} \end{minipage} \end{minipage} \begin{minipage}[c]{0.7\linewidth} \begin{minipage}[c]{0.7\linewidth} \end{minipage} \end{minipage} \begin{minipage}[c]{0.7\linewidth} \begin{minipage}[c]{0.7$

た作品が長い年月を経て DVD 化されました。プログラムを書いたり、サーバを構築したり、イベン

 $2002 - 9$ 

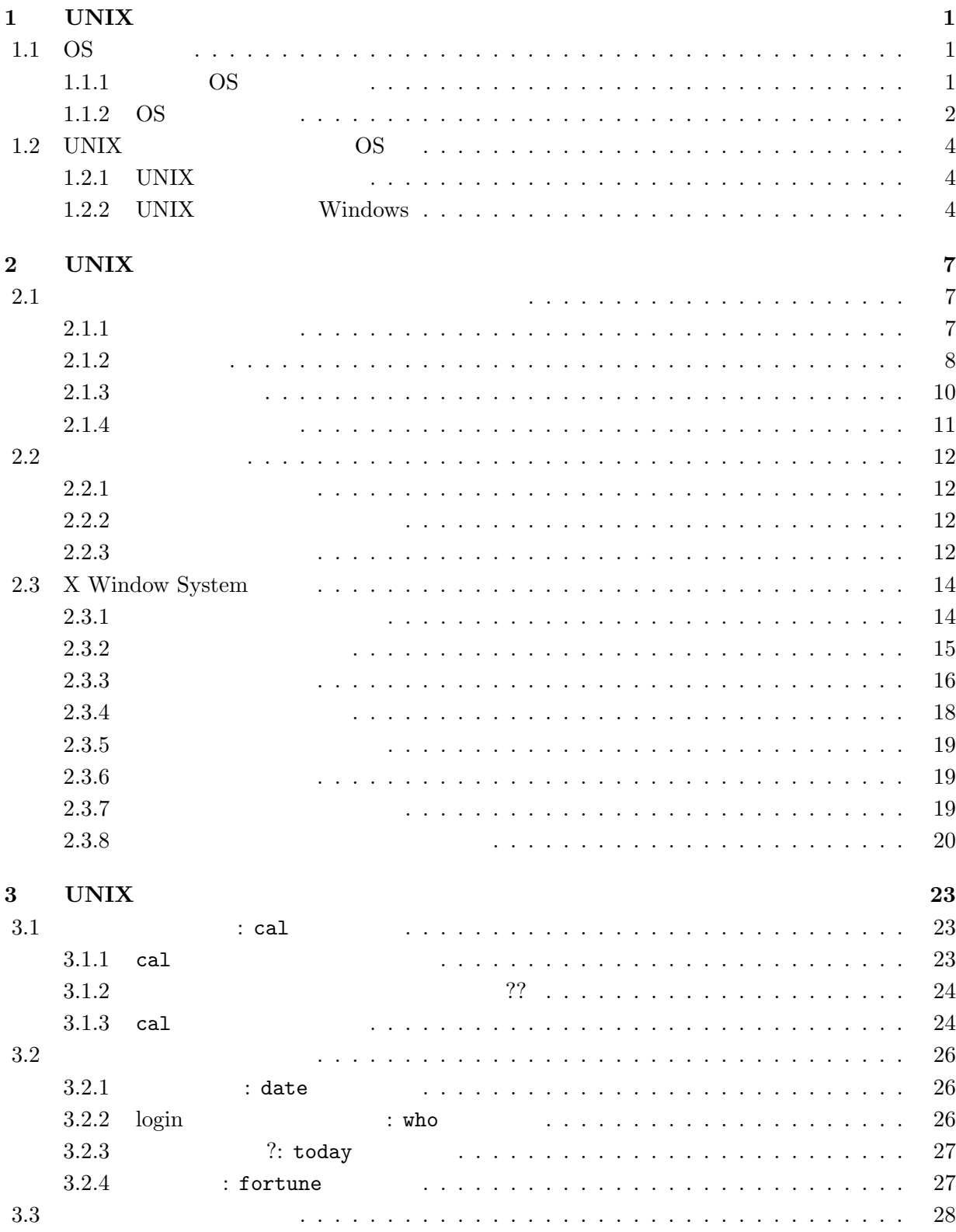

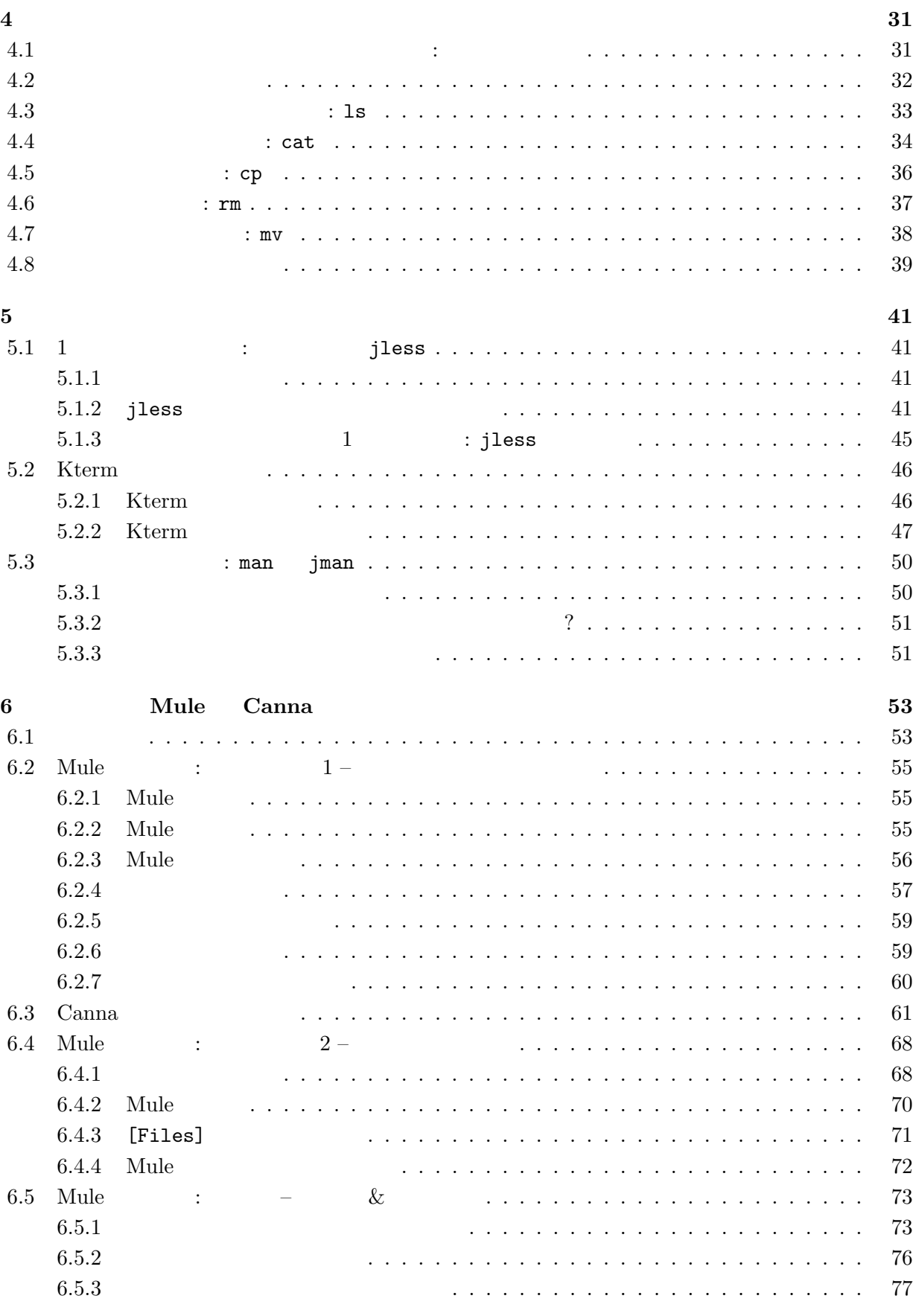

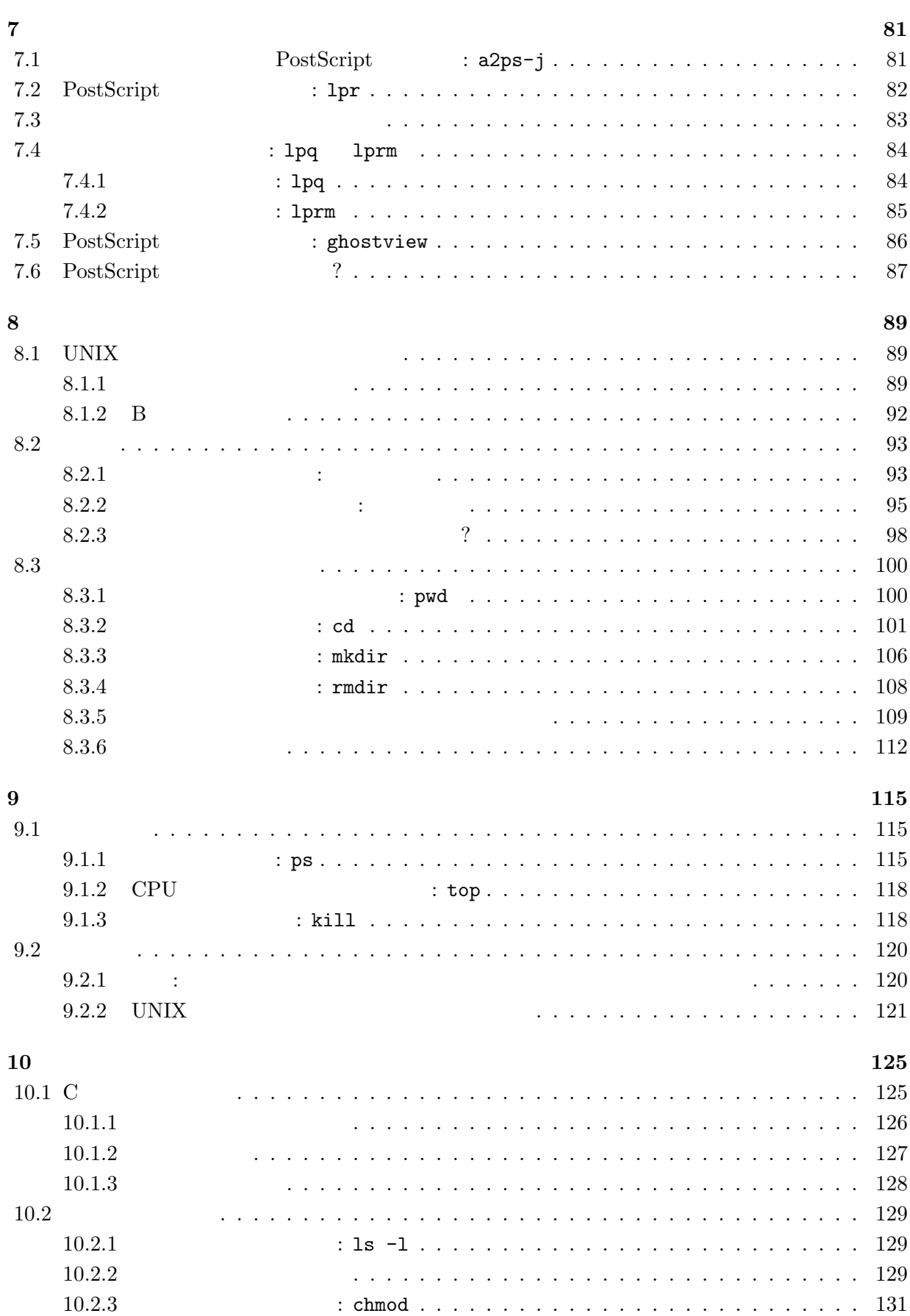

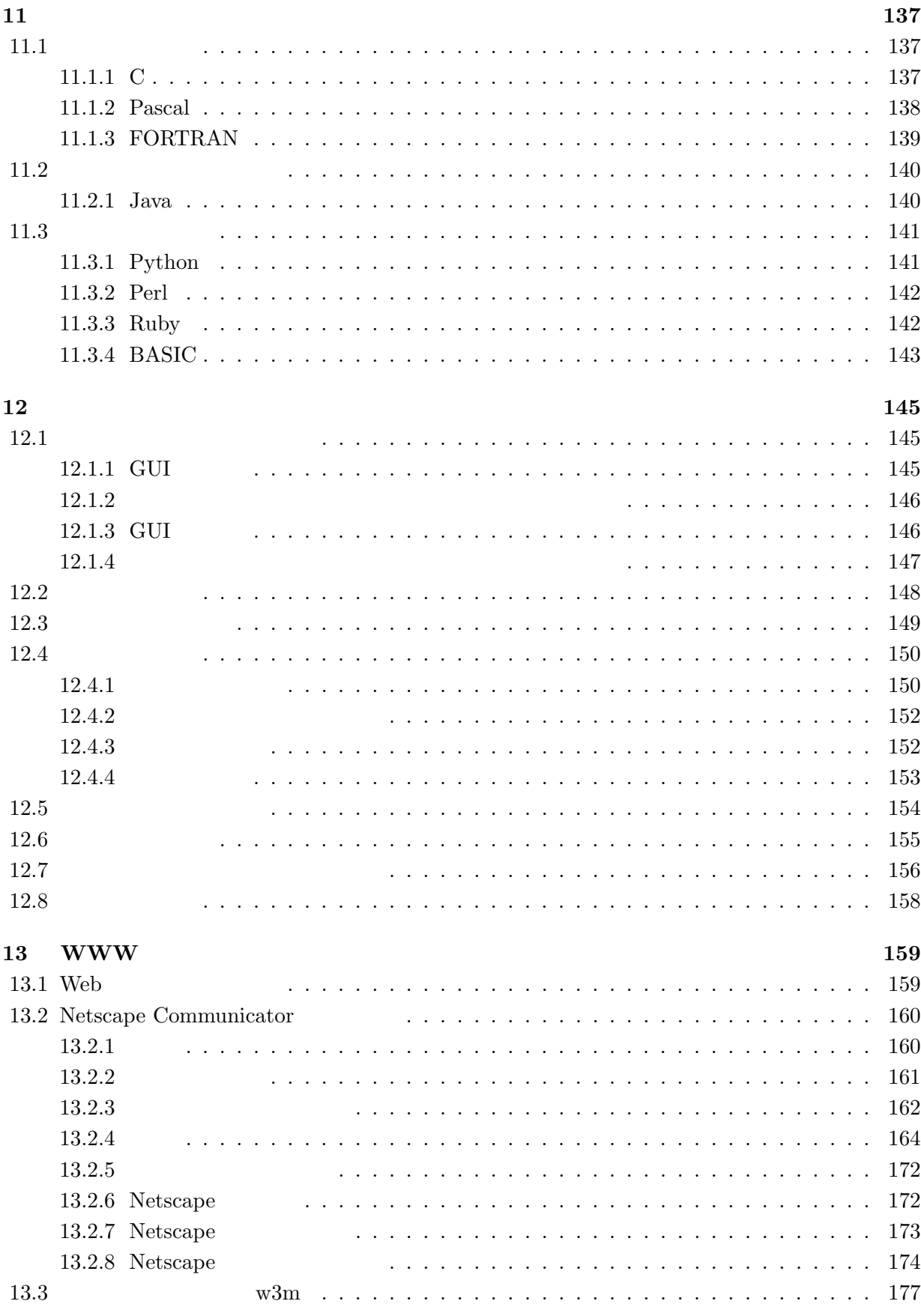

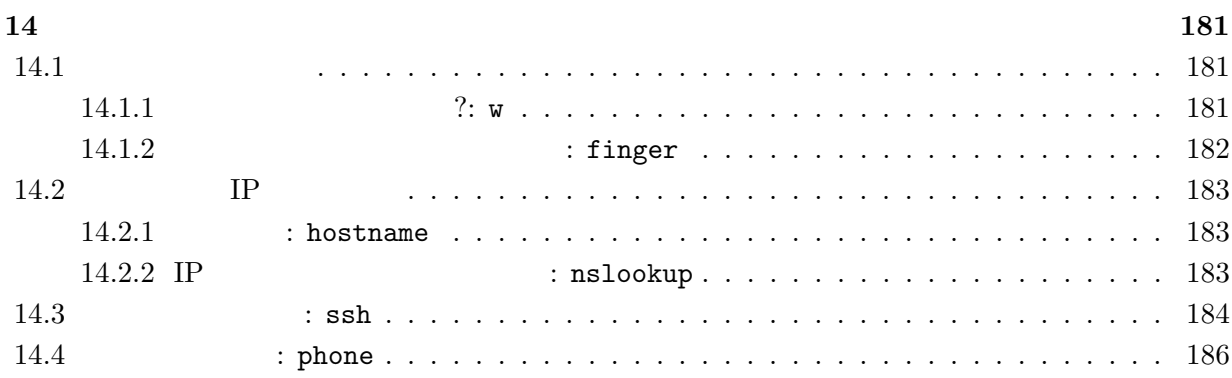

# $1$  UNIX

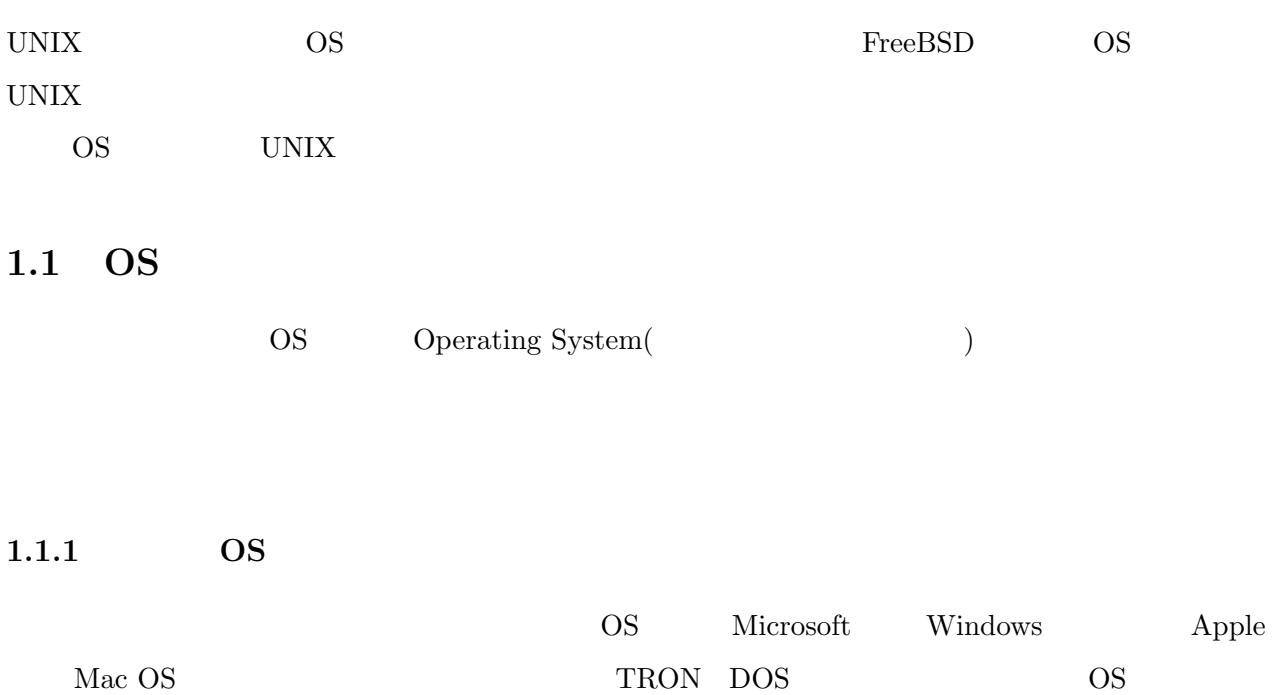

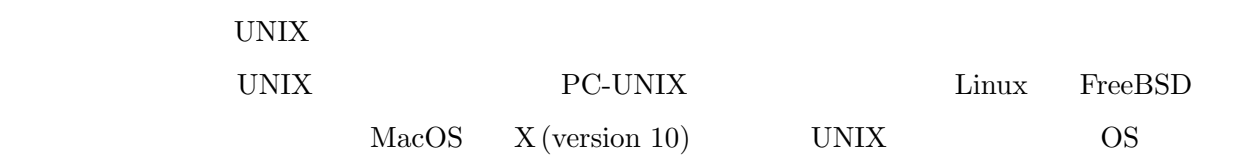

Find

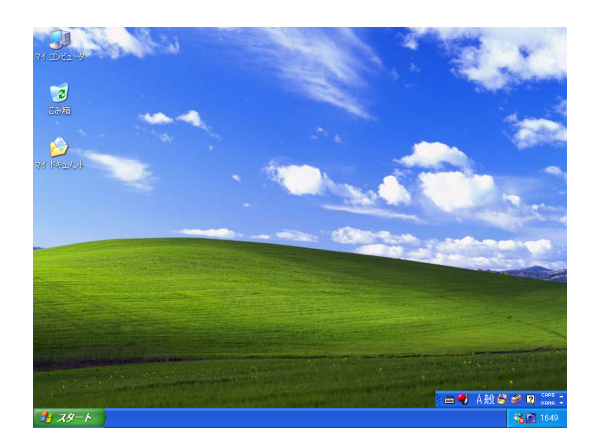

 $(1)$  (a) 9:00 PM ( $\pi$ )  $\bigcup$  $000$  $rac{1}{x(0.38)}$  $\begin{tabular}{ll} $\textcircled{\tiny 1}$ & $\oplus$ & $\textcircled{\tiny 1}$ & $\textcircled{\tiny 1}$ & $\textcircled{\tiny 2}$ \\ $\textcircled{\tiny 2}$ & $\textcircled{\tiny 3}$ & $\textcircled{\tiny 3}$ & $\textcircled{\tiny 4}$ & $\textcircled{\tiny 5}$ \\ $\textcircled{\tiny 6}$ & $\textcircled{\tiny 6}$ & $\textcircled{\tiny 6}$ & $\textcircled{\tiny 7}$ & $\textcircled{\tiny 8}$ & $\textcircled{\tiny 7}$ \\ \end{tabular}$  $\mathbb{P}$  $A$  $\bigcirc$   $*$   $y \rightharpoonup 7 - 3$ |】システムフ<br>|ユーザ<br>|エコーザラリ<br>|全書新情報 **IBB JEURËQQLIM**  $\mathcal Q$ 

1.1: Windows  $XP$  0.2: Mac OS X

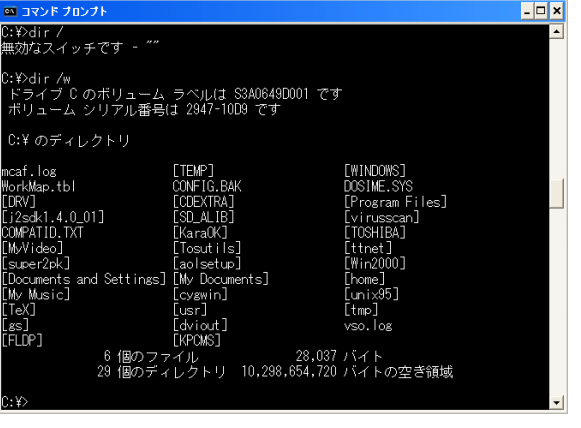

1.3: MS-DOS

 $3.5$  FD

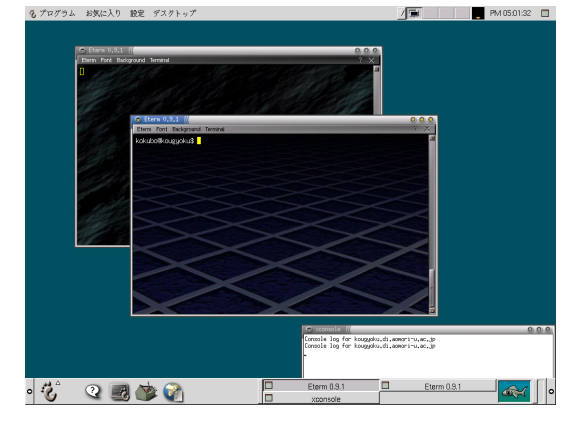

1.4: FreeBSD (GNOME) )

 $1.1.2$  OS

 $\overline{\text{OS}}$ 

Windows

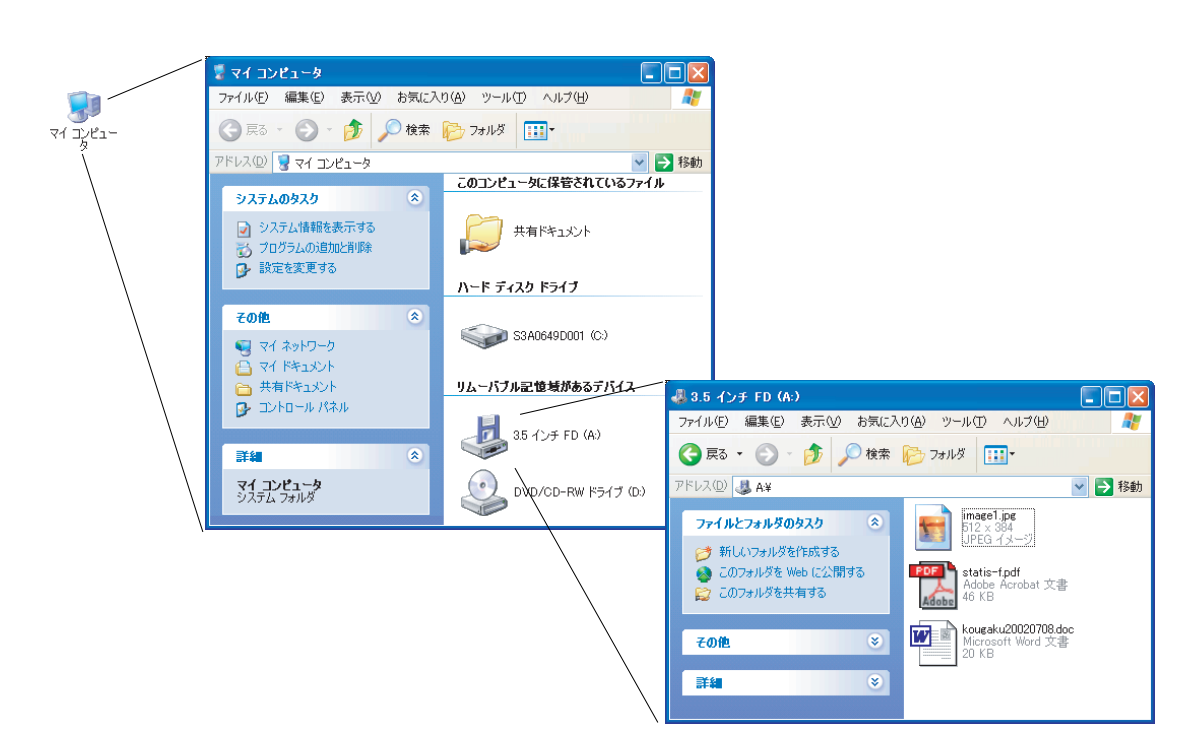

1.5: Windows

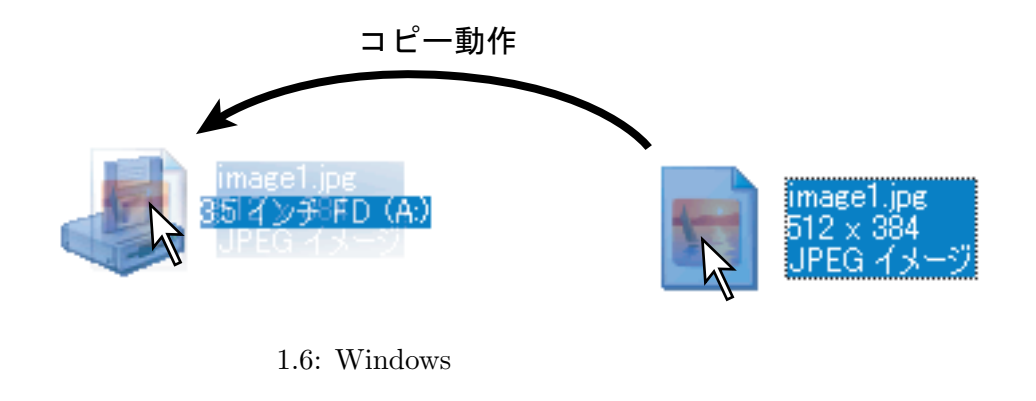

 $\mathcal{O}(\mathcal{O})$ 

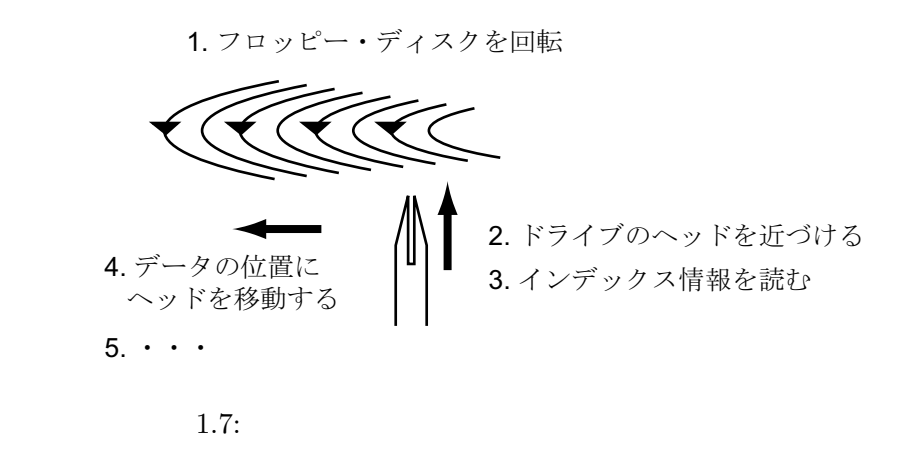

Windows OS  $\qquad \qquad$  OS

windows Sales Contract OS COS

# 1.2 UNIX OS

### $1.2.1$  UNIX

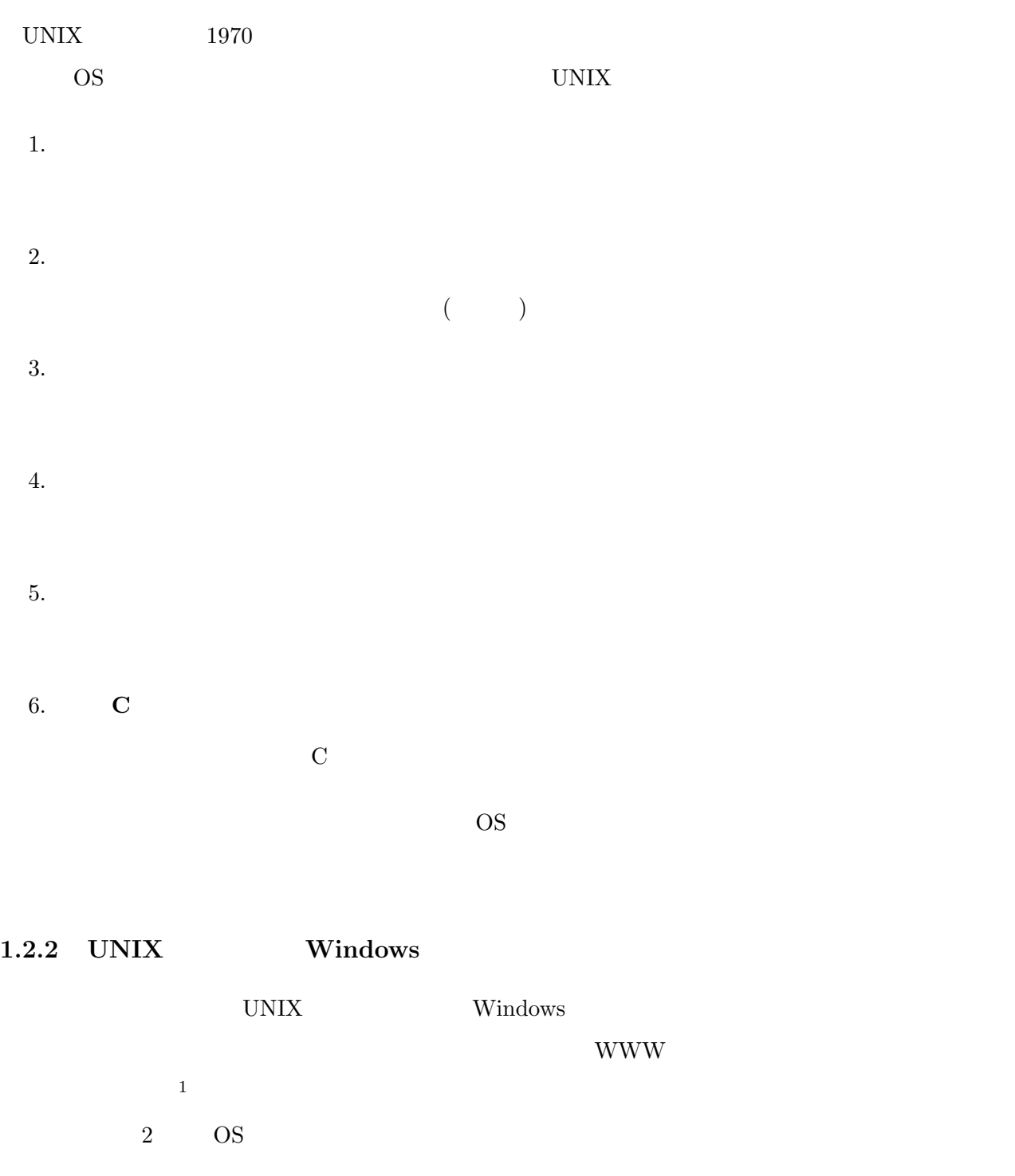

1. コマンド・ライン・ベースと GUI

UNIX <sub>(1)</sub>

Windows でんちょうかい Windows GUI (Graphical User Interface) X Window System GUI Win-UNIX  $\,$  $\,$  dows  $\,$ okubolipcu:<br>1,1 981  $\circledR$ 1.8: Twm 1.9: Fvwm Qvwm 1.1 ※ 13 13 2 2 2 4 3 3 4 xv 릞  $\frac{00}{00}$  $\frac{N}{327}$  $\frac{1}{\sqrt{3}}$ an<br>Martin  $\overline{\mathbf{E}}$  $T_{100}$  20: 1.10: Qvwm 1.11: AfterStep u je pr u ww BRUNG F

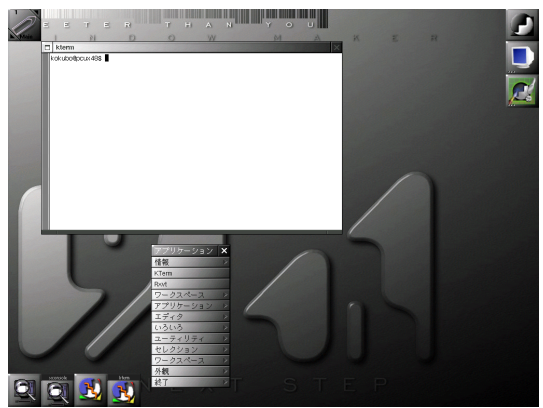

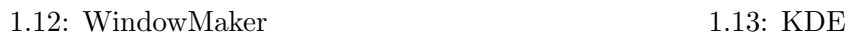

 $\frac{20.55}{10}$ 

 $$40000$ 

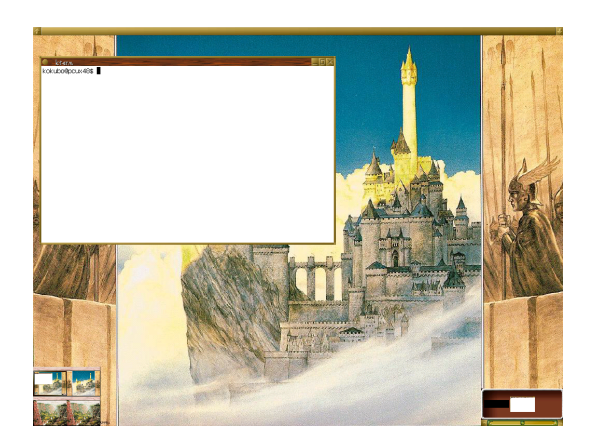

1.14: Enlightenment

 $1.4\hspace{0.5cm} \text{GNOME} \hspace{0.5cm} \text{Twm} \hspace{0.5cm} \text{Fvwm} \hspace{0.5cm} \text{Qvwm} \hspace{0.5cm} \text{AfterStep} \hspace{0.5cm} \text{WindowMake} \hspace{0.5cm} \text{KDE}$ Enlightenment  $2.$ 

WWW **WWW TERROLL** 

UNIX SOLUTE UNIX ASSESSED UNIX ASSESSED UNIX ASSESSED UNIX ASSESSED UNIX ASSESSED UNIX ASSESSED UNIX ASSESSED UNIX ASSESSED UNIX ASSESSED UNIX ASSESSED UNIX ASSESSED UNIX ASSESSED UNIX ASSESSED UNIX ASSESSED UNIX ASSESSED

Windows **Windows** 

 $3.$ 

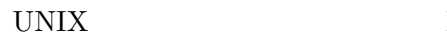

 $\begin{array}{lll} \text{Linux} & \text{FreeBSD} & \text{C} \end{array}$ 

FreeBSD http://www.jp.freebsd.org/ Web

 $\begin{tabular}{ll} Linux & FreeBSD & C \end{tabular}$ 

Windows Windows 2009 Windows 2009 Windows 2009 Windows 2009 Windows 2009 Windows 2009 Windows 2009 Windows 200

# 2 UNIX

#### $2.1$

#### $2.1.1$

B  $PC/AT$  Windows XP Windows NT FreeBSD FreeBSD

1.  $\blacksquare$ 

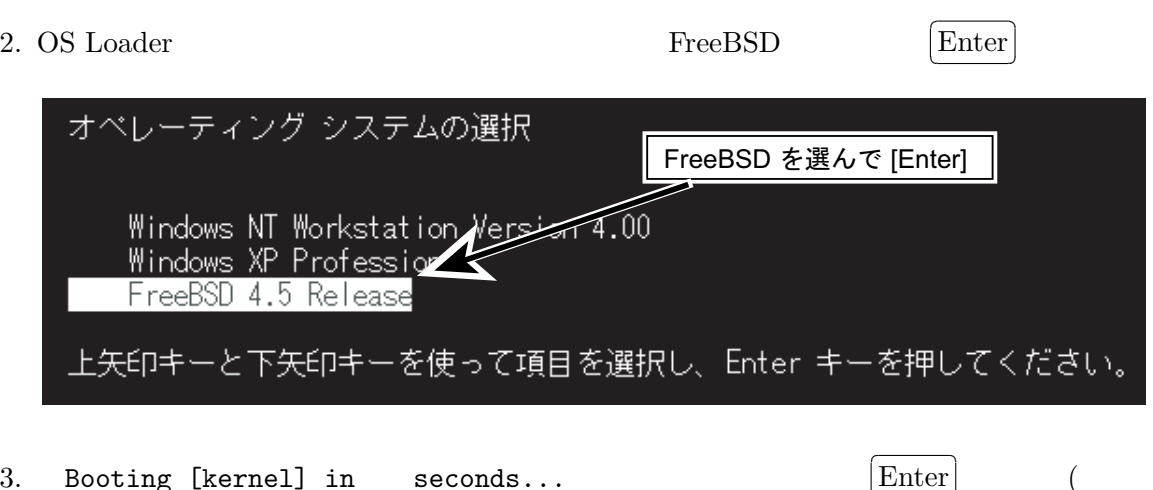

 $\overline{3.}$  Booting [kernel] in seconds...  $\boxed{\text{Enter}}$  (  $[Enter]$  $\bar{\Box}$  $\Box$ 

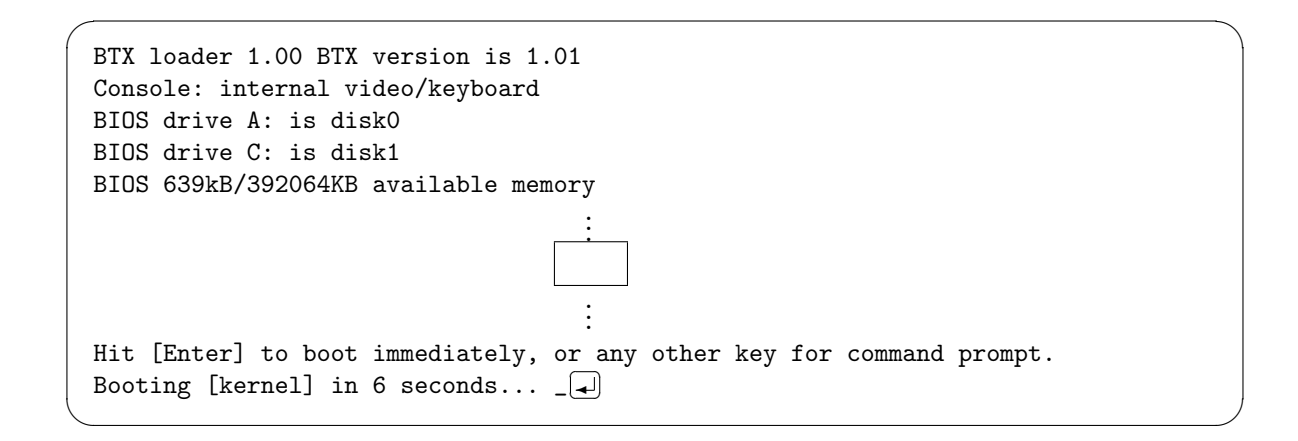

4. FreeBSD  $X$  Window System  $XDM<sup>1</sup>$ 

<sup>&</sup>lt;sup>1</sup>X Display Manager

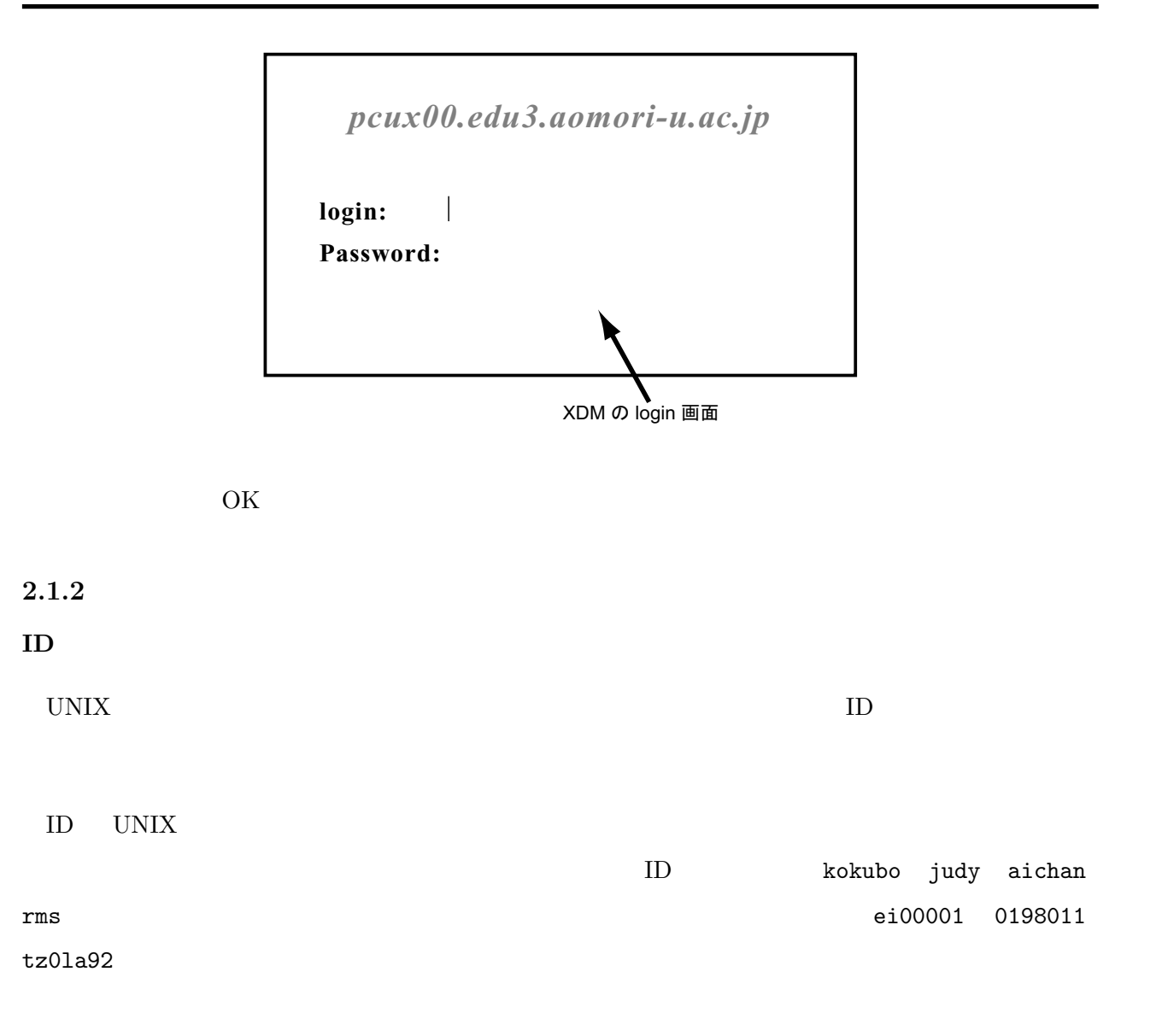

#### $XDM$

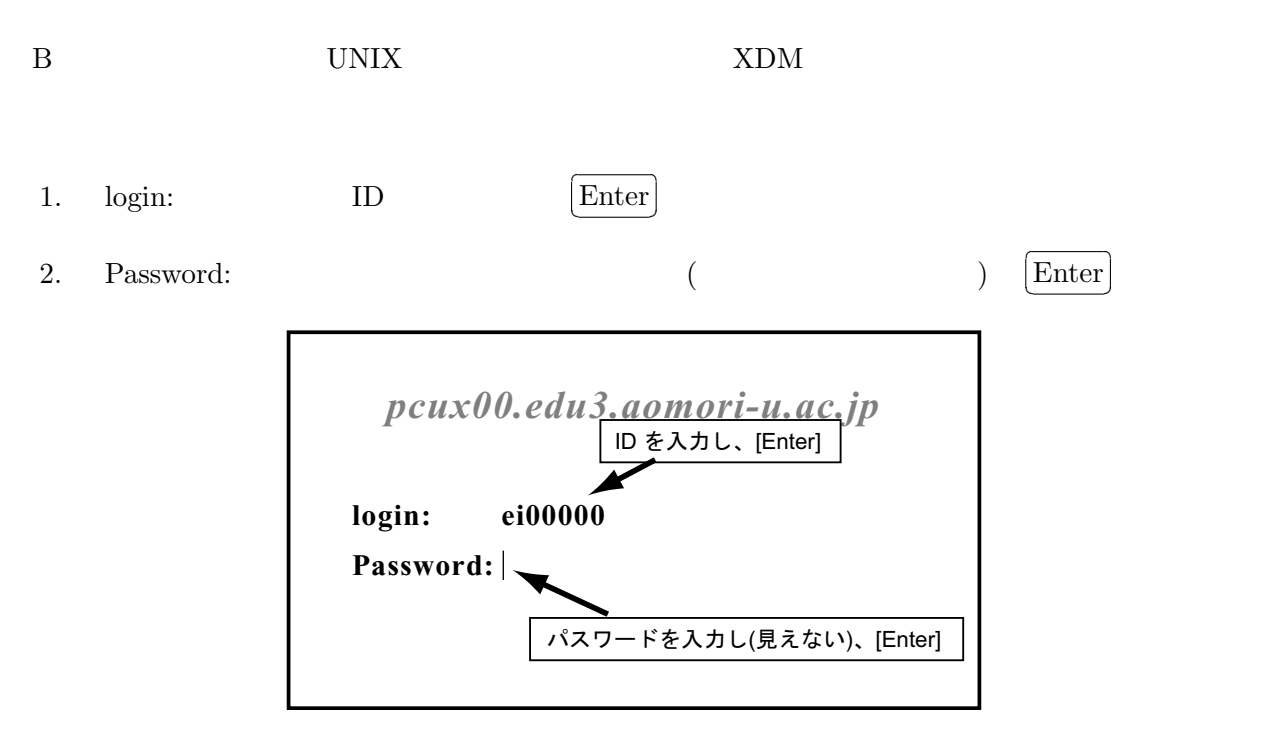

3. login に成功すると、次のような画面になる。失敗した場合は、赤字で「Login incorrect」と表

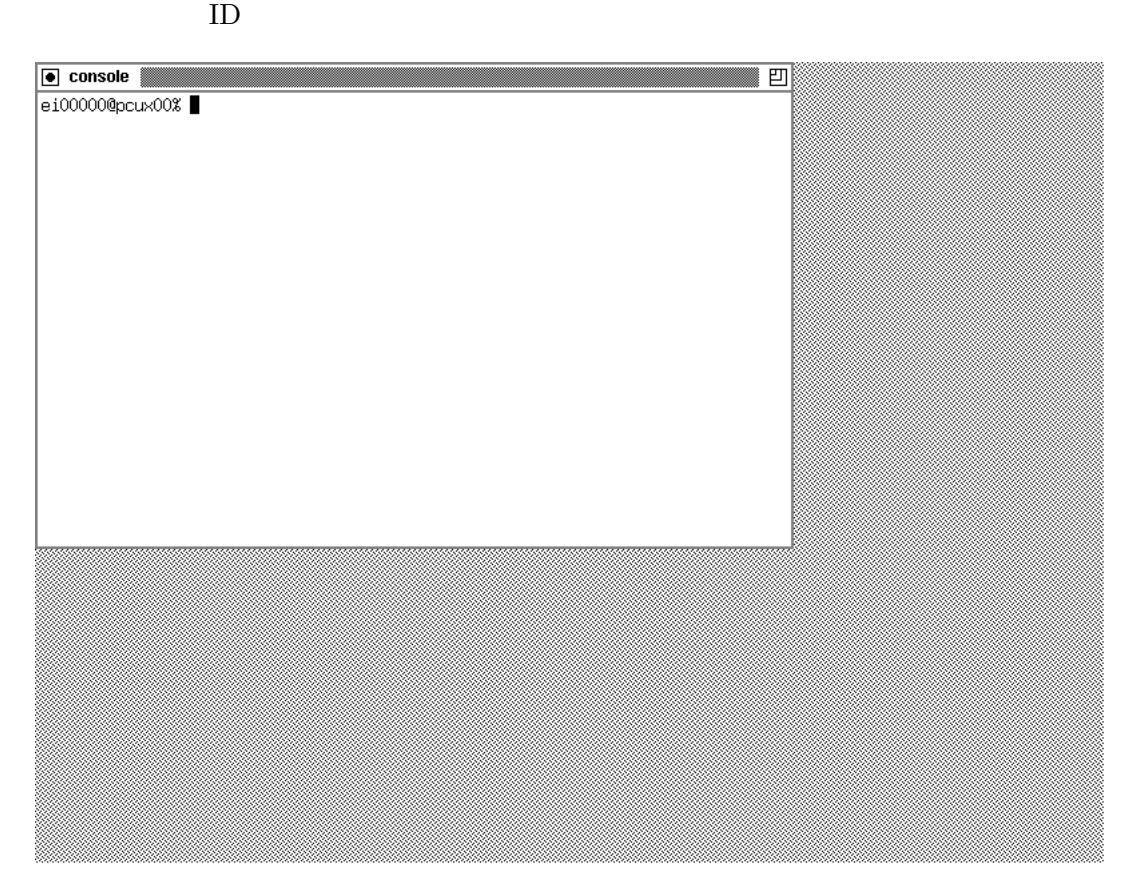

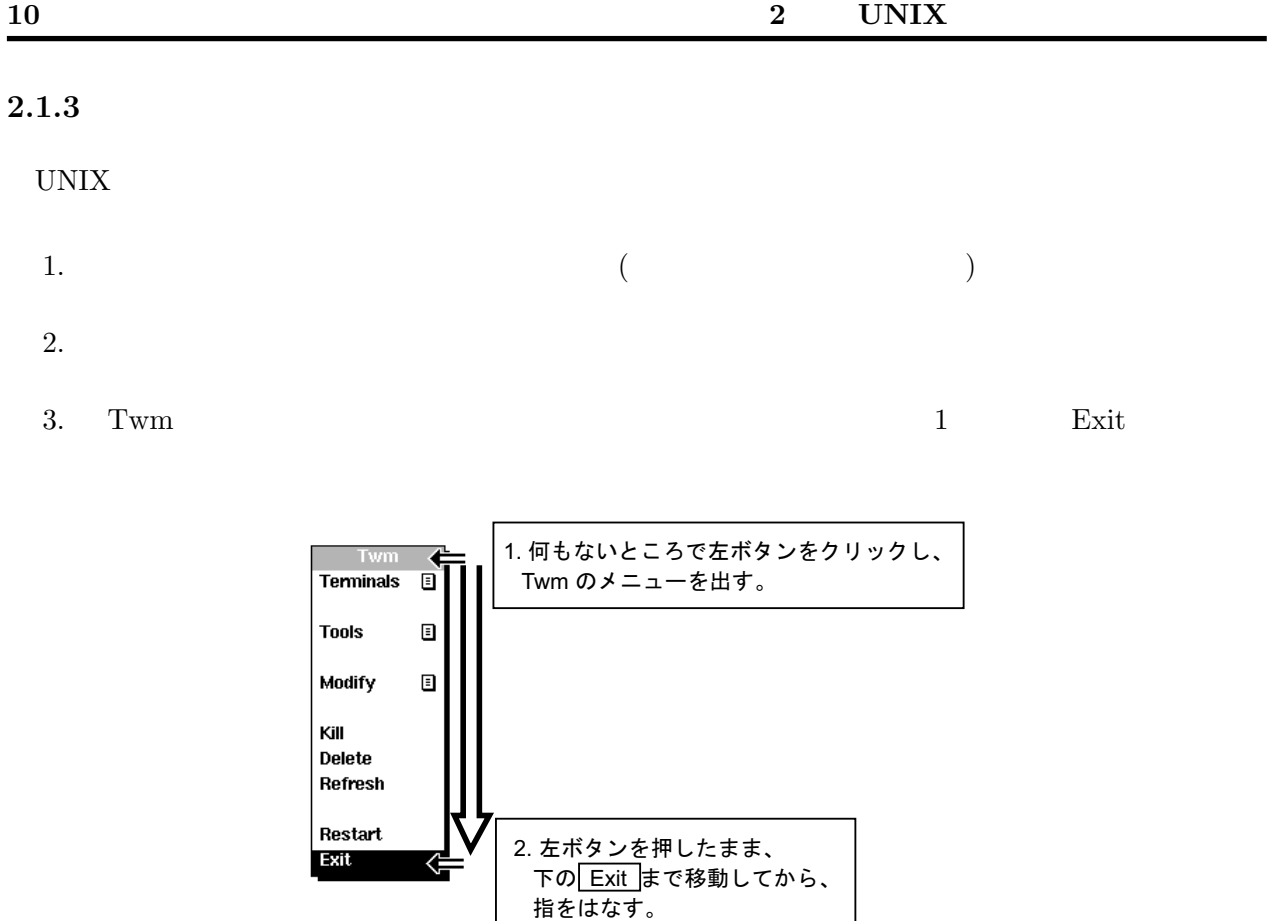

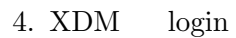

# $2.1.4$

UNIX  $24$ 

B Windows 2009 Windows 2009 Windows 2009 Windows 2009 Windows 2009 Windows 2009 PM 2009 Windows 2009 PM 2009 PM 2009 PM 2009 PM 2009 PM 2009 PM 2009 PM 2009 PM 2009 PM 2009 PM 2009 PM 2009 PM 2009 PM 2009 PM 2009 PM 2009 P

 $\,$  B

- 1. UNIX  $\text{ZDM}$  login  $\text{QCDM}$ 2. login: shutdown  $\overline{\phantom{a}}$  $[Enter]$ 3. Password:  $\overline{\phantom{a}}$  $[Enter]$ *pcux00.edu3.aomori-u.ac.jp* **login: shutdown** 「shutdown」と入力し、[Enter]
	- **Password:** 何も入力しないで、[Enter]

 $\overline{\phantom{a}}$   $\overline{\phantom{a}}$   $\overline{\$ 

- 4. shutdown
- $5.$

The operating system halted. (
The operating system halted. (
The operating system halted. (
The operating system halted. (  $\qquad \qquad$ ) Please press any key to reboot. ( ✒ ✑

 $6.$ 

### $2.2$

UNIX V

#### $2.2.1$

FreeBSD

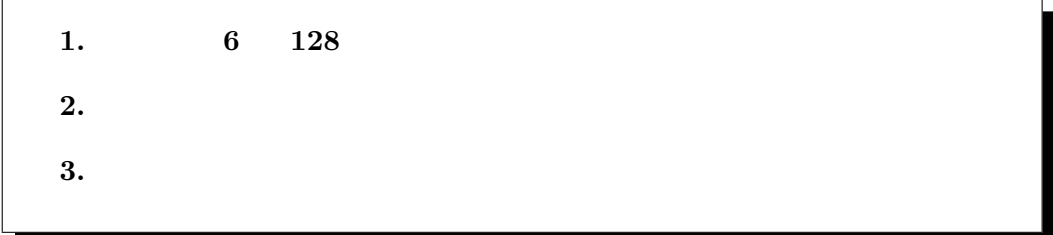

### $2.2.2$

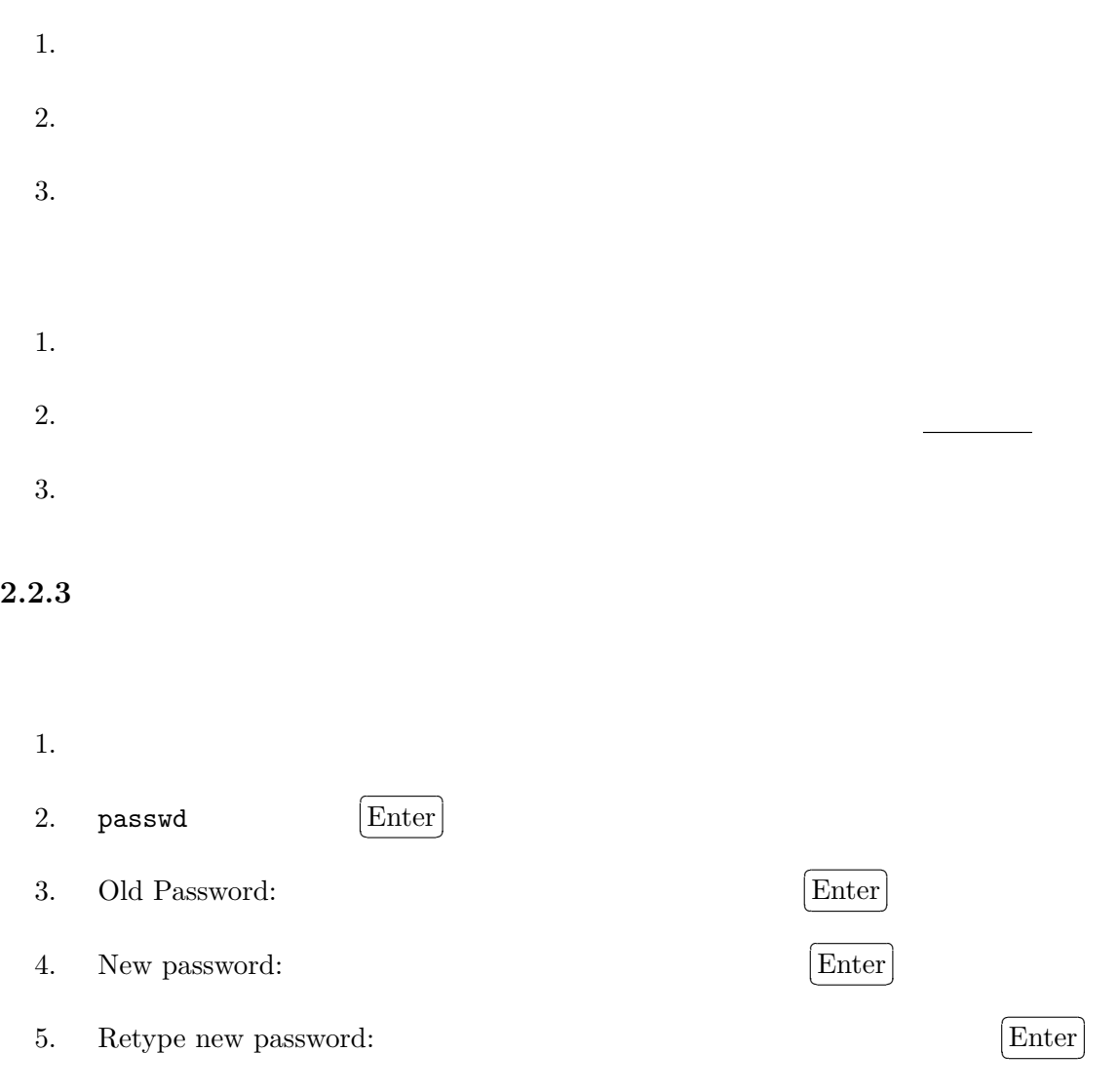

6. NIS password has been changed on uxsv1.edu3.aomori-u.ac.jp.

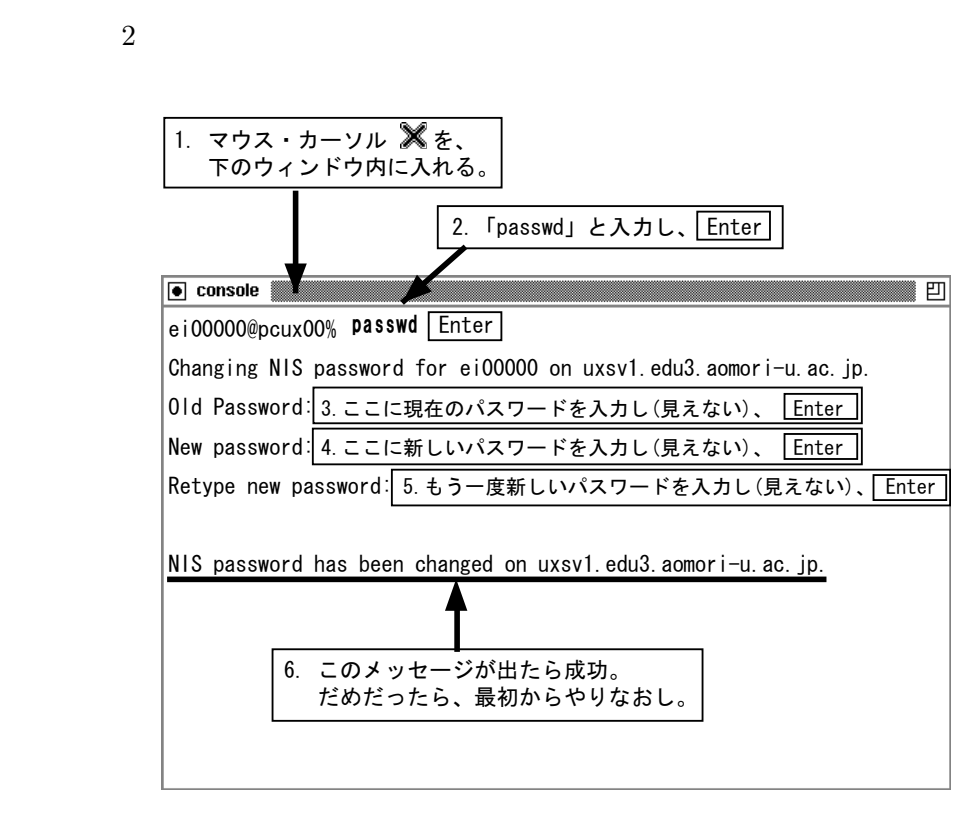

- 1. password: Sorry.
- 2. Please enter a password at least 6 characters in length

 $($  6  $)$ 

- 3. Please don't use an all-lower case password. Unusual capitalization, control charactors or digits are suggested.
- 4. Mismatch: try again, EOF to quit.

 $\frac{1}{2}$  and  $\frac{2}{3}$ 

### 2.3 X Window System

 $2\overline{z}$ 

 $\begin{minipage}{0.9\linewidth} \begin{tabular}{l} X{{\rm\;Window\;System}} \end{tabular} \end{minipage}$ 

Twm

 $2.3.1$ 

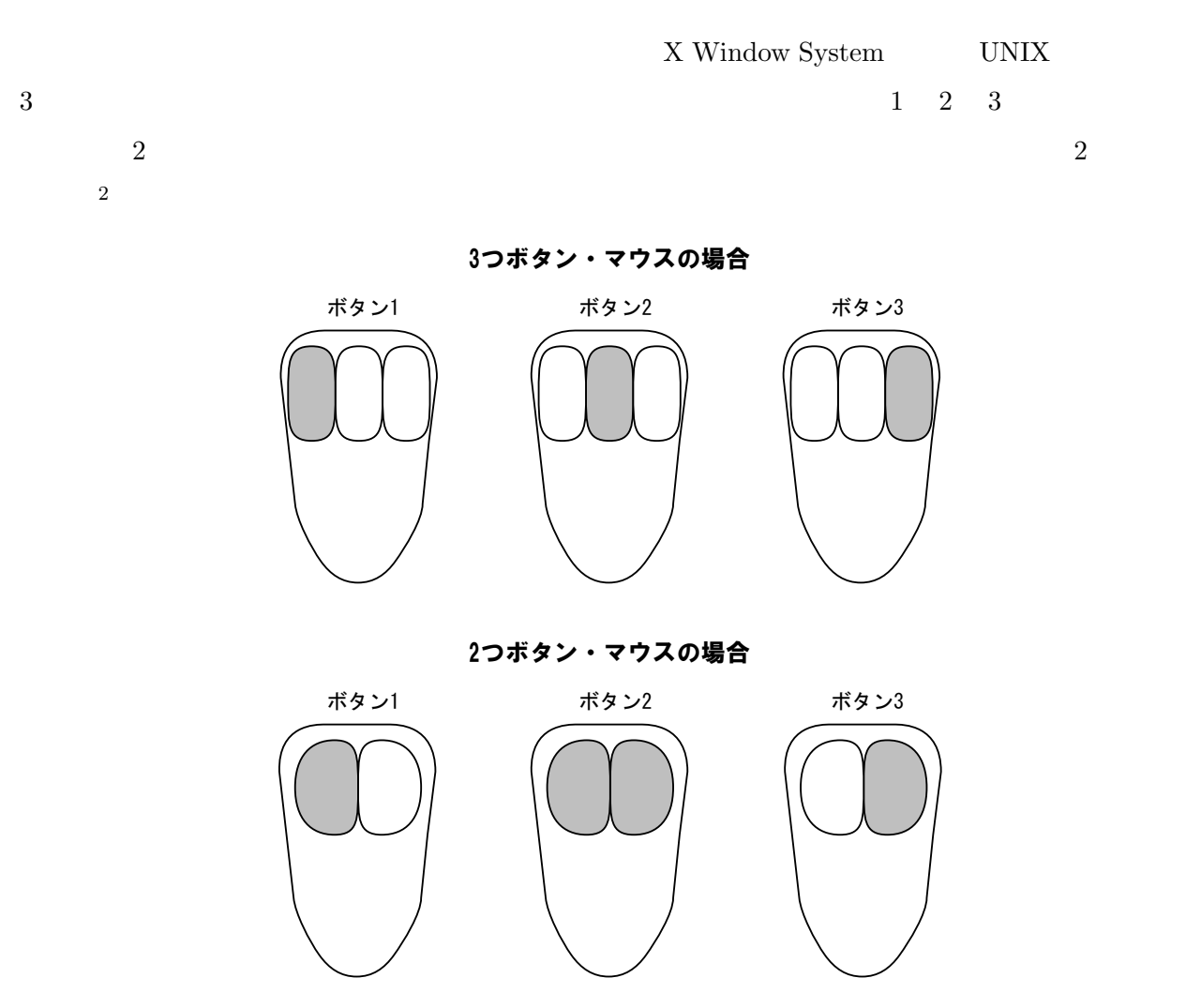

#### X Window System

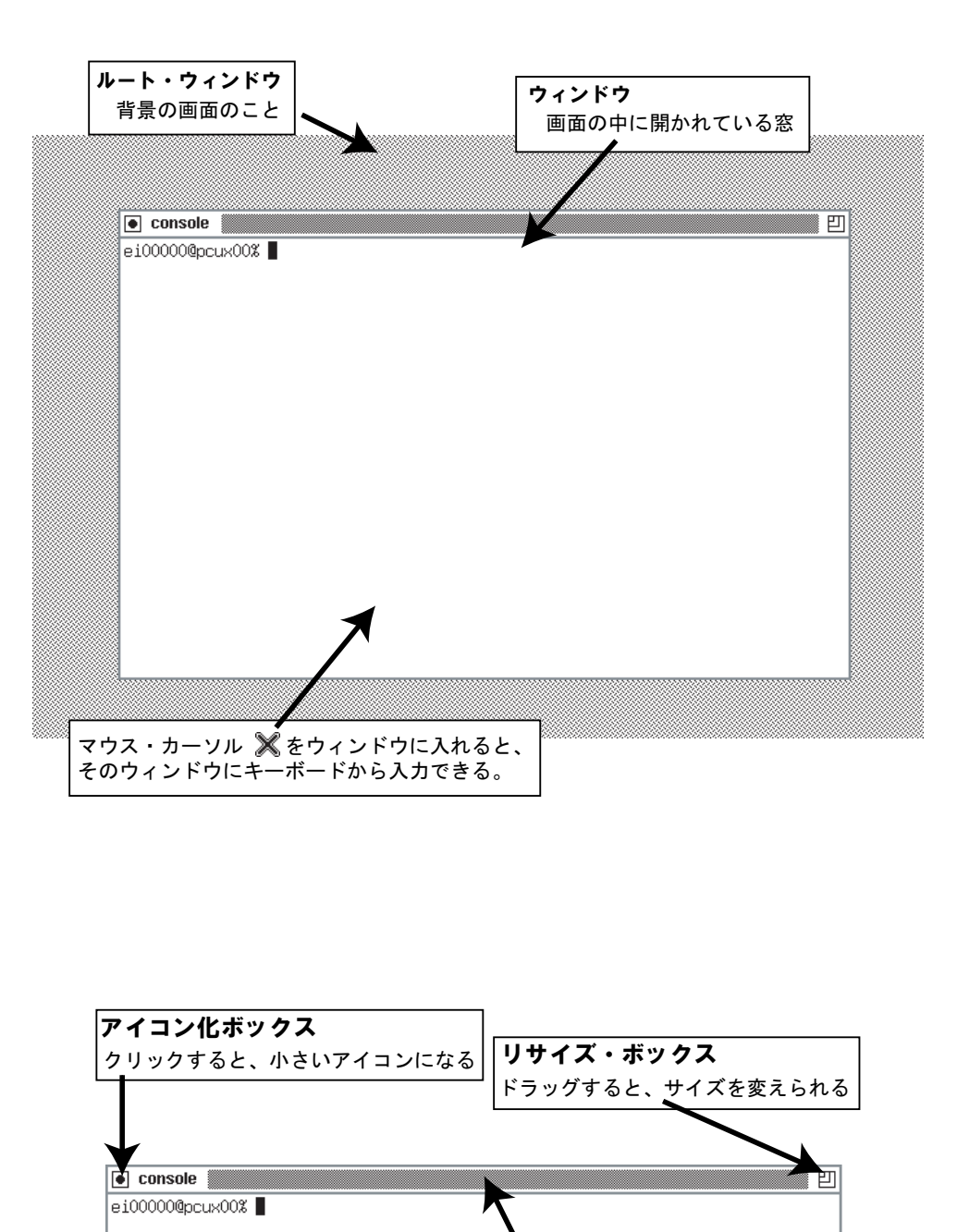

**タイトル・バー** 

|持って移動できる

```
\& \Box\overline{\phantom{0}}\Box
```
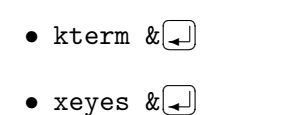

✂ ✁

- xcalc  $k$  $\Box$ ✂ ✁
- xclock  $k$  $\Box$ ✂ ✁
- asclock  $k$  $\boxed{+}$ ✂ ✁
- xengine  $k$  $\Box$ ✂ ✁
- $\&$

 $\&$ 

ルート・ウィンドウでマウスの

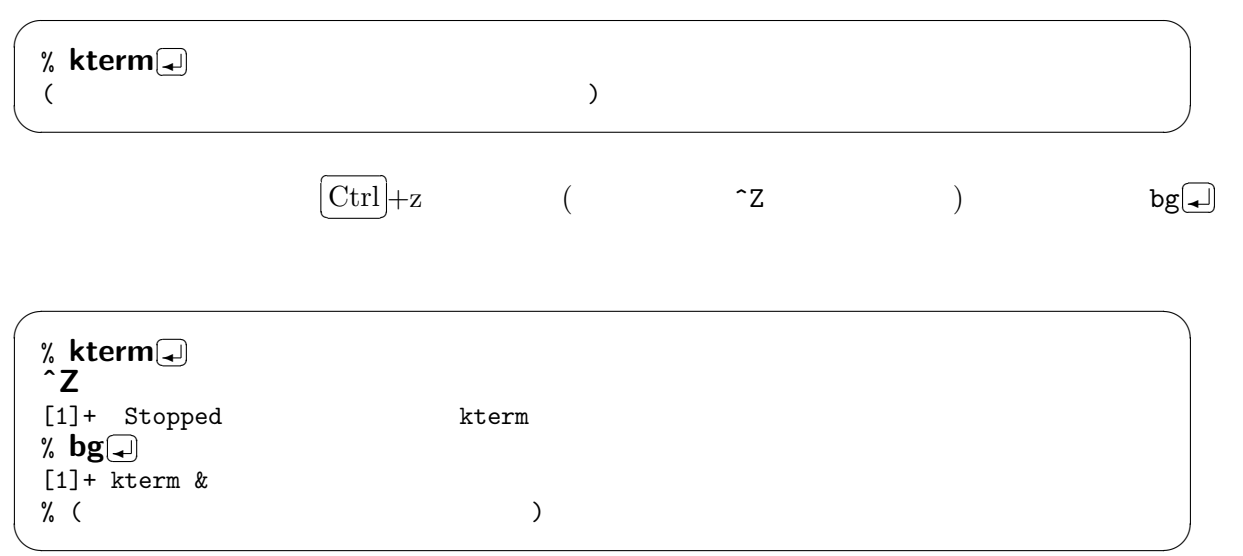

• tksol  $k$  $\Box$ 

• xmine  $k$  $\Box$ 

• xbill  $k$  $\Box$ 

 $\bullet$  oneko  $\&\rightarrow$ 

• xearth  $k$  $\Box$ 

• xsoldier  $k$  $\Box$ 

✂ ✁

✂ ✁

✂ ✁

✂ ✁

✂ ✁

✂ ✁

 $\overline{\phantom{a}}$  $\boxed{1}$  $\begin{array}{c|c} \hline \hspace{1.5mm} 1 \end{array}$ 

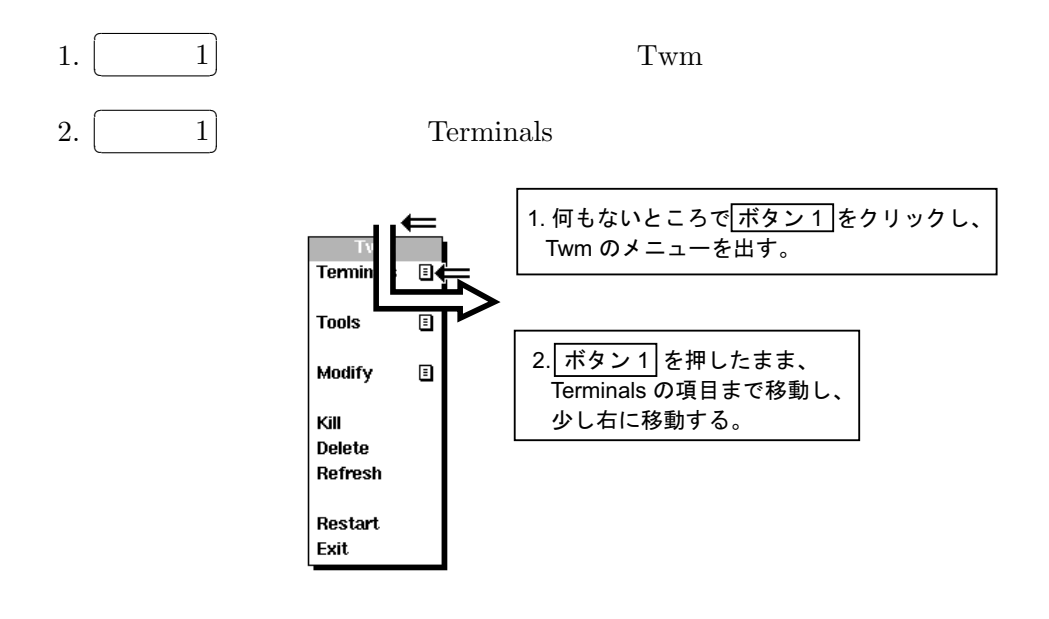

 $3.$ 

4. Kterm

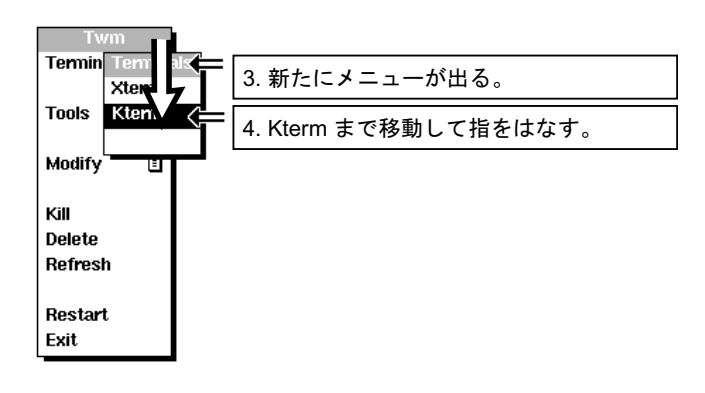

5. Kterm  $\sim$ 

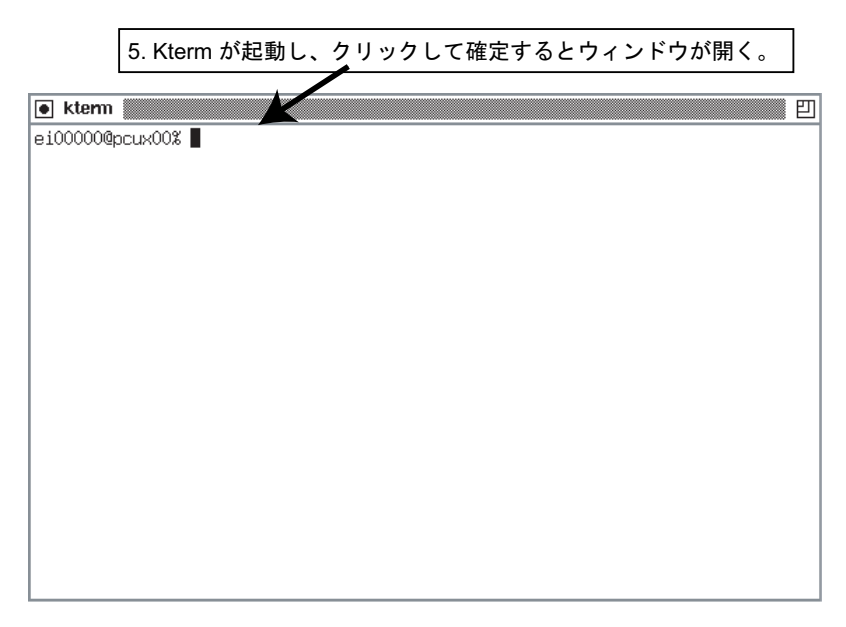

#### exit

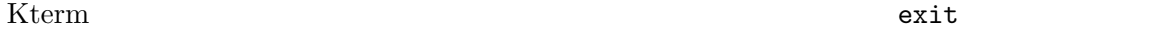

ei00000@pcux00%  $exit$ 

✂ ✁ ✒ ✑ exit exit  $\hat{\mathbf{n}}$ le Delete 2 **2 Twm Delete** kill was a strong way to be the strong way to be the strong way of the strong way of the strong strong was to 1. Twm 2. Delete  $3.$ 1. 何もないところでクリックし、 Twm のメニューを出す。

 $\overline{\phantom{a}}$   $\overline{\phantom{a}}$   $\overline{\$ 

#### Terminals đ **Tools** 圓 Modify 日 Kill 2. クリックしたまま Delete まで移動し、指をはなす。 Delete<br>Refresh Restart Exit 3. マウス・カーソルが、ドクロになるので、 雯 これで消したいウィンドウをクリックする。  $\boxed{\bullet}$  cosole e100000@pcux00%

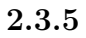

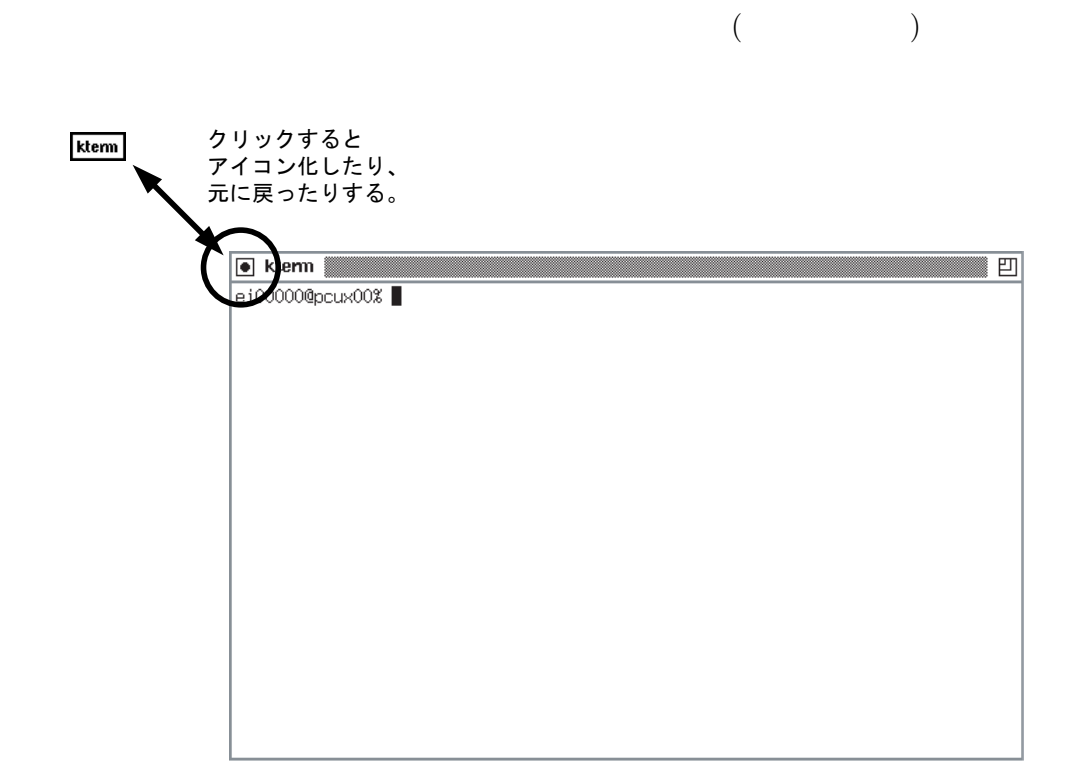

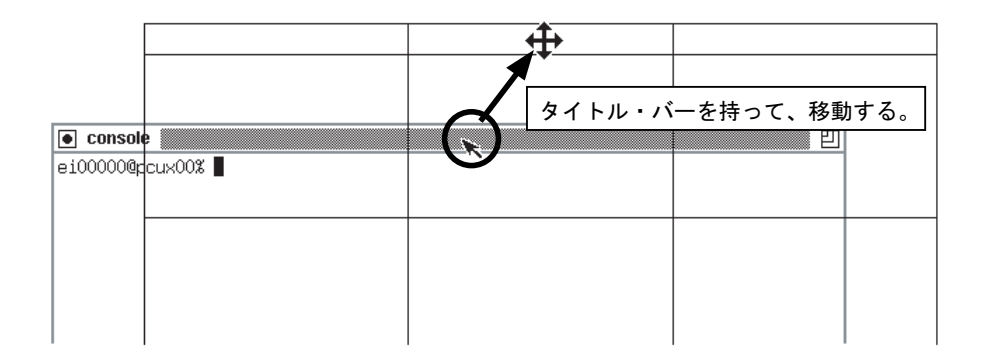

 $2.3.7$ 

 $1. \,$ 

 $2.$ 

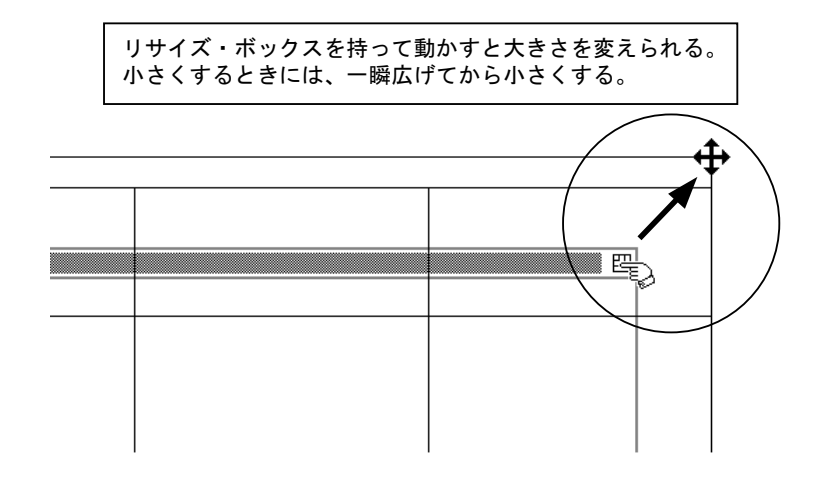

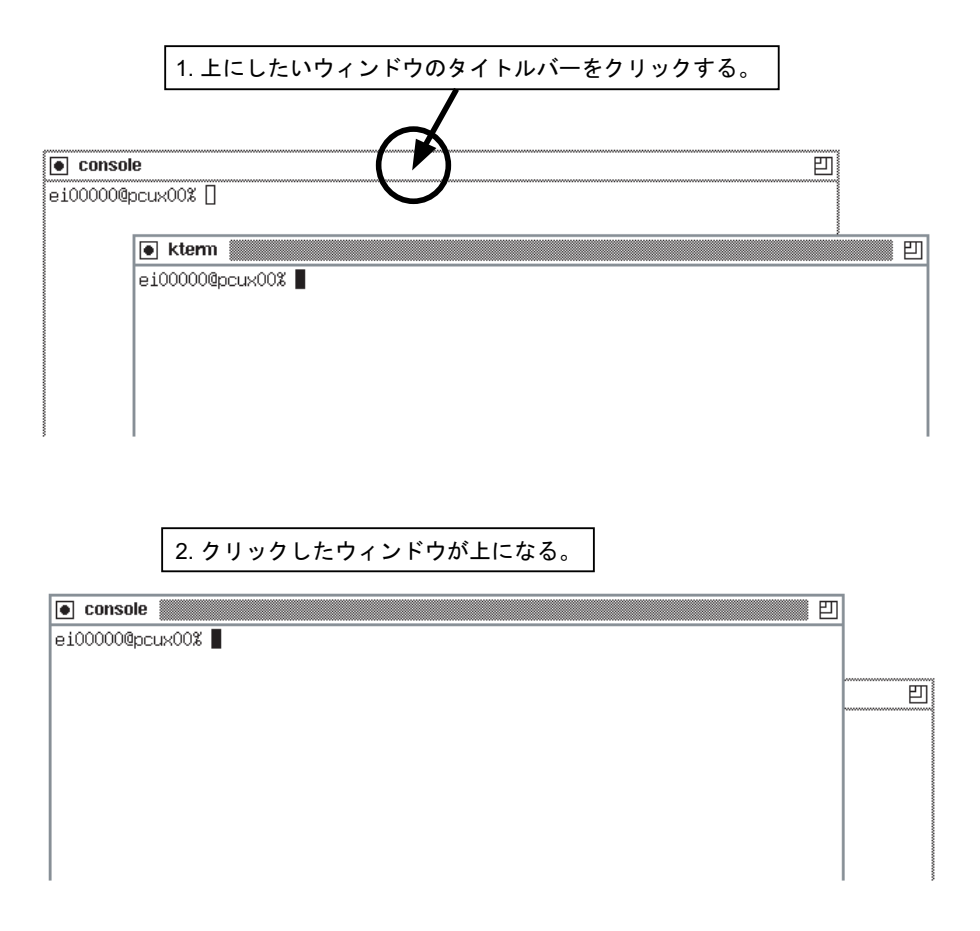

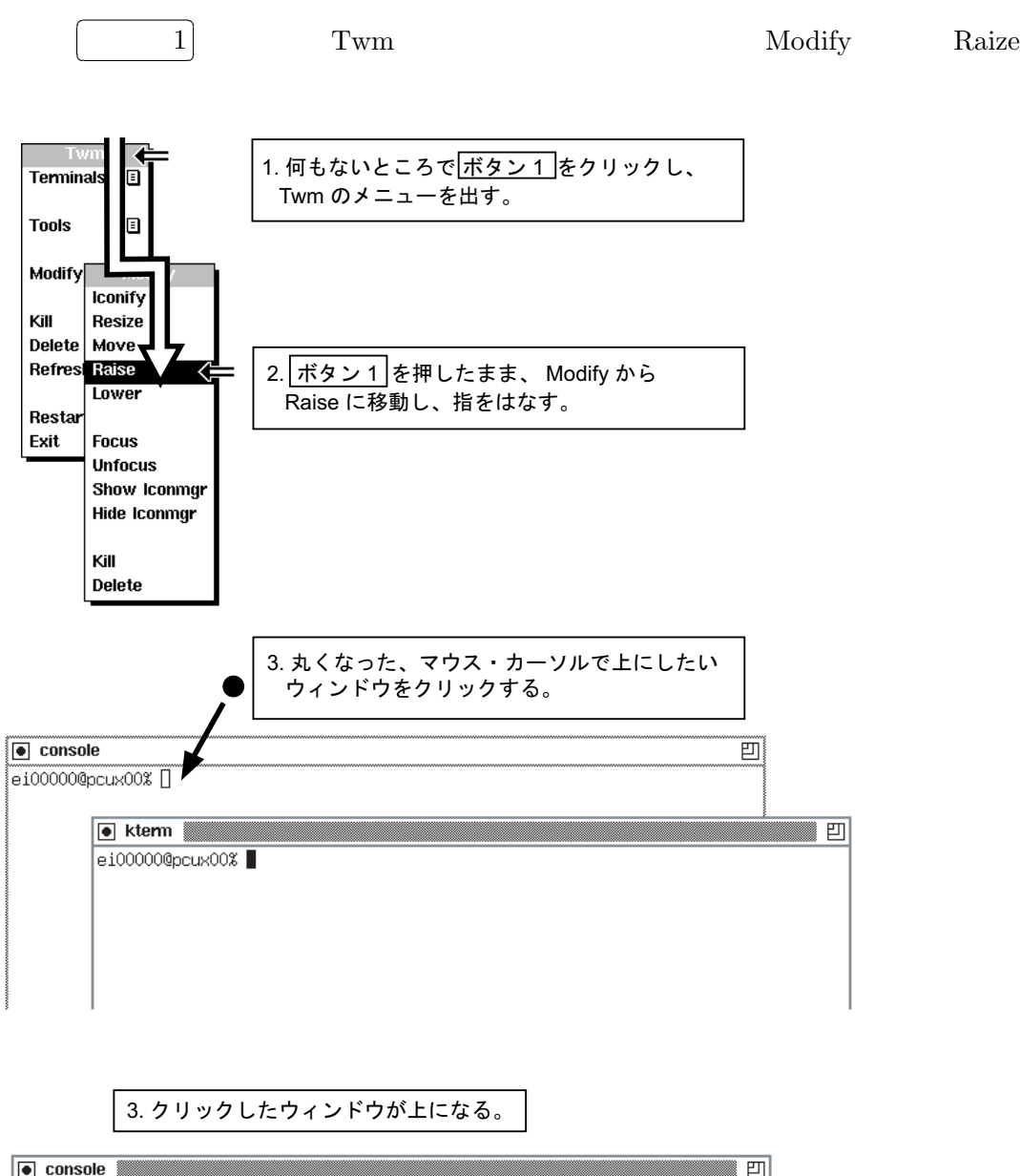

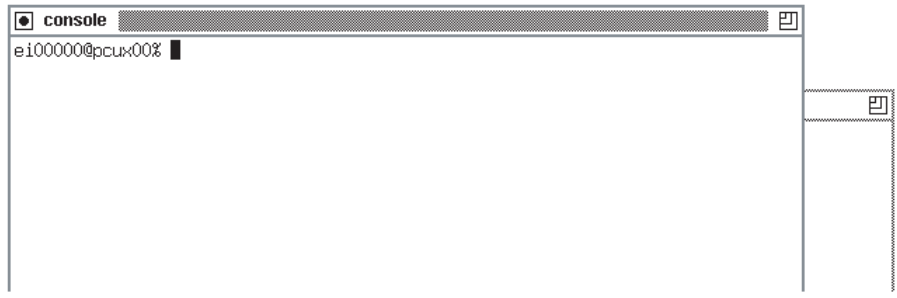

# $3$  UNIX

## $UNIX$

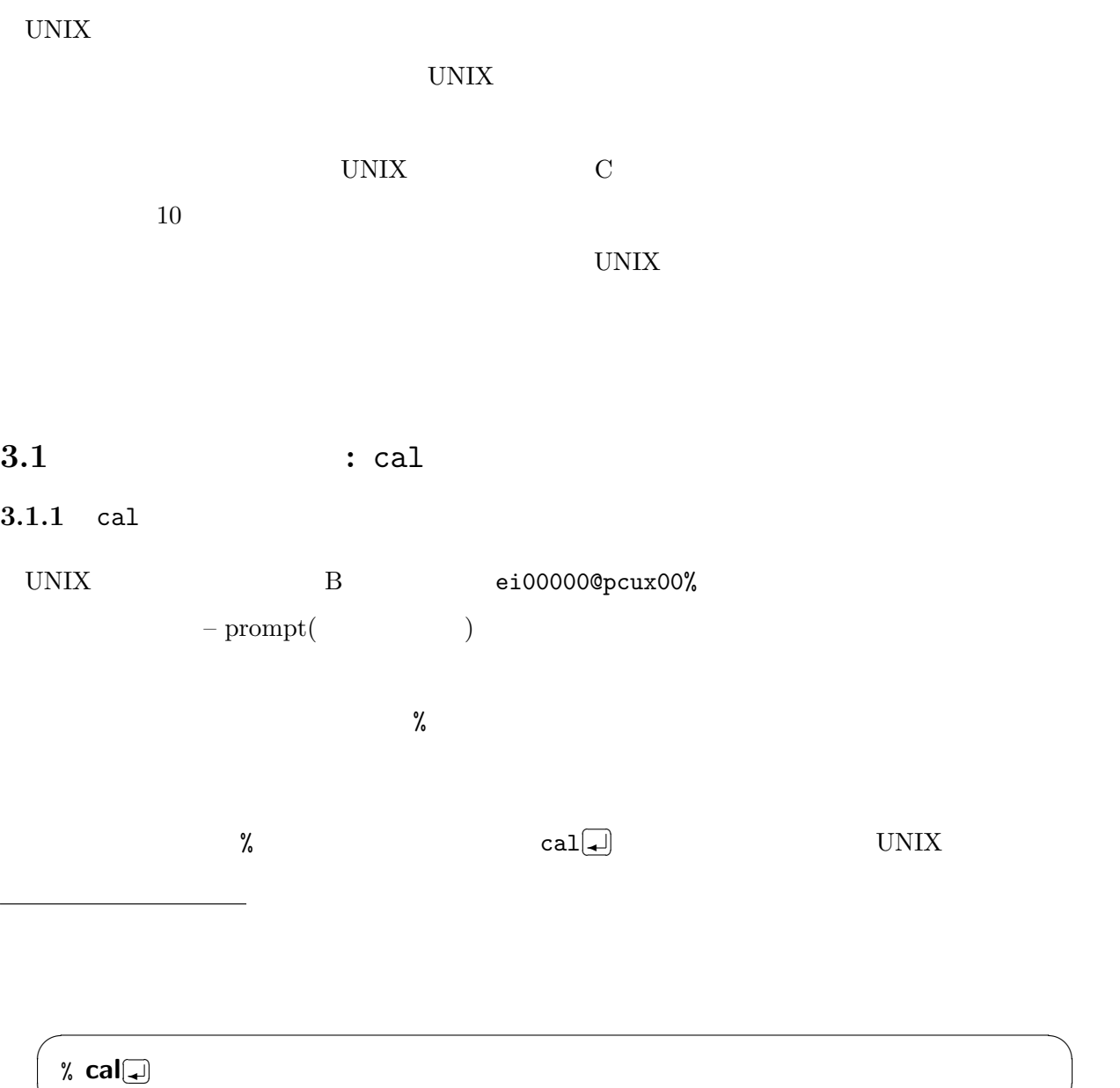

✒ ✑

 $\sim$  1 and  $\sim$  UNIX  $\sim$ 

 $\begin{array}{lll} {\rm cal} & & {\rm calendar} \; ( & & ) \\ \end{array}$ 

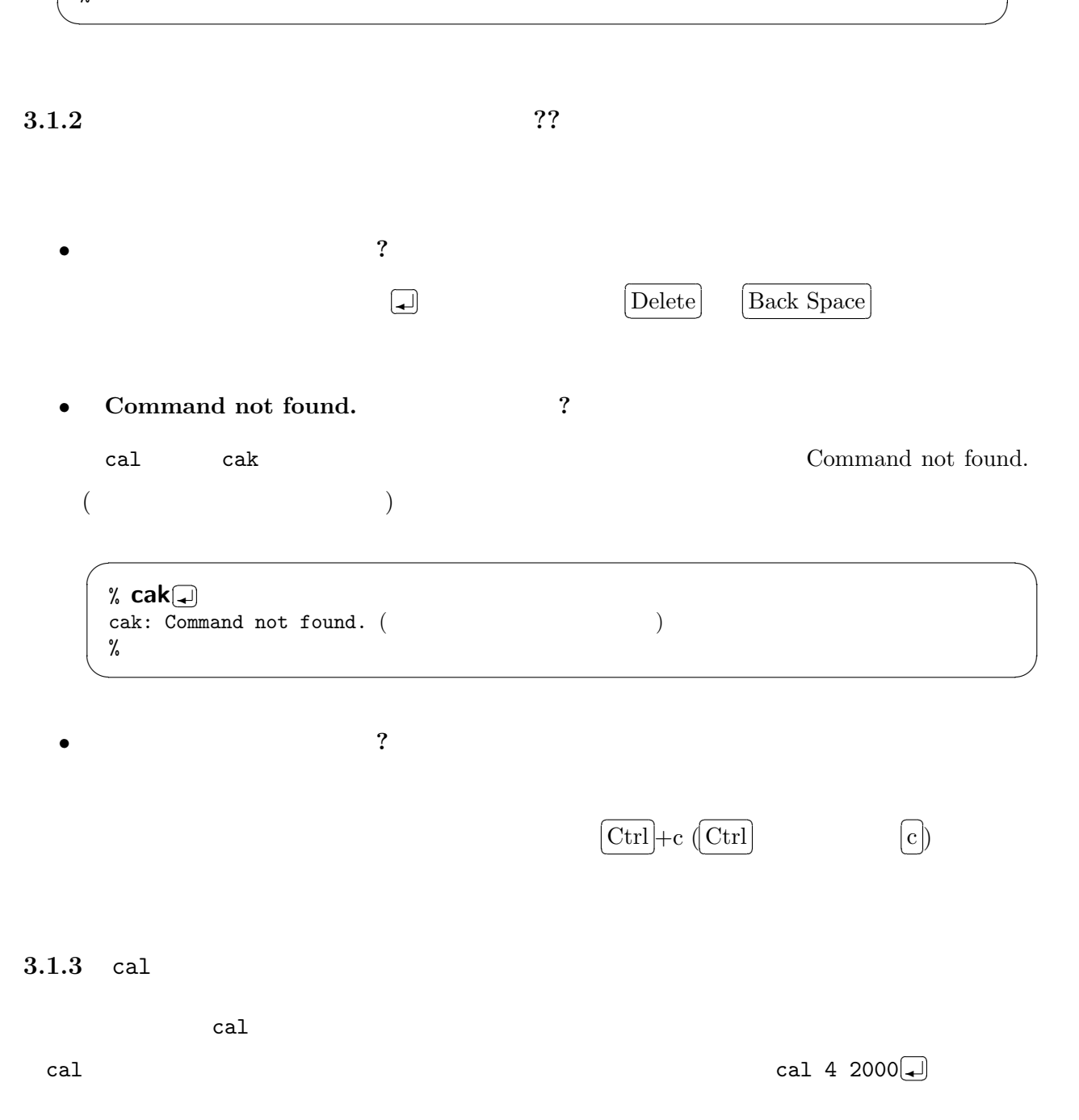

✓ ✏
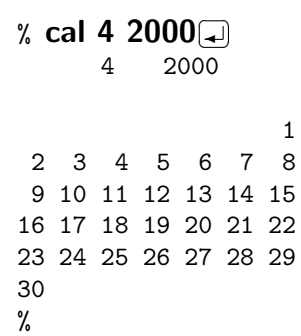

 $2000 \t\t 4$ 

 $cal 2000$  $\begin{pmatrix} \bullet \\ \bullet \end{pmatrix}$ 

 $\overline{\phantom{a}}$   $\overline{\phantom{a}}$   $\overline{\$ % cal 2000 $\Box$ ✂ ✁ 2000  $1$  2 3 1 1 2 3 4 5 1 2 3 4 2 3 4 5 6 7 8 6 7 8 9 10 11 12 5 6 7 8 9 10 11 9 10 11 12 13 14 15 13 14 15 16 17 18 19 12 13 14 15 16 17 18 16 17 18 19 20 21 22 20 21 22 23 24 25 26 19 20 21 22 23 24 25 23 24 25 26 27 28 29 27 28 29 26 27 28 29 30 31 30 31 . . .  $[$   $]$ . . . 10 11 12 1 2 3 4 5 6 7 1 2 3 4 1 2 8 9 10 11 12 13 14 5 6 7 8 9 10 11 3 4 5 6 7 8 9 15 16 17 18 19 20 21 12 13 14 15 16 17 18 10 11 12 13 14 15 16 22 23 24 25 26 27 28 19 20 21 22 23 24 25 17 18 19 20 21 22 23 29 30 31 26 27 28 29 30 24 25 26 27 28 29 30 31 % ✒ ✑

 $\overline{\phantom{a}}$   $\overline{\phantom{a}}$   $\overline{\$ 

✒ ✑

このように 2000 年のカレンダーが表示されるはずだ。ただし、画面が小さい場合、最初の部分は

 $\overline{\Omega}$ 

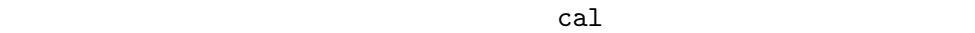

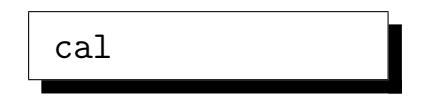

 $\mathbf 1$ 

 ${\rm cal}$ 

–  $argument$ 

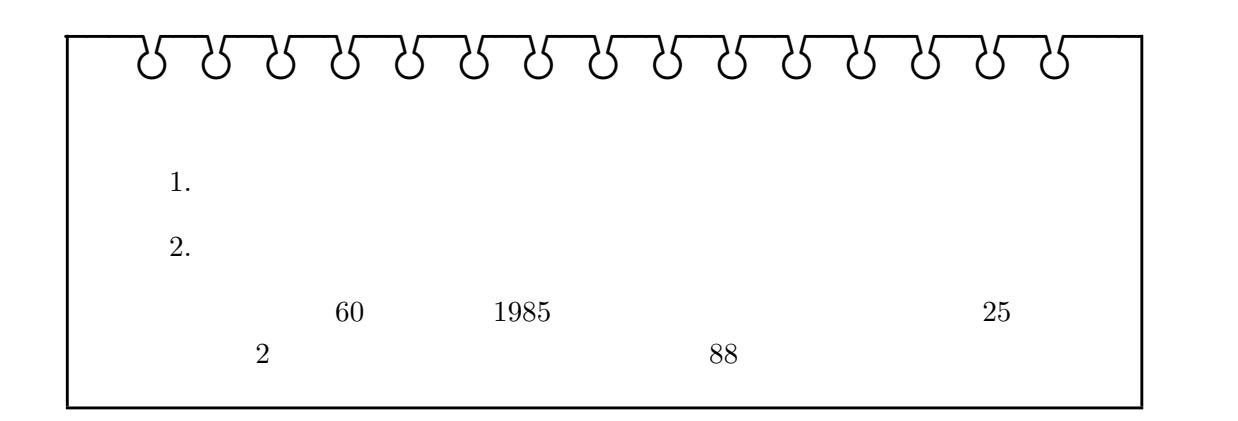

### $3.2$

 $3.2.1$  : date date は、現在の時刻を表示するコマンドだ。「date ✛ ✄ ¡  $\Box$  $\overline{\phantom{a}}$  $\begin{pmatrix} \bullet \\ \bullet \end{pmatrix}$ 

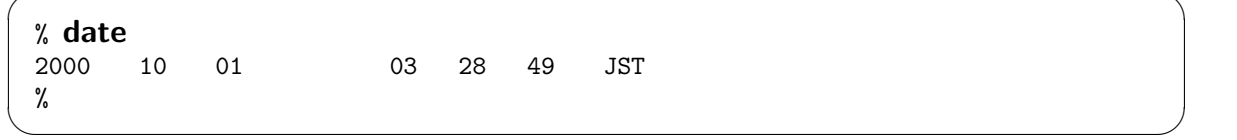

✓ ✏

#### $3.2.2$   $login$  : who

who the state  $UNIX$ 

 $\text{who}$ 

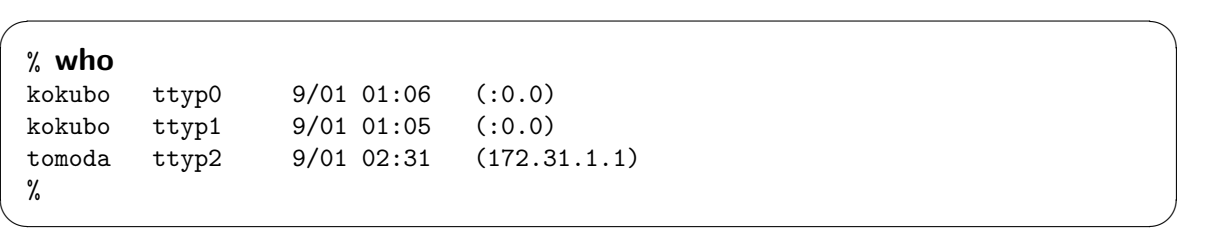

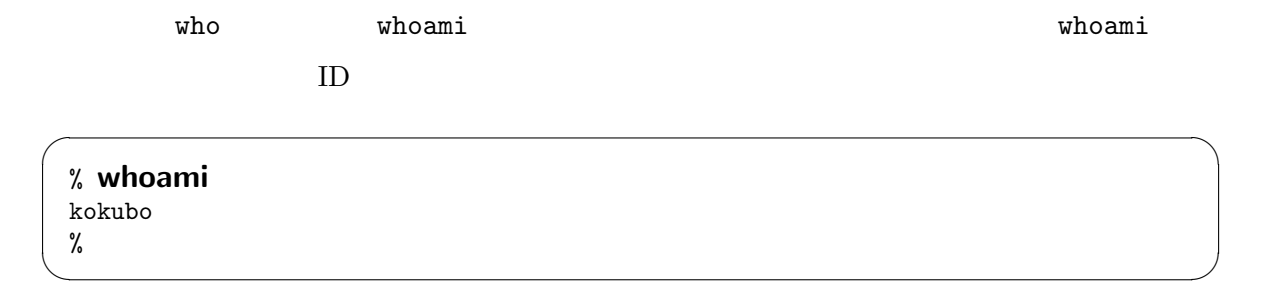

#### 3.2.3 ?: today

 $\mathtt{today}^3$  today today

 $\overline{\phantom{a}}$   $\overline{\phantom{a}}$   $\overline{\$ % today  $12 \quad 10 \quad 1 \quad ($  $12$  9 4 ( ) [ ] 干支では、庚辰 (かのえたつ) の年、壬辰 (みずのえたつ) の日です。 . . .  $[$ . . . AD1948/10/01 110 AD1949/10/01 AD1964/10/01 % ✒ ✑

#### $3.2.4$  : fortune

 ${\rm fortune^4}$ 

fortune

```
% fortune
Mother is the invention of necessity. (% ✒ ✑
```
 $\overline{\phantom{a}}$   $\overline{\phantom{a}}$   $\overline{\$ 

 $4\,$ 

 $3$ 

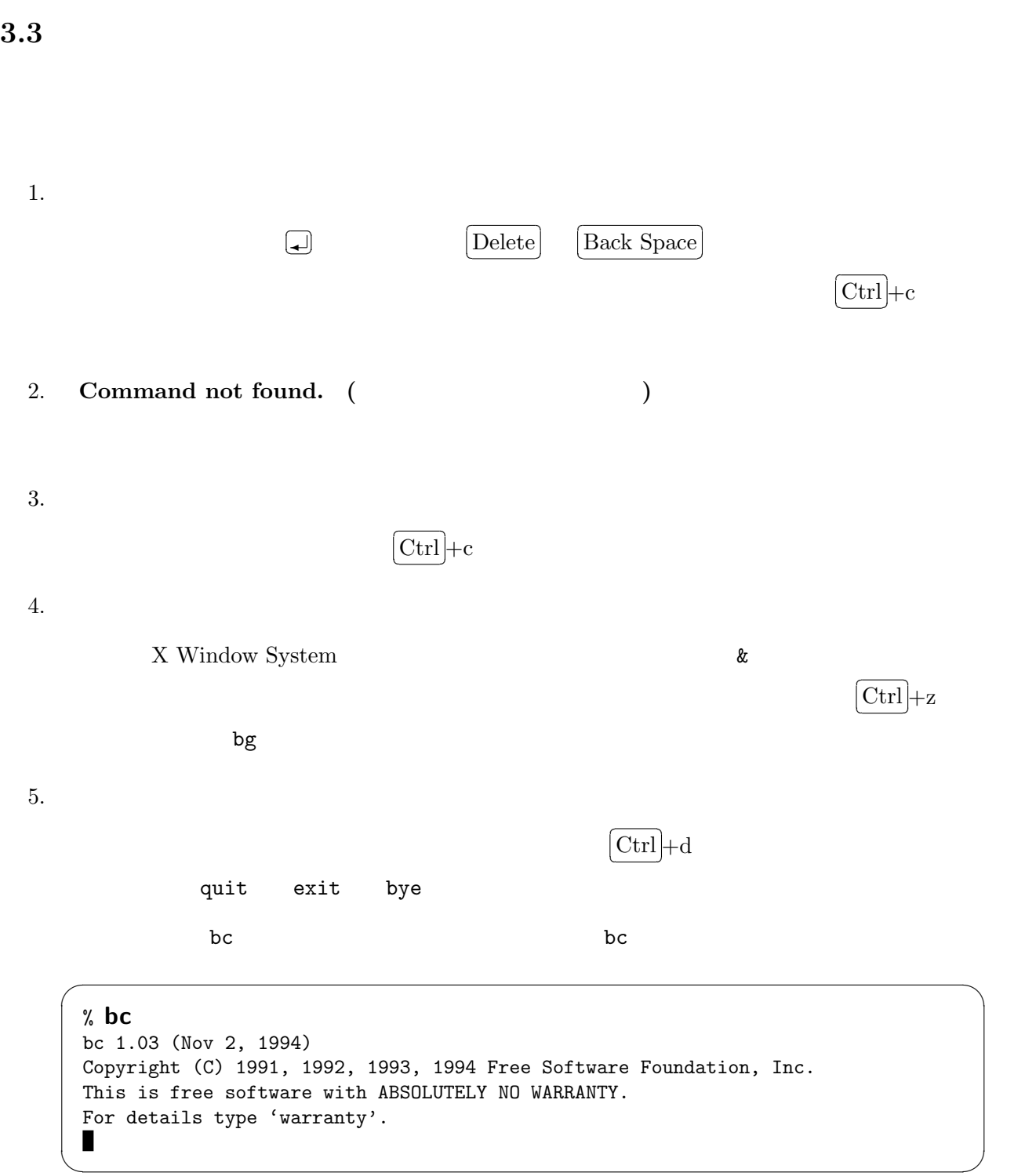

 $1 + 2 + 3$ 

% bc bc 1.03 (Nov 2, 1994) Copyright (C) 1991, 1992, 1993, 1994 Free Software Foundation, Inc. This is free software with ABSOLUTELY NO WARRANTY. For details type 'warranty'.  $1+2+3$ 6

 $\overline{\phantom{a}}$   $\overline{\phantom{a}}$   $\overline{\$ 

✒ ✑

quit

 $\overline{\phantom{a}}$  $\boxed{\mathrm{Ctrl}}$ 

X Window System Kterm xterm

 $6.$ 

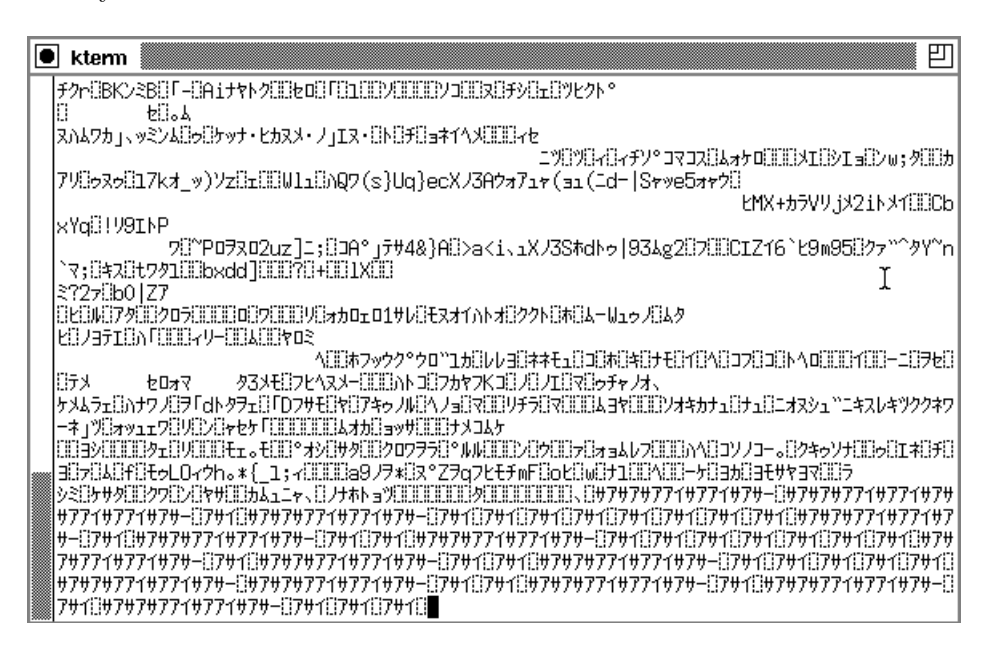

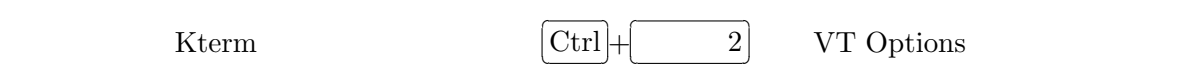

Do Full Reset

可 **I** ktem −<br>|≤௯№ĸĸĸĸŒŒŒŒĸĸĸĸŒĸĸŒŒŒŒŒŒŢŢŒŖŨŦŔĿŨŸŁŒ VT Ontions ∤rnxOOke √Enable Scrollbar -<br>エツ印ツ日イ日ィチソ\*コマコス日ムォケロ日目EDメエ日シエョED-ω; 外田5カ √Enable Jump Scroll X /3Aウォアュャ (au (1d- | Sャッe5ォャウ!) .<br>ヒMX+カラVリ.iメ2iトメイミミCb Enable Reverse Video √Enable Auto Wraparound Enable Reverse Uraparound Enable Auto Linefeed Enable Application Cursor Keys ★オイハトオミククト日本日ムーはュゥブ日ムタ Enable Application Keypad `1,f{}UUB{{##E1{}D{}#{}#{}+E{}Y{}N{}DD{}D{}MO{}{}{}Y{}Y{}Y{}}H\_{}}P&{} Scroll to Bottom on Key Press **カヤフKコミノミノエミマミレチャフォ、** Scroll to Bottom on Tty Output **|**レallマロロリチラロマロロロムョヤロロロソオキカナュロナュロニオスシュ^^ニキスレキツククネワ Allow 80/132 Column Switching 大人工大 [`°WWIELDO6UEFE8a&V7HHEMEDVJO-JEP\$6VFHE6HT#EFE Enable Curses Emulation ?ヲqフヒモチmFiloヒilwilナユ1ililヘ!!!!-ヶ!!ヨカカilヨモサヤヨマili!ラ Enable Visual Bell Enable Margin Bell Show Alternate Screen +7+771+771+7+-07+107+107+107+107+107+107+107+10+7+ Do Soft Reset [7#1[]7#1[]#7#7#771#771#7#-{[7#1[]7#1[]7#1[]7#1[]7#1 <sub>『サイ</sub>;;;7サイ;;+7+7+77イ+77イ+7+-;;7+イ;;+7+7+77イ+77イ+7+-;; Do Full Reset  $\mathbb{N}$ Reset and Clear Saved Lines Enable Status Line ✔Status Lina Reversa Video √Japanese EUC Mode Shift-JIS Mode Open Input Method

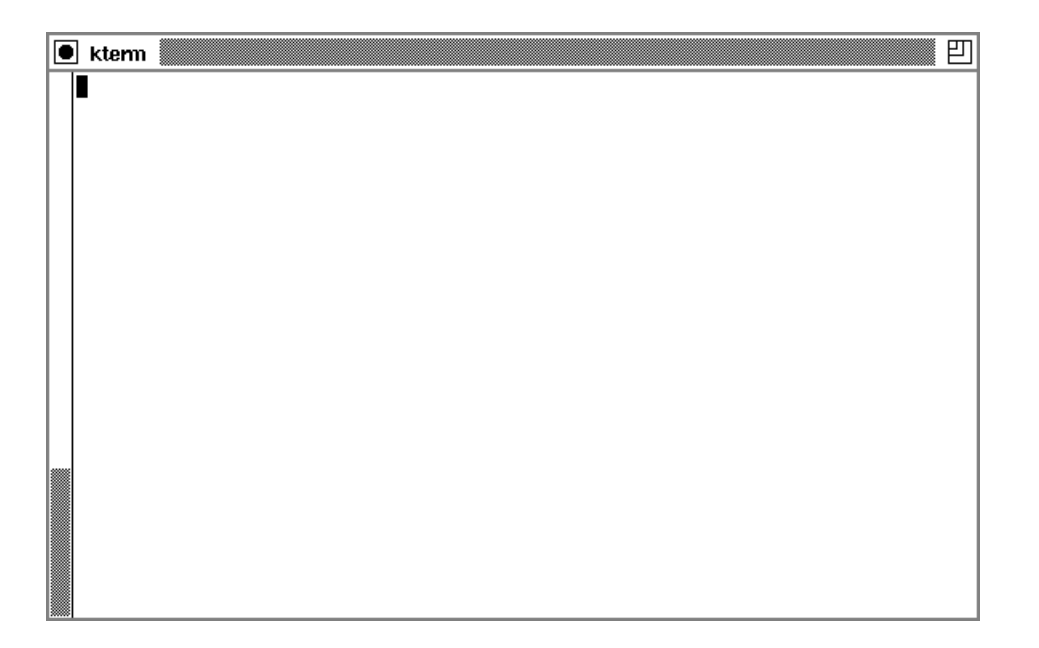

 $\hbox{Windows} \qquad \qquad \text{telnet} \qquad \qquad \qquad \text{telnet}$ 

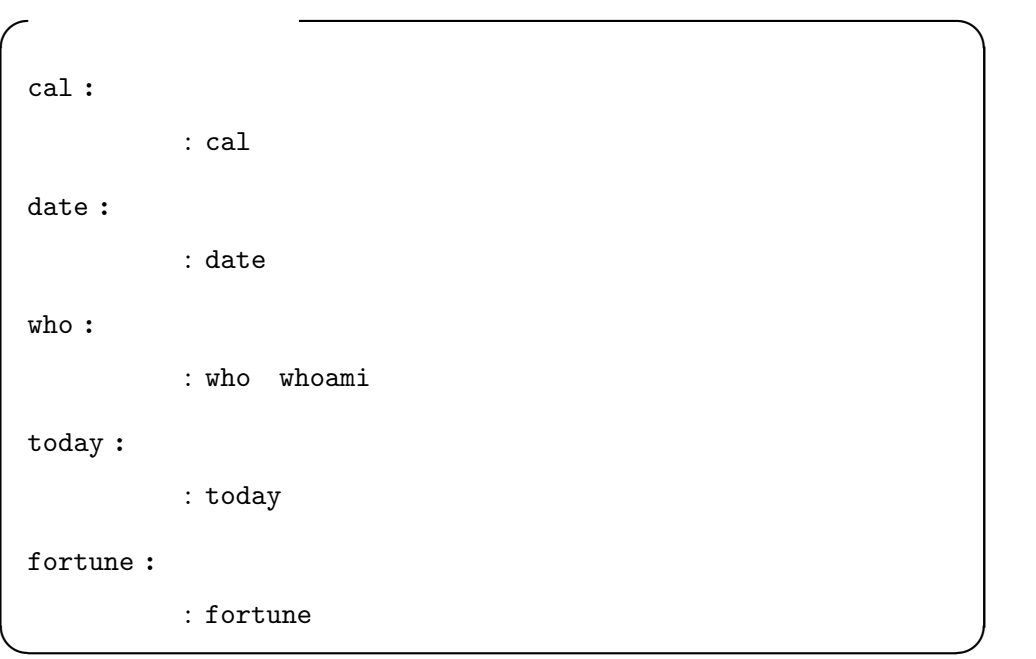

#### $4.1$  :

 $\,$  cal  $\,$ 

UNIX  $\blacksquare$ 

cal kongetsu

% cal > kongetsu % ✒ ✑

 $\verb|cal|$ 

31

 $\overline{\phantom{a}}$ 

✒ ✑

 $\overline{\phantom{a}}$   $\overline{\phantom{a}}$   $\overline{\$ 

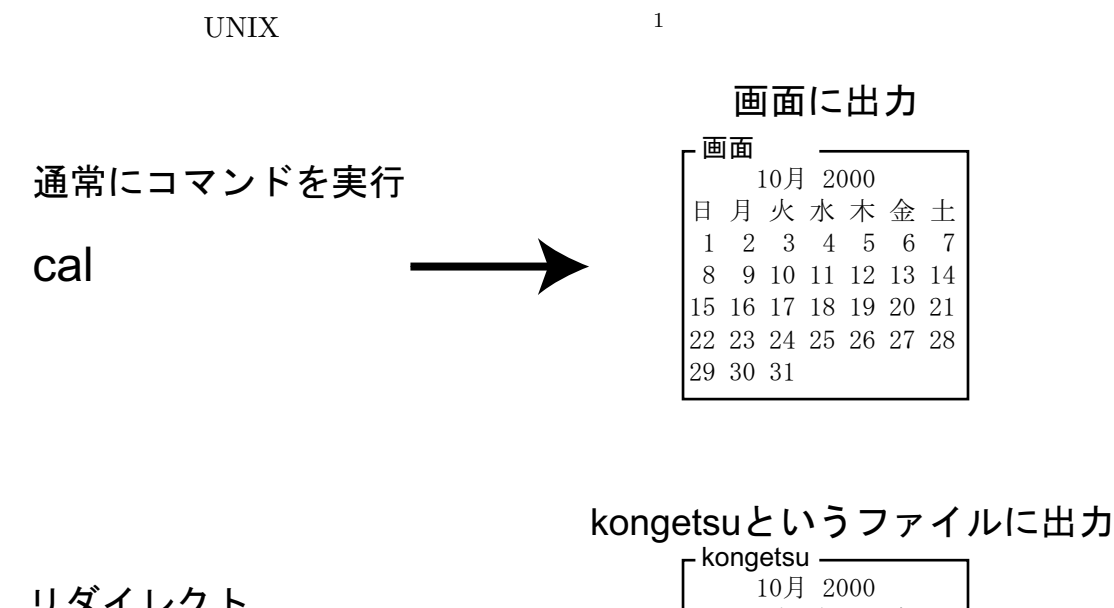

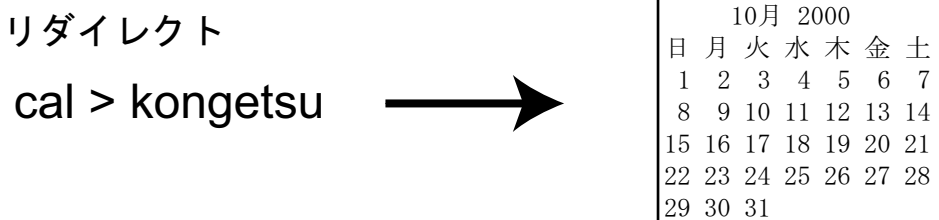

 $4.1:$ 

#### $4.2$

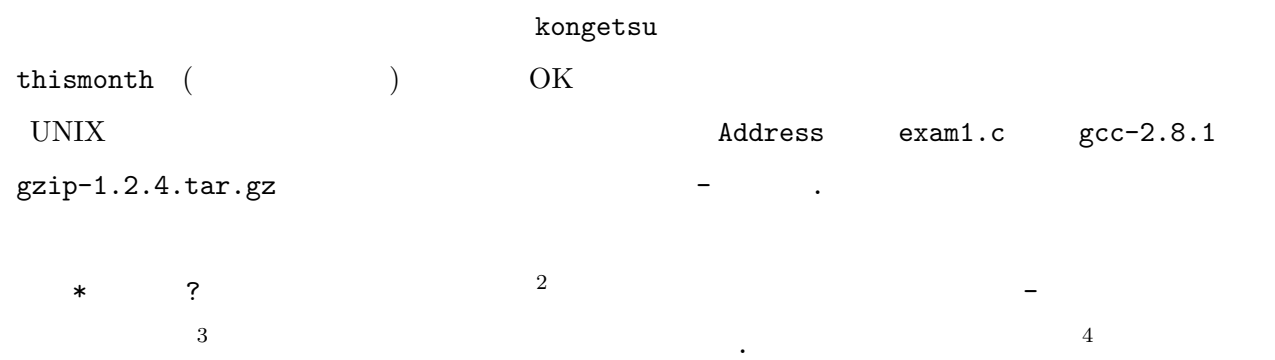

#### $^1\mbox{redirect}$  –  $redirect -$

- $2\,$
- $3\overline{3}$
- $\ddot{}$

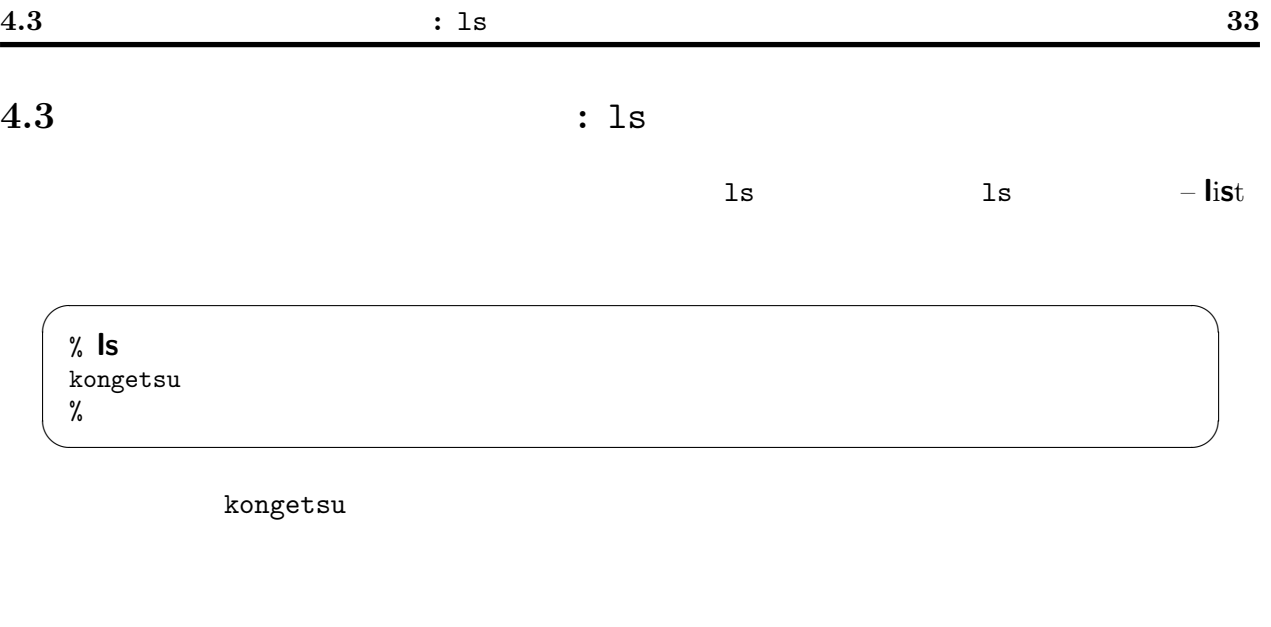

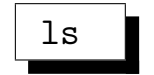

## Is はファイルのリストを表示する

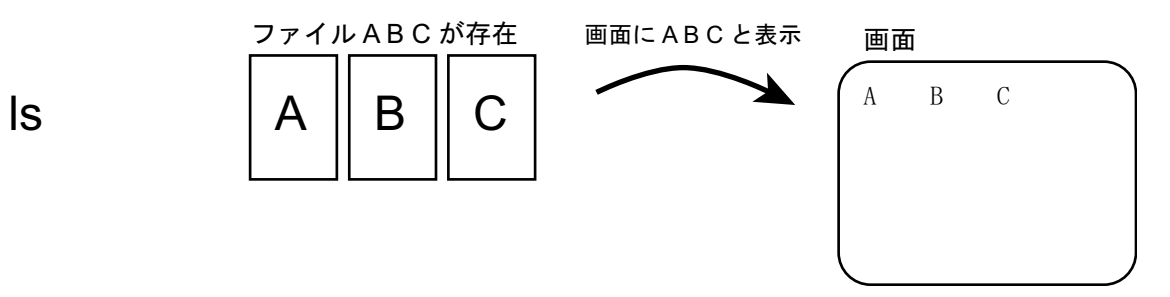

 $4.4$   $:$  cat

cat  $\alpha$ 

```
✓ ✏
% cat kongetsu
   10 2000
 1 2 3 4 5 6 7
 8 9 10 11 12 13 14
15 16 17 18 19 20 21
22 23 24 25 26 27 28
29 30 31
%
```
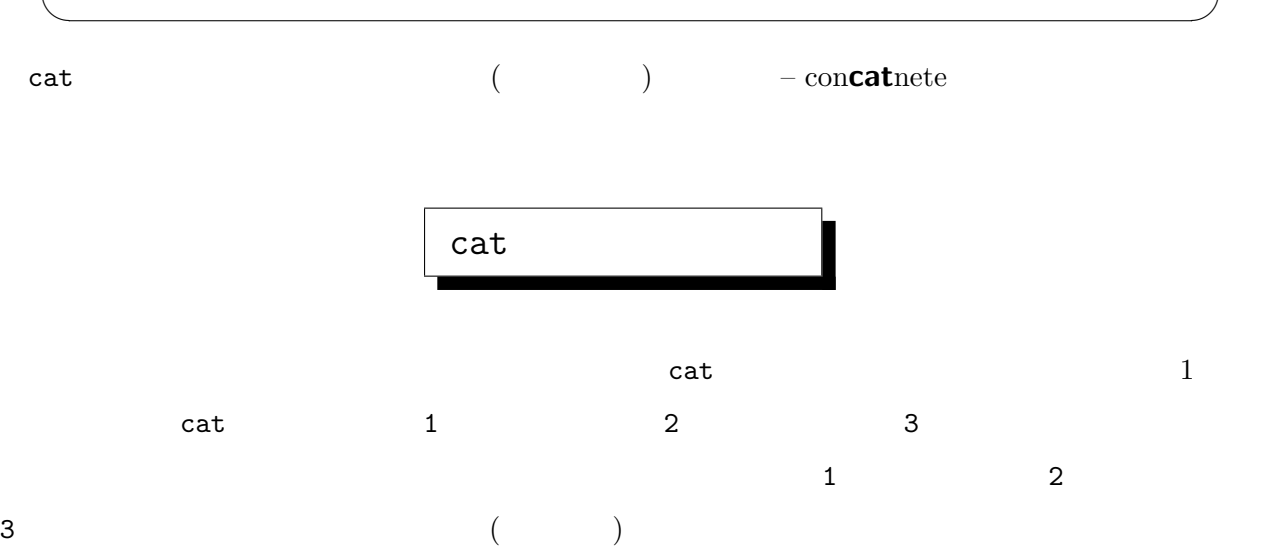

#### cat は画面にファイルの中身を表示する

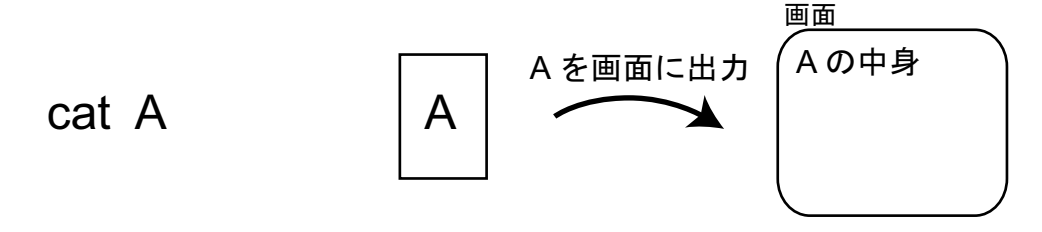

ファイルを複数指定すると、ファイルの中身を順番に連続表示する

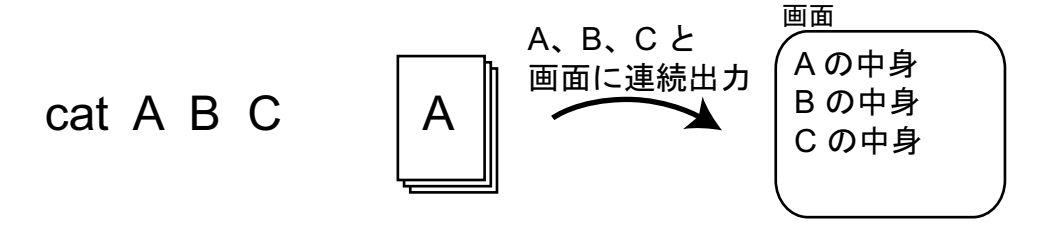

 $34$   $4$ 

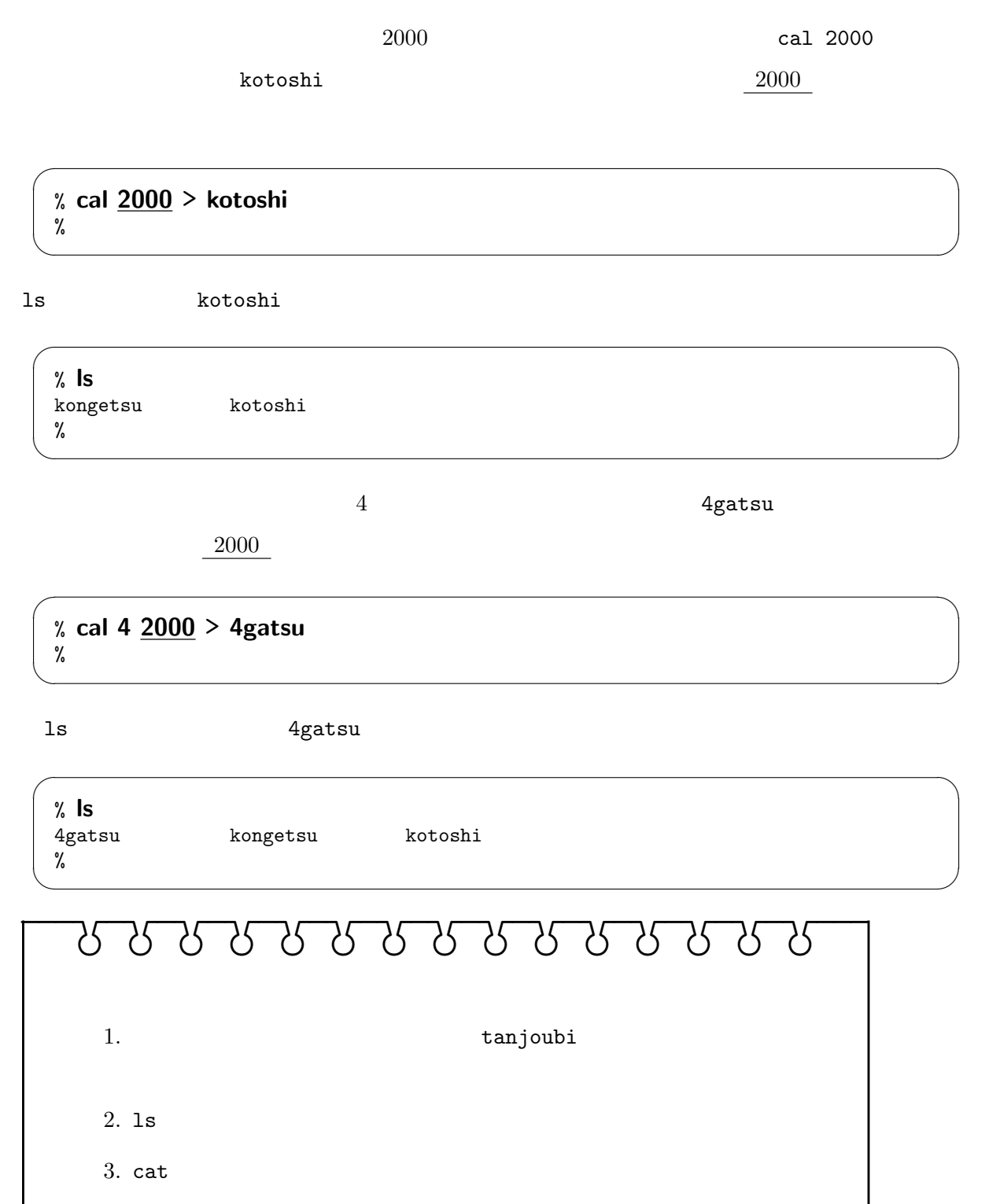

 $4.5$  : cp

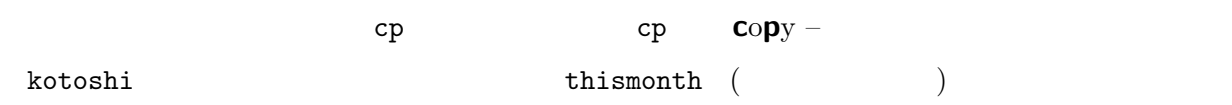

#### % cp kongetsu thismonth %

ls cat

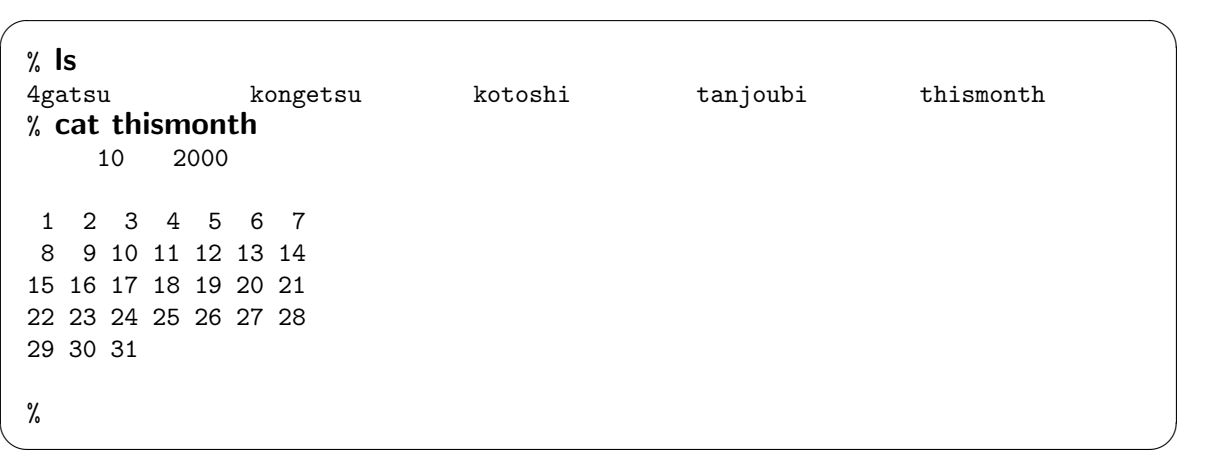

 $\overline{\phantom{a}}$   $\overline{\phantom{a}}$   $\overline{\$ 

✒ ✑

thismonth **heading** thismonth

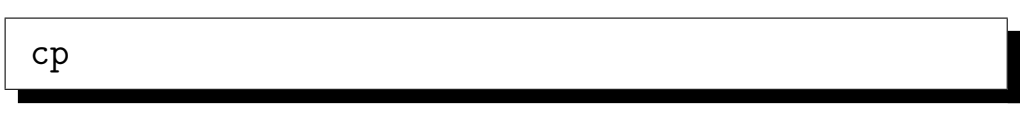

#### cp はファイルをコピーする

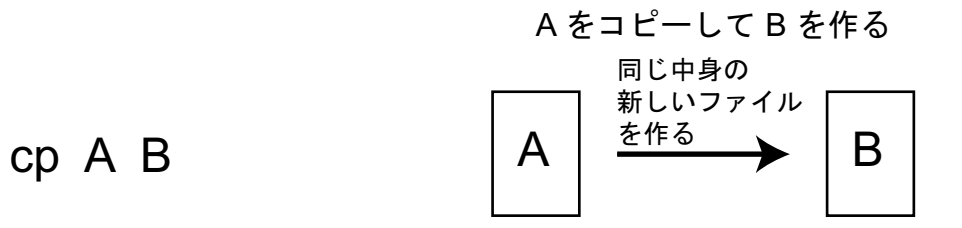

#### $4.6$  : rm

 $rm$ 

 $rm$  rm  $rm$  rm  $remove -$ 

thismonth

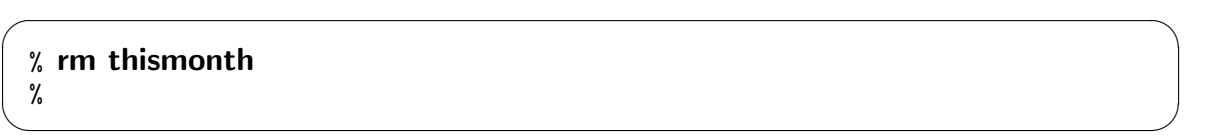

ls  $\sim$ 

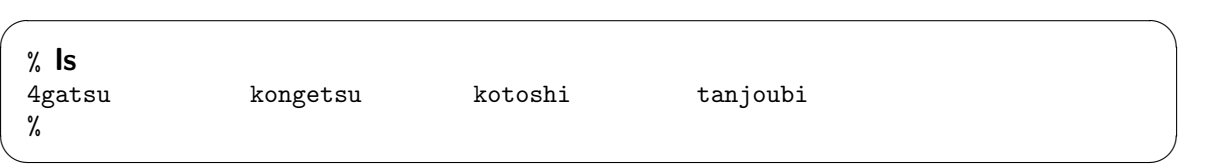

UNIX  $\blacksquare$ 

# rm **Theorem Theorem**

#### rm はファイルを消去する

rm A Aを消去する A 消 去 注・一度消したファイルは復活できない

ファイル名は複数個指定できる

rm A B C ABCを消去する A 消  $B \parallel C \parallel \longrightarrow \frac{1}{2}$ 

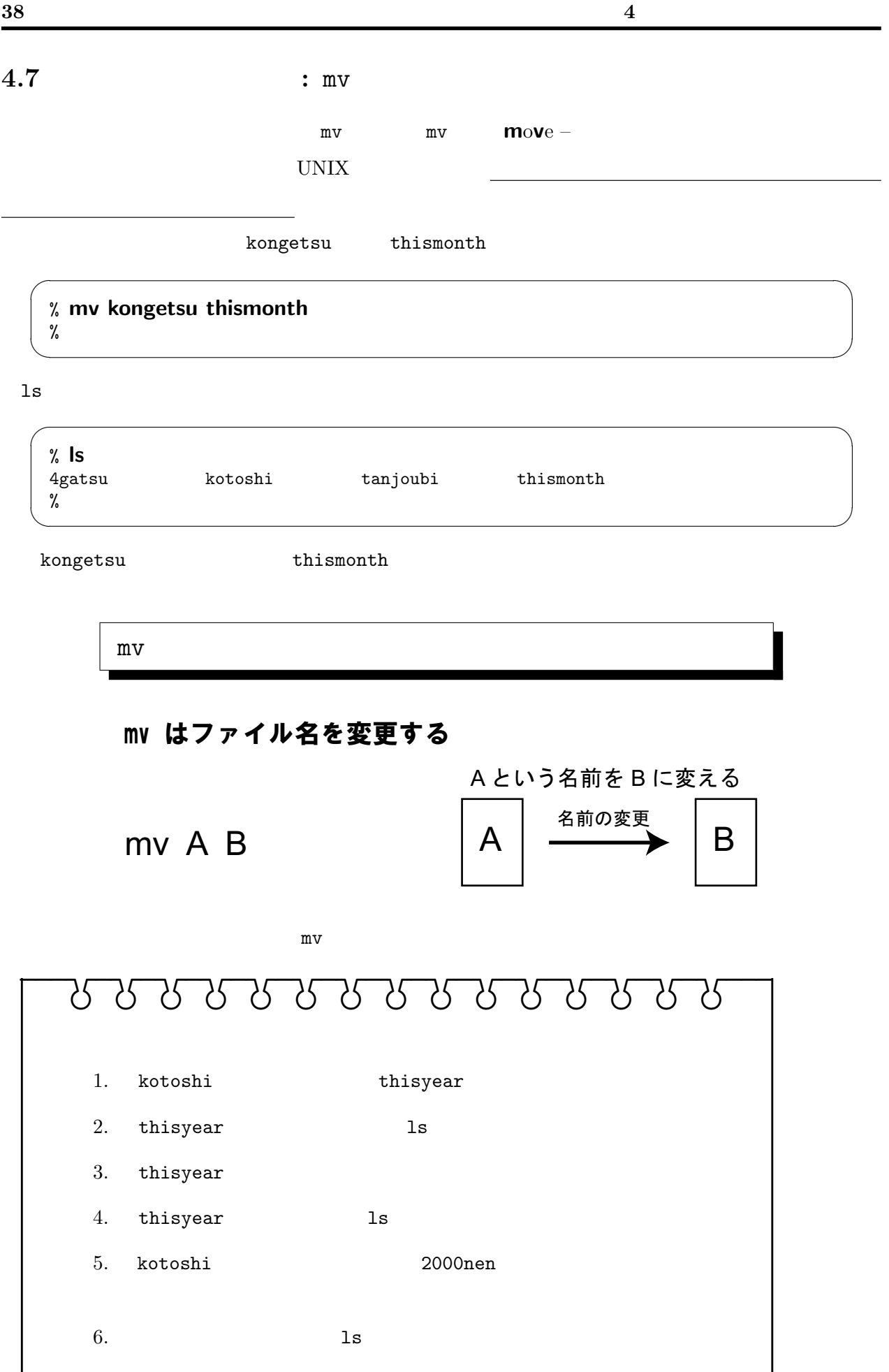

## $4.8$

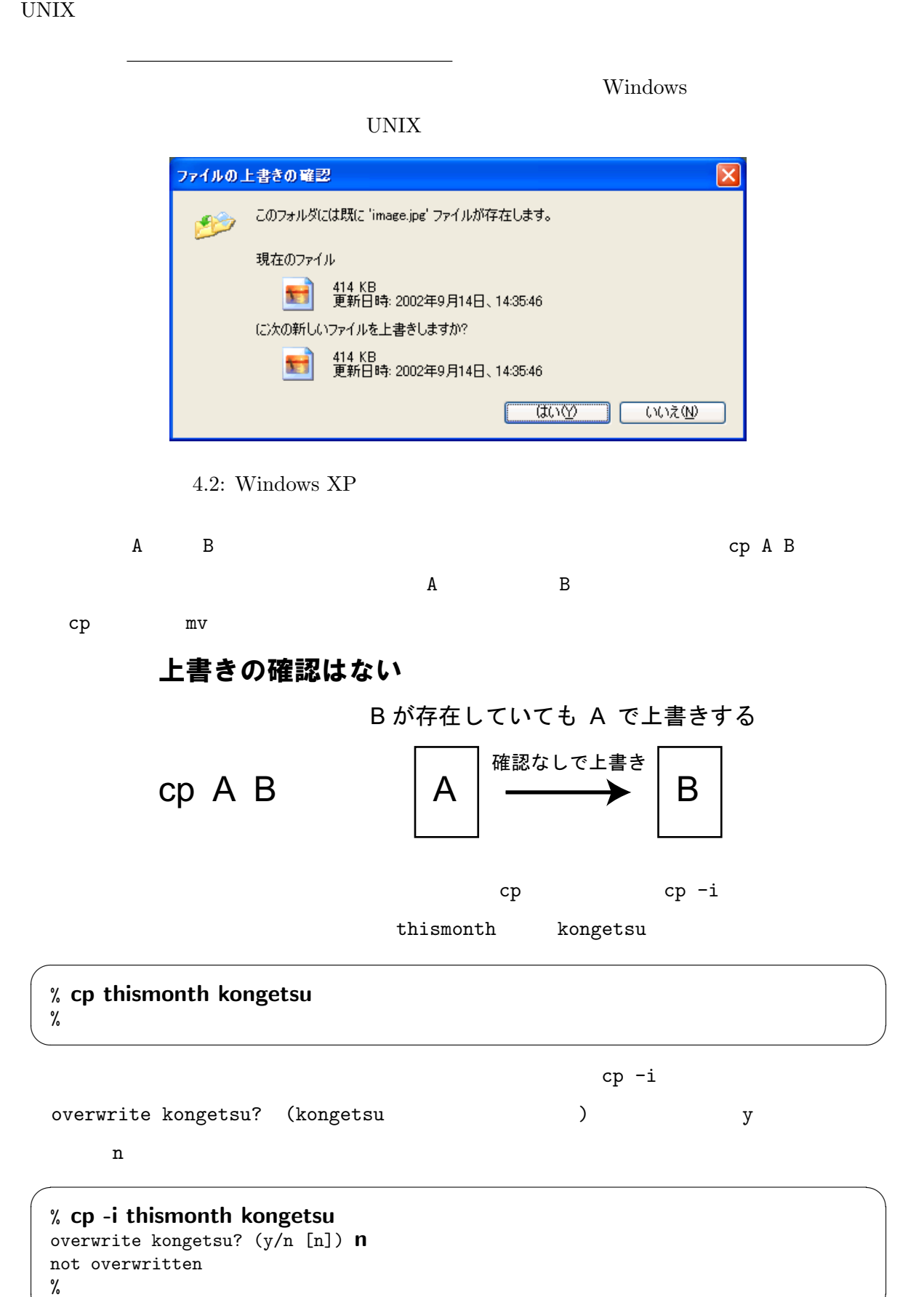

✒ ✑

 $4 \overline{ }$ 

 $mv - i$ 

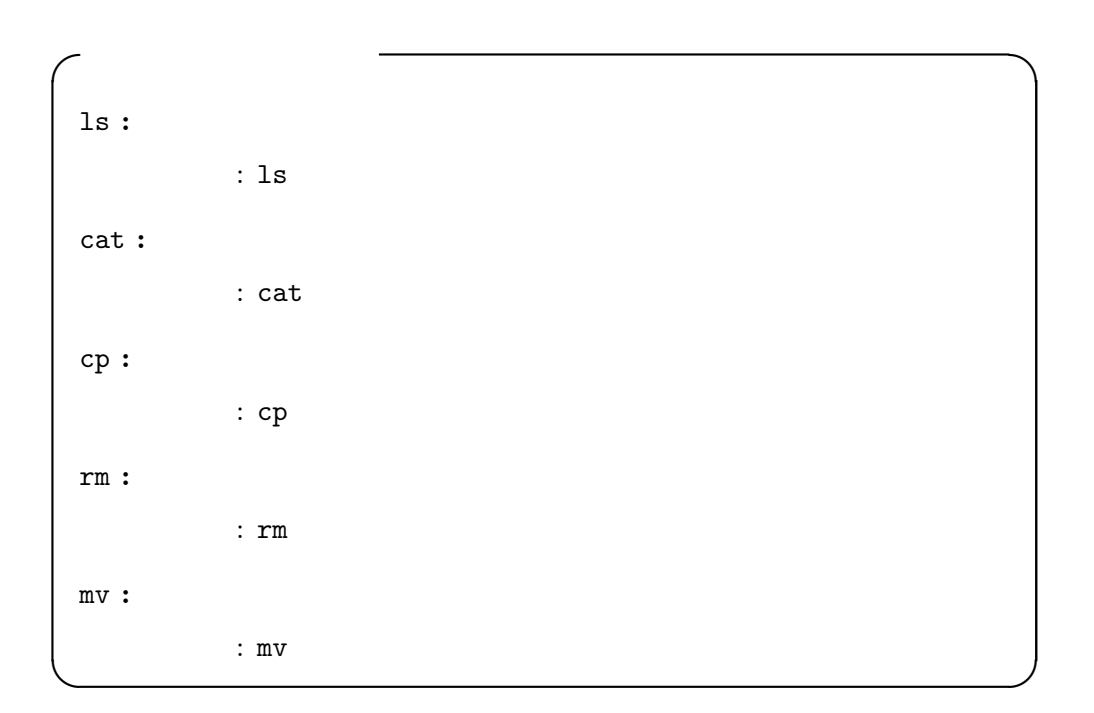

 $5$ 

 $1$  $\cot$  $1$   $\text{Pager}$  – UNIX C

 $5.1 \quad 1 \qquad \qquad$  :  $\qquad \qquad$  jless

#### $5.1.1$

 $\text{cal } 2000 \geq 2000 \text{nen}$   $2000$   $2000 \text{nen}$  $\cot$  $1$  $-$  pager  $1$ more less  $\qquad$  less  $\qquad$  jless  $\qquad$  jless  $\qquad$ 

#### $5.1.2$  jless

 $2000$   $2002$   $3$ 2000nen 2002nen  $\overline{\phantom{a}}$   $\overline{\phantom{a}}$   $\overline{\$ % cal 2000 > 2000nen

✒ ✑

% cal  $2001 > 2001$ nen % cal 2002 > 2002nen %

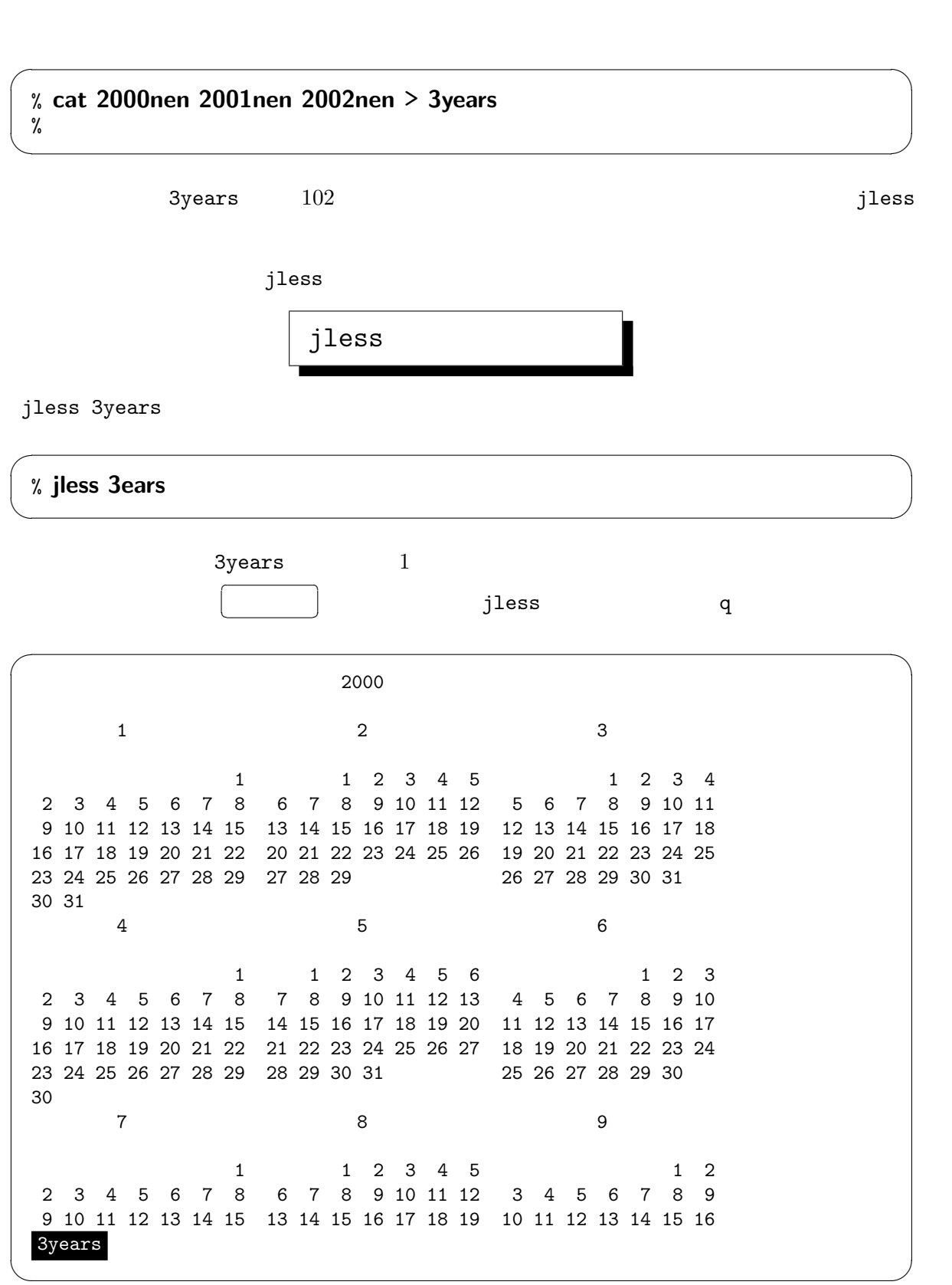

 $\mathtt{cat}$  and  $\mathtt{cat}$  and  $\mathtt{3}$  are  $\mathtt{3}$ years

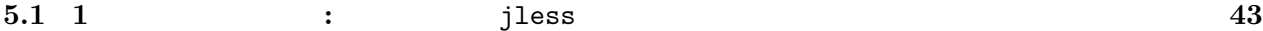

jless

jless

 $5.1:$  jless

|       |   |  | forward)  |
|-------|---|--|-----------|
|       | b |  | backward) |
| jless | a |  | quit)     |

ファイルの中身を 1 ページ分ずつ表示

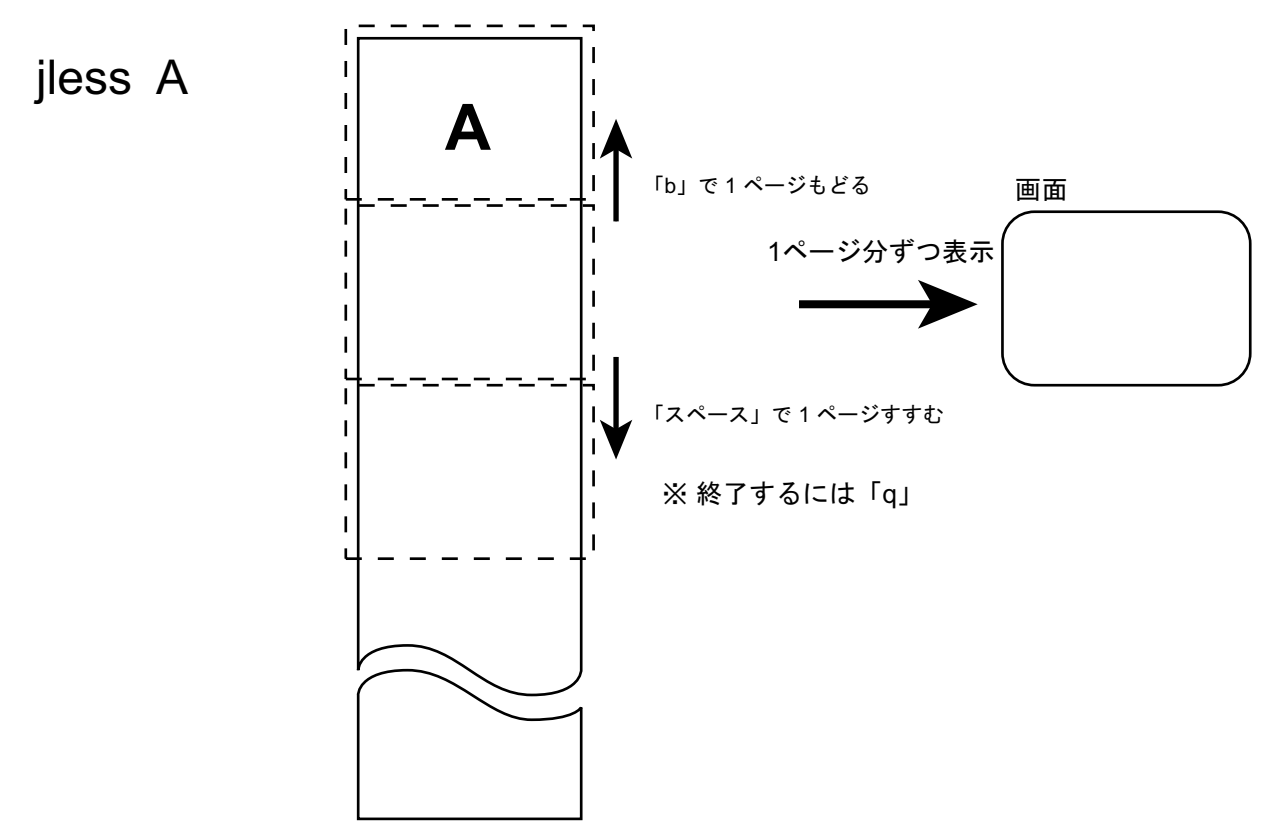

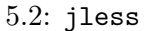

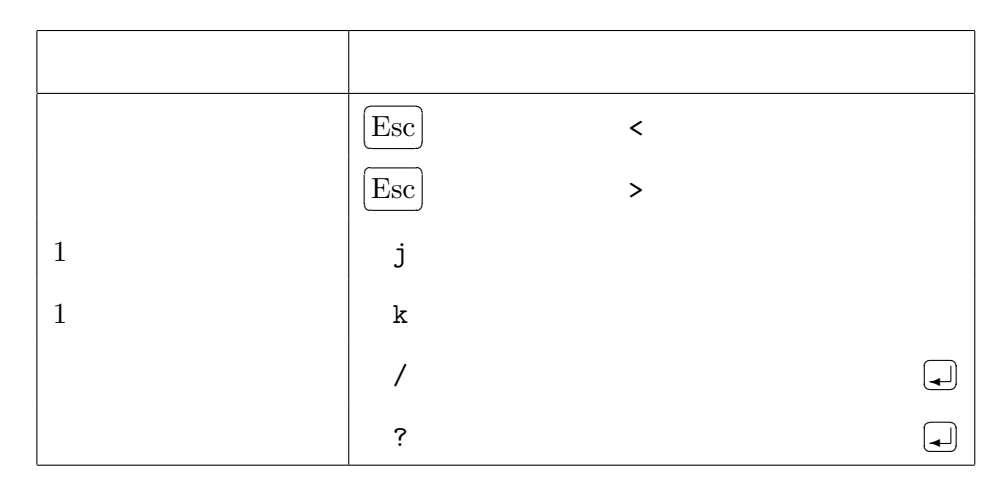

#### jless

jless としょうかがく しょうかい しょうかい しょうかい しょうかい しょうしゅう

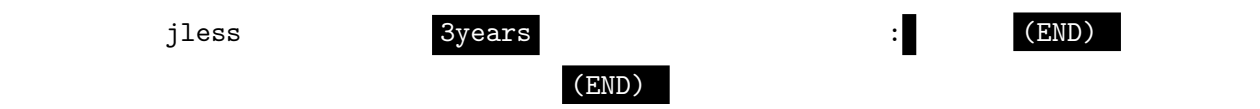

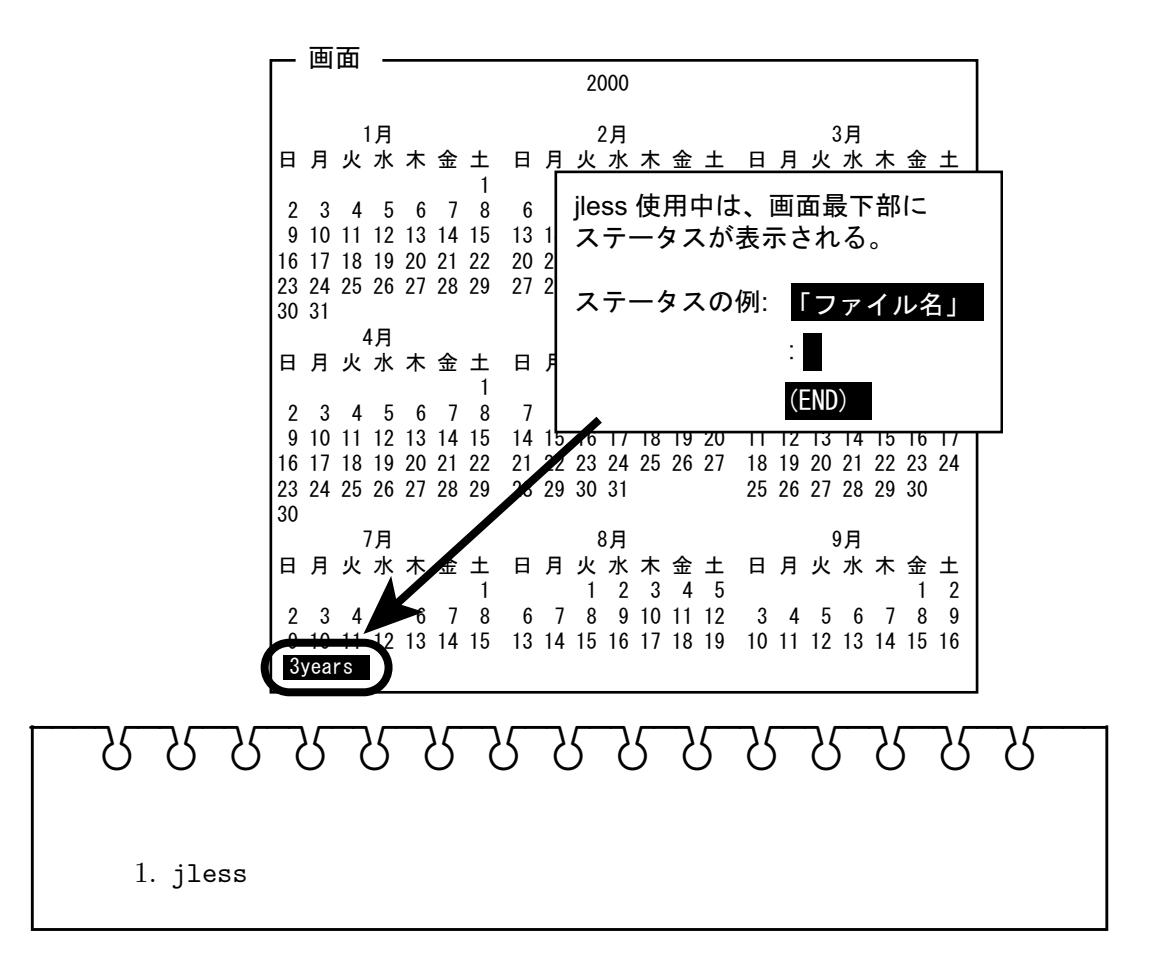

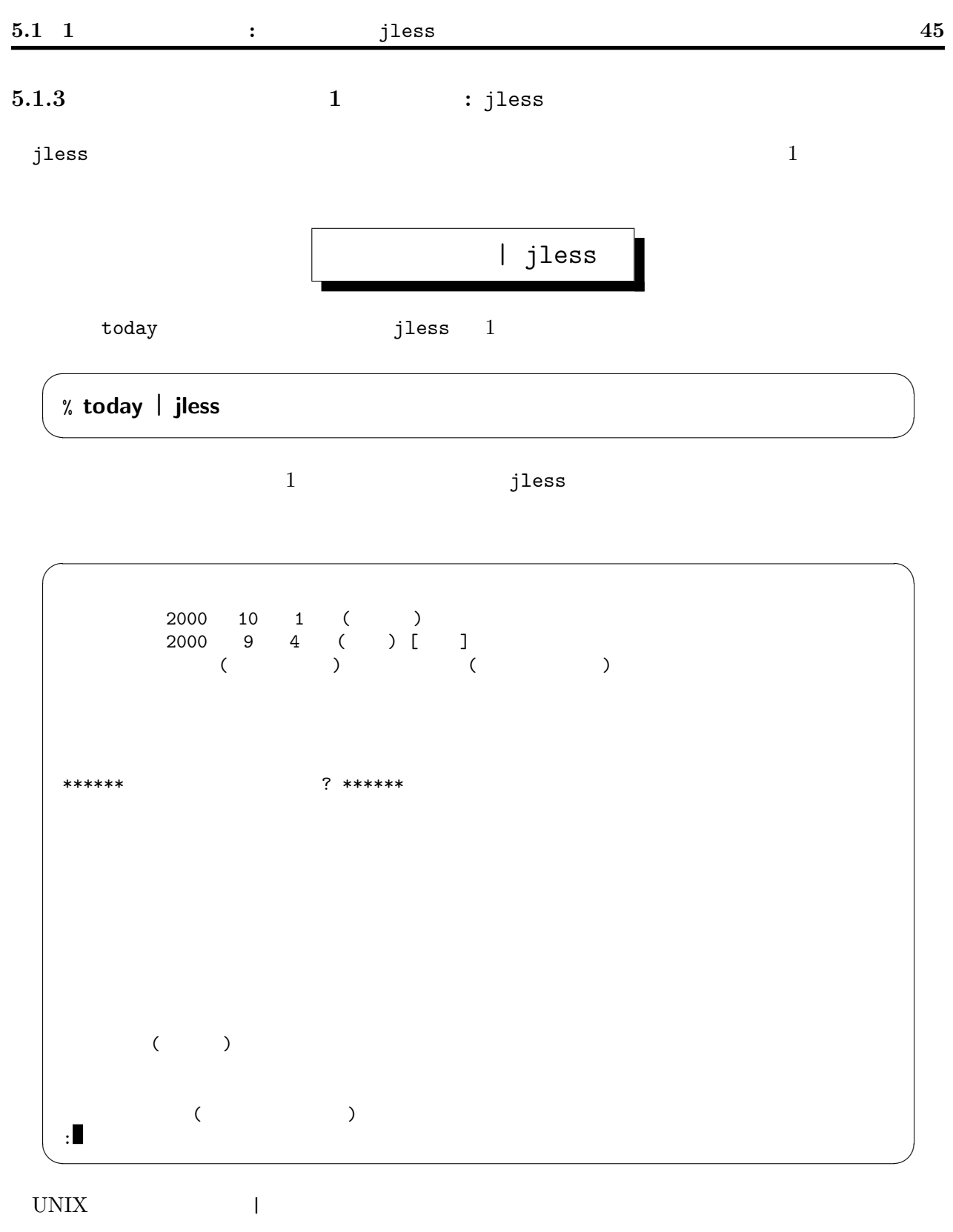

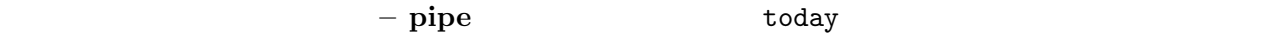

jless

コマンドの実行結果を 1 ページ分ずつ表示

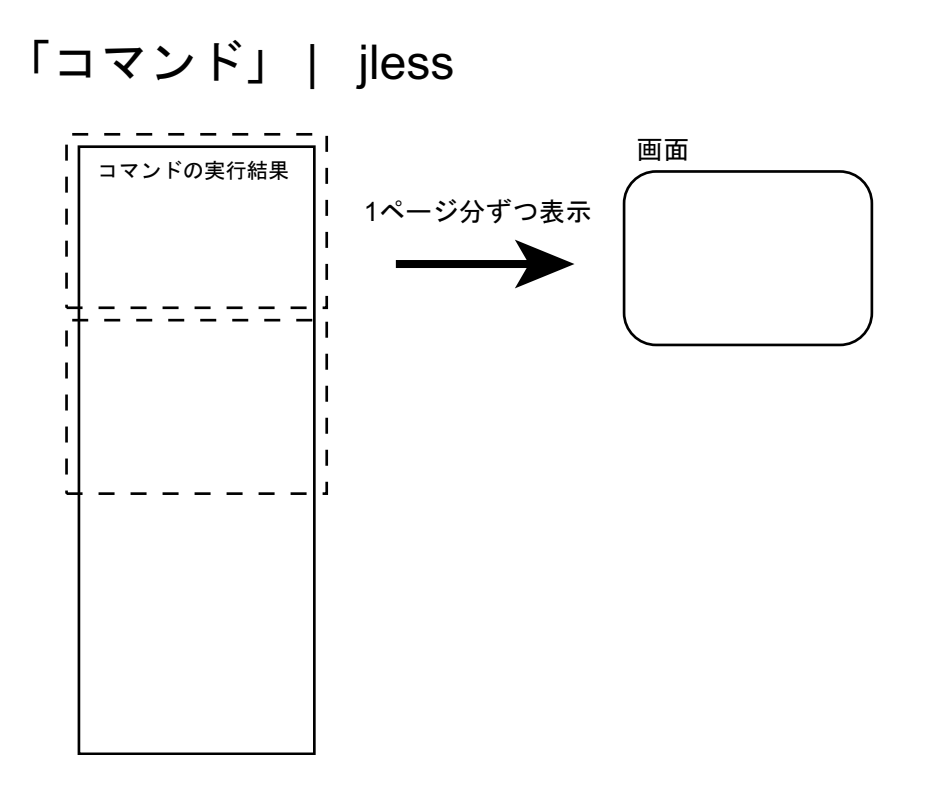

#### 5.2 Kterm

Kterm

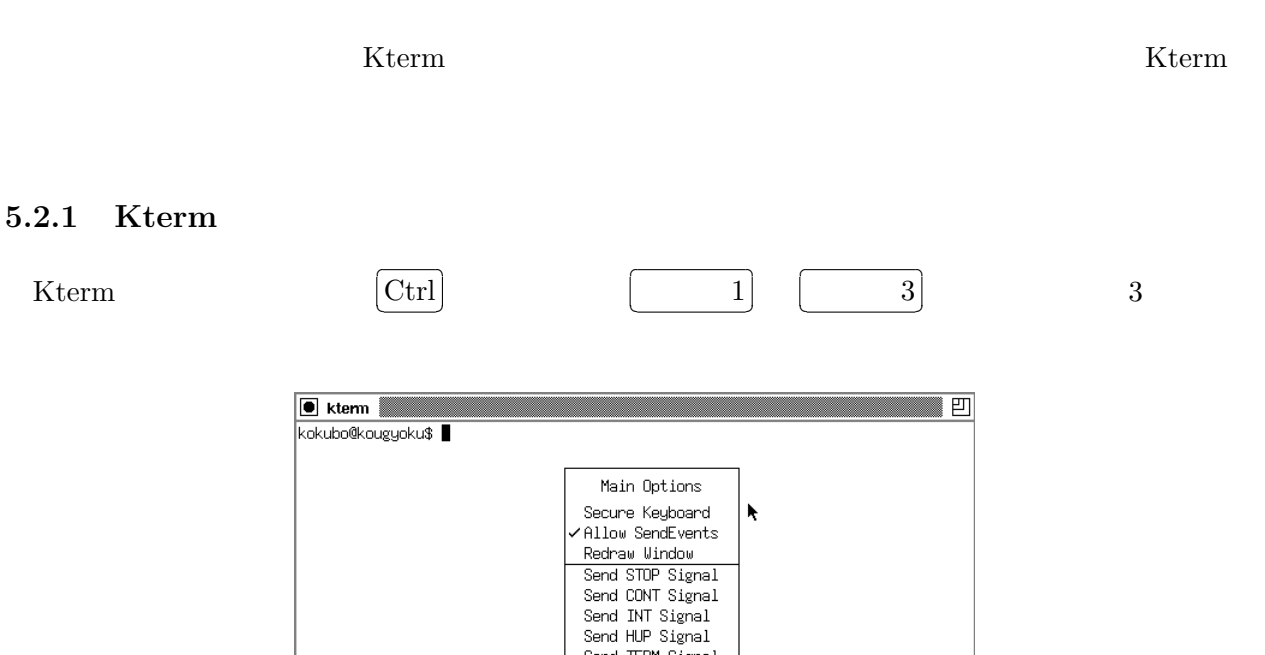

Send TERM Signal<br>Send TERM Signal

Quit

#### 5.1: Kterm

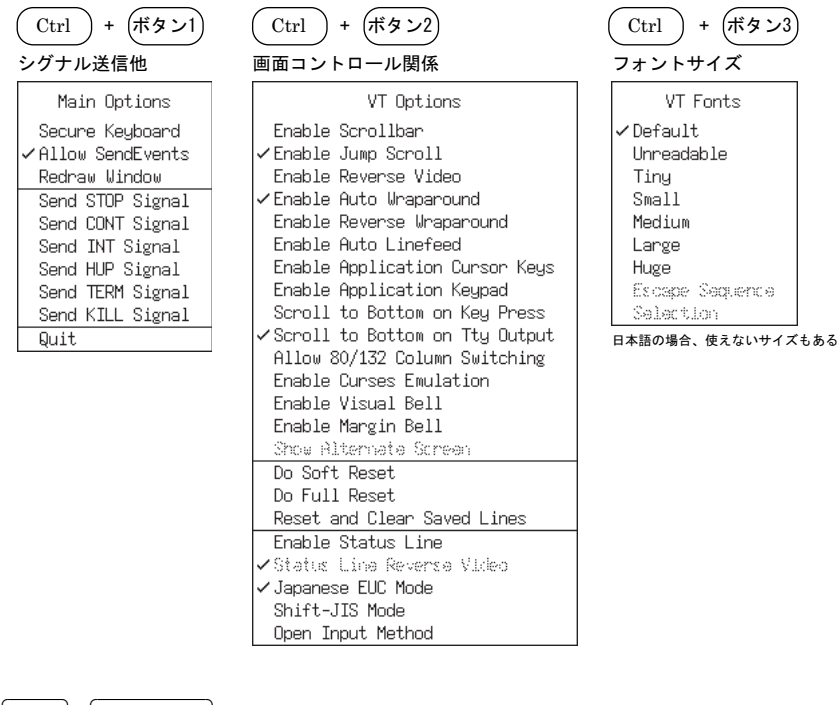

 $\overline{\phantom{a}}$  $\lfloor$ Ctrl $\rfloor$ + $\mid$ ボタン 3  $\frac{3}{2}$ 

さく感じられるようであれば、大きめに変更してみるといいだろう。デフォルトは Tiny サイズであ

#### $5.2.2$  Kterm

#### Kterm **Example**

Scrollbar

Kterm  $\,$ 

 $\overline{\phantom{a}}$  $[Ctr] +$  $\overline{\phantom{a}}$ ボタン 2 <u>(2)</u> Enable

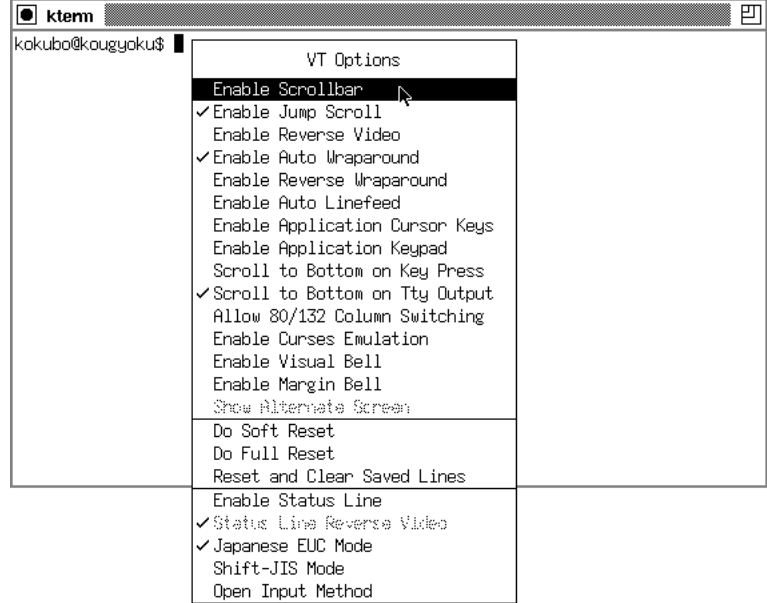

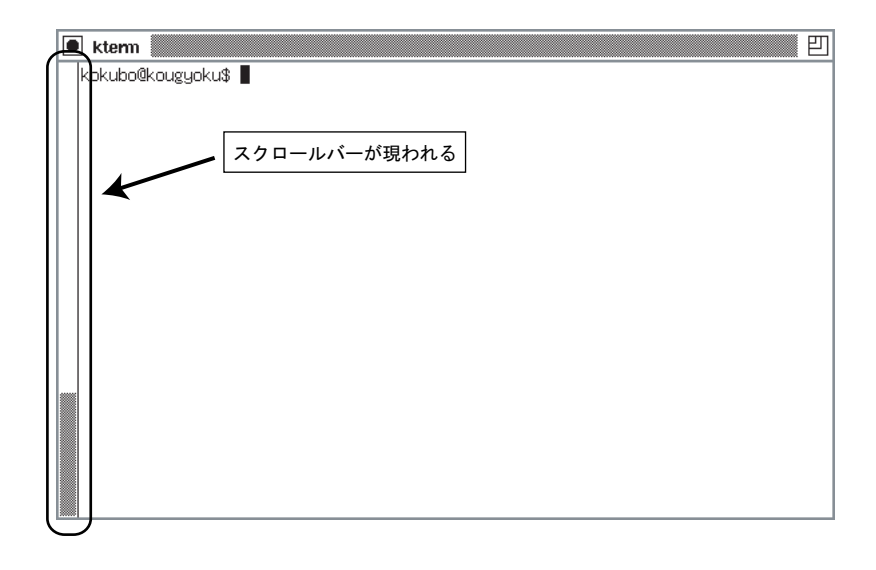

 $2000$  cal  $2000$ 

|  |  | ,,,,,,,,,,,,,,,,,,, |  |
|--|--|---------------------|--|
|  |  |                     |  |
|  |  |                     |  |

 $Kterm$ 

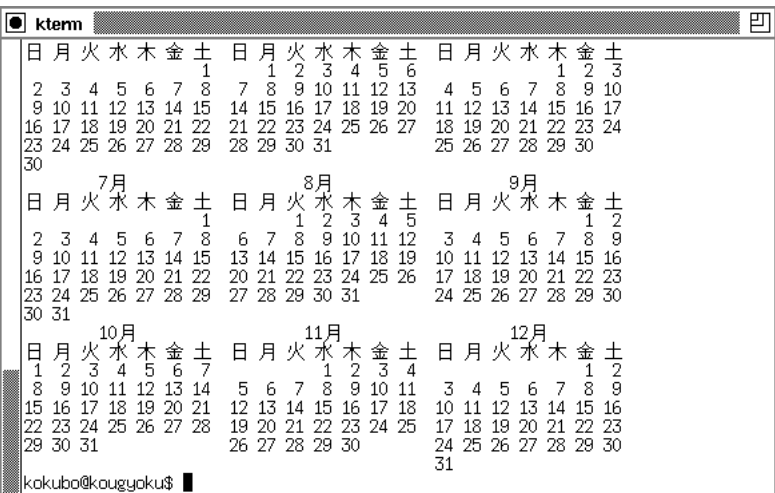

ボタン 2

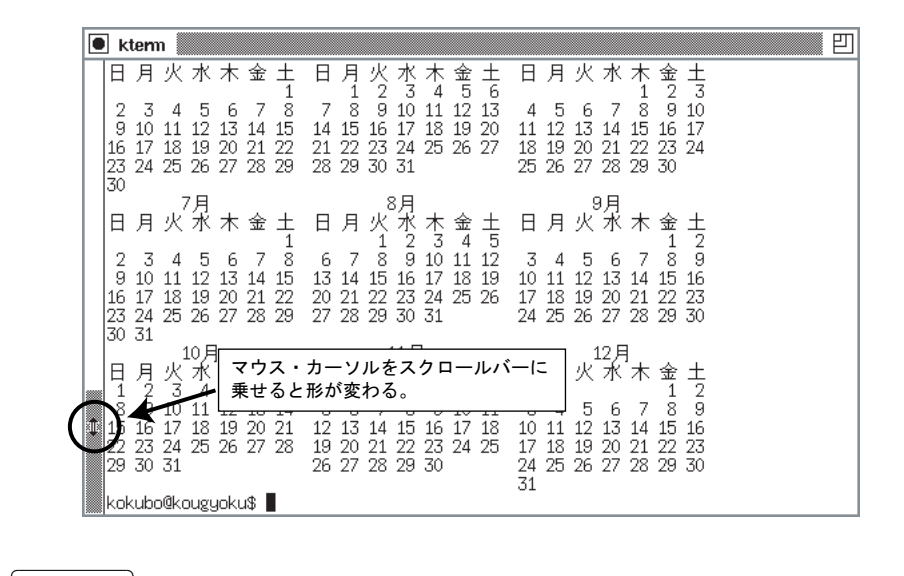

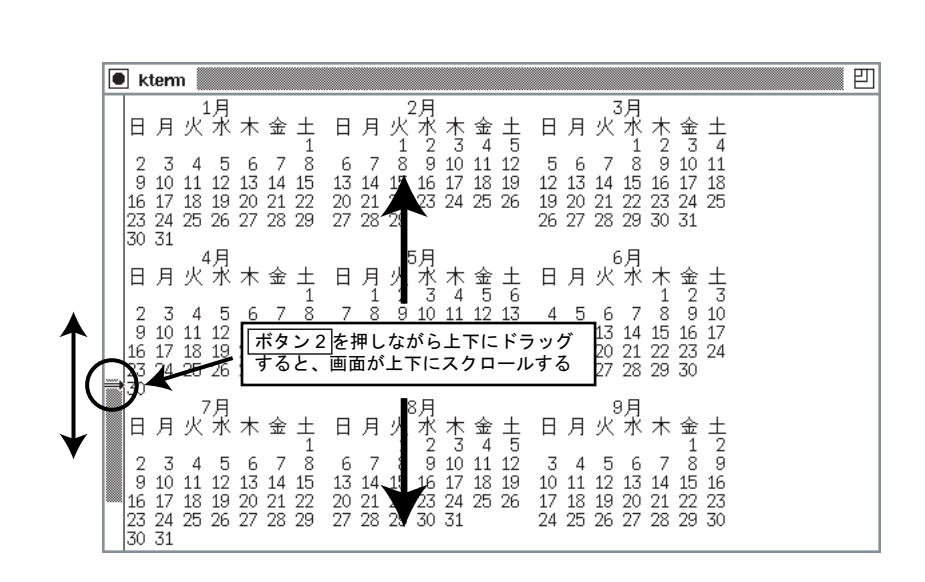

 $\sim$  2

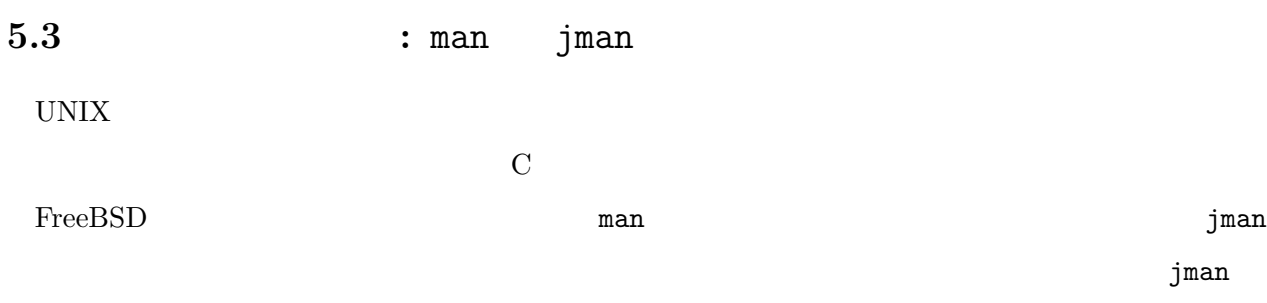

#### $5.3.1$

 $j$ man  $j$ 

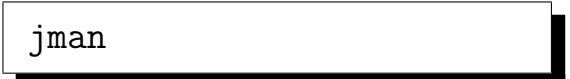

✓ ✏

✒ ✑

✓ ✏

 $\verb|cal|$ 

% jman cal

```
jless j
```
CAL(1) FreeBSD General Commands Manual CAL(1) cal, ncal cal [-jy] [[month] year] ncal [-jJpwy] [-s country\_code] [[month] year] ncal [-Jeo] [year] cal は簡単なカレンダを表示します。また ncal は別のフォーマット、追加のオ  $25x80$ オプションには以下のものがあります: -J ユリウス暦でカレンダーを表示します。 -e オプションと共に使用する -e (and  $($  and  $)$ : ✒ ✑

# $B$ babababababababa 1. jman who  $2.$  ls

 $5.3.2$  ?

UNIX <del>and the set of the set of the set of the set of the set of the set of the set of the set of the set of the set of the set of the set of the set of the set of the set of the set of the set of the set of the set of the</del>

とが多い。たとえば ls のように複雑なこともできる強力なコマンドの場合、非常に長くて初心者に

C UNIX

- $1.$ 
	-
- $\rm C$  $2.$ 
	-

 $\rm \, \, jless \,$ 

 $\begin{min}\hspace{0.4mm} \texttt{man} \hspace{0.4mm} \texttt{jman} \hspace{0.4mm} \texttt{info}\hspace{0.4mm} \end{min}$ 

 $5.3.3$ 

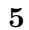

セクション 内容  $1$  $2 \quad \text{UNIX}$  $3 \qquad \qquad \begin{array}{c|c} \hline \text{C} \end{array}$ 4 I UNIX  $5$  $6$  $7$  $8$  $9$ n Tcl/Tk  $|Tcl/Tk$ 

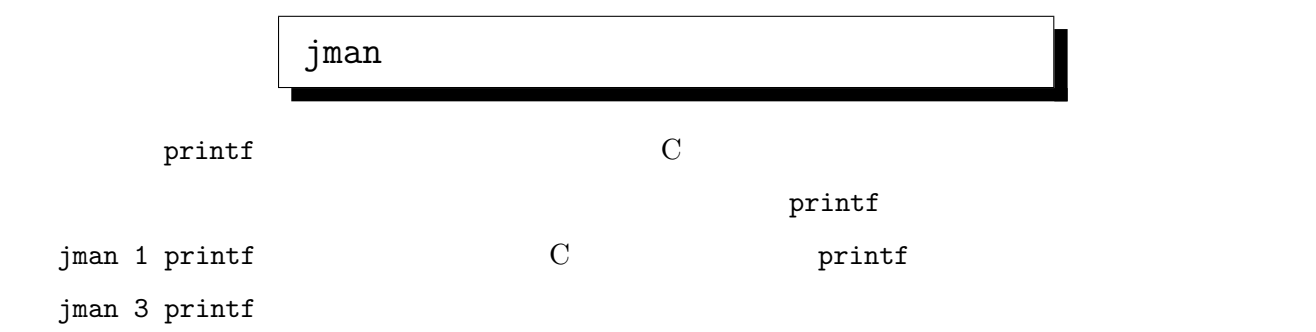

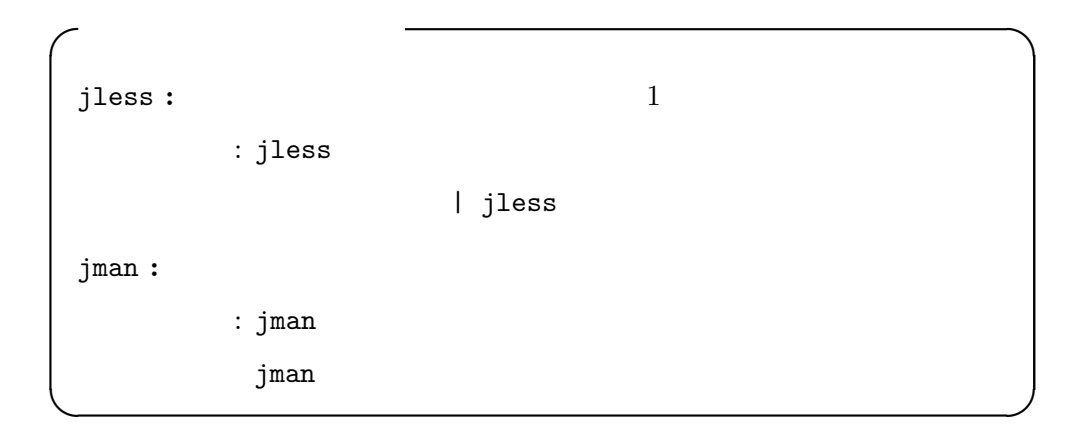

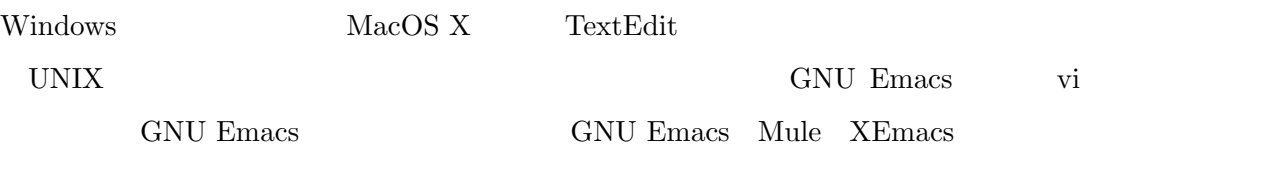

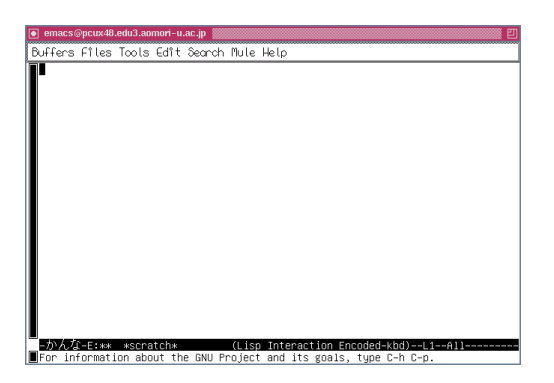

6.1: GNU Emacs

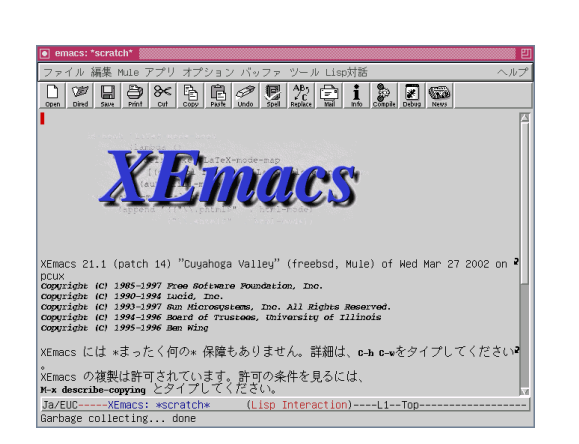

6.3: XEmacs

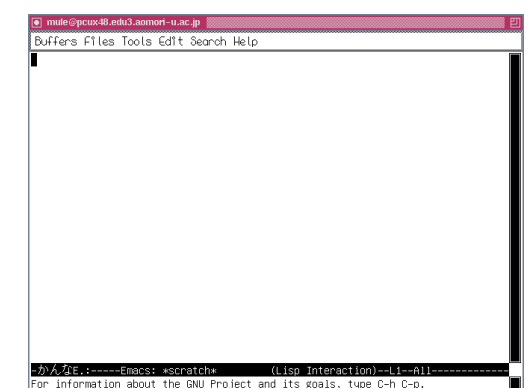

6.2: Mule

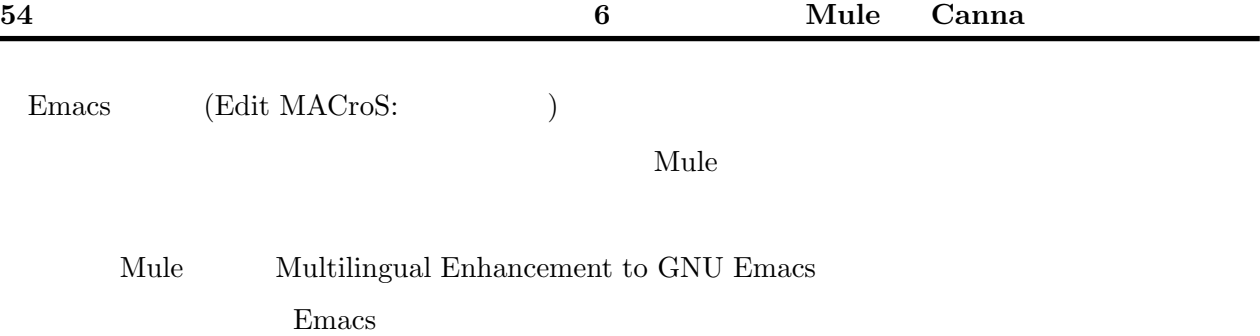

GNU Emacs

XEmacs Mule 0.000 Mule 0.000 Mule 0.000 Mule 0.000 Mule 0.000 Mule 0.000 Mule 0.000 Mule 0.000 Mule 0.000 Mule

● emacs@pcux48.edu3.aomori-u.ac.jp FΠ Buffers Files Tools Edit Search Mule Help This is a list of ways to say hello in various languages. Its purpose is to illustrate a number of scripts.  $\mid$ Amharic (አማርኛ) ሠላም مكتلفه ملاسدله |Arabic| Dobrý den ∣Czech (česky) Danish (Dansk) Hej, Goddag English Hello Esperanto Saluton Estonian. Tere, Tervist PROGRAM FORTRAN Finnish (Suomi) Hei French (Français) Bonjour, Salut German (Deutsch Nord) Guten Tag German (Deutsch Süd) Grüß Gott |Greek (Ελληνικά) Γειά σας ∣Hebrew םולש नमस्ते, नमस्कार । Hindi Ciao, Buon giorno<br>ສະບາຍດີ, ຂໍໃຫ້ໂຊກດີ Italiano |Lao(ພາສາລາວ) |Maltese Ciao Nederlands, Vlaams Hallo, Dag Norwegian (Norsk) Hei, God dag Dzień dobry, Hej lPolish Russian (Русский) Здравствуйте! Dobrý deň Slovak Spanish (Español) iHola! Swedish (Svenska) Hej, Goddag สวัสดีดรับ, สวัสดีด่ะ Thai (ภาษาไทย) वक्षुरसंखर वद्रव्येवाखा। |Tibetan (བོད་སྐད་)<br>|Tigrigna (**ትግርኛ**) ሰላማት ∣Turkish (Türkçe) Merhaba Vietnamese (Tiếng Việt) Chào bạn こんにちは,コンニチハ<br>**你好** ...... │<br>Japanese (日本語)<br>Chinese (**中文,普通话,汉语**)<br>Cantonese (粤語,廣東話)<br>Korean (한글) **早晨, 你好**<br>안녕하세요. 안녕하십니까 BIG5 -- 元氣 開發 Just for a test of JISX0212: 騏驎 (the second character is of JISX0212) (Fundamental Encoded-kbd)--L49--Bot-----かんな-J:%?

6.4: GNU Emacs

## 6.2 Mule :  $1-$

#### $6.2.1$  Mule

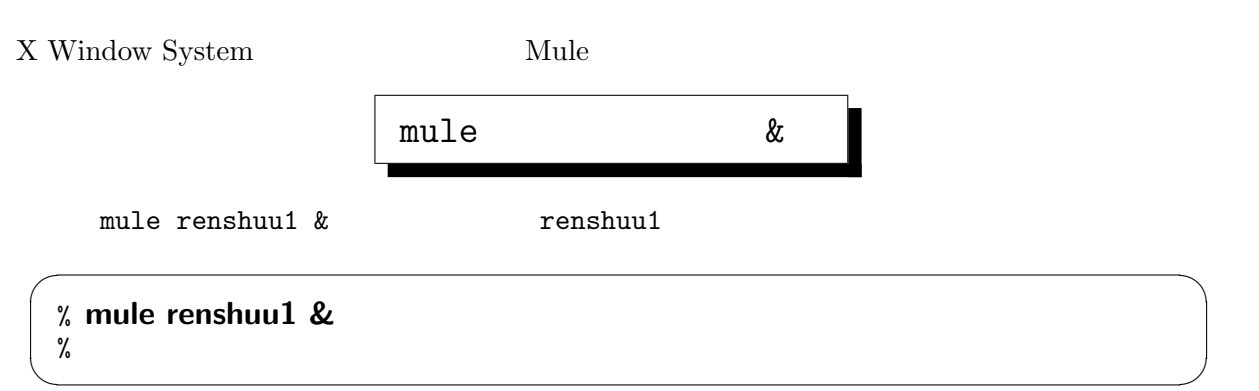

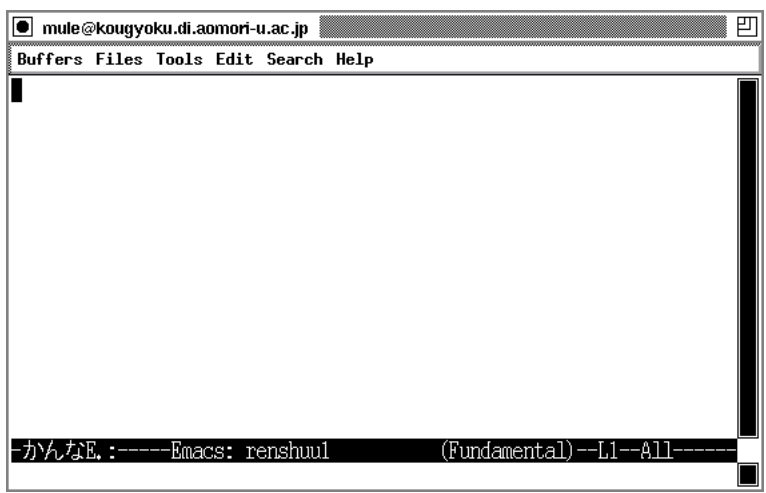

#### $6.2.2$  Mule

Mule 0.000 million contracts and the Mule 0.000 million contracts with the Mule 0.000 million contracts of the Mule 0.000 million contracts of the Mule 0.000 million contracts of the Mule 0.000 million contracts of the Mul

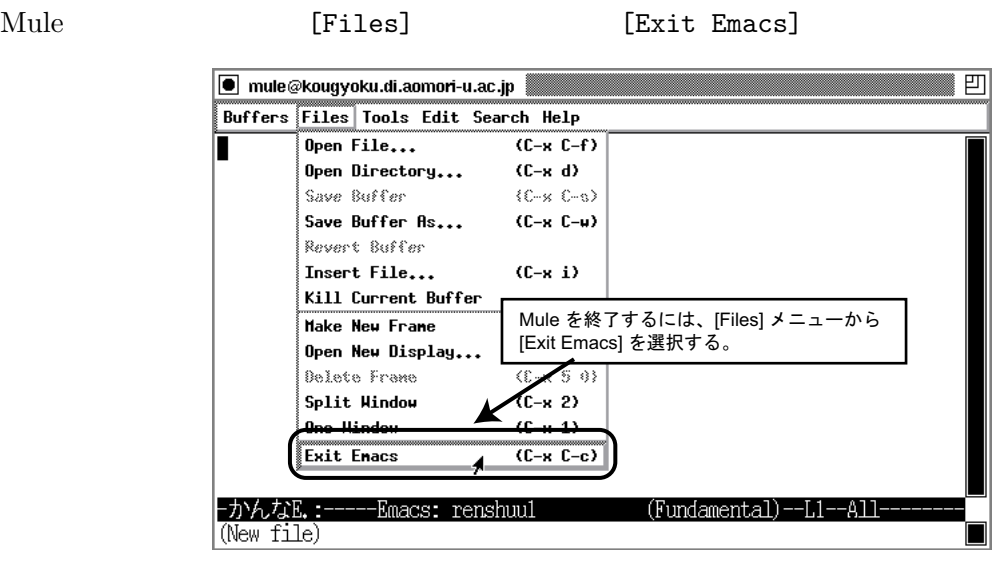

#### $6.2.3$  Mule

 $\bullet$ 

 $\bullet$ 

 $\bullet$ 

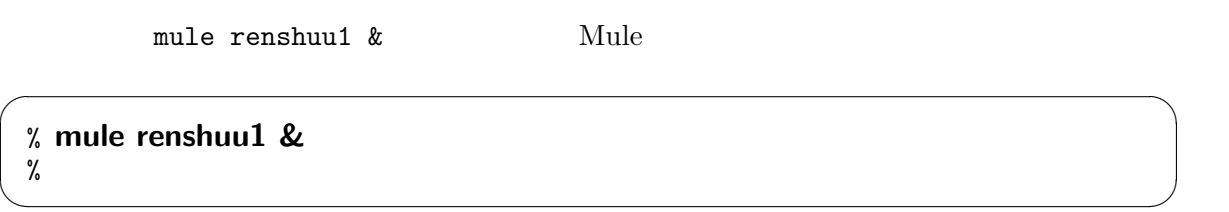

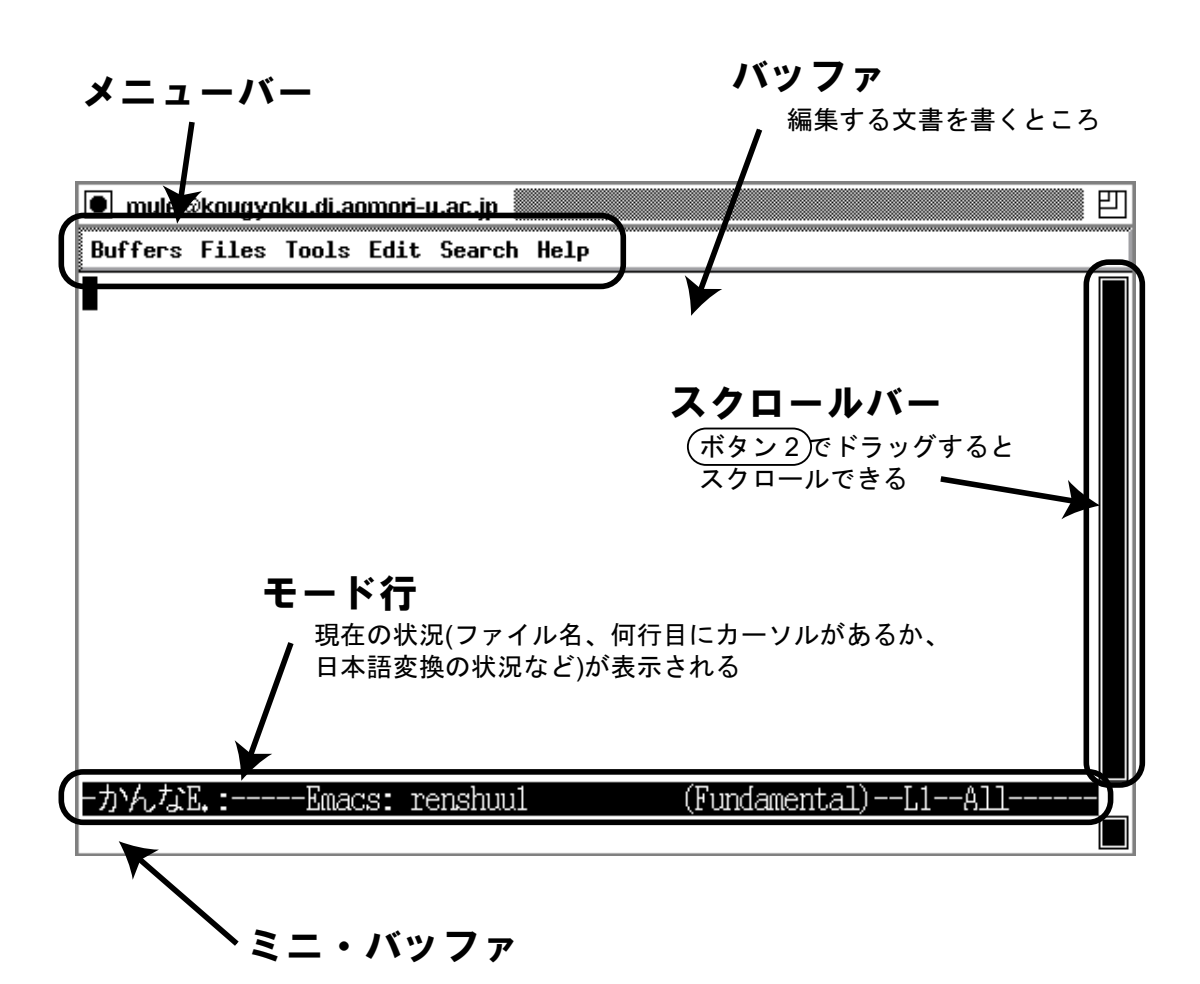

ここからコマンドを入力したり、いろいろな情報が表示されたりする

 $\mathbf{Mule}$ 

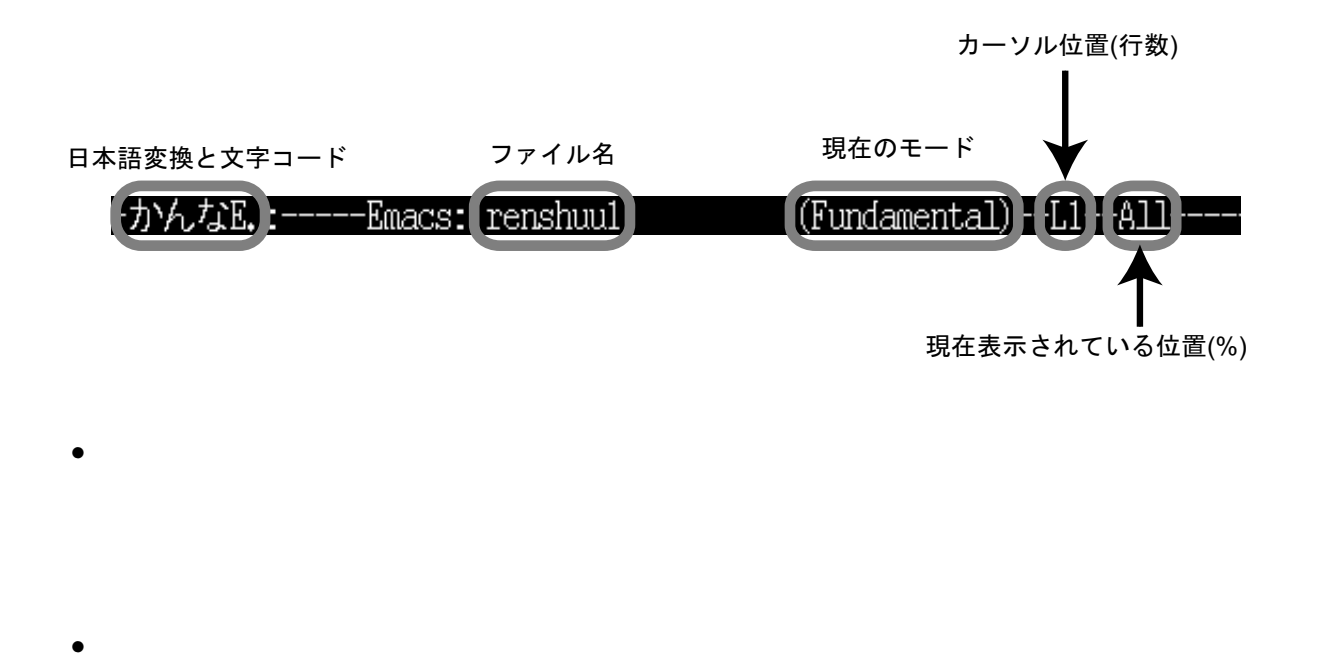

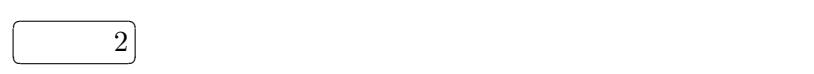

 $6.2.4$ 

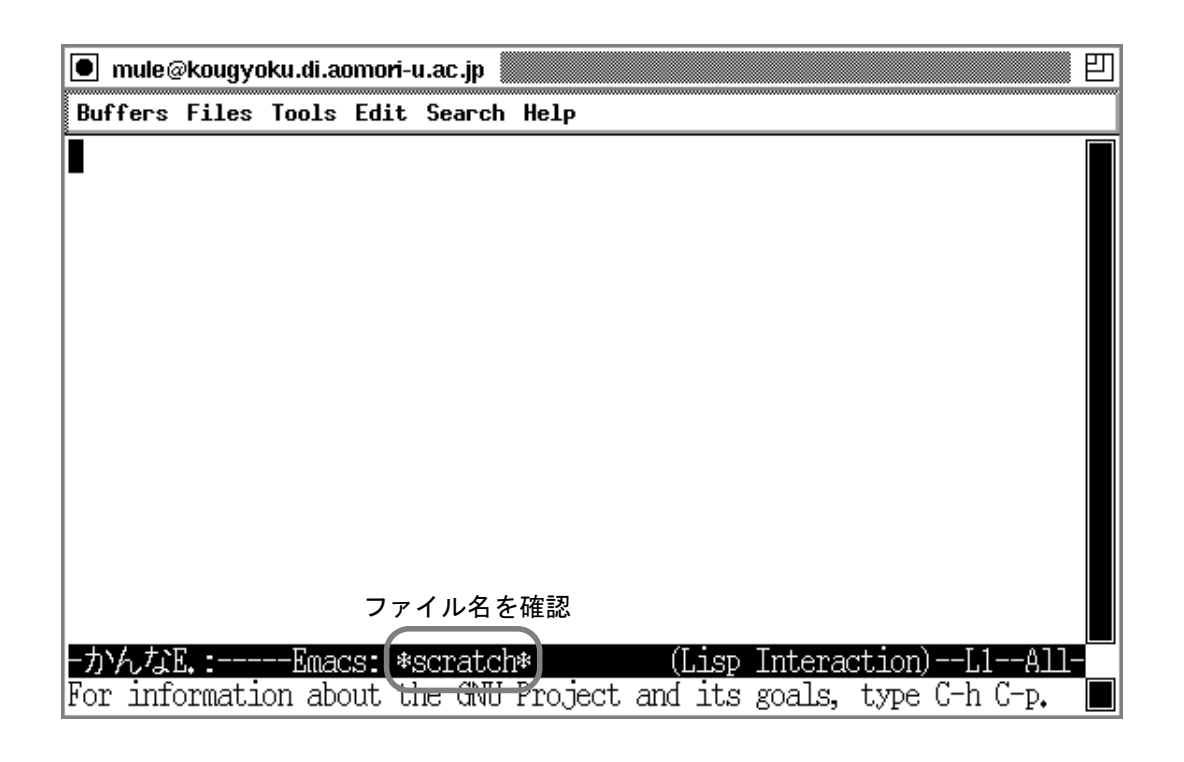

 $\overline{OK}$ 

 $*$ scratch\*  $\hbox{Mule}$   $\hbox{1}$ 

 $1$  mule  $\&$  mule  $\&$  mule  $\&$ 

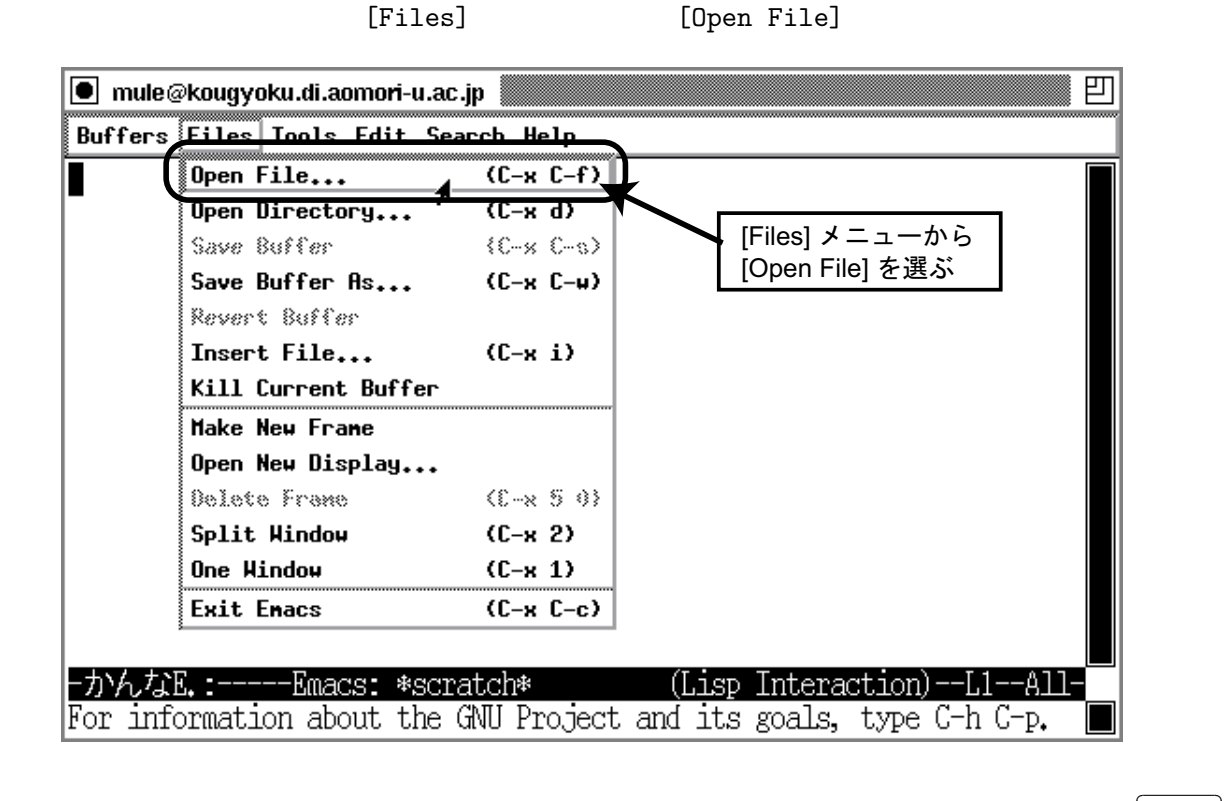

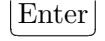

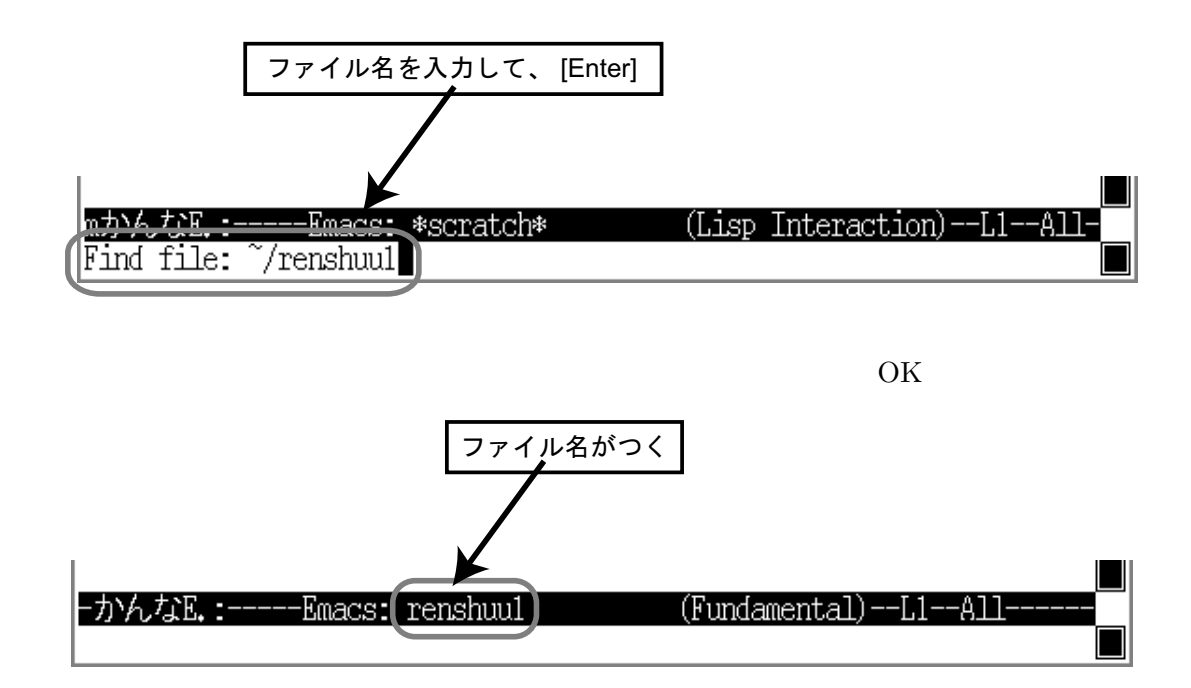

 $6.2.5$ 

 $\overline{\phantom{a}}$ https://www.com/discontractions/com/discontractions/com/discontractions/com/discontractions/com/discontractions/<br>The complex of the complex of the complex of the complex of the complex of the complex of the complex of the Delete mule@kougyoku.di.aomori-u.ac.jp Buffers Files Tools Edit Search Help 1234567890 This is a pen.<br>Hello, world! Daisy, Daisy, give me your answer true... マウス・カーソルをウィンドウに入れ、文字を打つと入力される。 文字を消去するには(Delete)

 $6.2.6$ 

 ${\bf Mule} \hspace{2.6cm} {\bf X~Window~System}$ 

 $6.1:$ 

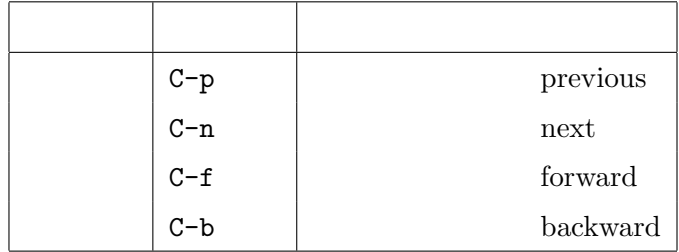

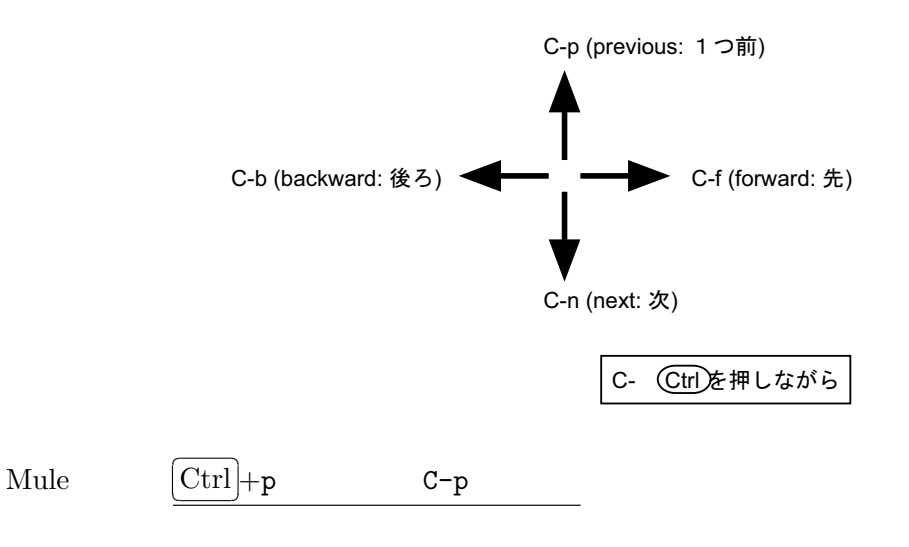

凹

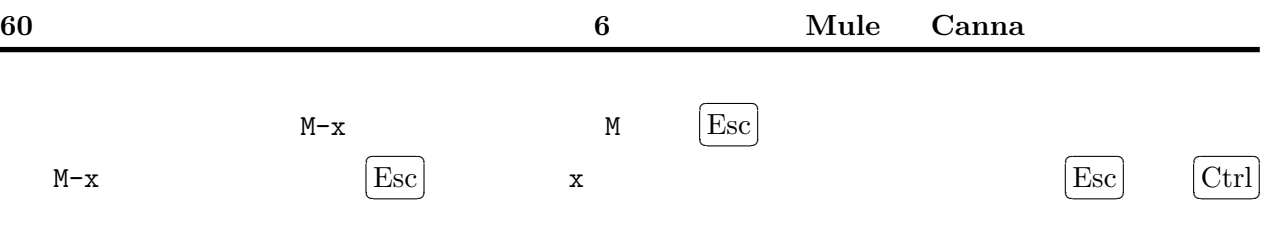

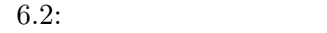

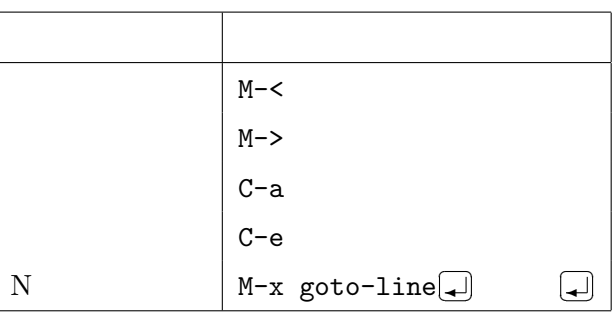

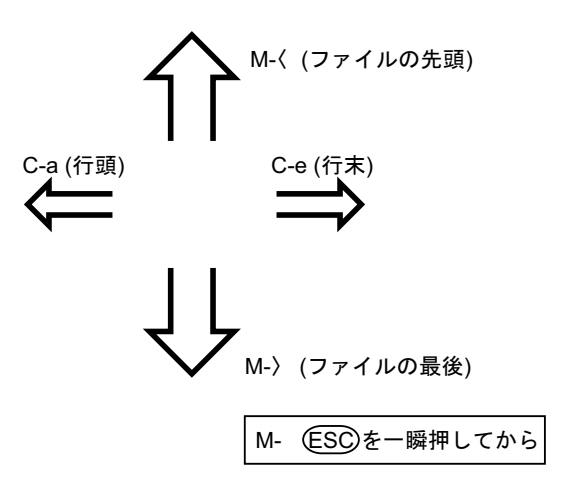

 $6.2.7$ 

 $C-g$ 

Mule C-g

$$
\begin{pmatrix} 0 & 0 & 0 \\ 0 & 0 & 0 \\ 0 & 0 & 0 \\ 0 & 0 & 0 \\ 0 & 0 & 0 \\ 0 & 0 & 0 \\ 0 & 0 & 0 \\ 0 & 0 & 0 \\ 0 & 0 & 0 \\ 0 & 0 & 0 & 0 \\ 0 & 0 & 0 & 0 \\ 0 & 0 & 0 & 0 \\ 0 & 0 & 0 & 0 & 0 \\ 0 & 0 & 0 & 0 & 0 \\ 0 & 0 & 0 & 0 & 0 \\ 0 & 0 & 0 & 0 & 0 & 0 \\ 0 & 0 & 0 & 0 & 0 & 0 \\ 0 & 0 & 0 & 0 & 0 & 0 \\ 0 & 0 & 0 & 0 & 0 & 0 \\ 0 & 0 & 0 & 0 & 0 & 0 & 0 \\ 0 & 0 & 0 & 0 & 0 &
$$

$$
6.3:
$$

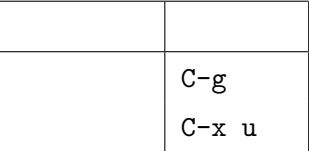
## $6.3$  Canna

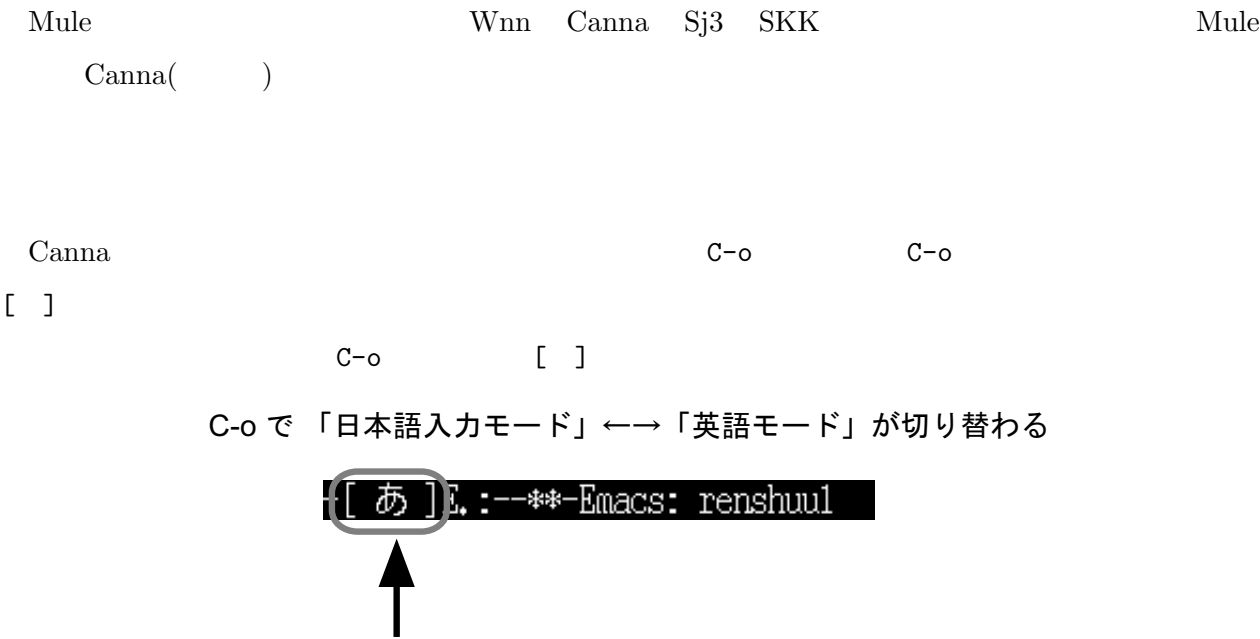

Windows 2000 to 2000 to 2000 to 2000 to 2000 to 2000 to 2000 to 2000 to 2000 to 2000 to 2000 to 2000 to 2000 to 2000 to 2000 to 2000 to 2000 to 2000 to 2000 to 2000 to 2000 to 2000 to 2000 to 2000 to 2000 to 2000 to 2000 t

日本語入力モードでは、[あ]と表示される。

 $x_i$  m n' mn

 $6.4:$  :

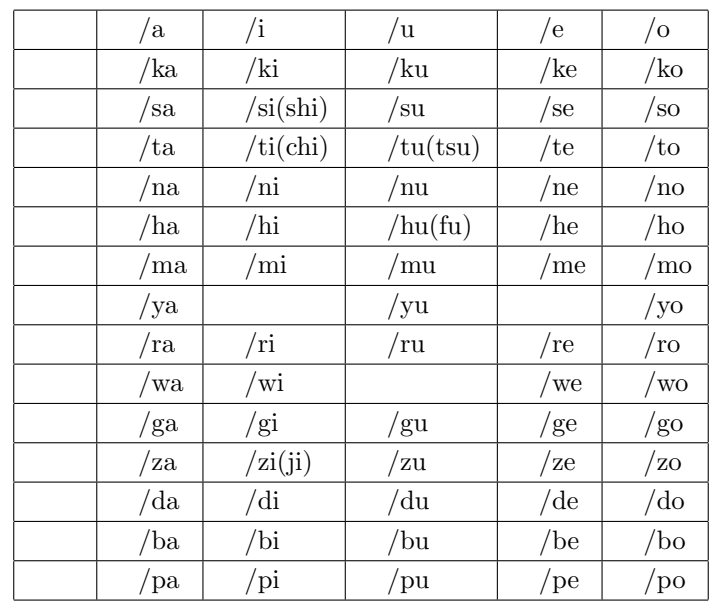

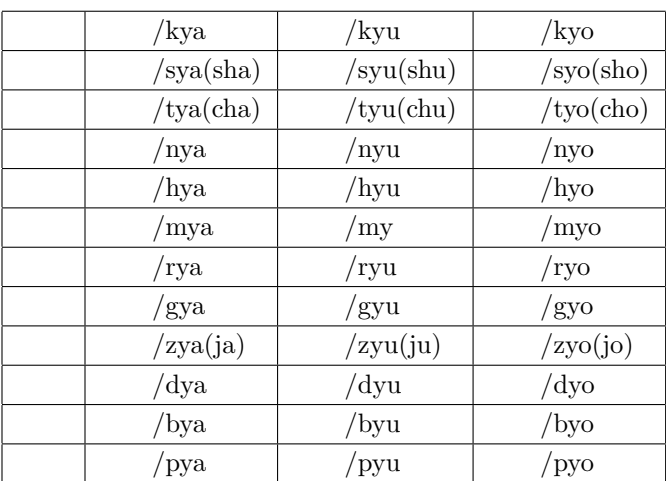

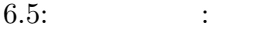

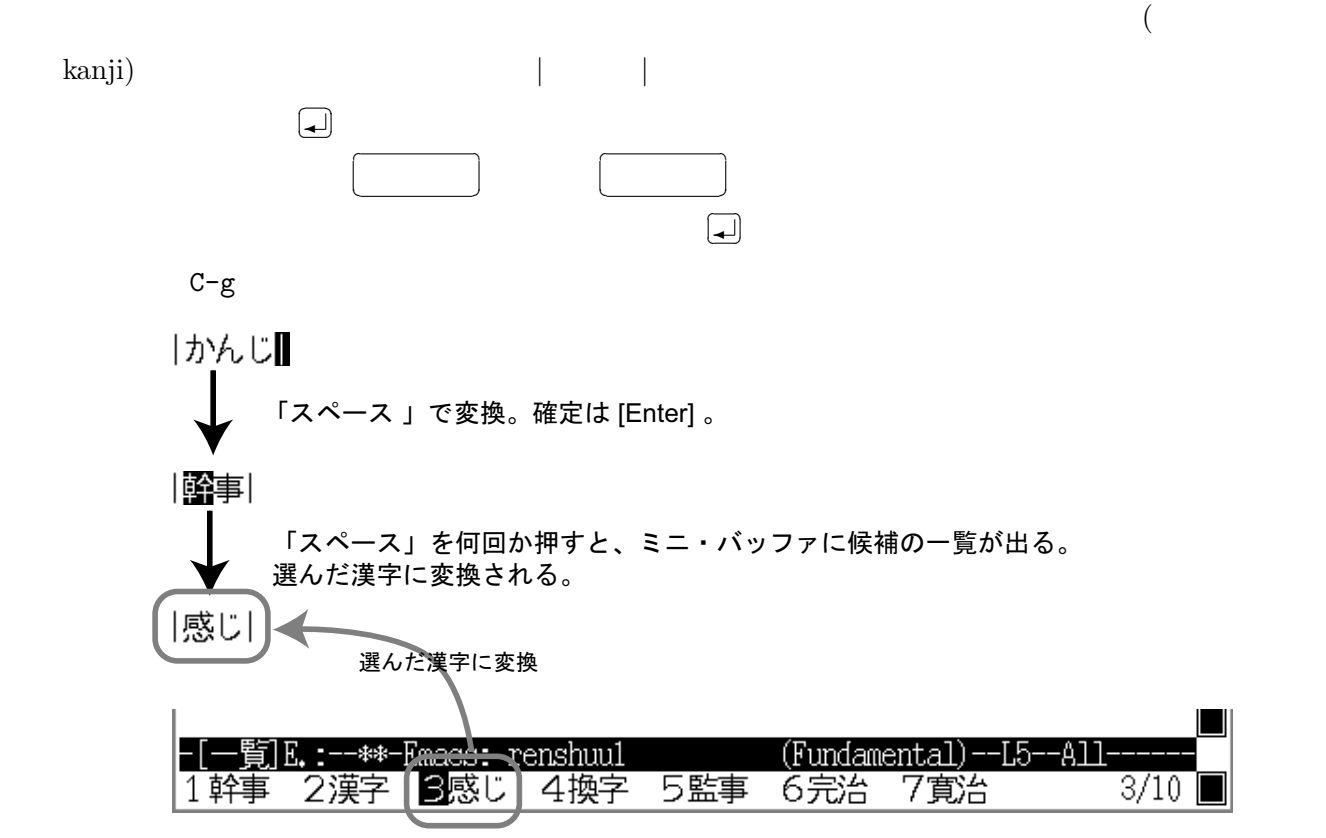

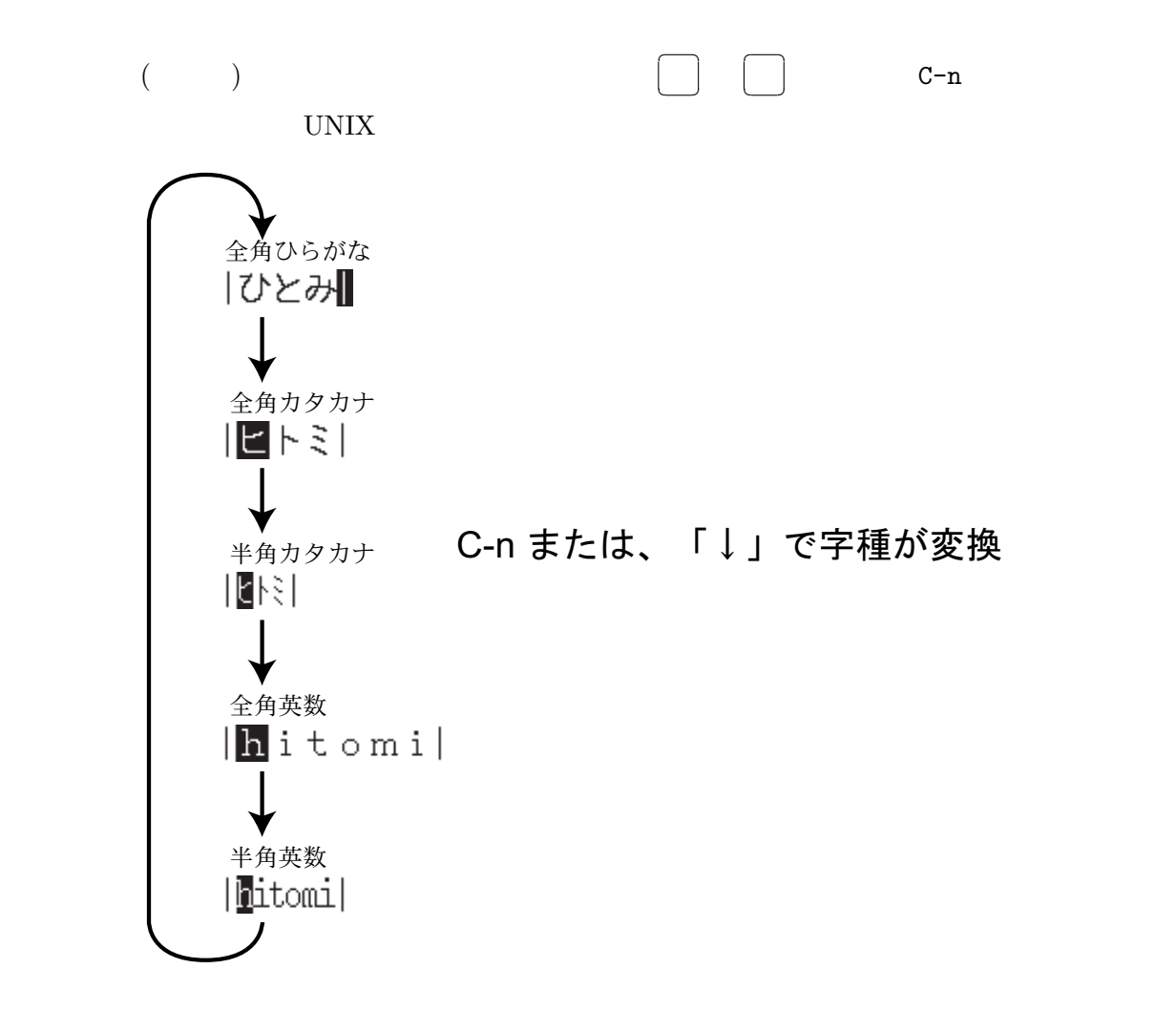

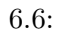

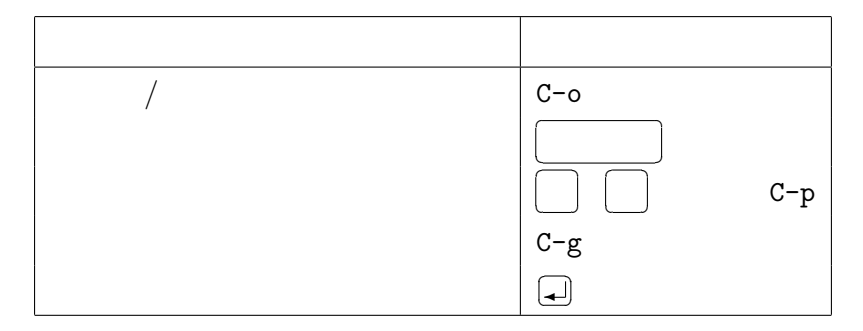

 $6.7:$ 

ところが、実は この人は「あ」「熊の」「人形」と区切って変換して欲しかった としよう。

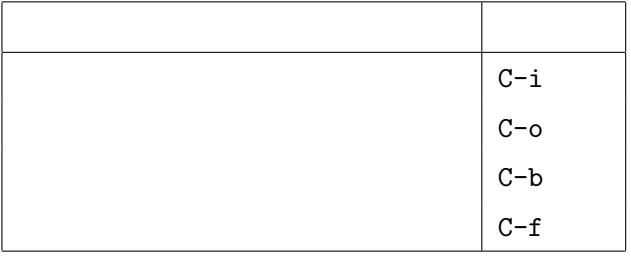

すると、「 」と表示されて、「あくまの」と表示されて、「あくまの」と表示されて、「あくまの」と「にんぎょう」のところで、「

 $C-i$ 

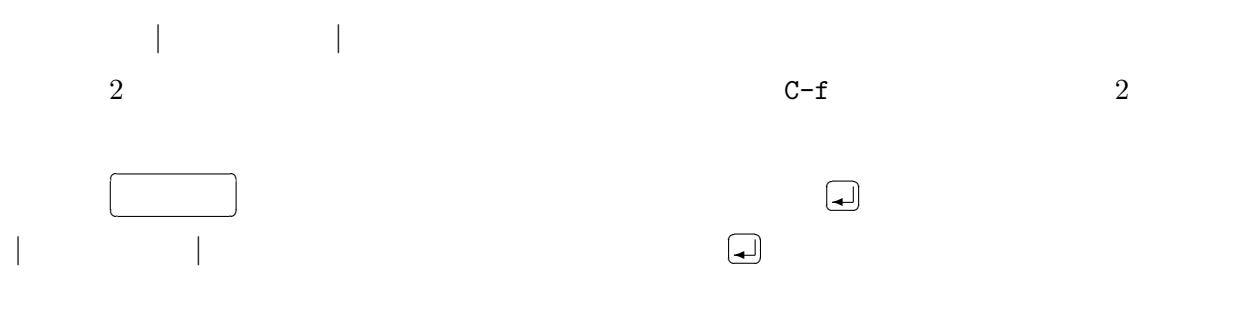

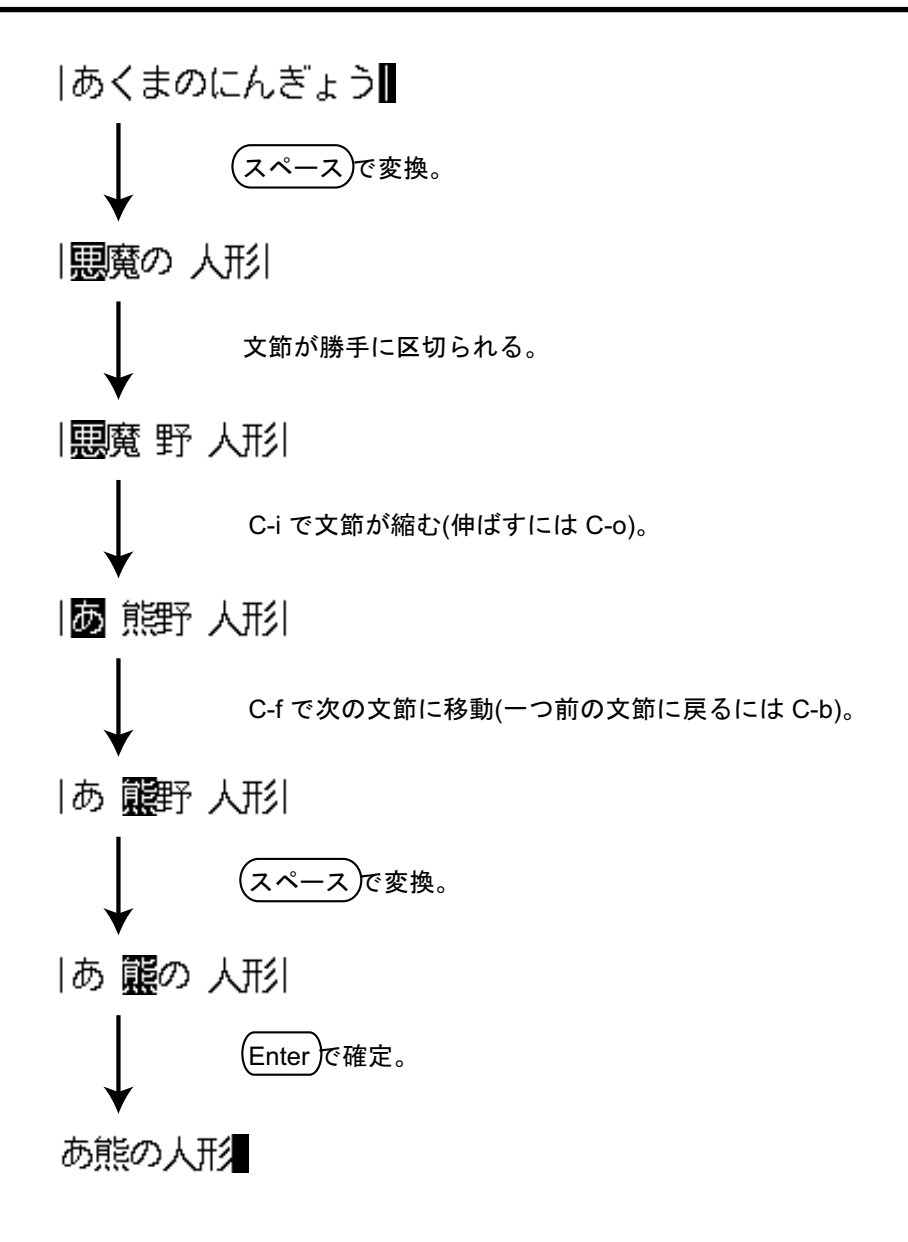

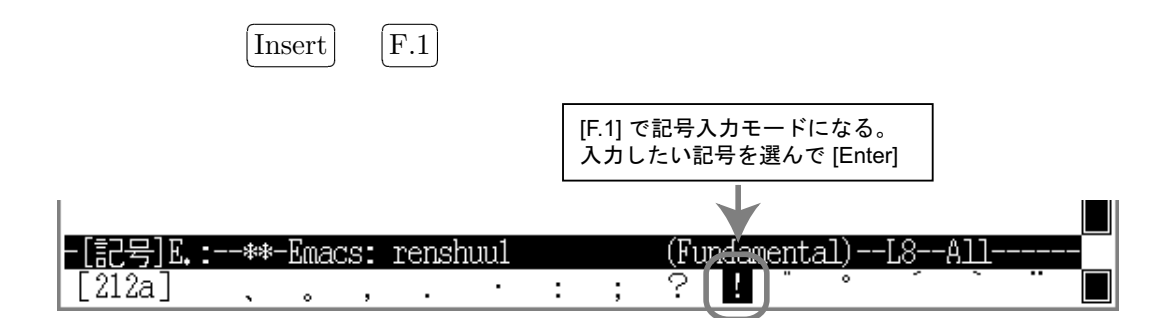

 $C-g$ 

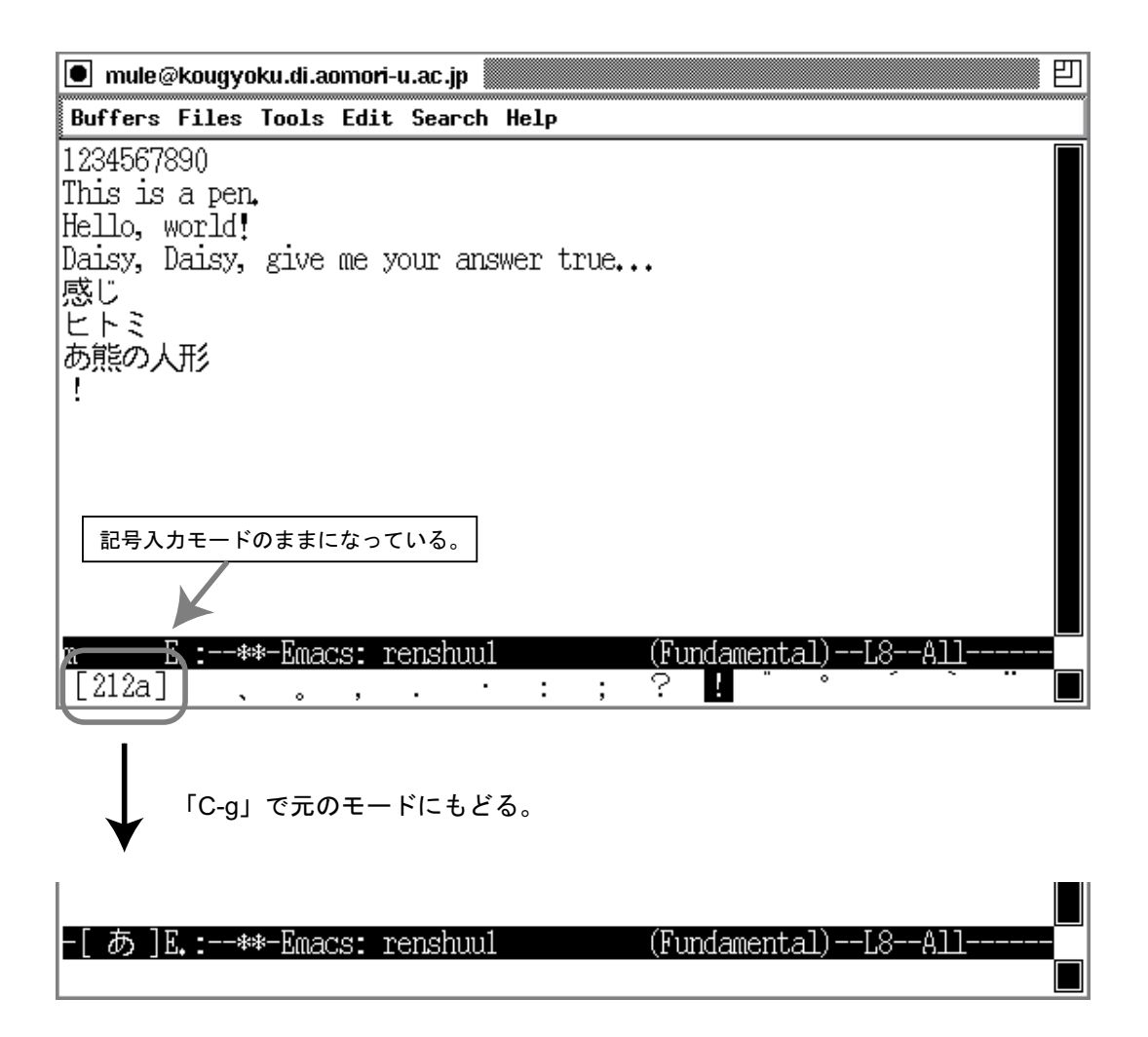

 $\overline{\phantom{a}}$ 

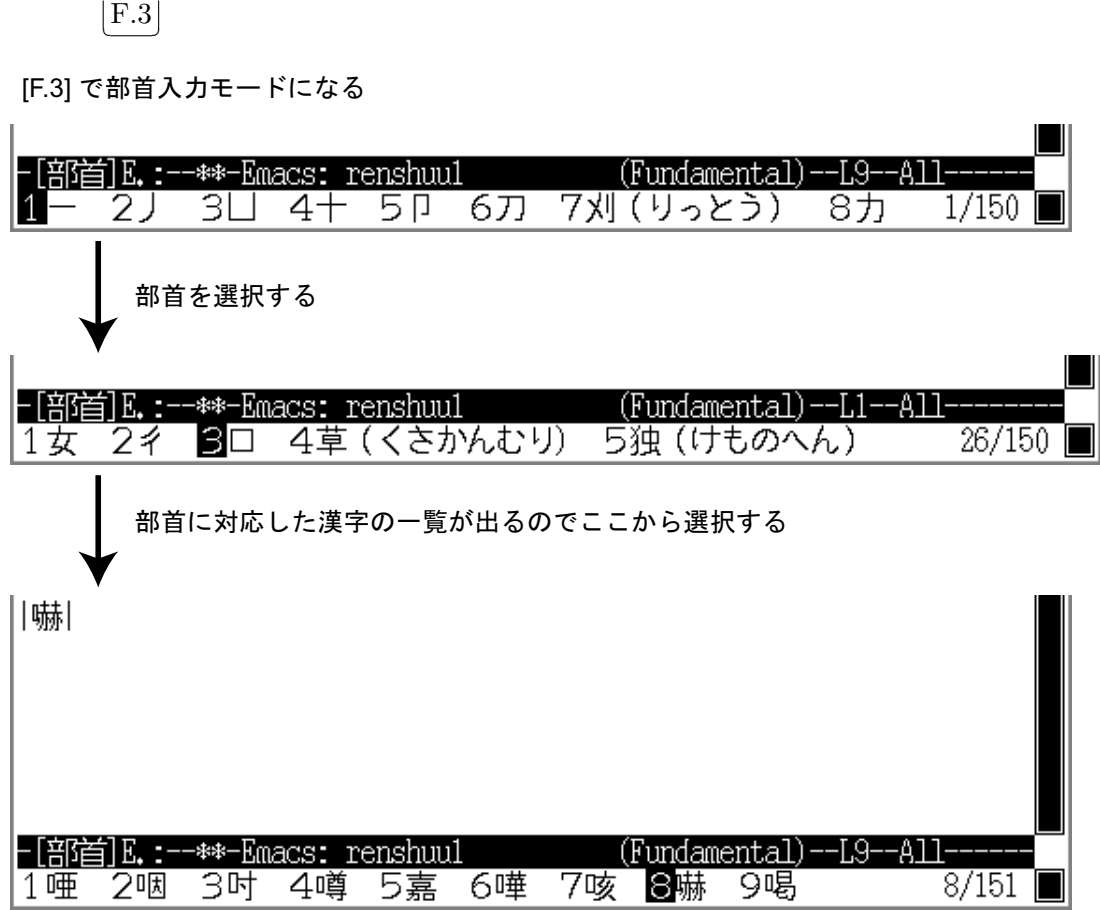

 $\overline{\phantom{a}}$  $\boxed{F.2}$  $16$ 

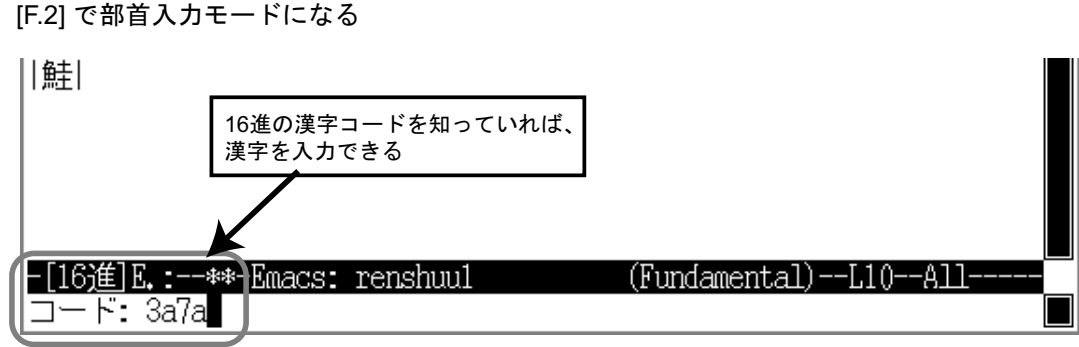

 $68$  68  $6$   $Mule$   $Camna$ 

 $\bf 6.4 \quad Mule \qquad \qquad : \qquad \qquad 2 -$ 

### $6.4.1$

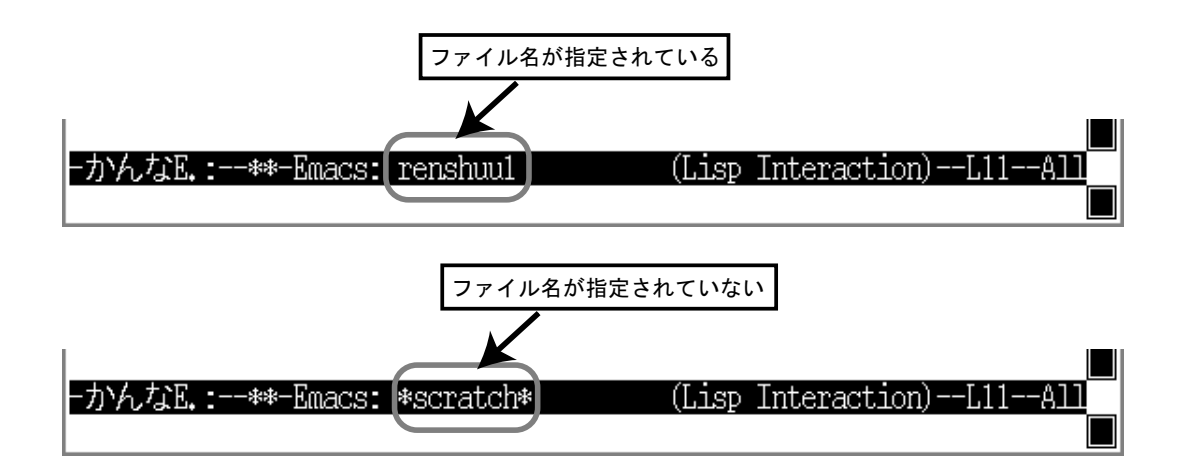

[Files] [Save Buffer]

 $C-x C-s$ 

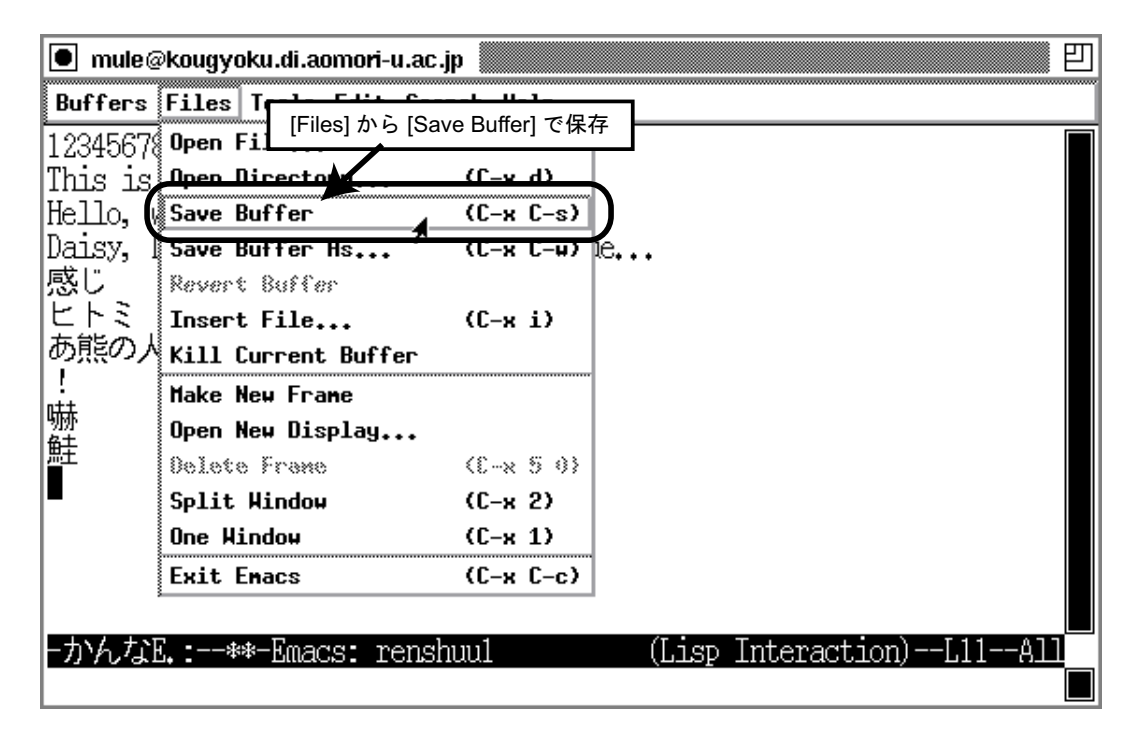

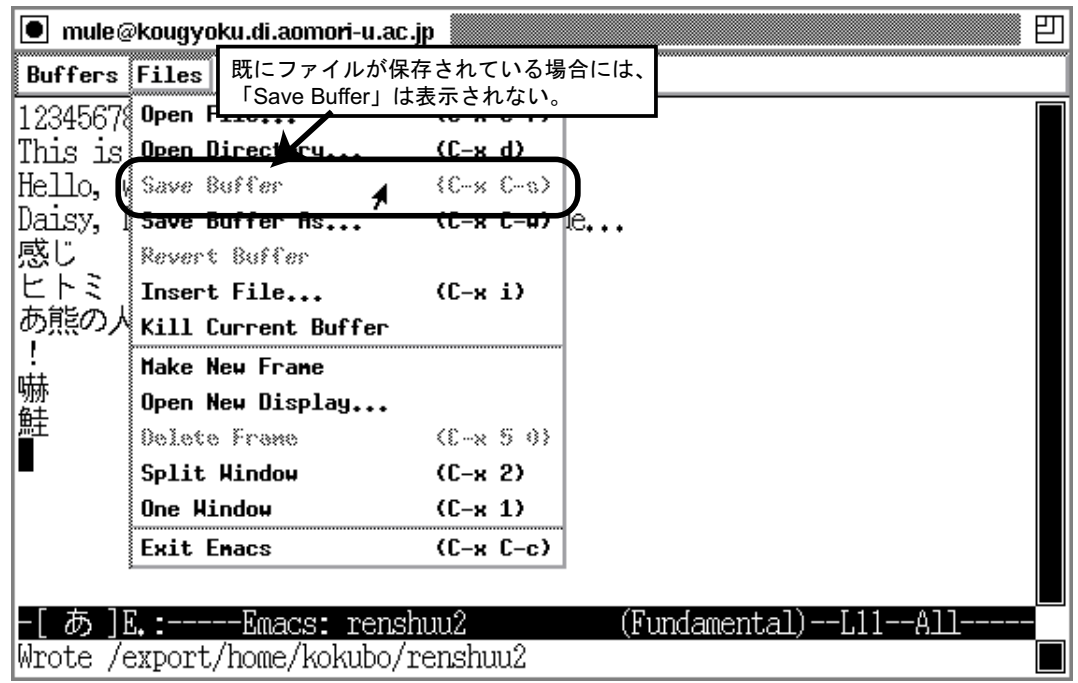

[Save Buffer]

\*scratch\*

[Files] [Save Buffer As] C-x C-w

凹 io mule@kougyoku.di.aomori-u.ac.jp Buffers Files Tools Edit Search Help ファイル名が未指定、または  $|1234567$ @ Open File...  $(C-x C-f)$ 別名で保存するときに選ぶ This is Open Directory...  $(L-x d)$ Hello, Save Buffer  $rac{1}{2}$ c Daisy, Save Buffer As.  $(C-x C-u)$ n 感じ **Revert Buffer** ヒトミ Insert File...  $(L-x i)$ あ熊の人 Kill Current Buffer ÷ **Make New Frane** |嚇鮭 Open New Display... Delete Frame  $(E \rightarrow x, 5, 0)$ г Split Hindow  $(C-x<sub>2</sub>)$ One Hindow  $(C-x_1)$ **Exit Enacs**  $(C-x C-c)$ -[ あ E. :--\*\*-Emacs: renshuul <u>(Fundamental)</u> -All

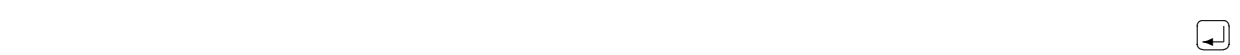

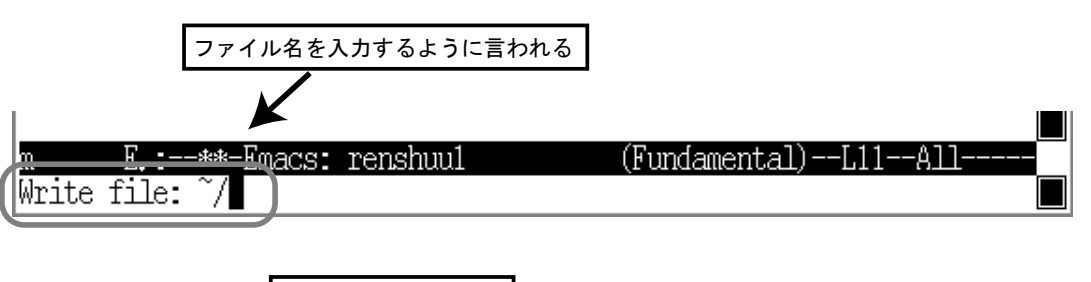

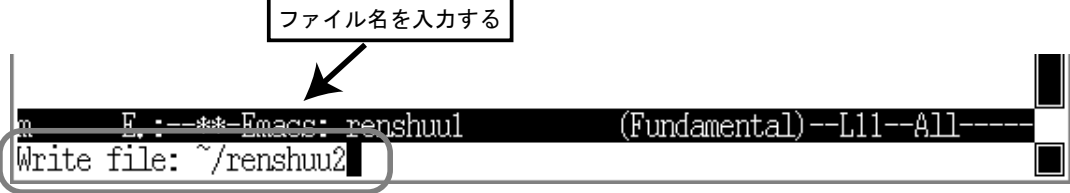

### $6.4.2$  Mule

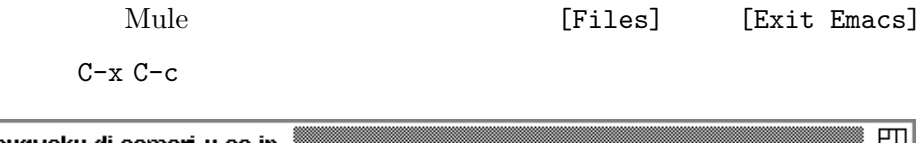

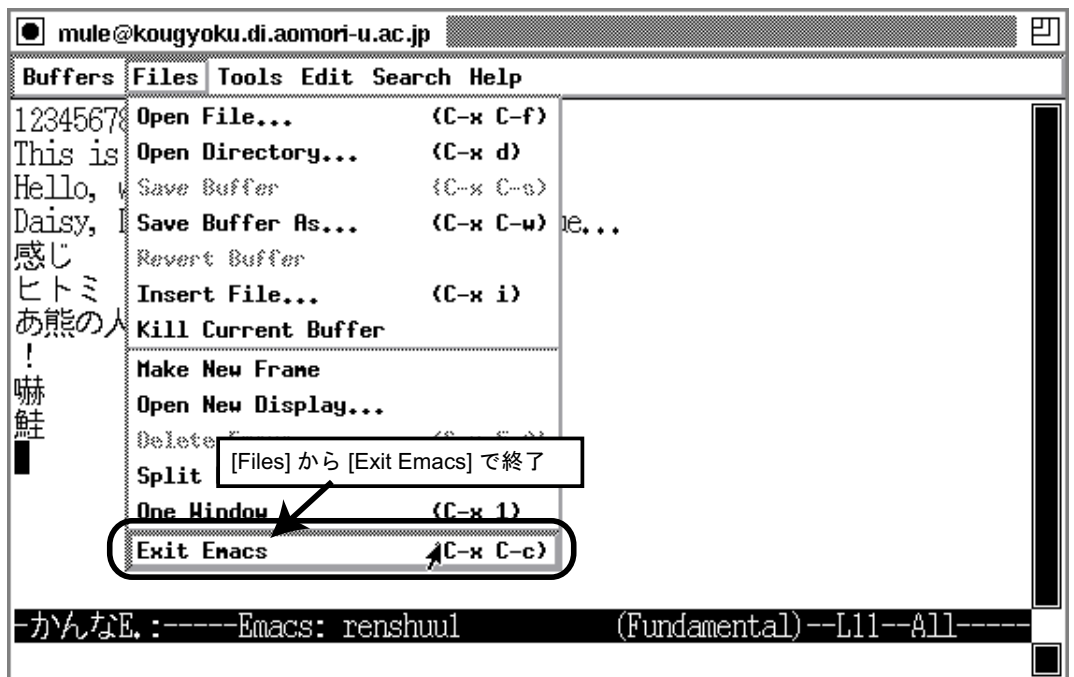

 $|Yes|$ 

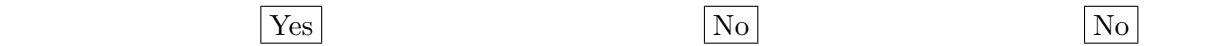

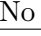

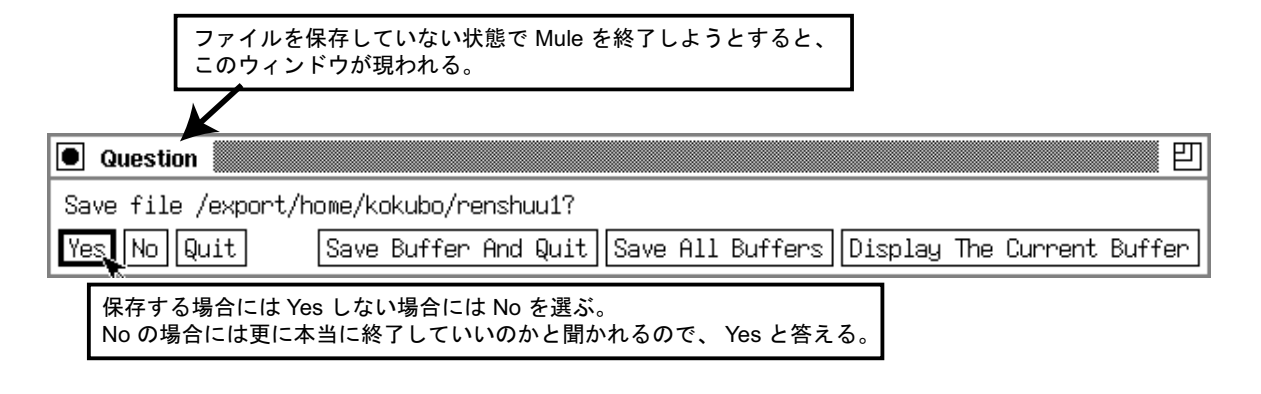

```
C-x C-c
```
y n

 $6.4.3$  [Files]

[Files]

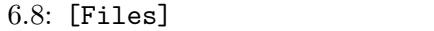

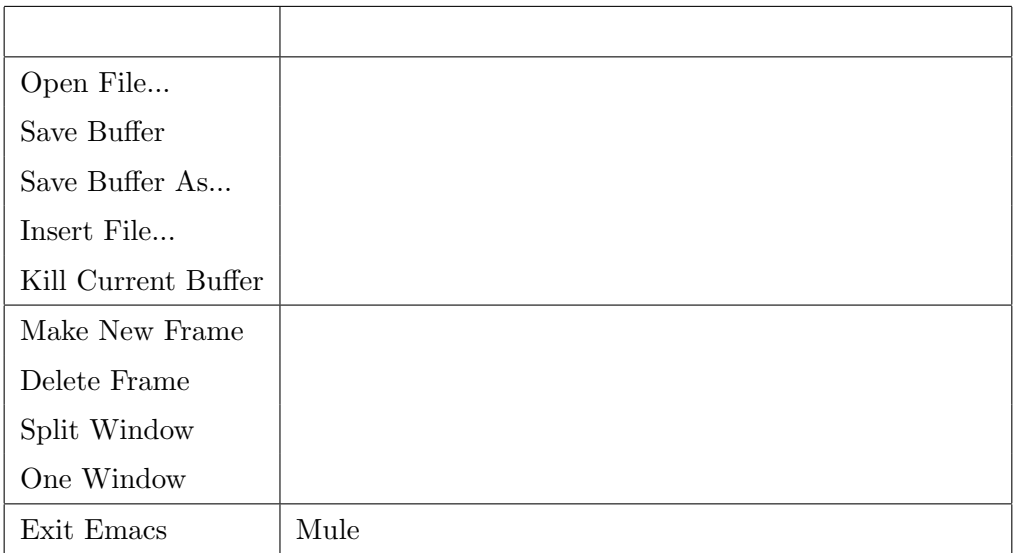

### $6.4.4$  Mule

Mule  $\sim$ 

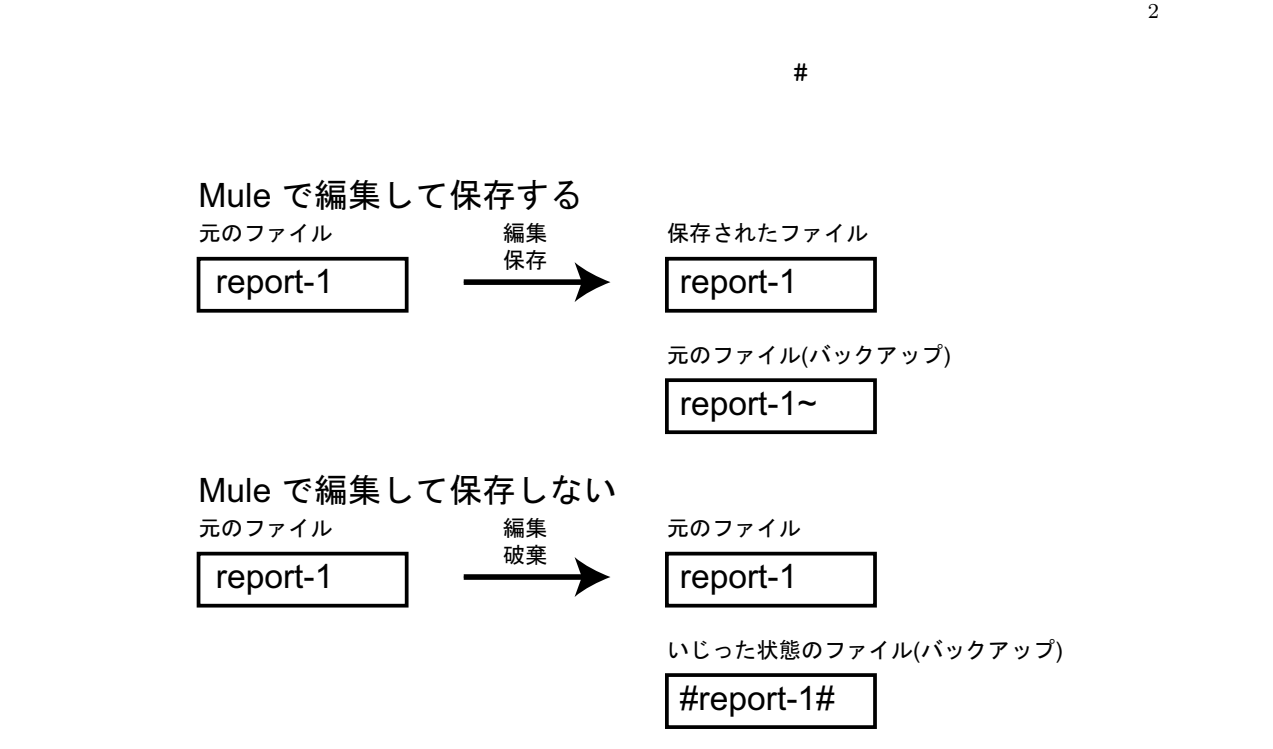

 $f_{\rm c}$  1  $\sim$  1  $\sim$  1

### $6.5$  Mule :  $-$  &  $6.5.1$ Mule  $\overline{\phantom{a}}$  $\vert 1 \vert$  $\begin{array}{c} \hline \hline \hline \end{array}$  $\overline{\phantom{a}}$  $C-O$   $C-C$ ✂スペース ✁ コピーしたい範囲をマウスで選択する 凹 ■ mule@kougyoku.di.aomori-u.a ∠ip Buffers Files Tools Edi Search Help 1234567890 This is a pen. Hello, world! Daisy, Daisy, give me your answer true... 感じ どトミ あ熊の人形 I, 嚇 鮭 この部分をコピーランスの部分をコピーランスの部分をコピュータに記憶させる。<br>- インピュータに記憶させる。インピュータには、メニュータには、メニュータには、メニュータには、メニュータには、メニュータには、メニュータには、メニュータには、メニュータには、メニュータには、メニュータには、メニュータには  $3 \t\t\t M-w$ 可 mule@kougyoku.di.aomori-[Edit] から [Copy] を選択 Buffers Files Tools Edit Search Hezp Undo {€~<sub>~</sub>> 1234567890 **Cut**  $(1 - u)$ This is a pen. Hello, world! Copy Daisy, Daisy, give Select and Paste 感じ  $(C-y)$ Paste Most Recent ヒトミ Clear あ熊の人形 क **Text Properties** Fill 嚇 **Spell** ٠ 鮭

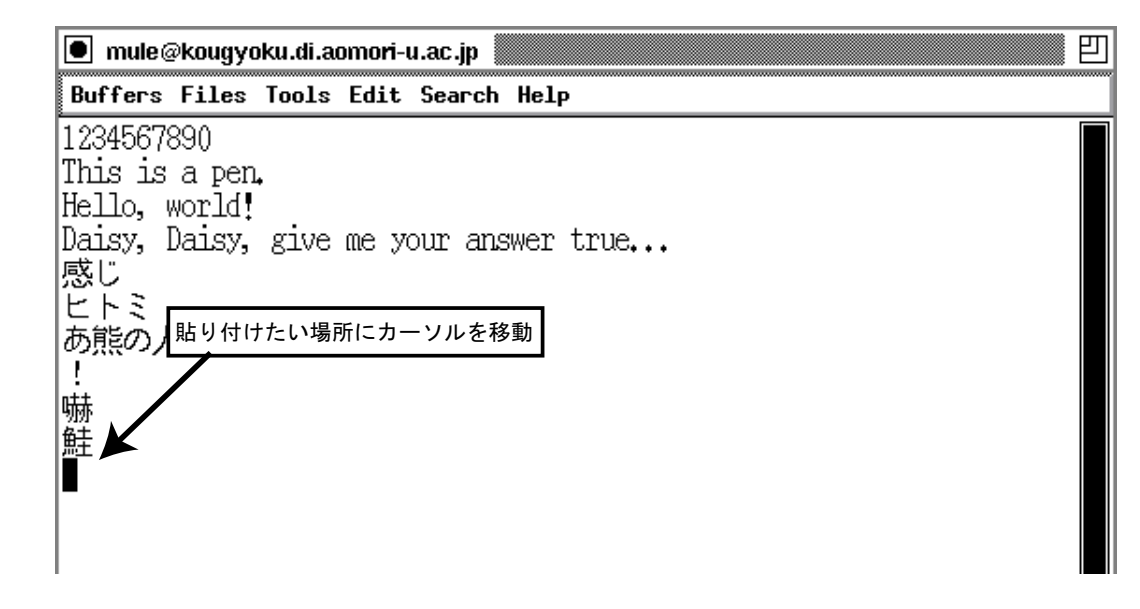

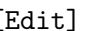

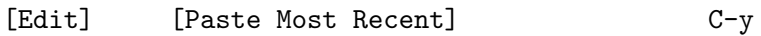

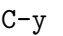

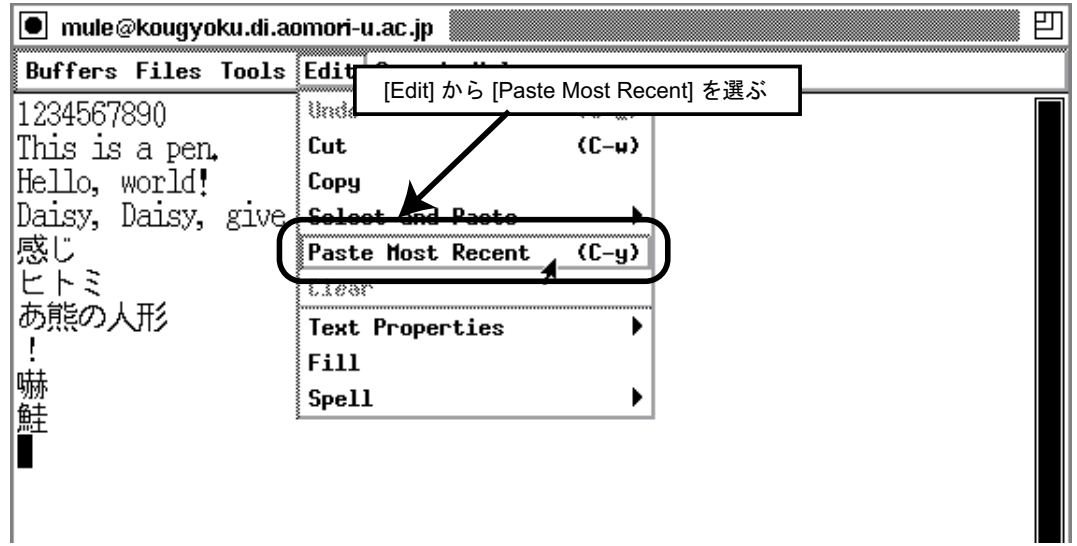

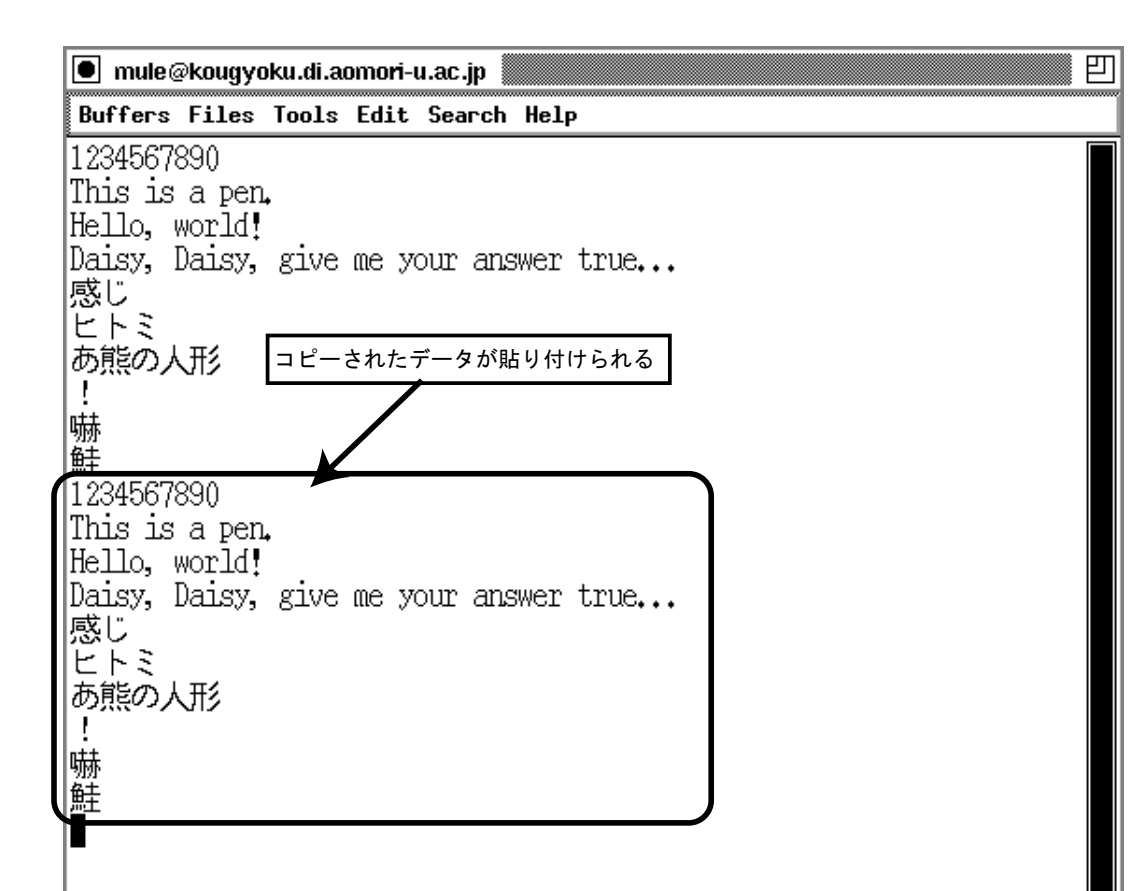

 $\overline{\phantom{a}}$ 

✂スペース ✁」と入力し、選択したい範

 $6.5.2$ 

$$
C - Q \qquad \qquad C -
$$

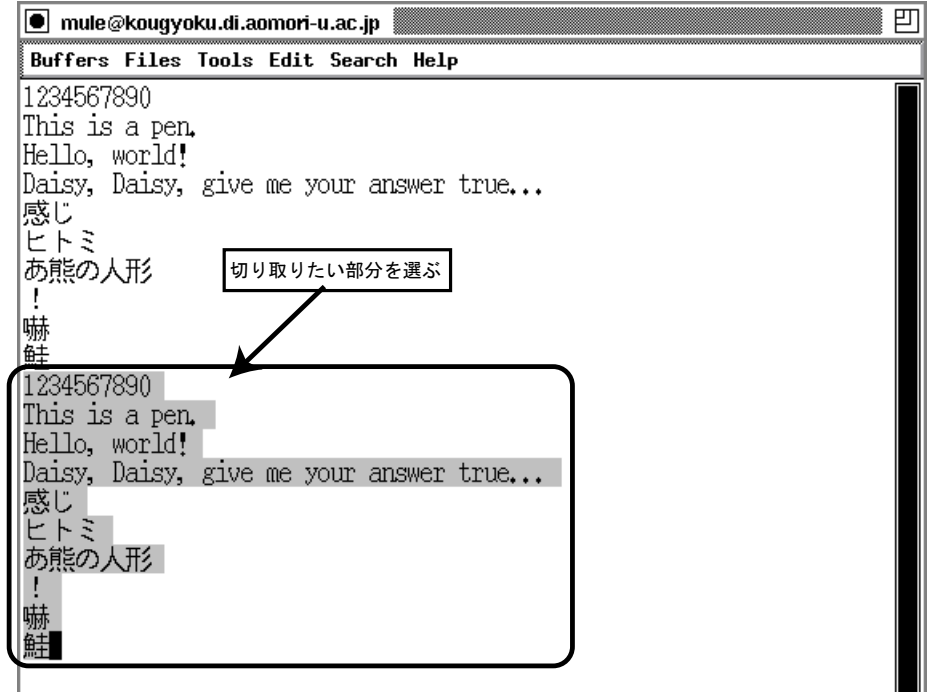

 $[{\tt Edit}] \qquad \quad [{\tt Cut}] \qquad \qquad {\tt C-w}$ 

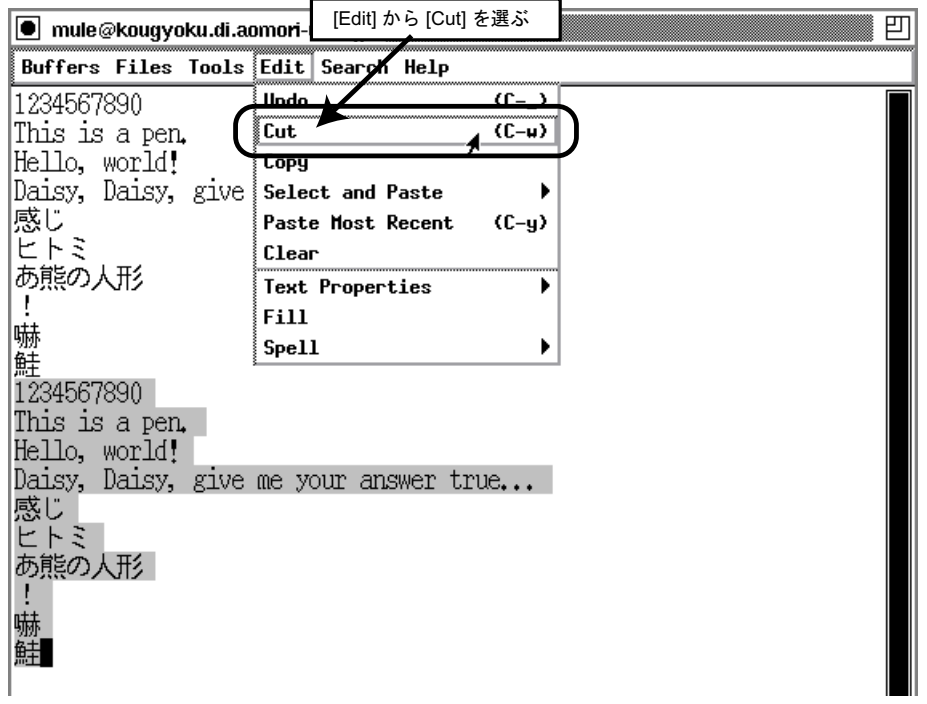

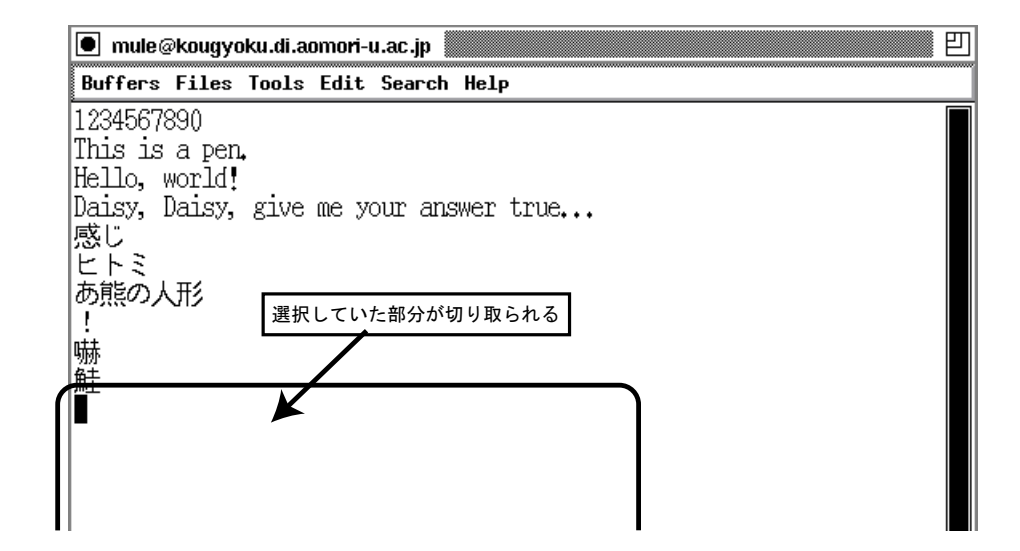

### $6.5.3$

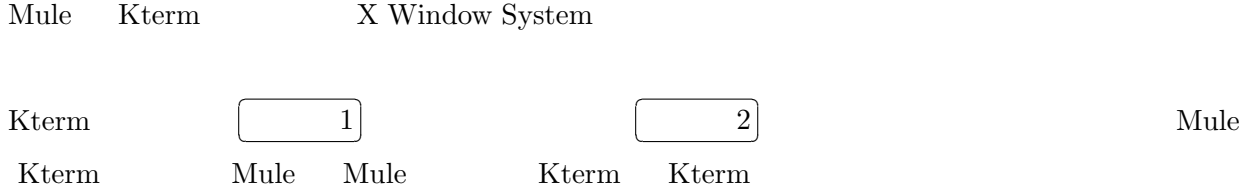

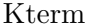

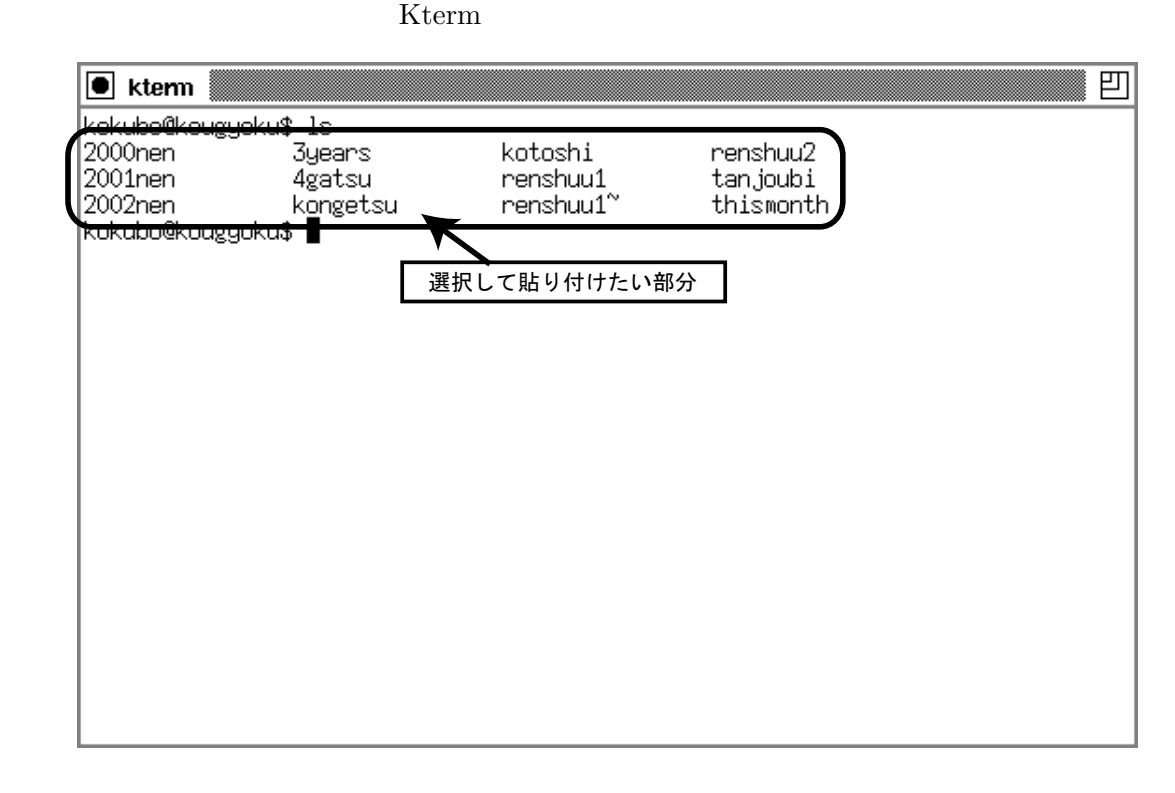

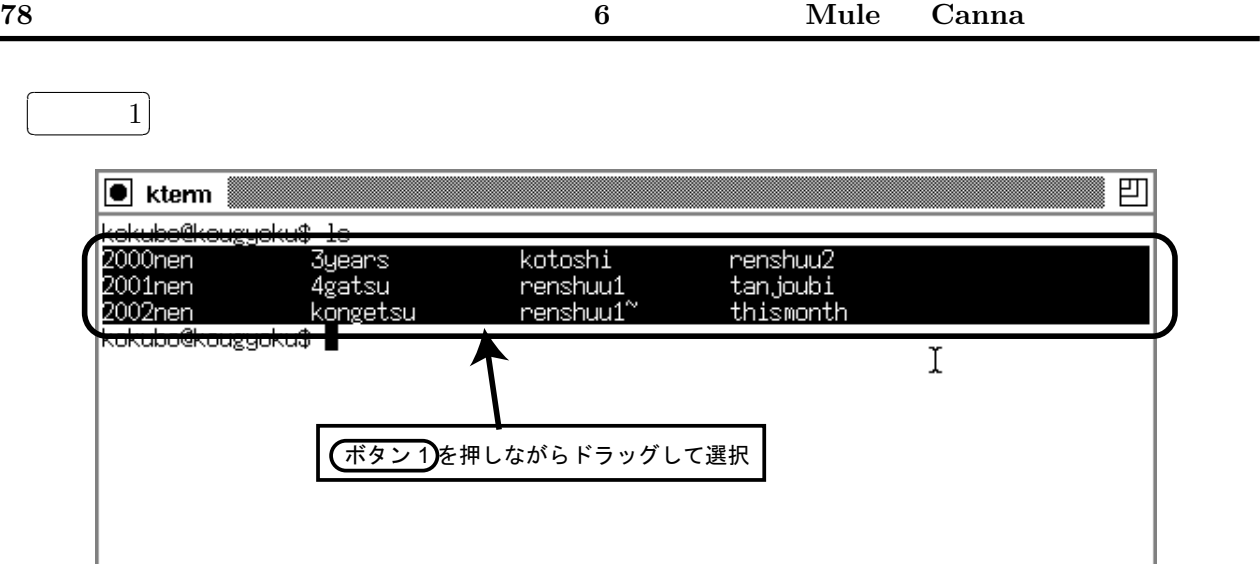

### Mule 0.000 metals and a set of the set of the set of the set of the set of the set of the set of the set of the set of the set of the set of the set of the set of the set of the set of the set of the set of the set of the

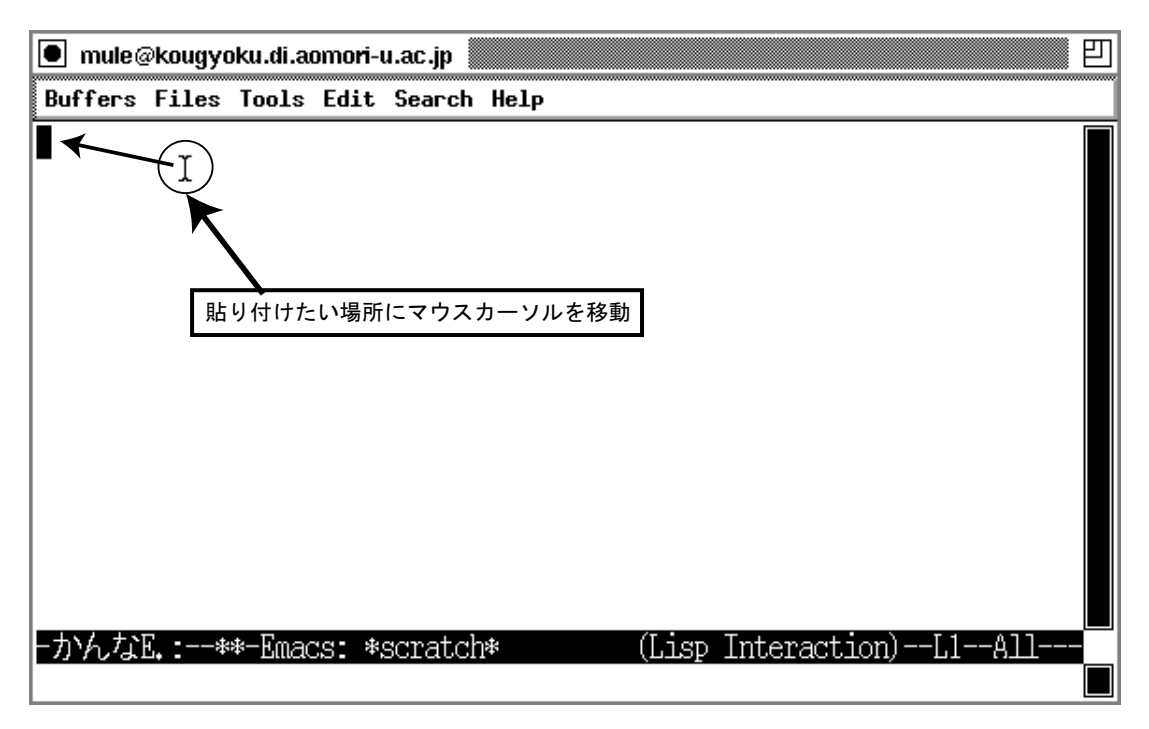

 $\overline{\phantom{a}}$ 

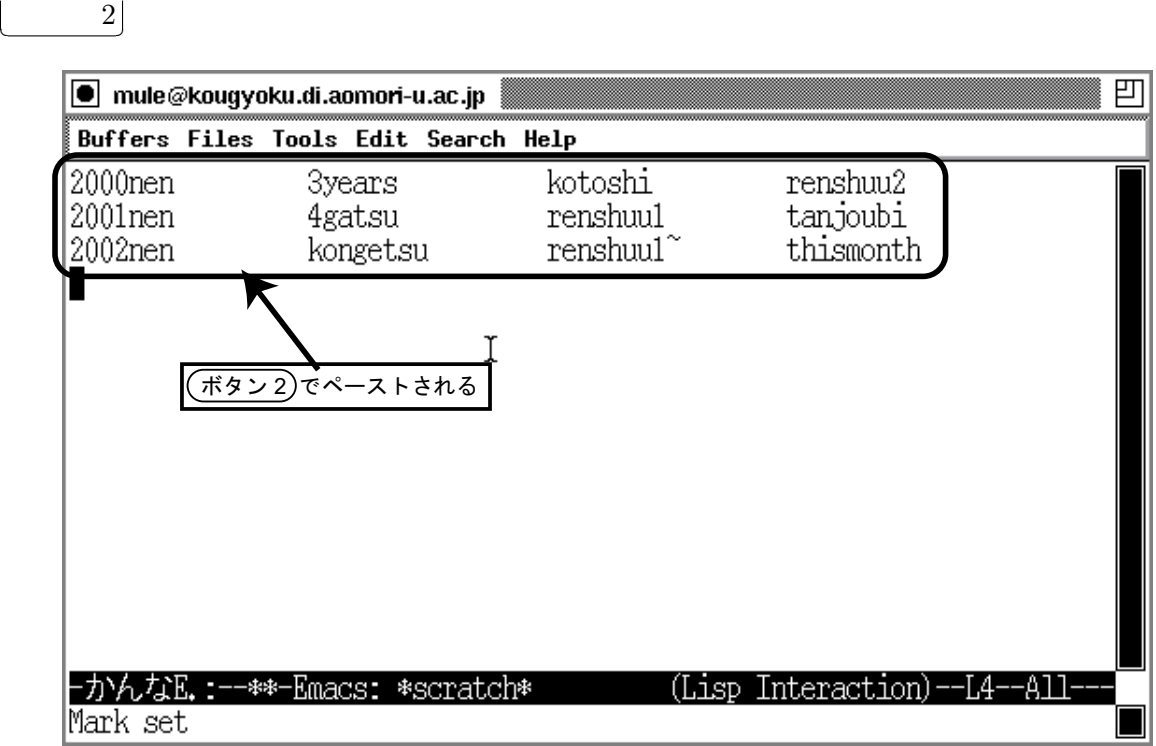

Nule Mule Kterm Kterm

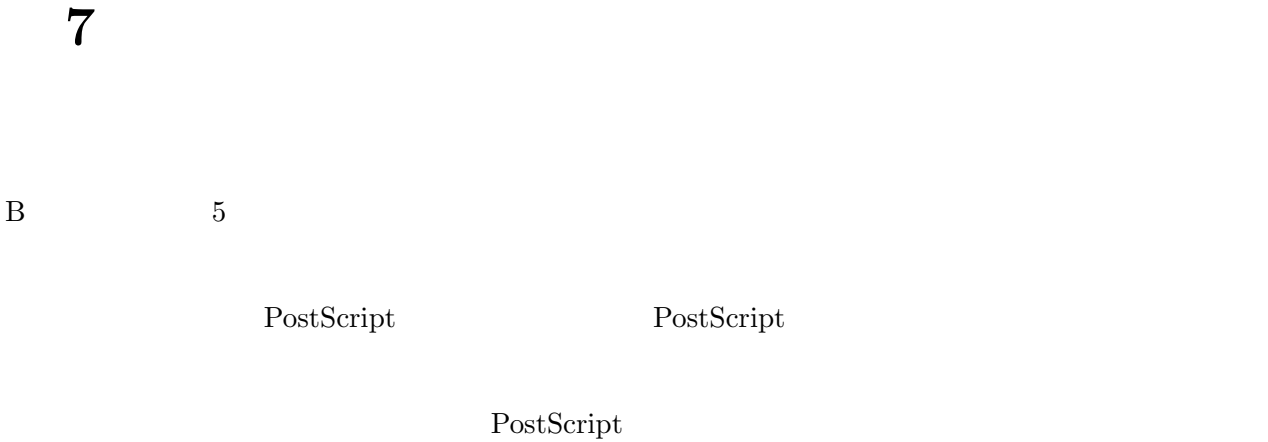

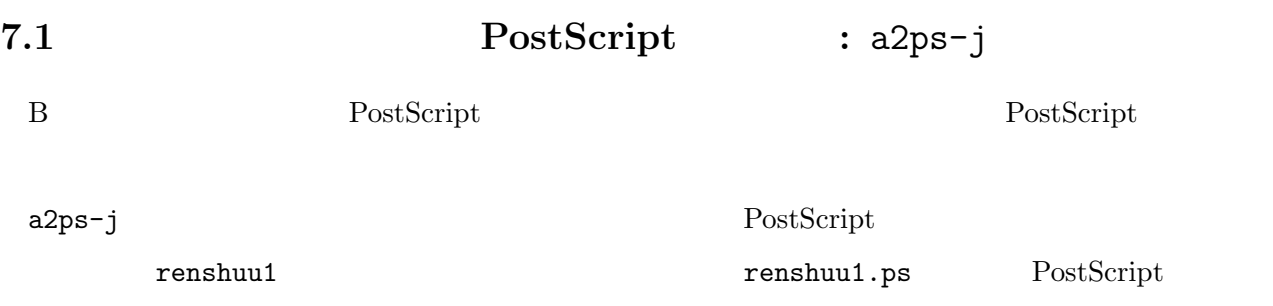

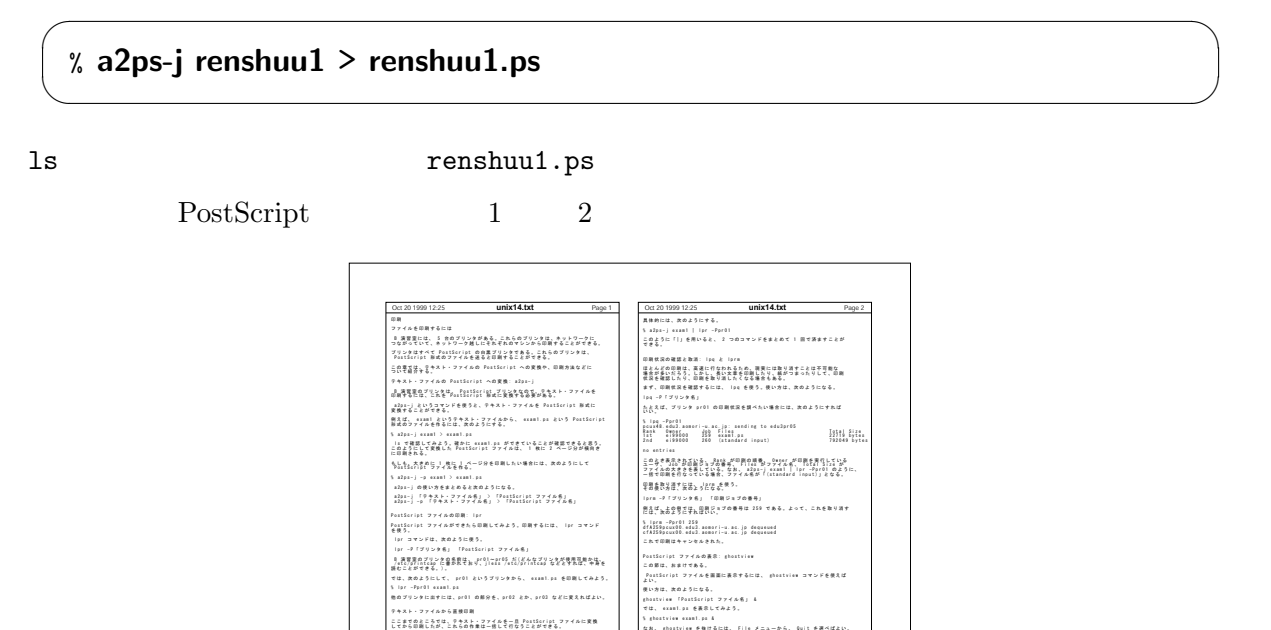

the contract of the contract of the contract of the contract of the contract of the contract of the contract o

**unix14.txt**

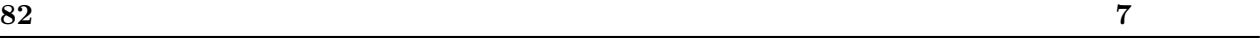

1 1 PostScript

% a2ps-j -p renshuu1 > renshuu1.ps ✒ ✑

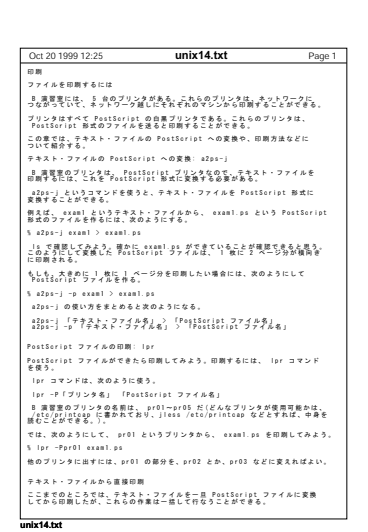

✓ ✏

 $a2ps-j$ 

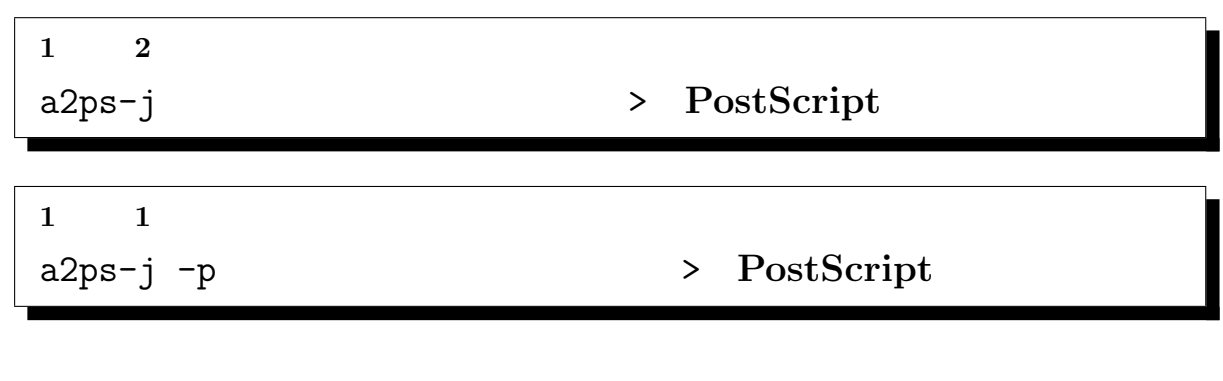

### 7.2 PostScript : lpr

PostScript  $\frac{1}{2}$ 

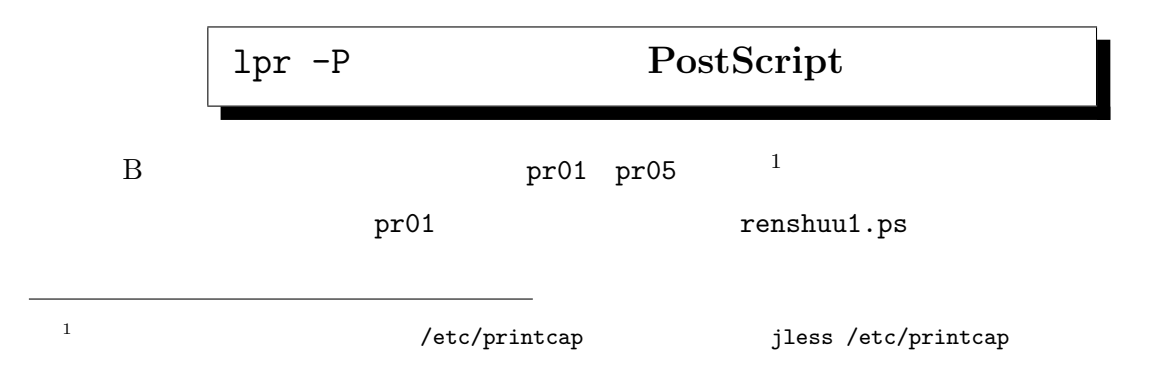

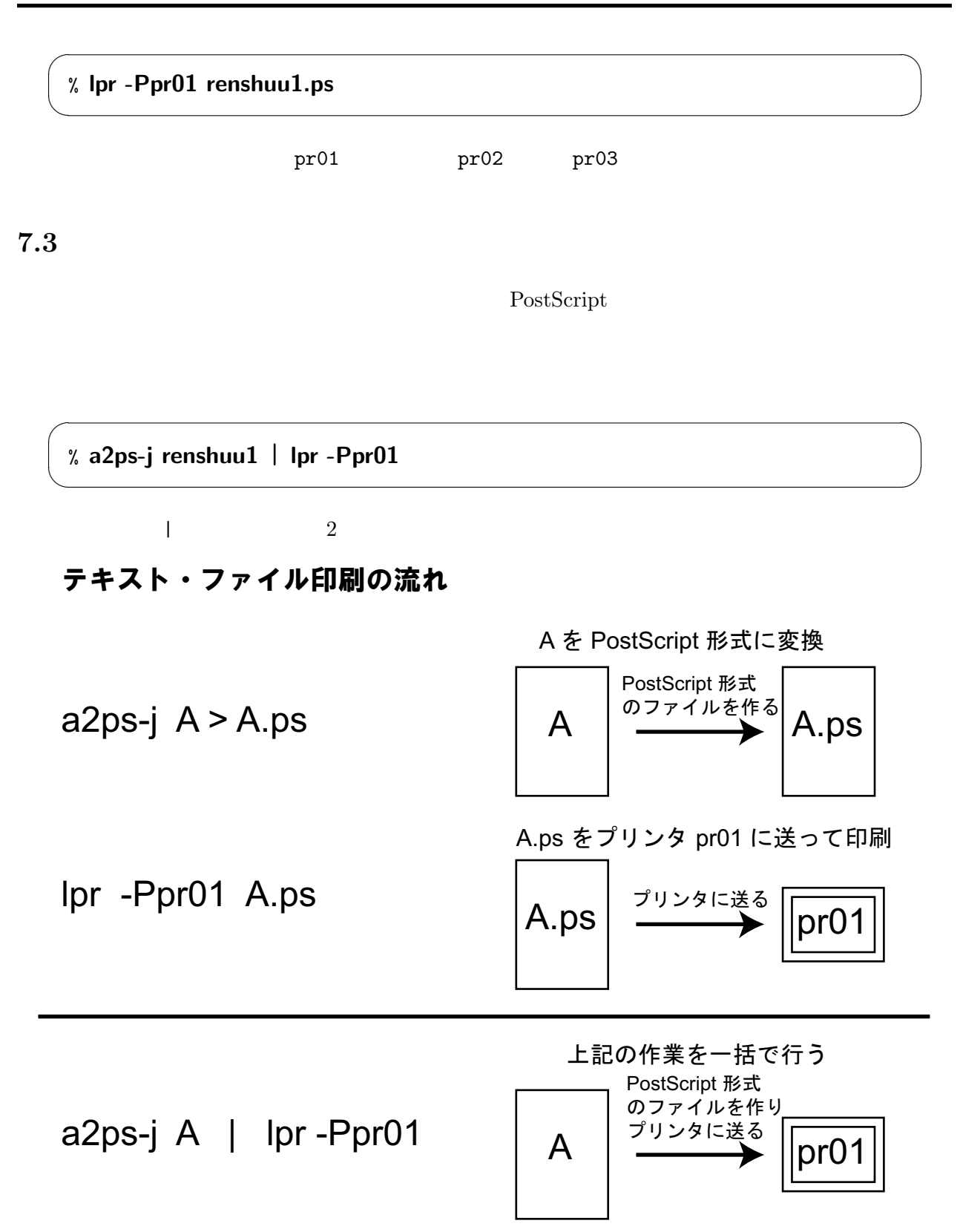

# $7.4$  : lpq lprm

7.4.1  $\qquad \qquad : \text{lpq}$ 

 $1pq$ 

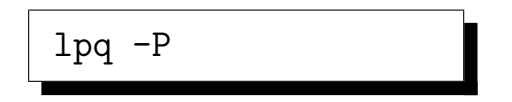

✓ ✏

pr01 and professional professional professional professional control  $\mathbb{R}^n$ 

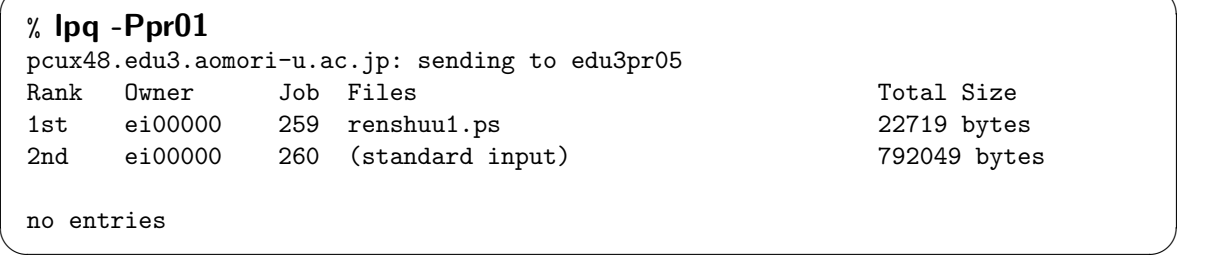

 $\rm Rank$ 

Owner

Job

Files

Total Size

a2ps-j renshuu1 | lpr -Ppr01

(standard input)

 $7.4.2$  : lprm

lprm

lprm -P

 $259$ 

 $\overline{\phantom{a}}$   $\overline{\phantom{a}}$   $\overline{\$ 

✒ ✑

% lprm -Ppr01 259 dfA259pcux00.edu3.aomori-u.ac.jp dequeued cfA259pcux00.edu3.aomori-u.ac.jp dequeued

# 7.5 PostScript : ghostview

✓ ✏

✒ ✑

ghostview  $PostScript$  &

renshuu1.ps

% ghostview renshuu1.ps &

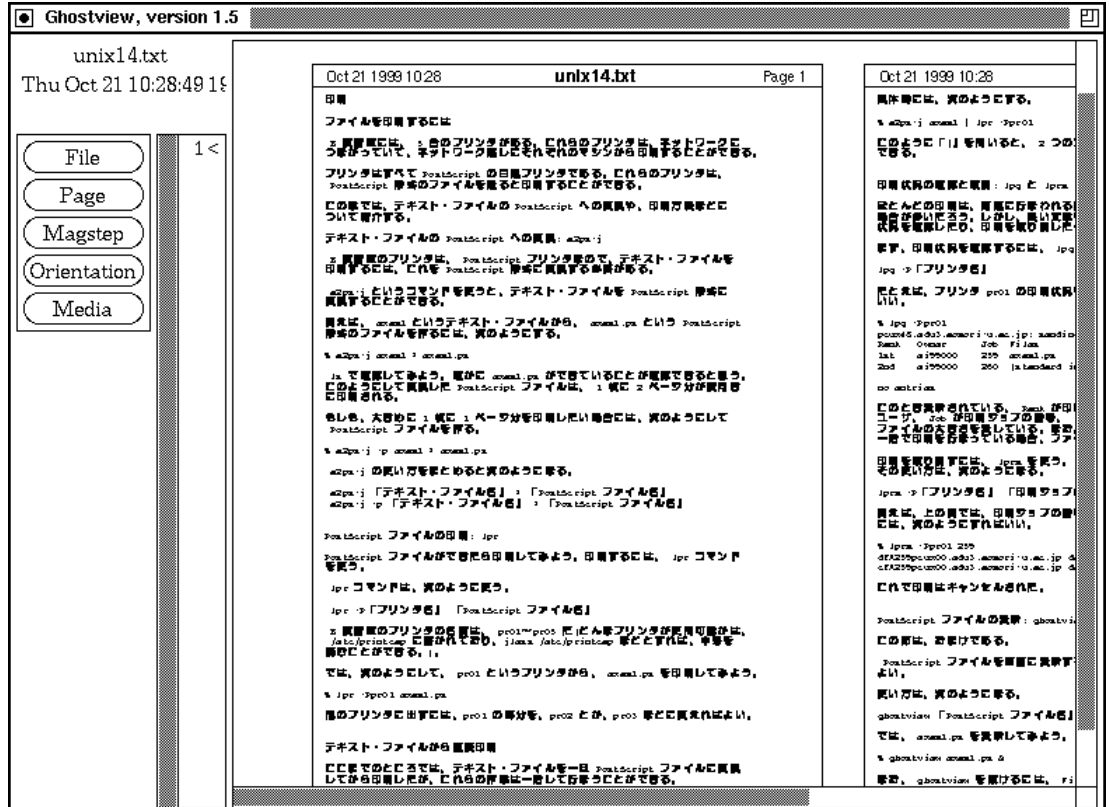

ghostview

 $\overline{\phantom{a}}$ Eile

 $\overline{\phantom{a}}$ Quit

# 7.6 PostScript ?

### PostScript

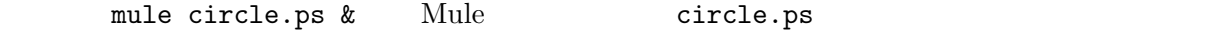

 $\sim$  circle.ps  $-$ %!PS-Adobe-1.0 %%Title: Circle %%Pages: 1 300 400 100 0 360 arc stroke showpage %%Trailer

ghostview lpr

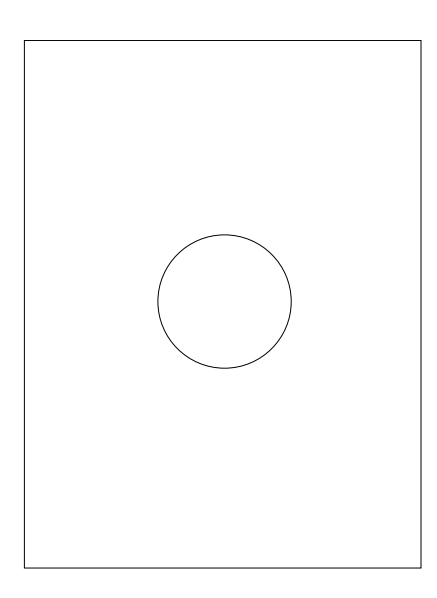

 $\Box$ 

 $\%$ 

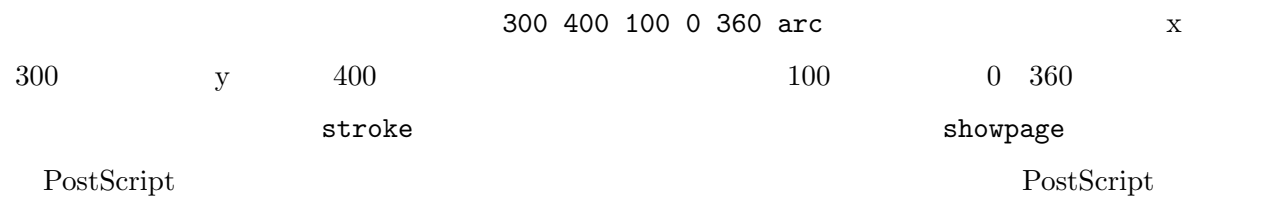

- PostScript  $\texttt{a2ps-j:}\qquad \qquad \textbf{PostScript}$ : a2ps-j <br>
PostScript > PostScript > PostScript > PostScript > PostScript > PostScript > PostScript > PostScript + Post Script + Post Script + Post Script + Post Script + Post Script + Post Script + Post Script + Post Scri  $-p$ lpr : PostScript :  $1pr - P$ PostScript a2ps  $-j$   $|$  lpr  $-P$ lpq: : lpq -P  $lprm$ : : lprm -P ghostview : PostScript : ghostview PostScript &

 $\qquad \qquad \qquad$ 

 $88$   $7$ 

8章 ディレクトリとパス UNIX <del>Same Same Same Same Same Same Same Same</del>  $1.$  $2.$ 

3. ディレクトリの構造図を書くと、木が枝をひろげたよう (ツリー状) に見える。  $\begin{minipage}[c]{0.9\linewidth} {\sf MS-DOS} {\sf Windows} {\sf Windows} \end{minipage}$ 

UNIX  $\blacksquare$ 

## $8.1$  UNIX

### $8.1.1$

UNIX  $\,$ 

 $8.1$  UNIX  $8.1$ 

 $\bullet$  /  $\qquad \qquad$  /  $\sqrt{2\pi}$  $($ 

home bin etc

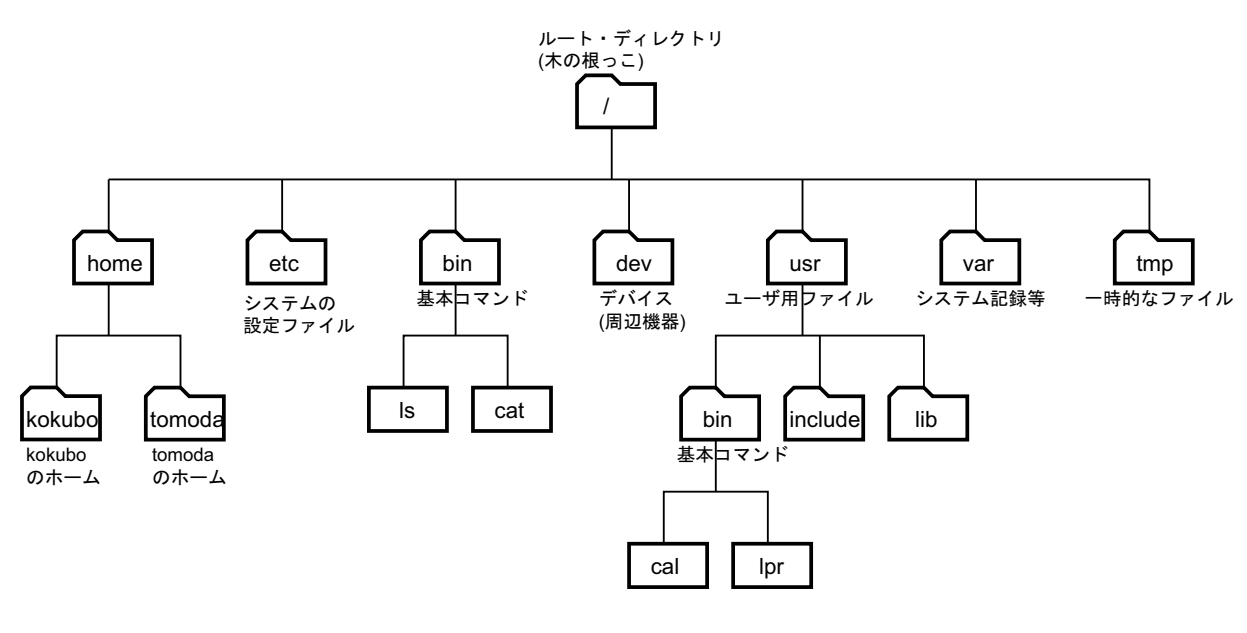

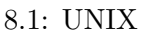

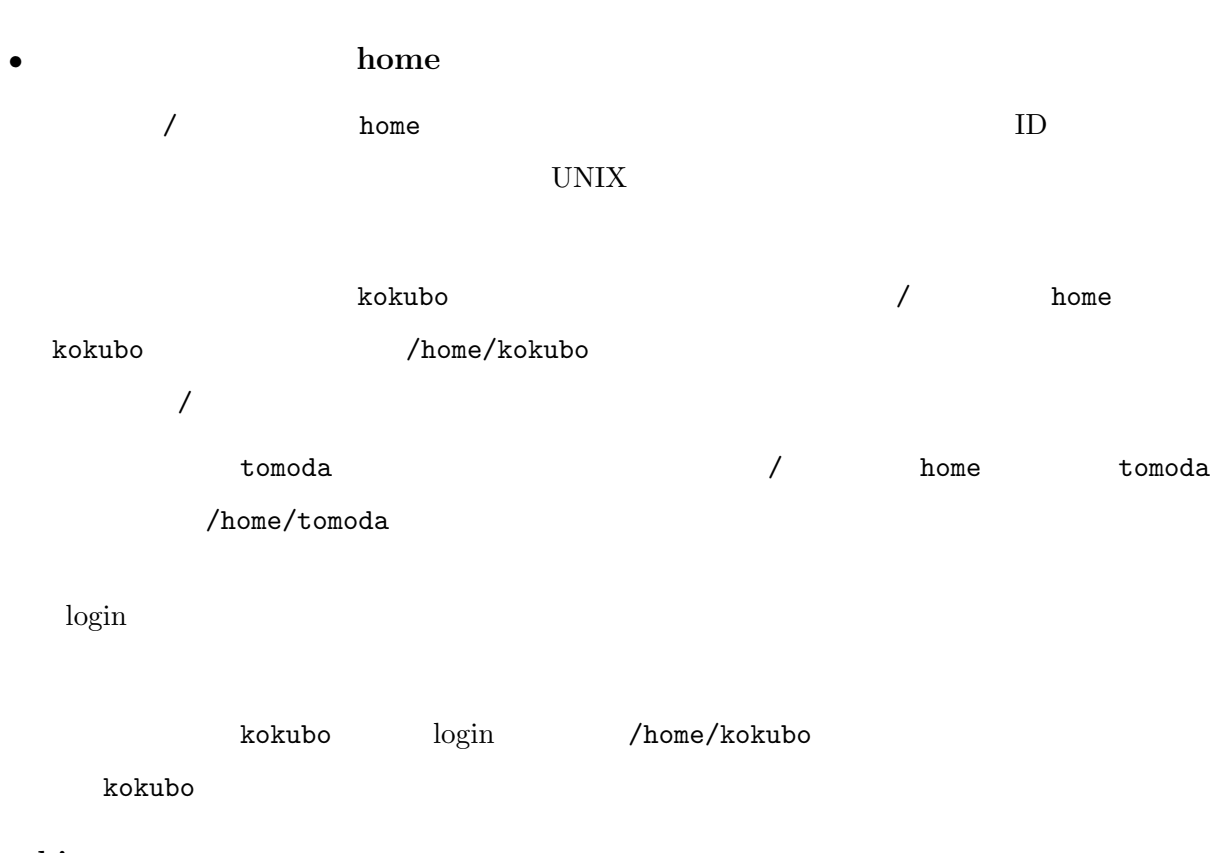

• bin

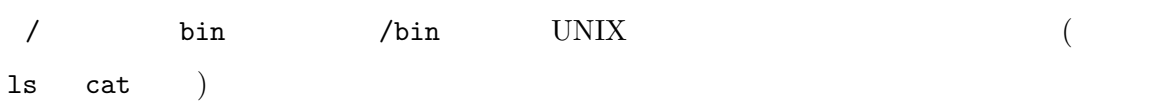

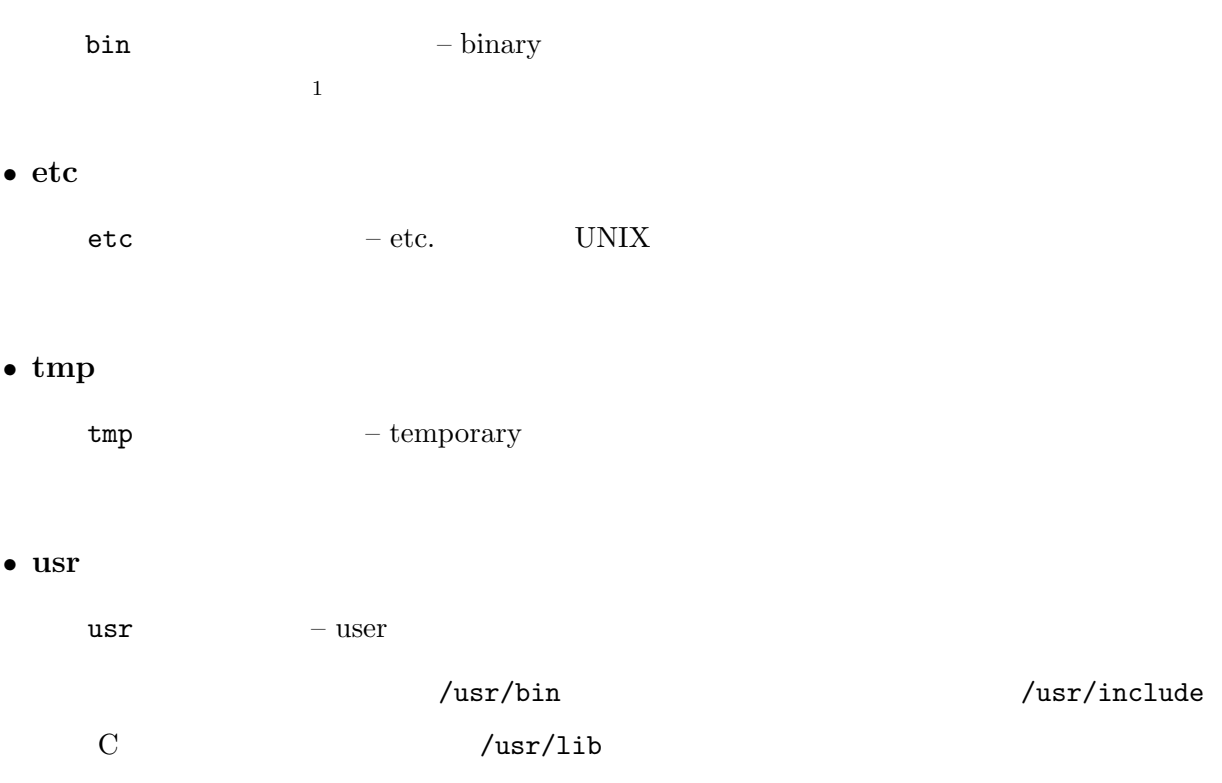

• var

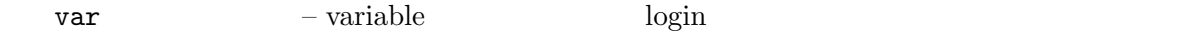

 $1$ 

### $8.1.2\quad B$

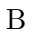

B  $8.2$ 

図を見てもらうとわかるが、「/」の下に「home」があるところまでは一緒である。違うのは、更に ei00 ei01 ei02 ei03

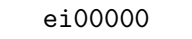

 $/$ home $/e$ i01/ei01001

ei00000 /home/ei00/ei00000 ei01001

kongetsu renshuu1

 ${\tt report}\qquad\quad {\tt proof}$ 

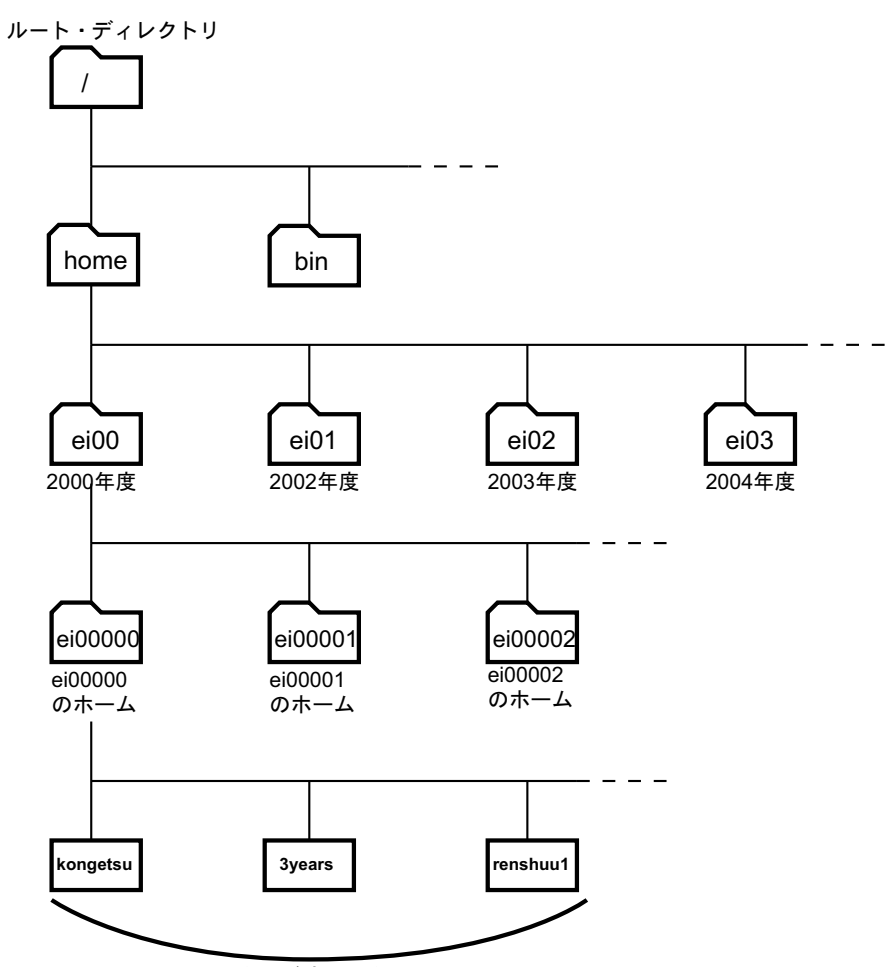

ei00000 さんが演習で作ったファイル

 $8.2: B$ 

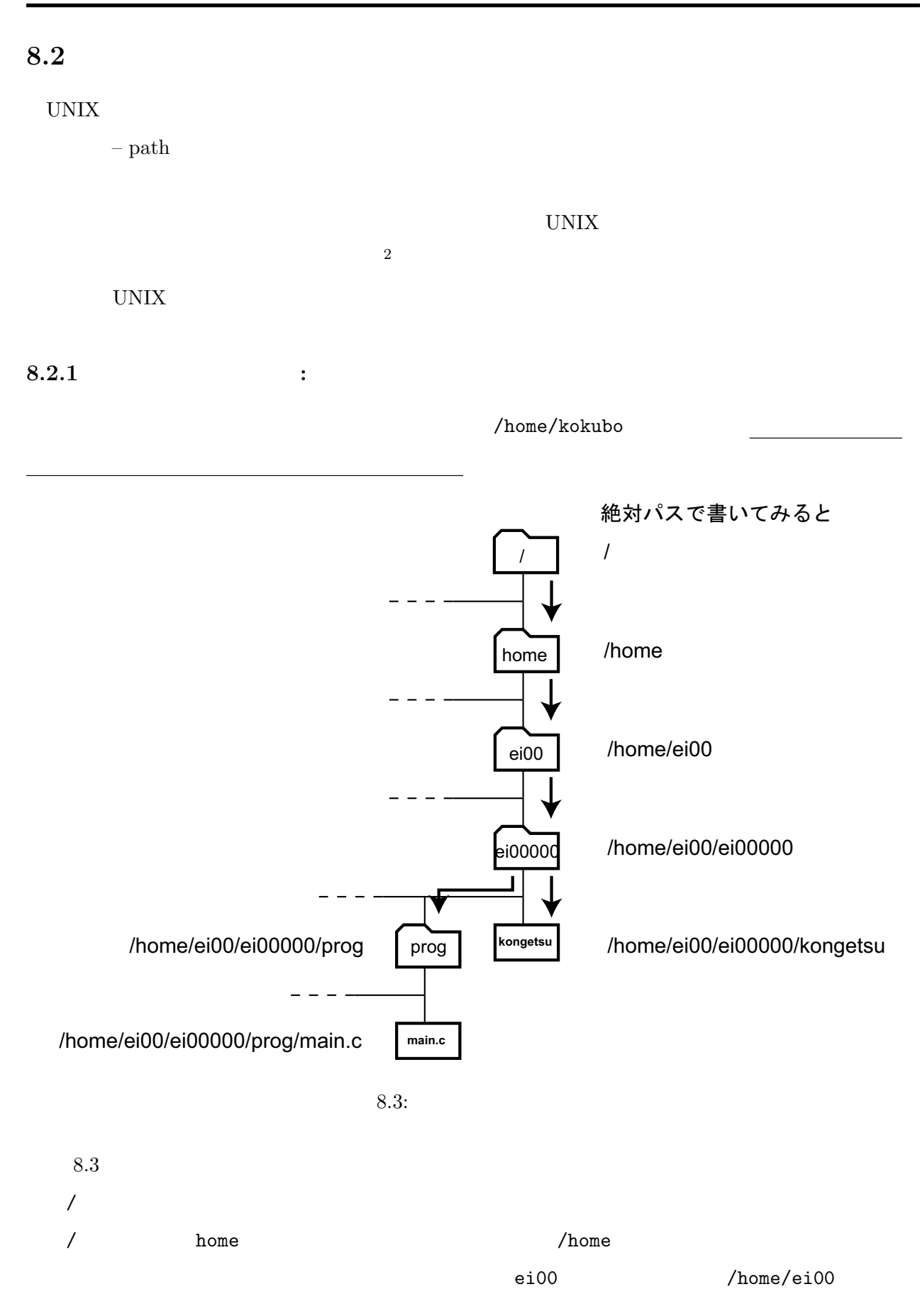

 $2\,$ 

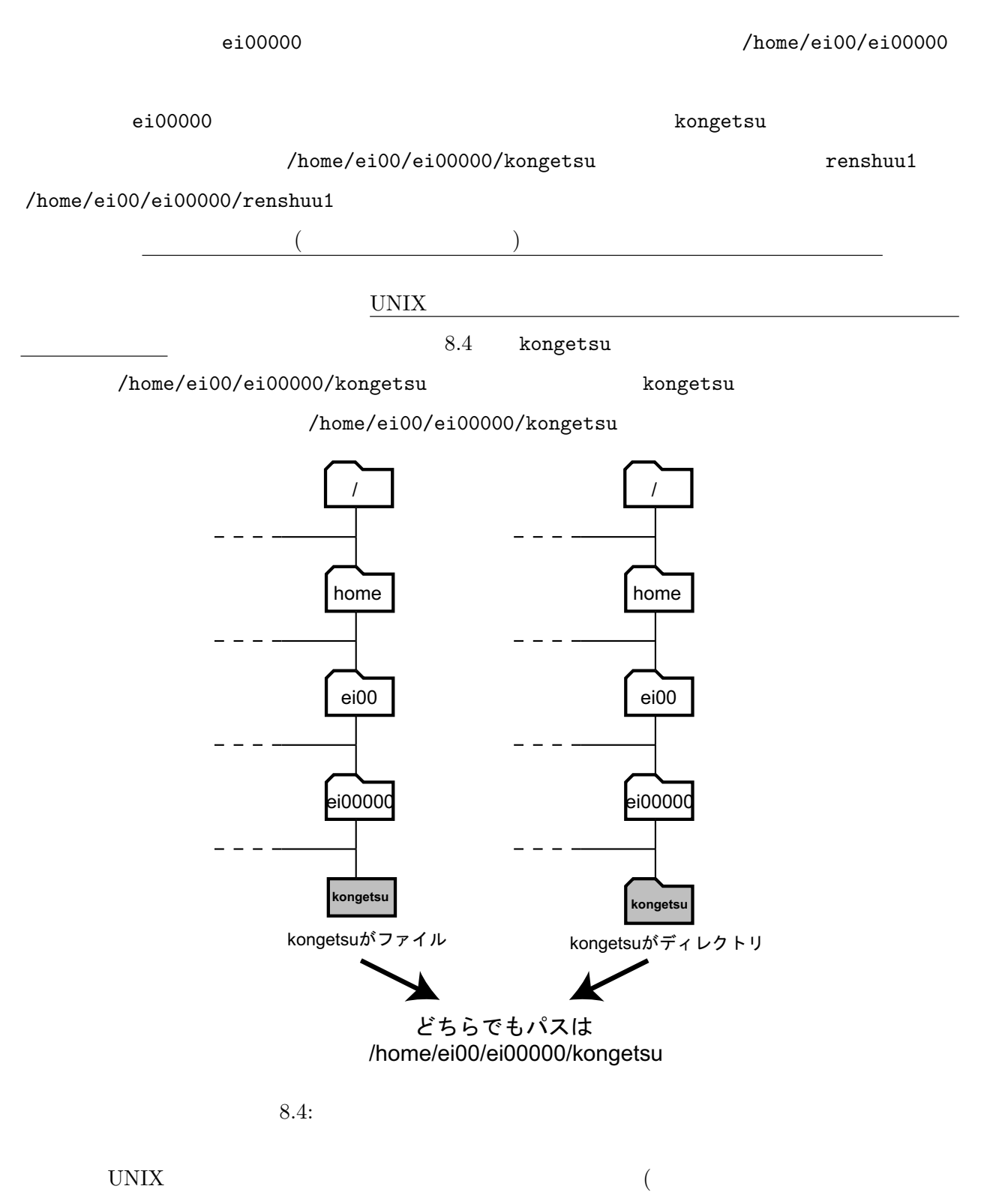

) and  $\Gamma$ 

 $8.2.2$  : UNIX  $\blacksquare$  $8.5$  $e$ i00000  $e$ i00000  $e$ i00000  $e$ i00000  $e$ i00000 ということには、それは「kongetsu」ということには、「kongetsu」ということには「kongetsu」ということには「kongetsu」と言います。これは「kongetsu」と書く、「kongetsu」 /home/ei00/ei00000/kongetsu また、ホーム・ディレクトリの中に「prog」というディレクトリがあるとしよう。これも相対パス prog prog main.c main.c  $\sqrt{ }$ 相対パスで書いてみると 今、ここに ei0000 いるとする **kongetsu** kongetsu prog prog 今いるところにある「kongetsu」 今いるところにある「prog」  $=$   $$ **main.c** prog/main.c 「prog」の中の「main.c」

 $8.5:$ 

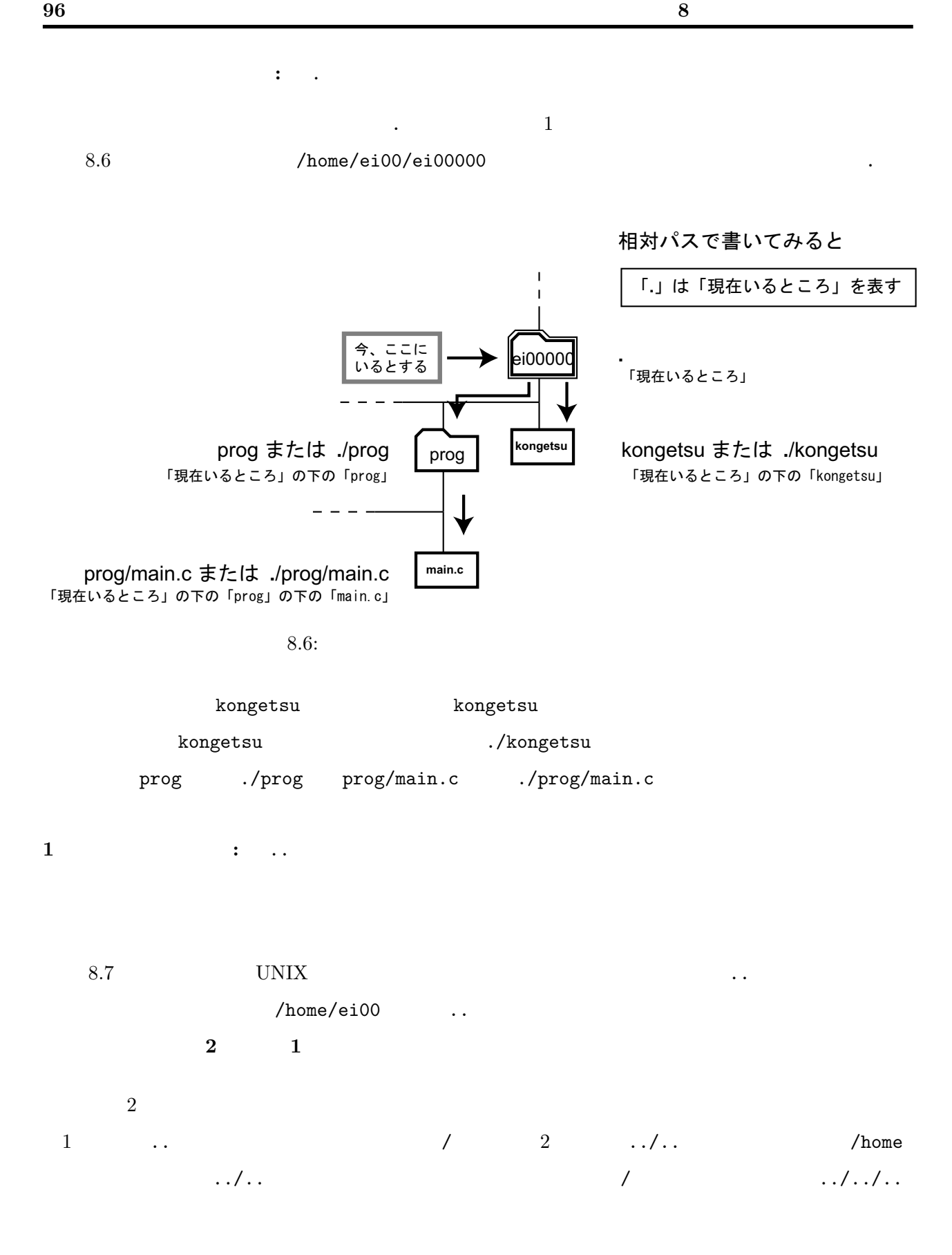
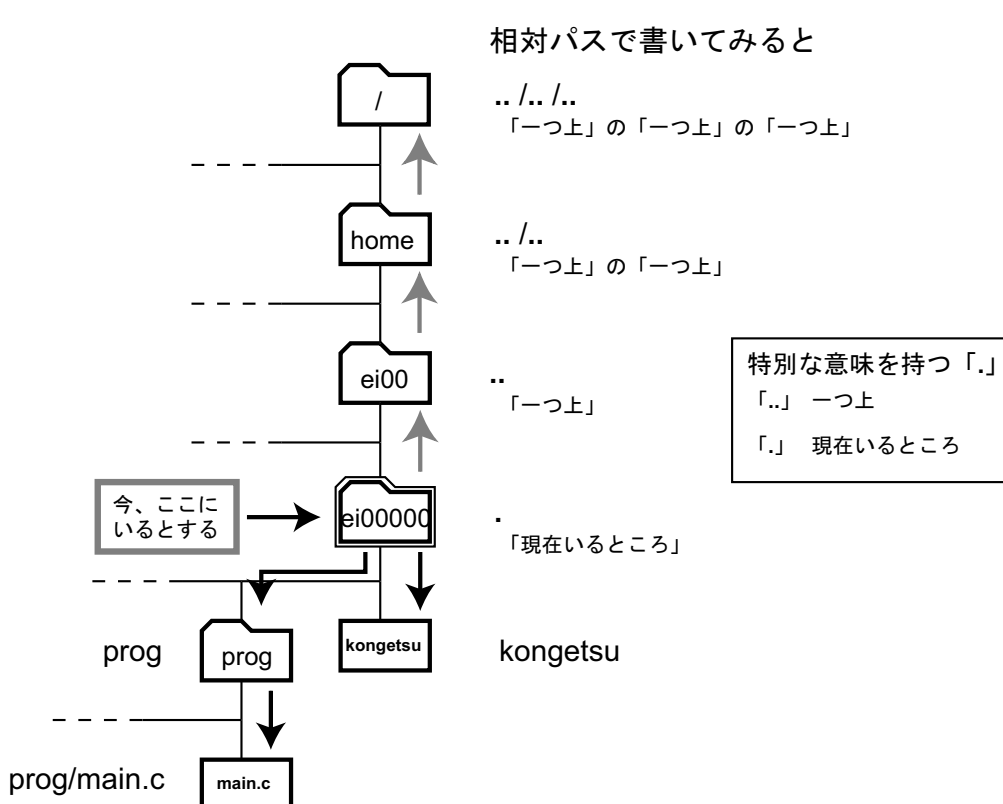

 $8.7:$ 

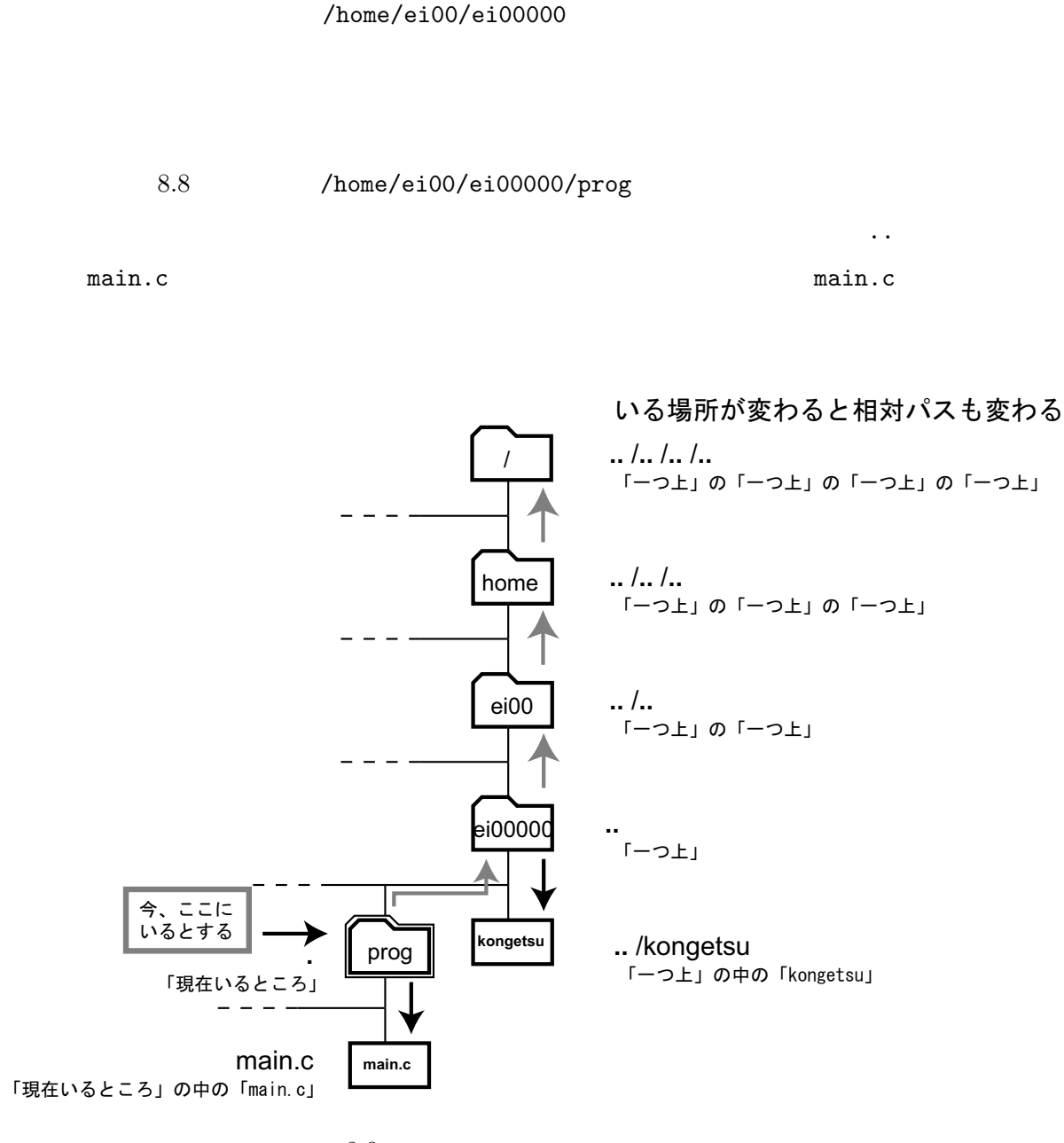

8.8: prog

 $8.2.3$  ?

 $UNIX$ 

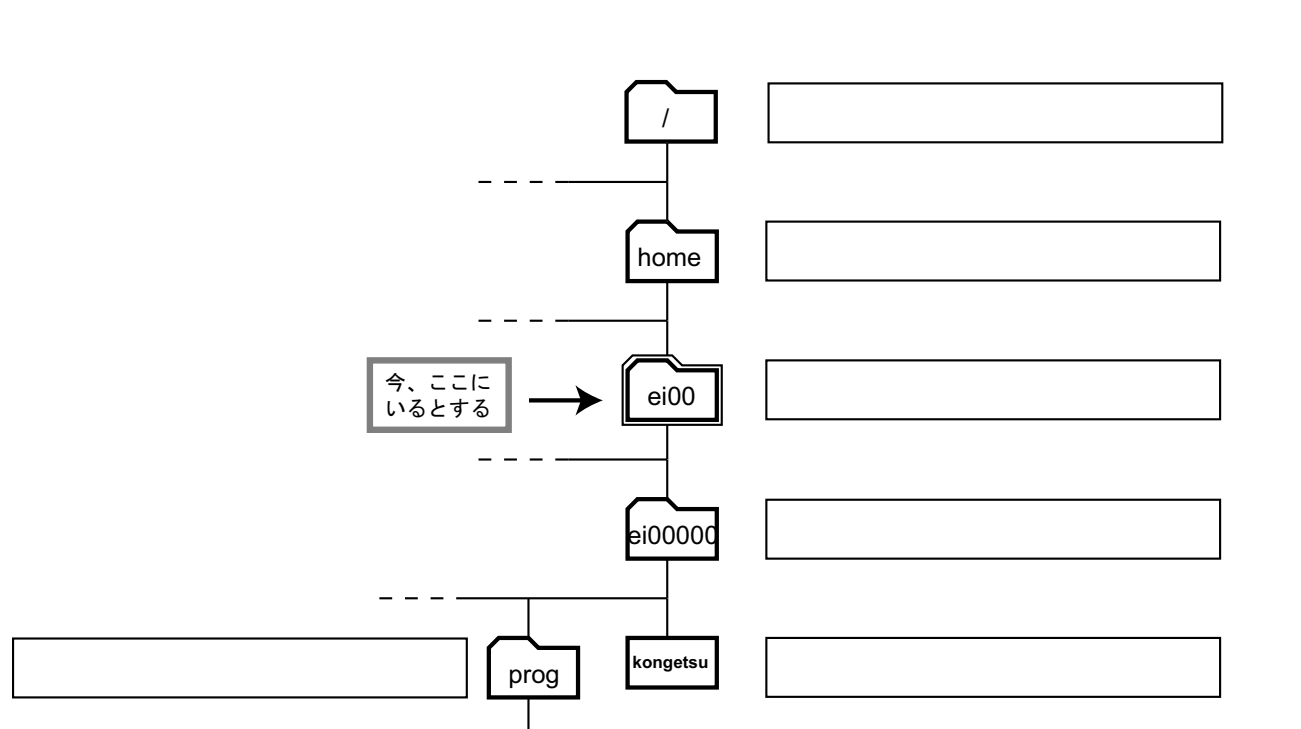

**main.c**

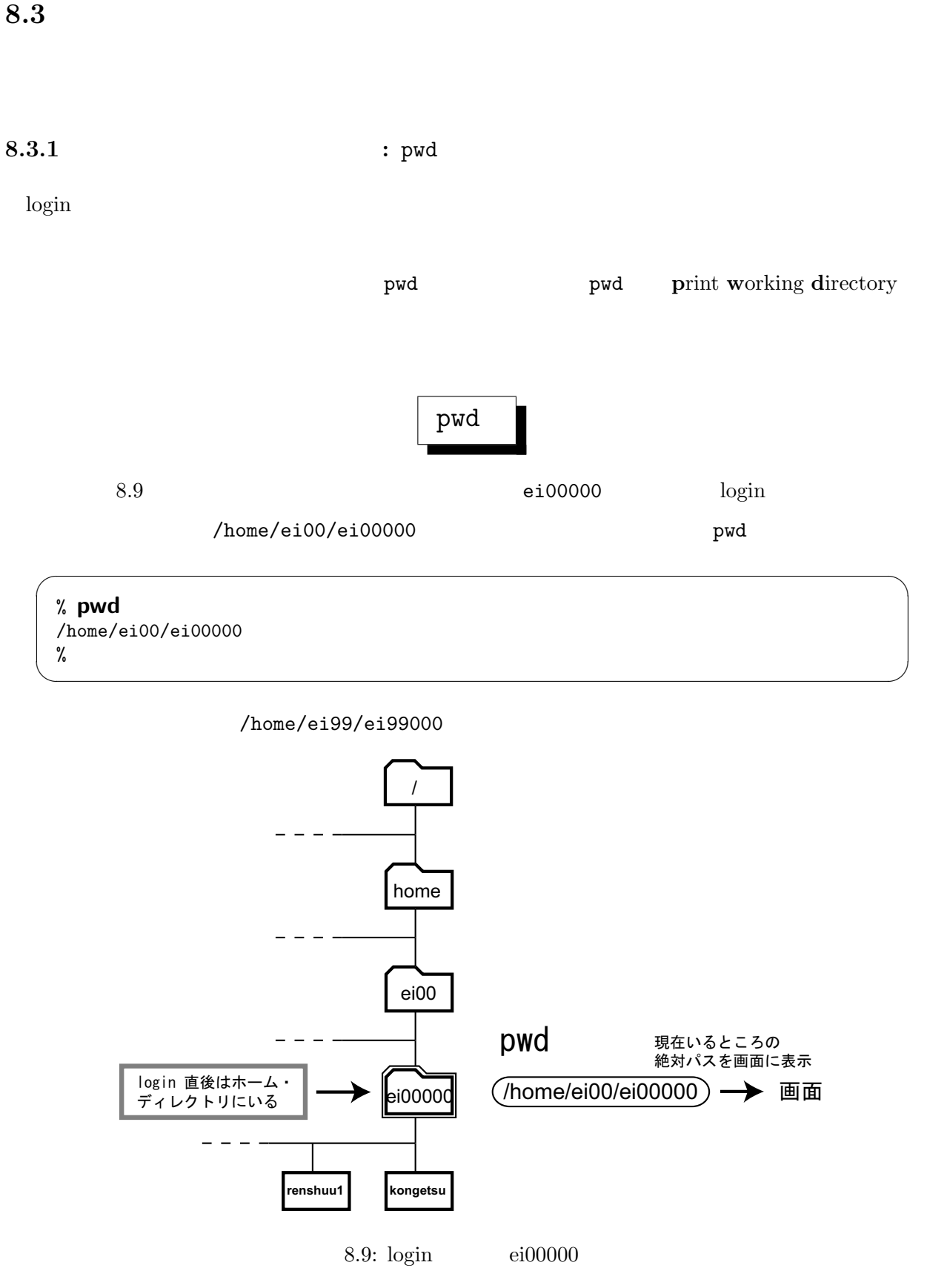

### $8.3.2 \hspace{20pt} : \hspace{20pt} \text{cd}$

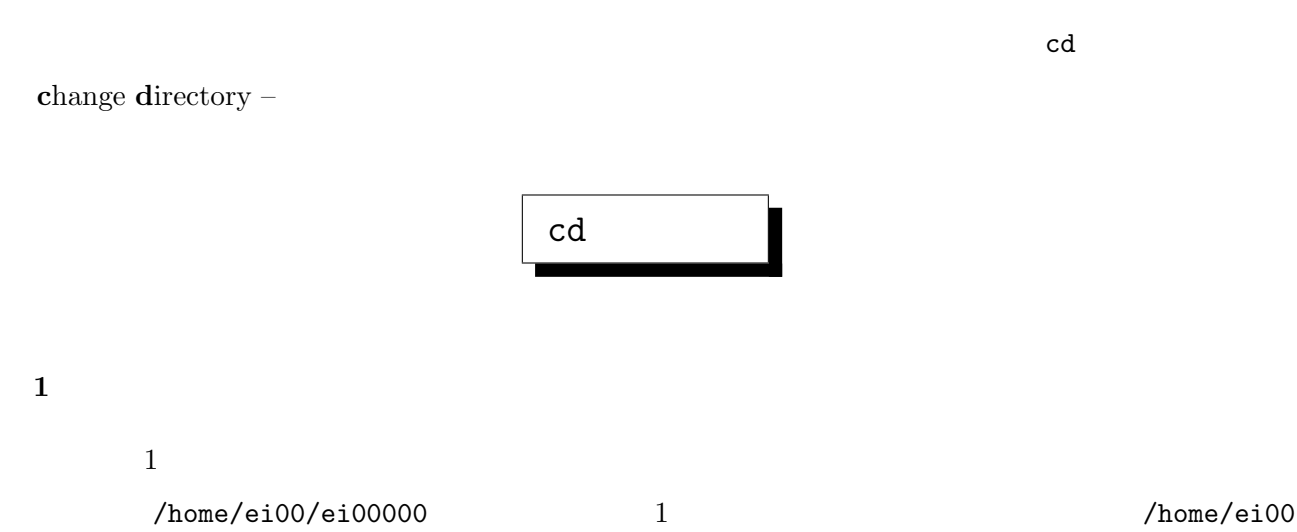

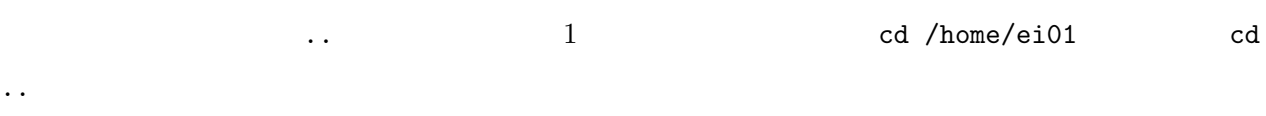

 $\overline{\phantom{a}}$   $\overline{\phantom{a}}$   $\overline{\$ 

 $cd \t..$ 

% cd .. % ✒ ✑

 $\mathbf{pwd}$ 

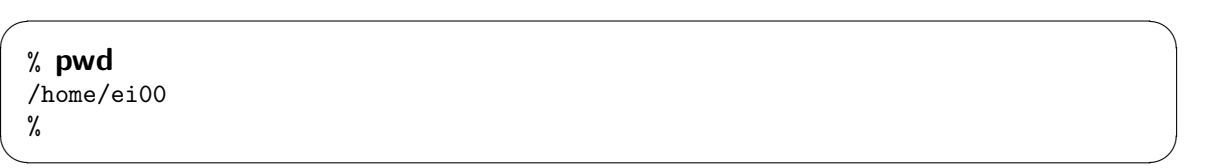

/home/ei00

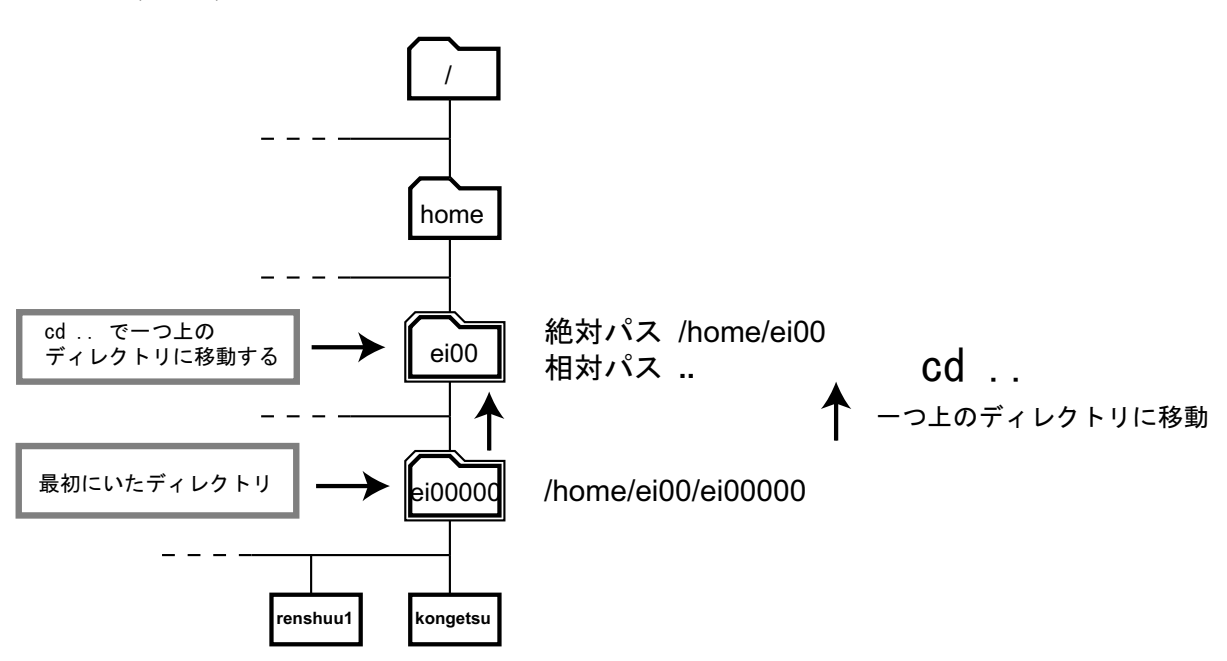

 $\ln$ 

% ls ei00001 ei00006 ei00011 ei00016 ei00021 ei00026 ei00031 ei00036 ei00041 ei00002 ei00007 ei00012 ei00017 ei00022 ei00027 ei00032 ei00037 ei00042 ei00003 ei00008 ei00013 ei00018 ei00023 ei00028 ei00033 ei00038 ei00043 ei00004 ei00009 ei00014 ei00019 ei00024 ei00029 ei00034 ei00039 ei00044 ei00005 ei00010 ei00015 ei00020 ei00025 ei00030 ei00035 ei00040 ei00045 % ✒ ✑

✓ ✏

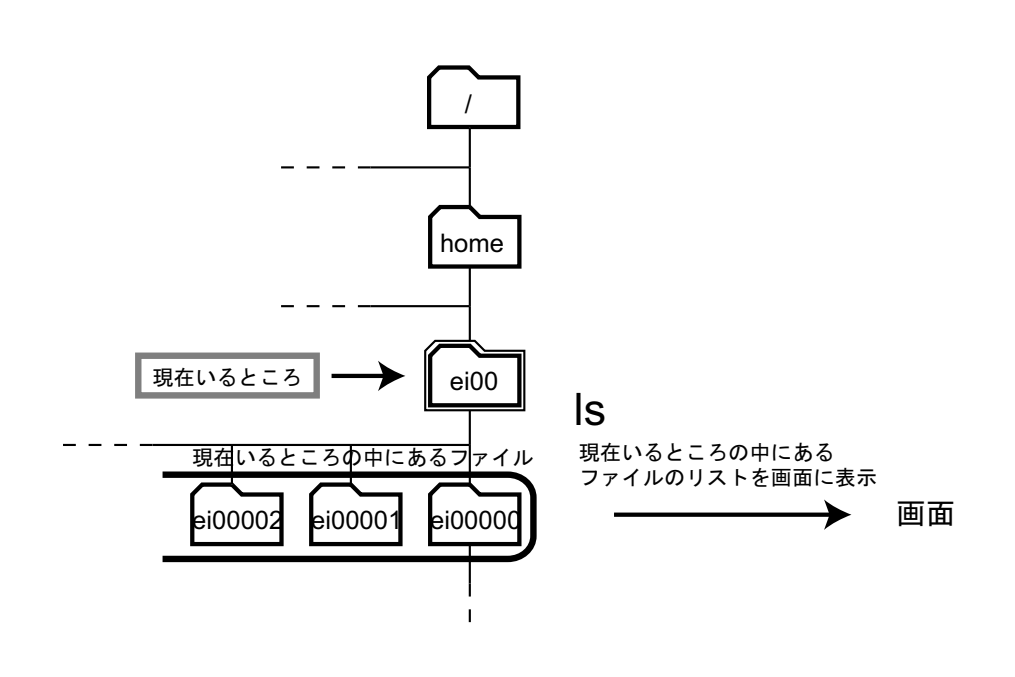

$$
\mathbf{1s} \quad -\mathbf{F}
$$

 $ls -F$ 

-F」は「file – ファイル (の種類)」の意味で、次のようにディレクトリの場合、後ろに「/」を付

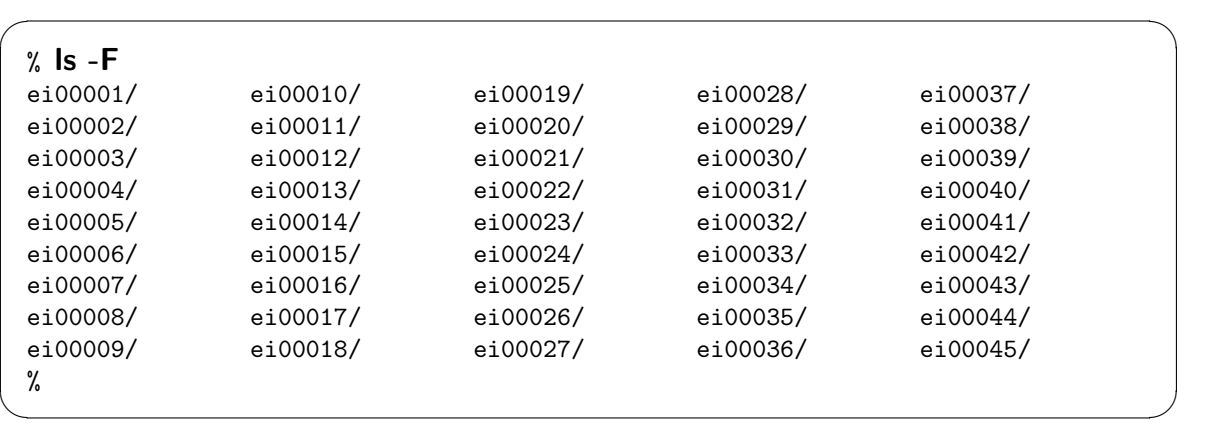

ls  $-F$  -F  $-F$ 

 $\ln$ 

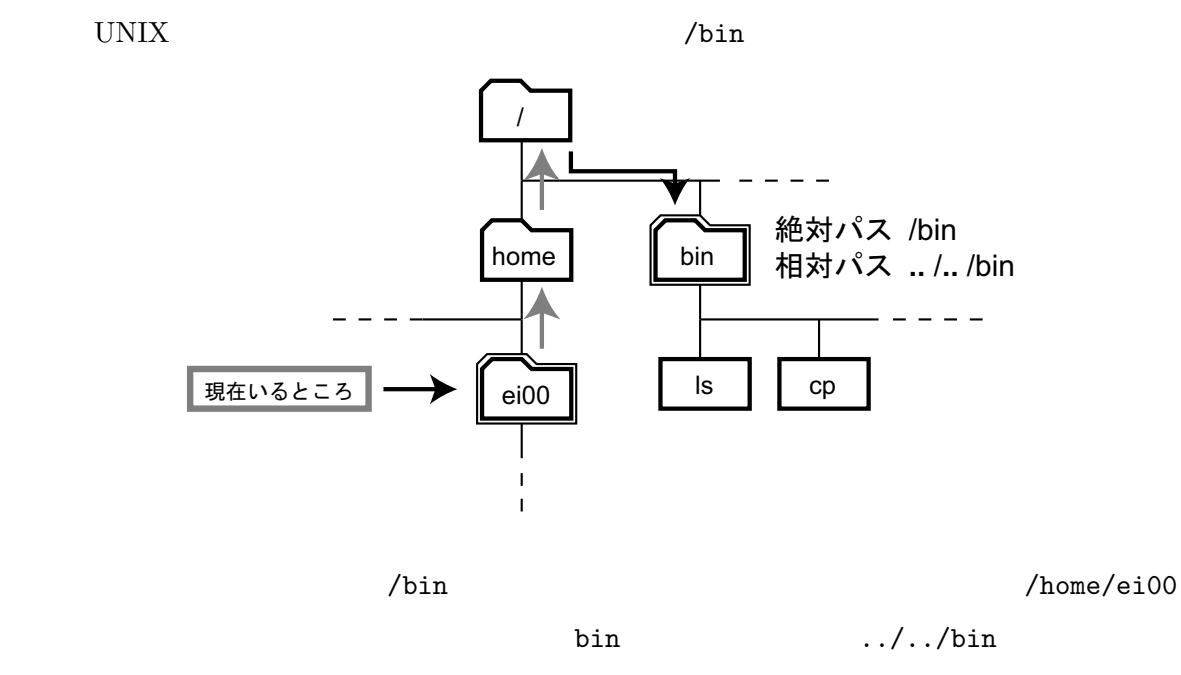

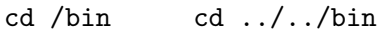

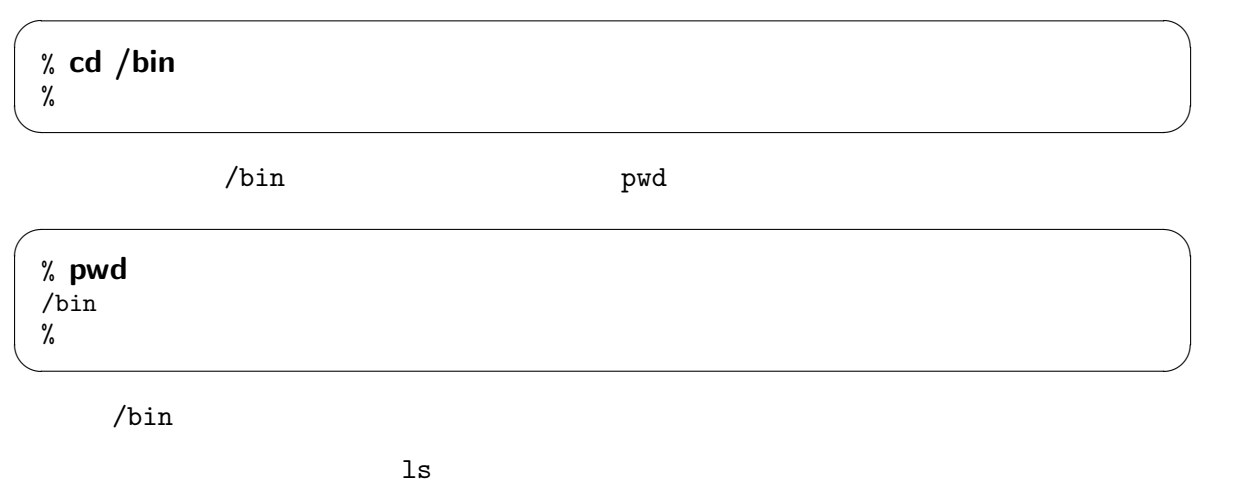

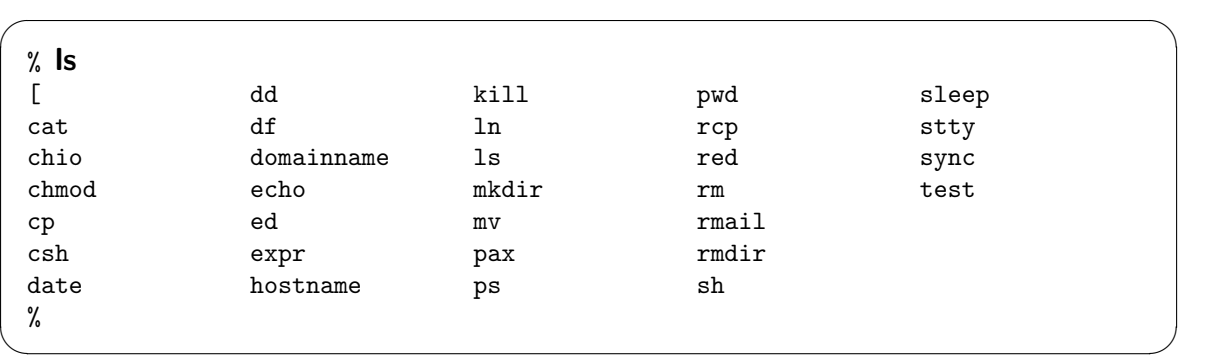

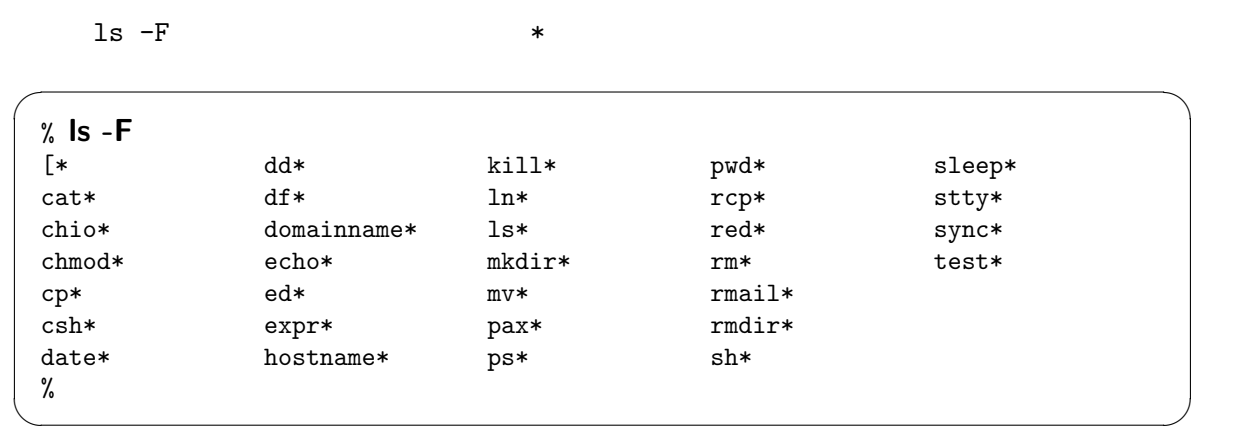

 ${\rm cd}$ 

これは、それは、それはこれは、それはこれは、それはこれは、それはこれは、それはこれは、それはこれは、これはこれは、これはこれは、これはこれは、これはこれは、これはこれは、これはこれは、自分のホームにい

リには、「cd」と打つだけで戻れる。

 $\frac{1}{\gamma_{\rm o}}$ 

% cd ✒ ✑

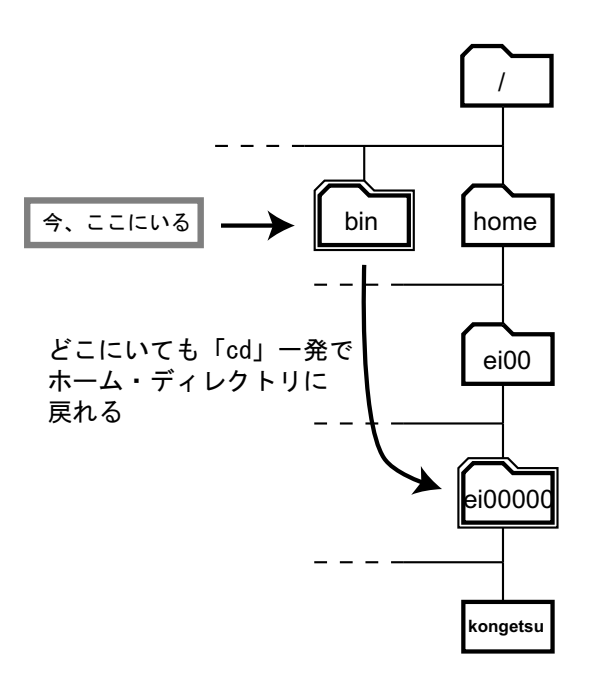

 $\overline{\phantom{a}}$   $\overline{\phantom{a}}$   $\overline{\$ 

# pwd

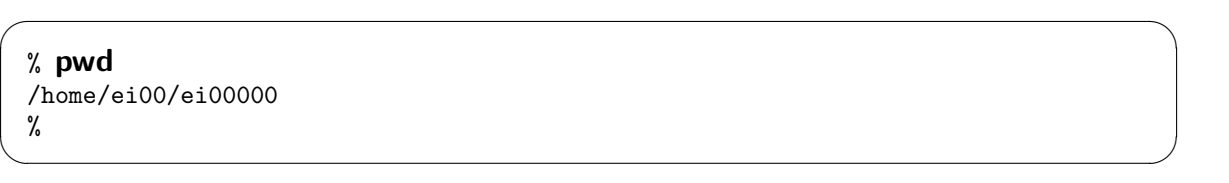

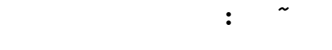

#### UNIX  $\sim$

 $cd$   $\sim$ 

% cd  $/$ % ✒ ✑

pwd

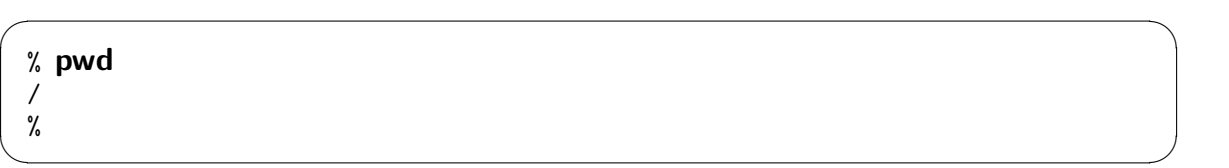

 $\overline{\phantom{a}}$ 

 $\overline{\phantom{a}}$   $\overline{\phantom{a}}$   $\overline{\$ 

 $/$ 

 $\mathbf{cd}$   $\sim$  $\overline{\phantom{a}}$   $\overline{\phantom{a}}$   $\overline{\$ % cd ~ %

pwd

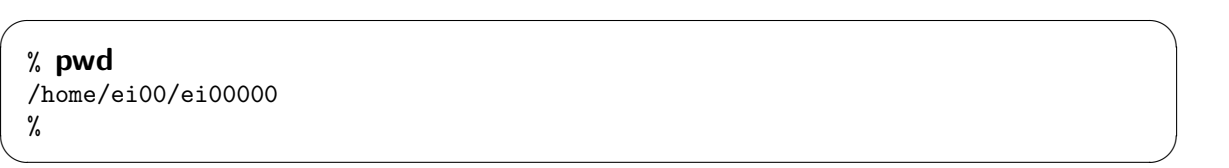

✒ ✑

 $\sim$  TD

 ${\tt kokubo} \hspace{2.3cm} {\tt kokubo} \hspace{2.3cm} {\tt ei00000}$ 

 $\tilde{\phantom{a}}$ ei00000

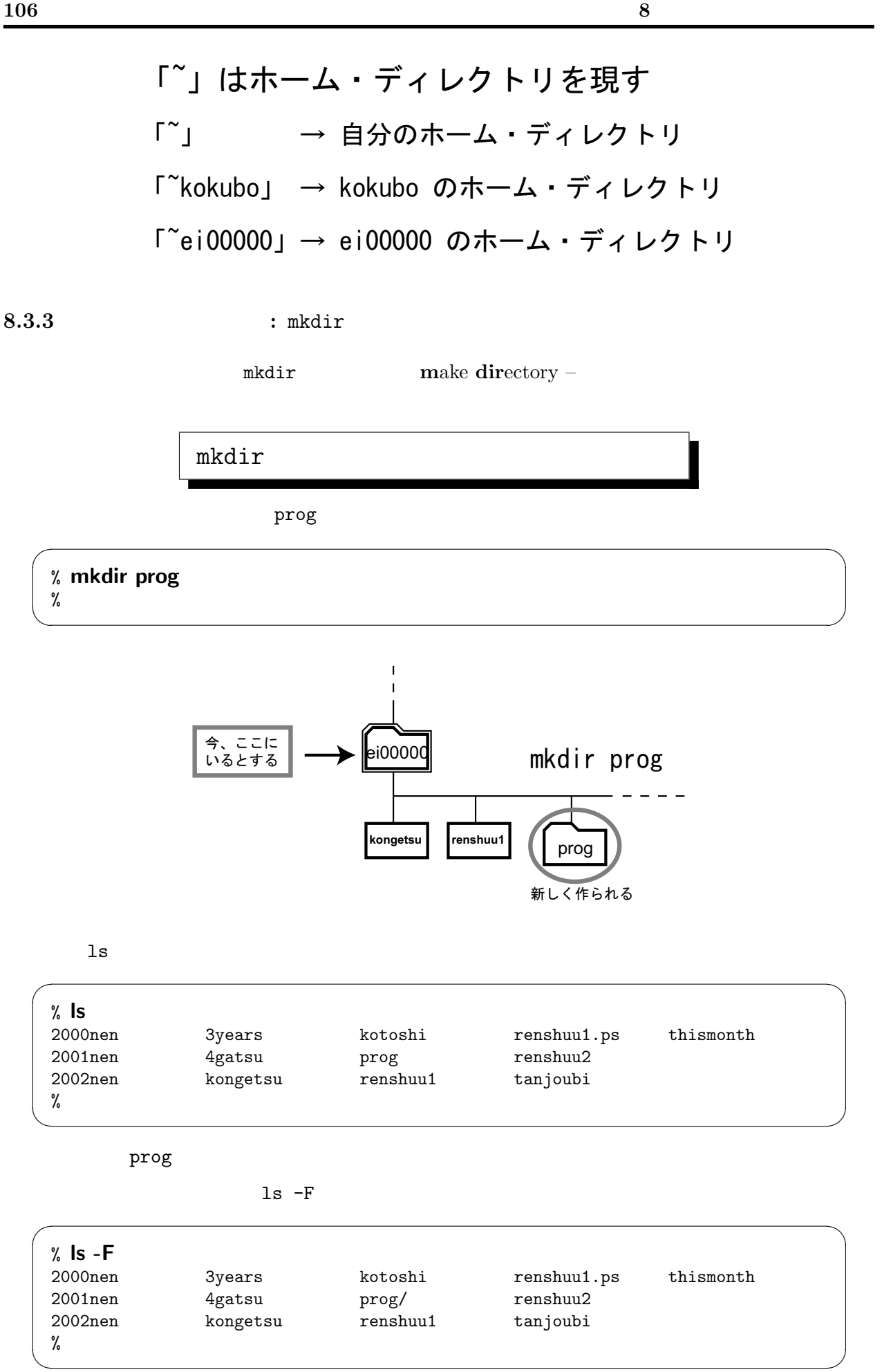

prog

prog /home/ei00/ei00000/prog

prog cd prog

% cd prog % ✒ ✑

pwd

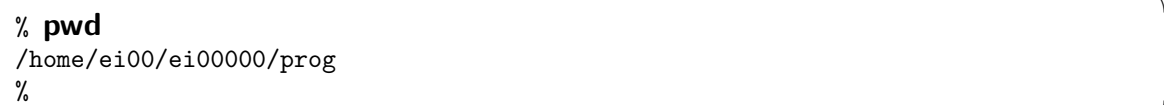

 $\overline{\phantom{a}}$   $\overline{\phantom{a}}$   $\overline{\$ 

✒ ✑

 $\overline{\phantom{a}}$   $\overline{\phantom{a}}$   $\overline{\$ 

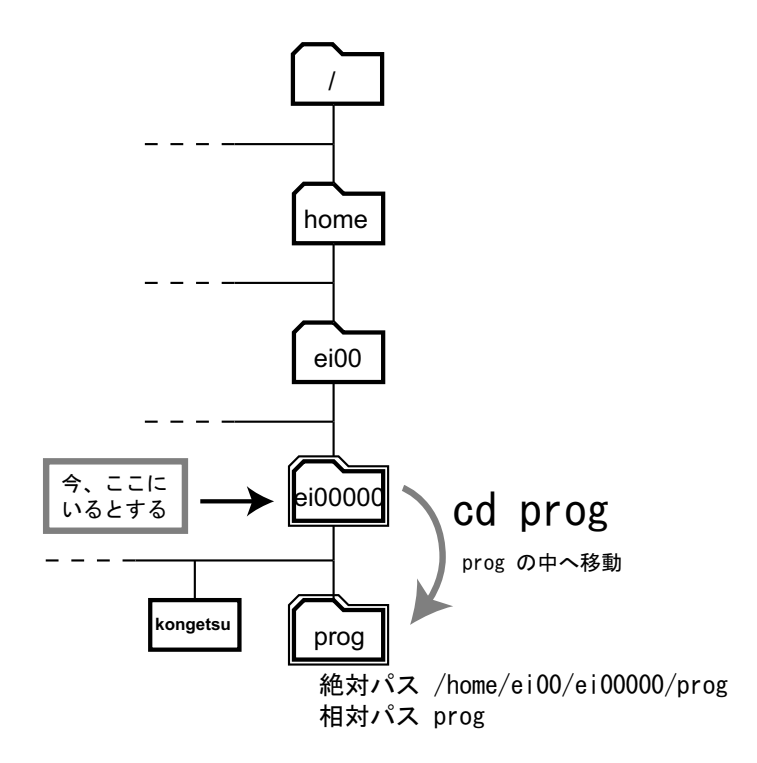

#### $8.3.4$  : rmdir

rmdir remove directory –

$$
\quad \text{rmlir}
$$

 $cd$ 

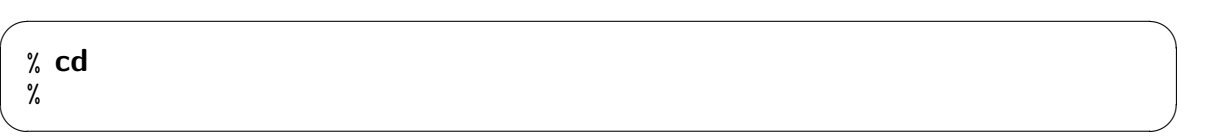

pwd results by pwd contract to be a second problem of  $\mathbf{p}$ 

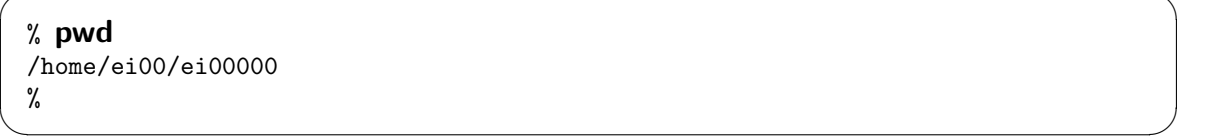

✓ ✏

ls  $-F$ 

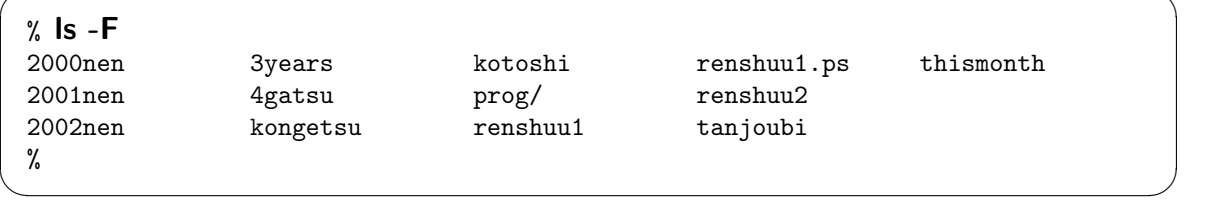

✓ ✏

✓ ✏

✒ ✑

✓ ✏

prog

% rmdir prog %

 $ls -F$ 

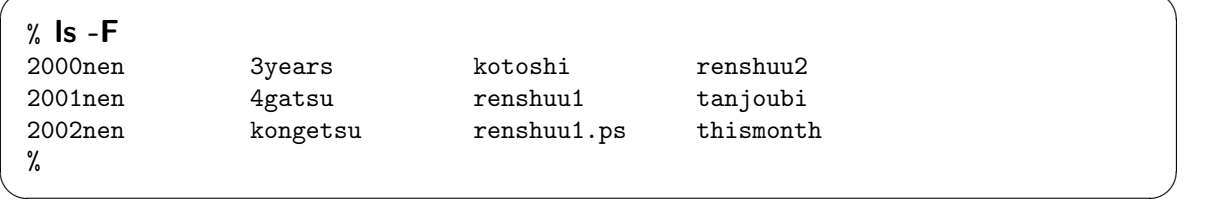

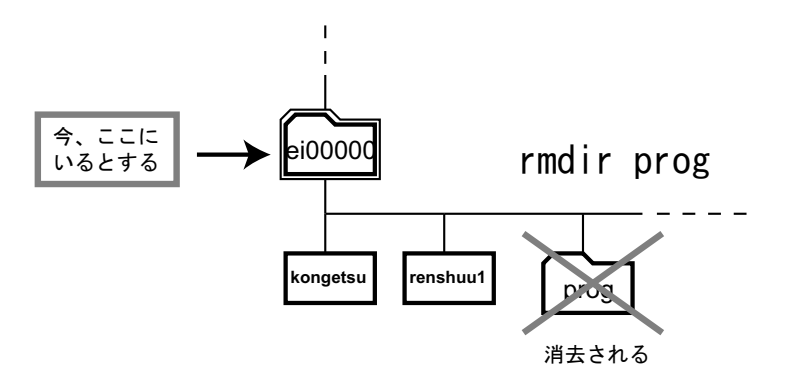

#### $\bf 8.3.5$

mv cp  $\sim$ 

まず、その前に準備をしよう。「prog」というディレクトリがあるかどうかを確認する。

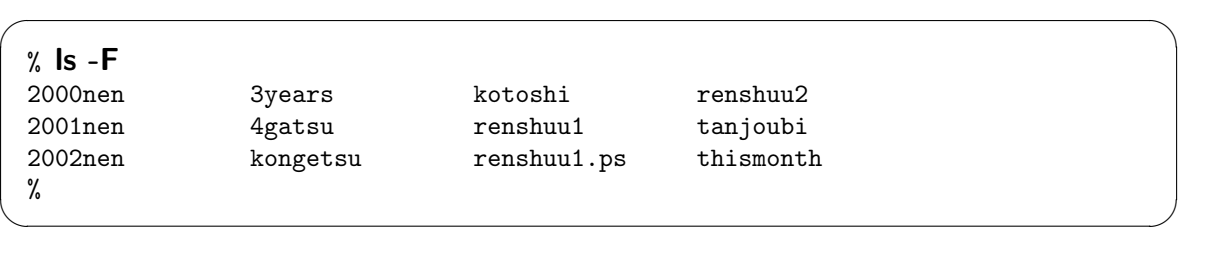

 $\overline{\phantom{a}}$   $\overline{\phantom{a}}$   $\overline{\$ 

✒ ✑

 $\overline{\phantom{a}}$   $\overline{\phantom{a}}$   $\overline{\$ 

prog mkdir

% mkdir prog %

 $ls$  -F

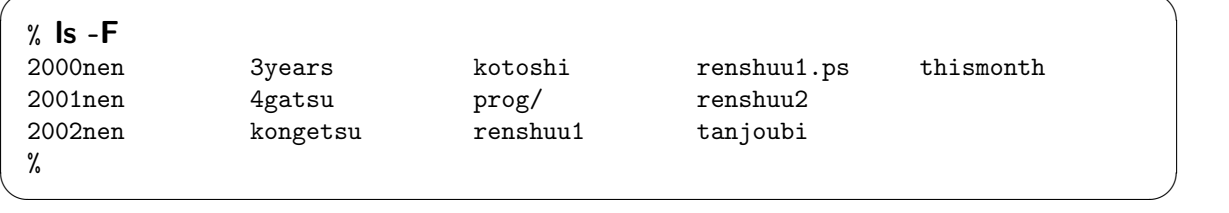

 $\mathop{\rm prog}\nolimits$ 

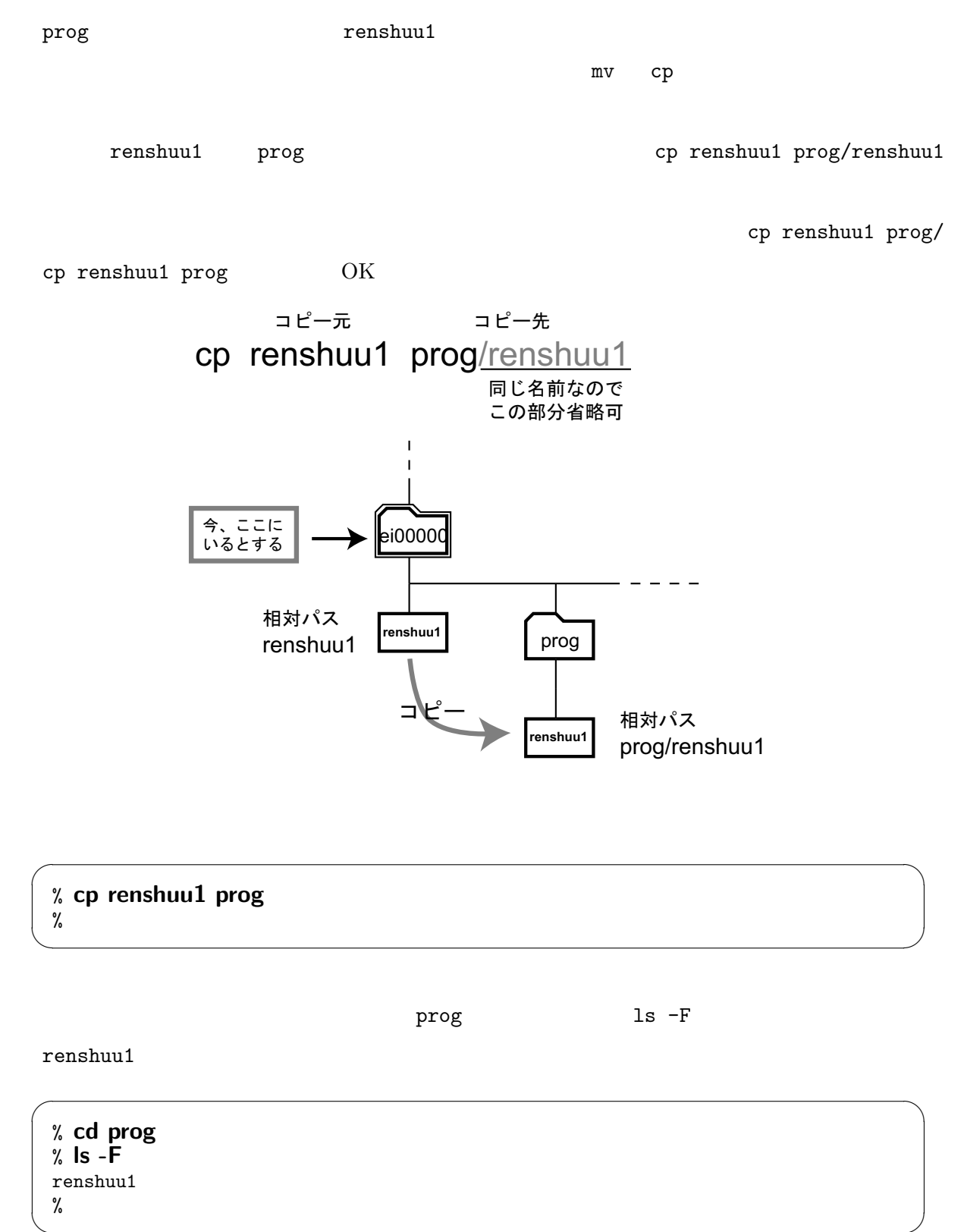

prog renshuu1 ( ) renshuu3 prog renshuu1 ../renshuu3 mv renshuu1 ../renshuu3  $\overline{\phantom{a}}$   $\overline{\phantom{a}}$   $\overline{\$ % mv renshuu1 ../renshuu3 % ✒ ✑  $\mathop{\mathrm{prog}}$  and the contract of  $\mathop{\mathrm{pr}}\nolimits$  and  $\mathop{\mathrm{pr}}\nolimits$  and  $\mathop{\mathrm{pr}}\nolimits$  and  $\mathop{\mathrm{pr}}\nolimits$  and  $\mathop{\mathrm{pr}}\nolimits$  and  $\mathop{\mathrm{pr}}\nolimits$  and  $\mathop{\mathrm{pr}}\nolimits$  and  $\mathop{\mathrm{pr}}\nolimits$  and  $\mathop{\mathrm{pr}}\nolimits$  and  $\mathop{\mathrm{pr}}\nolimits$  and  $\overline{\phantom{a}}$   $\overline{\phantom{a}}$   $\overline{\$ % ls % ✒ ✑  $r$ enshuu3  $\overline{\phantom{a}}$   $\overline{\phantom{a}}$   $\overline{\$ % cd .. %  $ls$  - $F$ <br>2000nen 3years kotoshi renshuu1.ps tanjoubi 2001nen 4gatsu prog/ renshuu2 thismonth 2002nen kongetsu renshuu1 renshuu3 %

> mv renshuu1 **..**/renshuu3 移動元 移動先

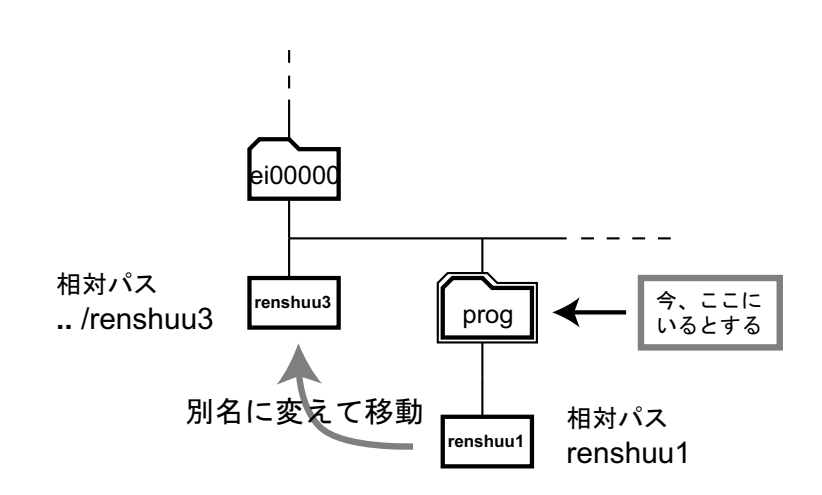

✒ ✑

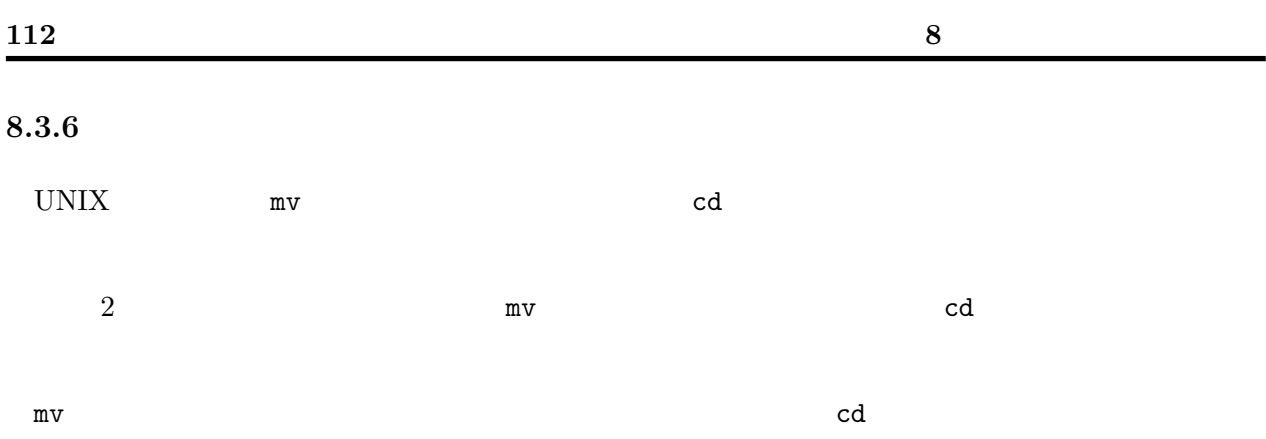

# mv A B → ファイル A を B に移動(または名前の変更) cd C → **自分が** C に移動

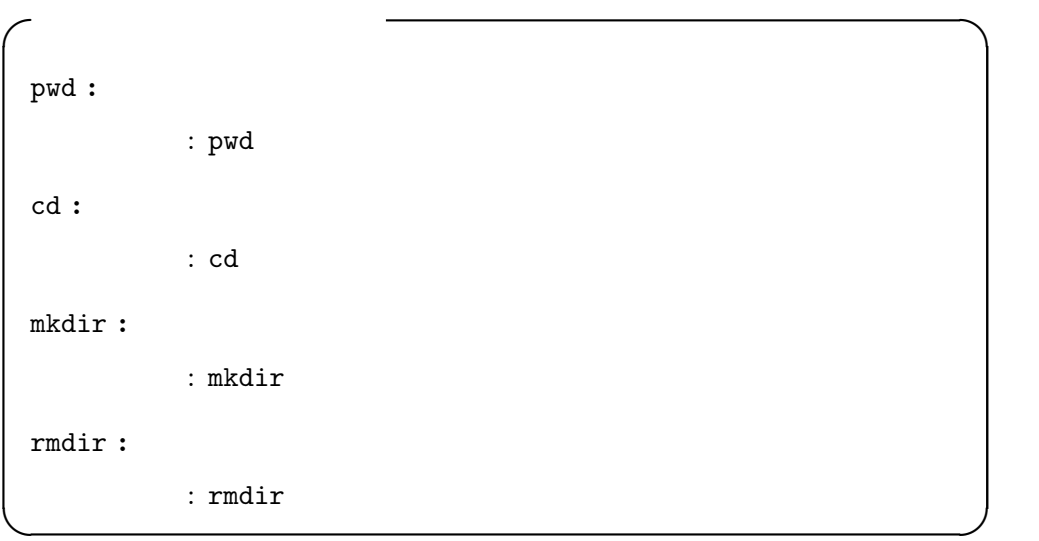

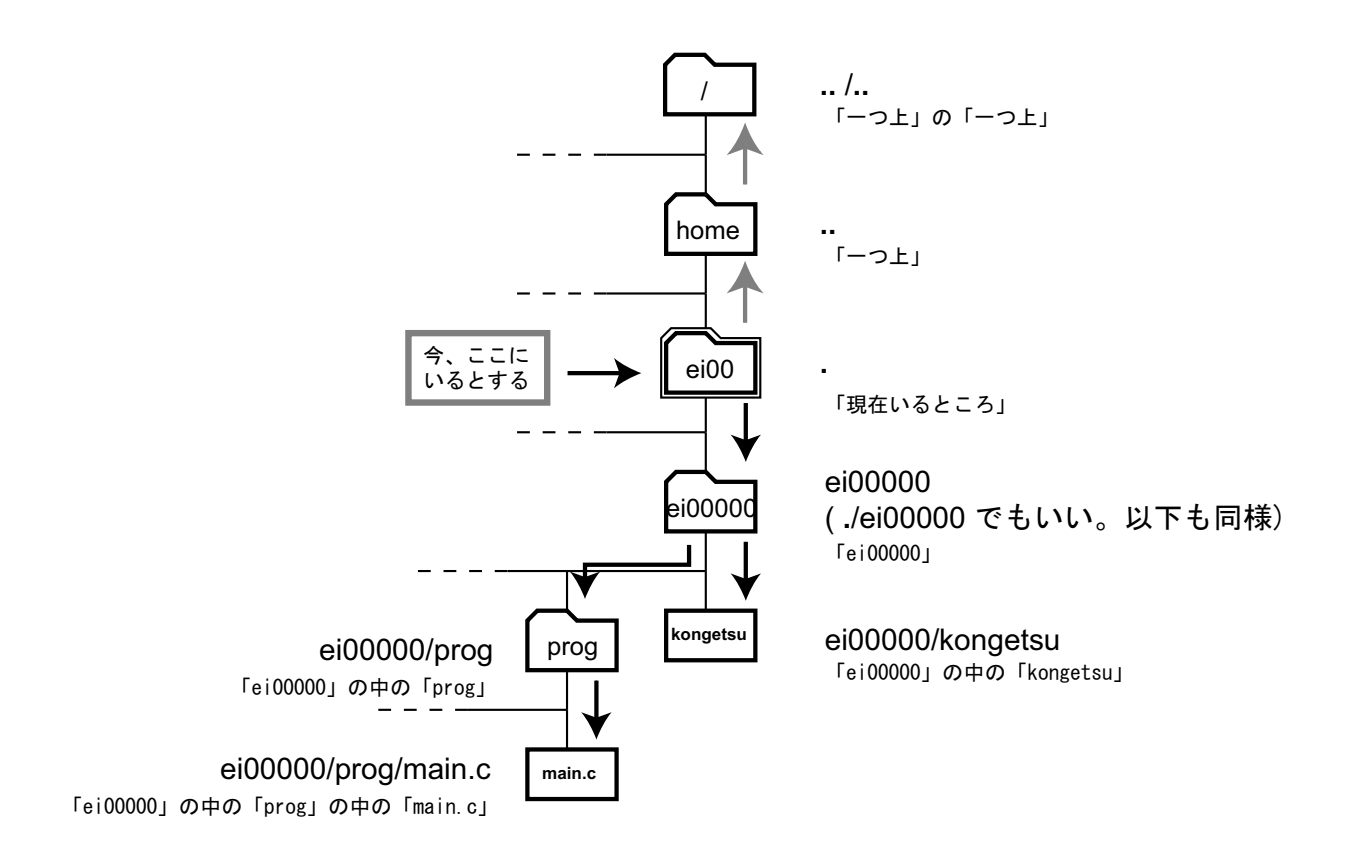

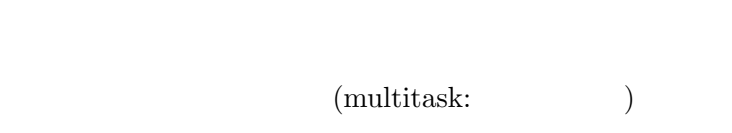

 $9$ 

1970 UNIX  $1$ 

# $9.1$

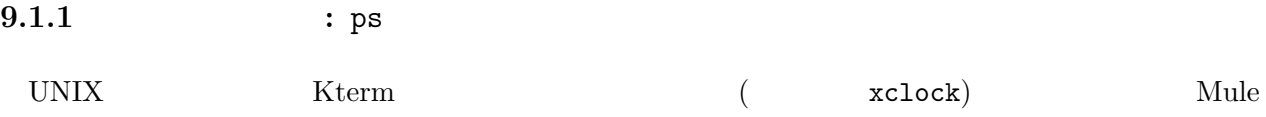

✓ ✏

Kterm xclock Mule

ps (Process Status:

 $\Gamma$ 

% ps PID TT STAT TIME COMMAND 273 p0 Ss 0:00.07 -csh (tcsh) 288 p0 R+ 0:00.00 ps  $\%$ ✒ ✑

 $^1$  Time Sharing:  $\,$ 

 $116$   $9$  $\sim$  2  $\mathsf{ps}$  -U  $\qquad \qquad \mathsf{ID}$  $\verb"ei00000"$ 

 $-U$  ei $00000$ 

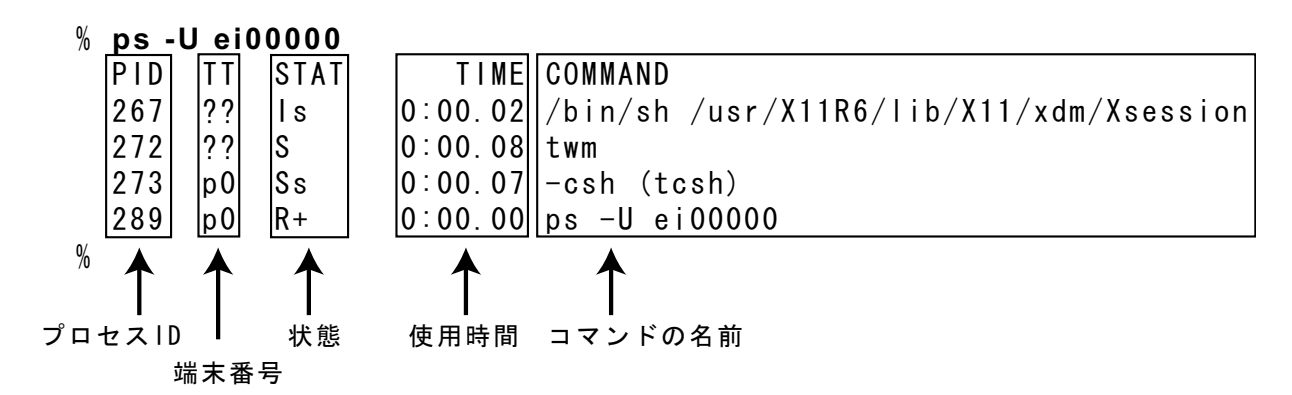

 $\mathrm{PID}(\mathrm{ID})$ 

次の列の「TT」は、端末番号という。実は、 Kterm のように、コマンドを打つことができるウィン

 $\overline{\mathcal{O}}$ 

TIME

COMMAND

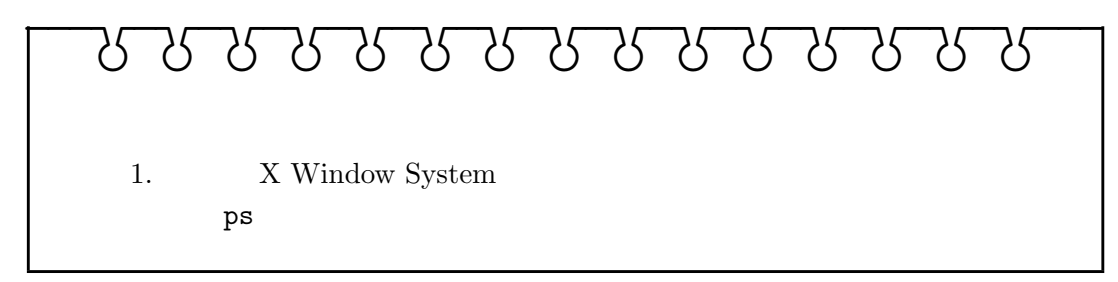

 $2$ 

 $3$  and  $3$  and  $3$  and  $3$  and  $3$  and  $12$  and  $21$  and  $21$  and  $21$  and  $21$  and  $21$  and  $21$  and  $21$  and  $21$  and  $21$  and  $21$  and  $21$  and  $21$  and  $21$  and  $21$  and  $21$  and  $21$  and  $21$  and  $21$  and  $21$  and

login しんちょうしゃ しんちょうしゅう しんちょうしゅう しんちょうしゅう しんちょうしゅう

 $ps -aux$ 

 $\overline{\phantom{a}}$   $\overline{\phantom{a}}$   $\overline{\$ 

✒ ✑

✓ ✏

jless

% ps -aux | jless

daemon between the contract of the contract of the contract of the contract of the contract of the contract of the contract of the contract of the contract of the contract of the contract of the contract of the contract of

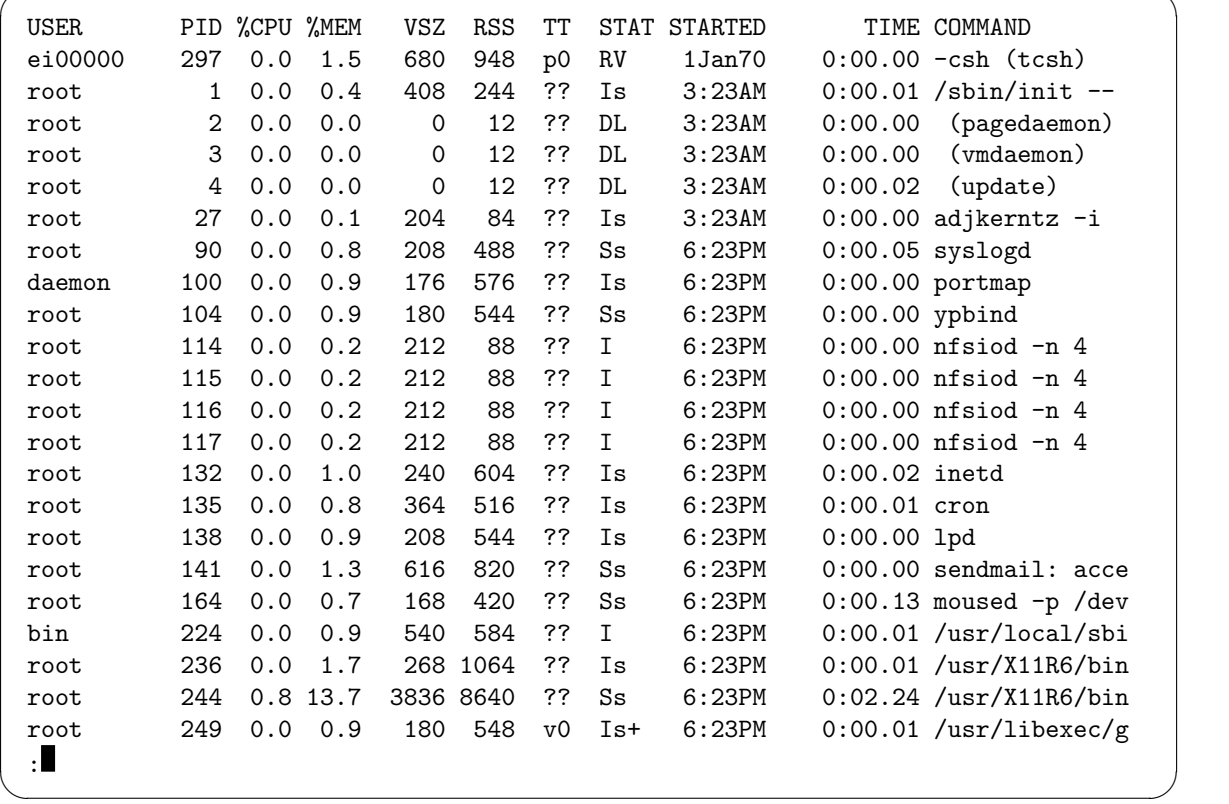

ps  $\mathbf{p}$ 

ps ps -U 「ユーザの ID ps -aux

 ${\rm USER} \hspace{2cm} {\rm root}$ 

# $9.1.2$  CPU : top

 ${\tt p}$ s top  ${\tt CPU}$  $\verb|top|$ 

 $\mathbf q$ 

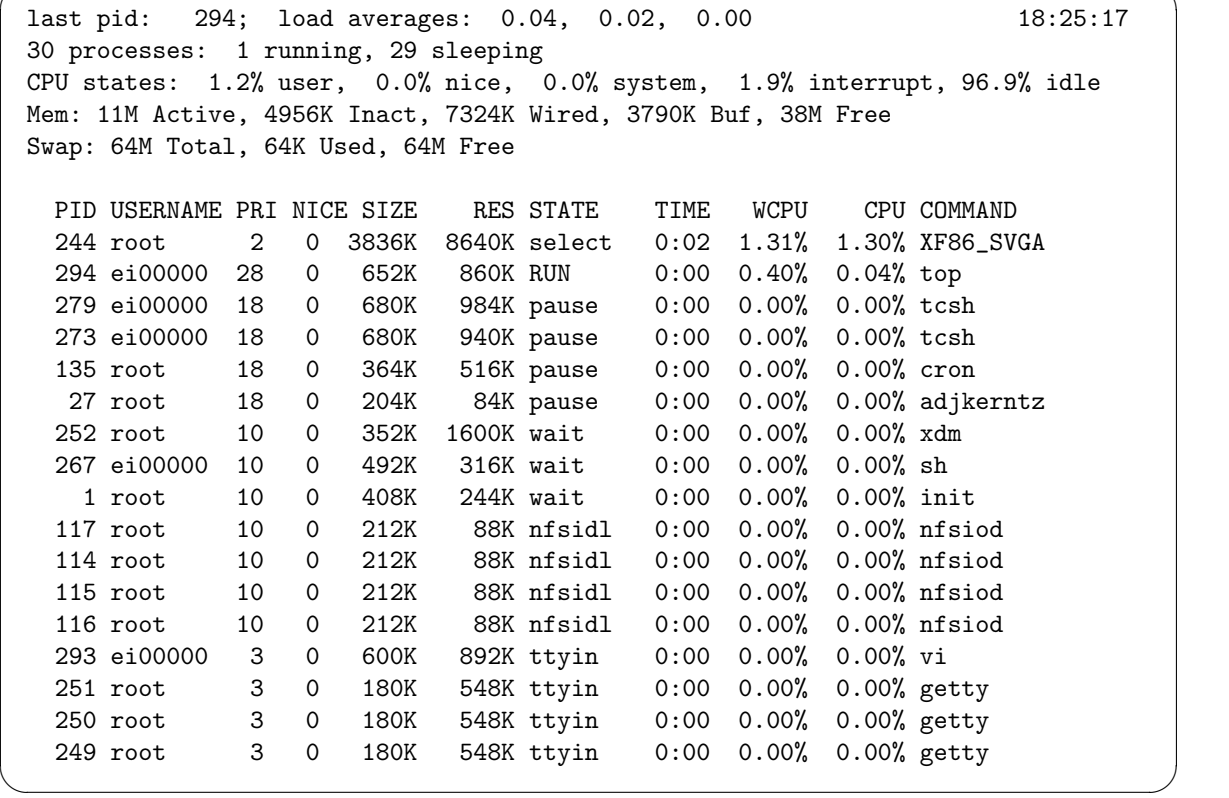

✓ ✏

 $9.1.3 \qquad \qquad : \text{kill}$ 

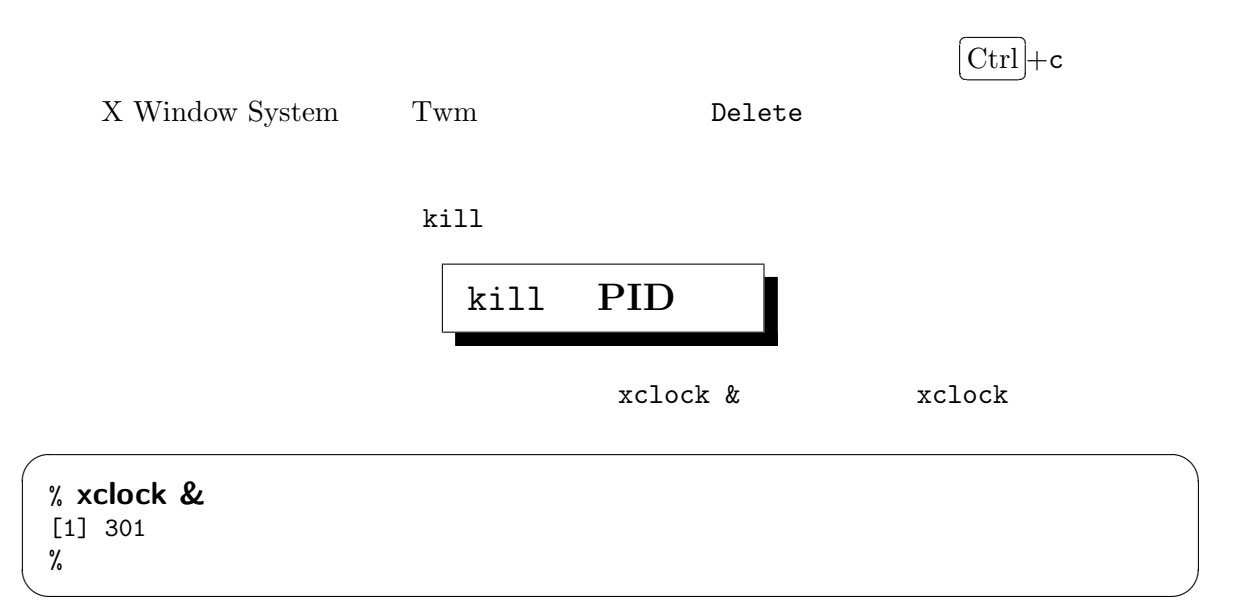

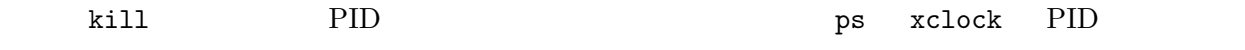

 $\overline{\phantom{a}}$   $\overline{\phantom{a}}$   $\overline{\$ 

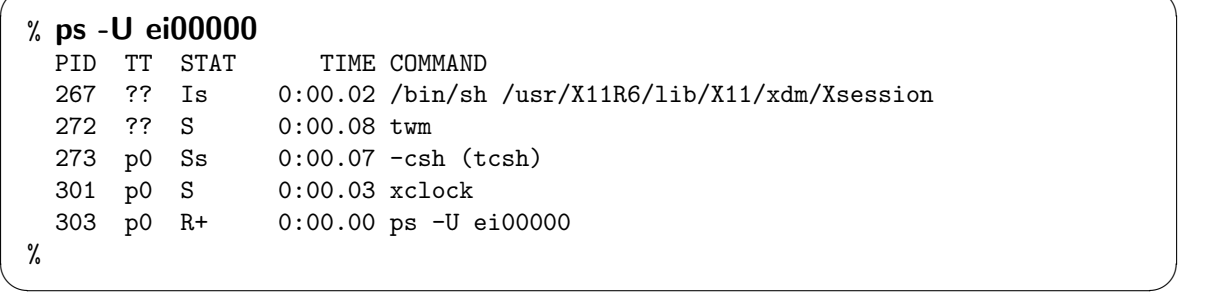

 $\begin{minipage}{0.9\linewidth} xclock & PID & 301 & & \text{kill 301} \end{minipage}$ 

 $\overline{\phantom{a}}$   $\overline{\phantom{a}}$   $\overline{\$ % kill 301 % ✒ ✑

すると、 xclock が消えたはずだ。なお kill を実行すると、「[1] Done xclock」のようなメッ

 $\mathbf{p}\mathbf{s}$ 

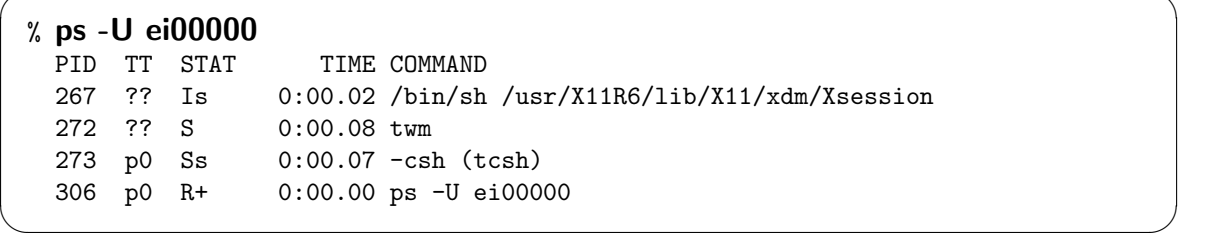

 $\overline{\phantom{a}}$   $\overline{\phantom{a}}$   $\overline{\$ 

PID 301 xclock

kill -KILL PID -KILL

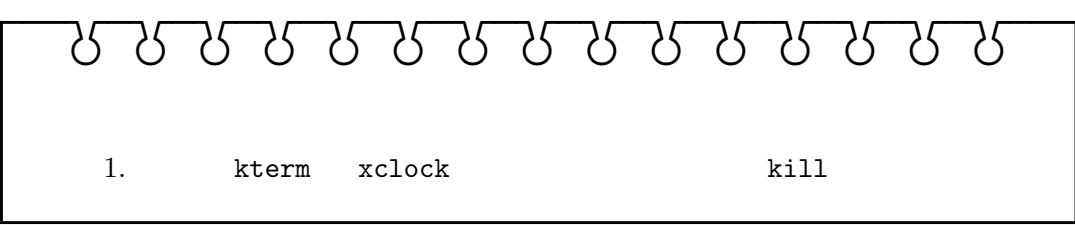

# $9.2$

 $9.2.1$   $\vdots$ 

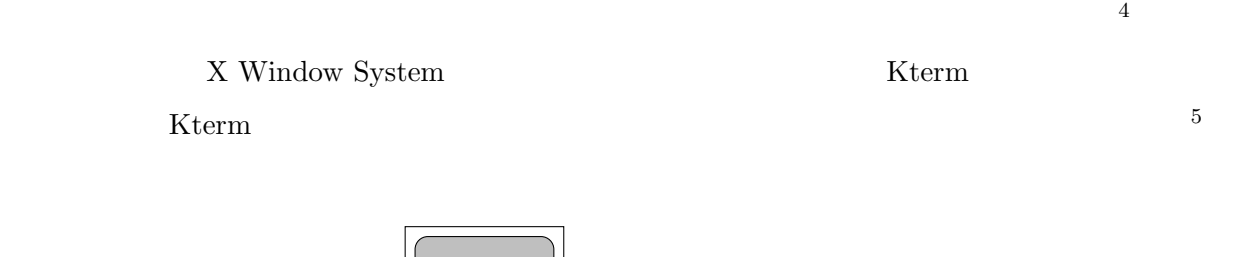

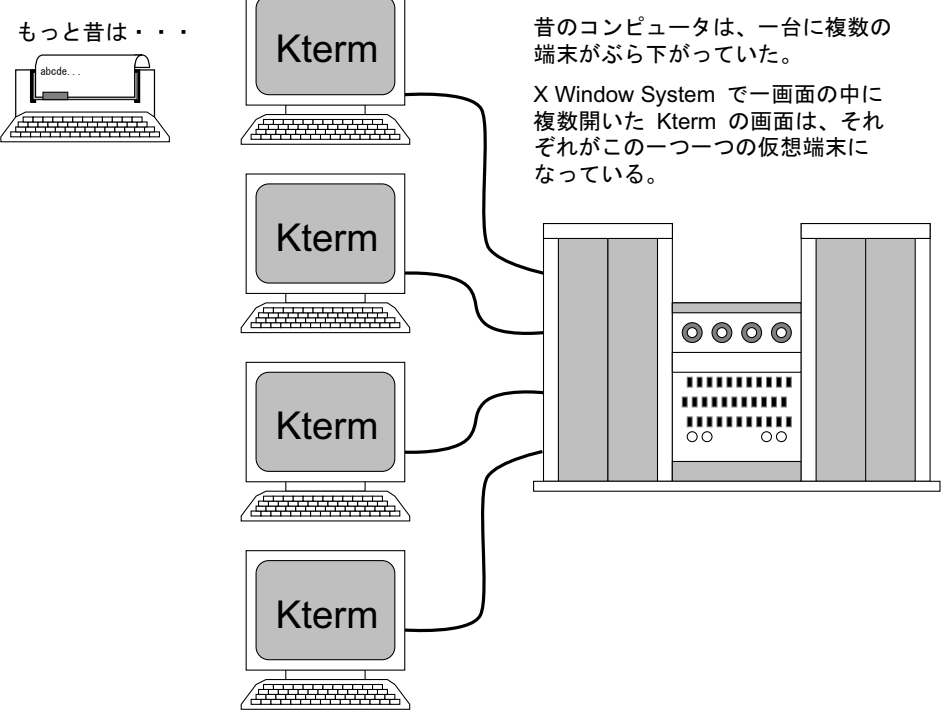

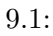

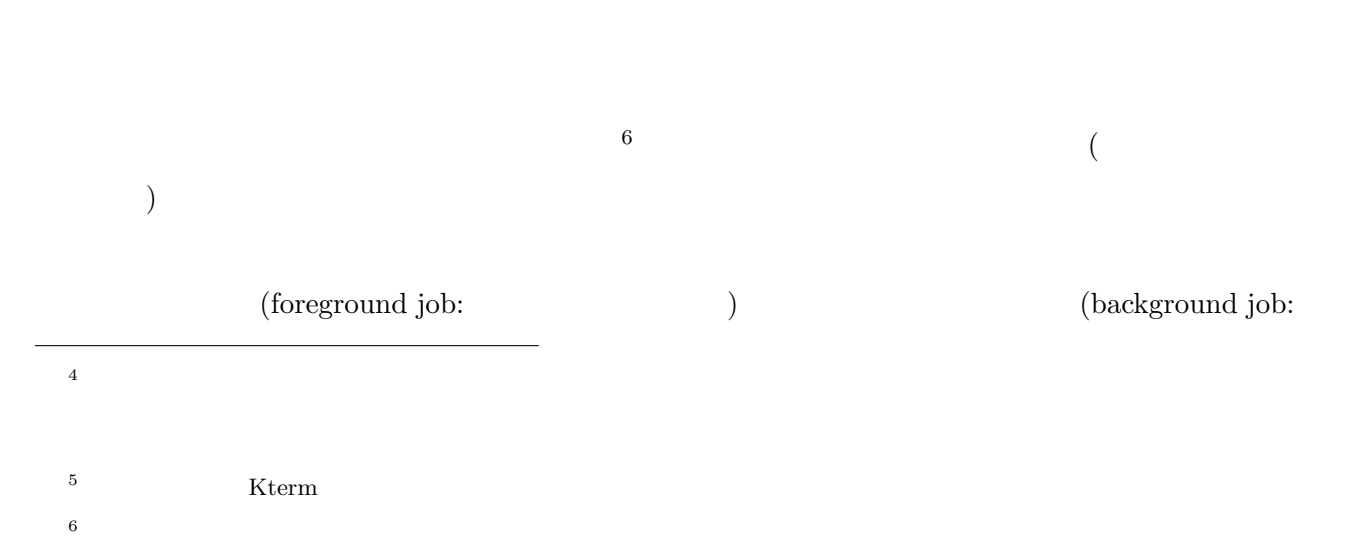

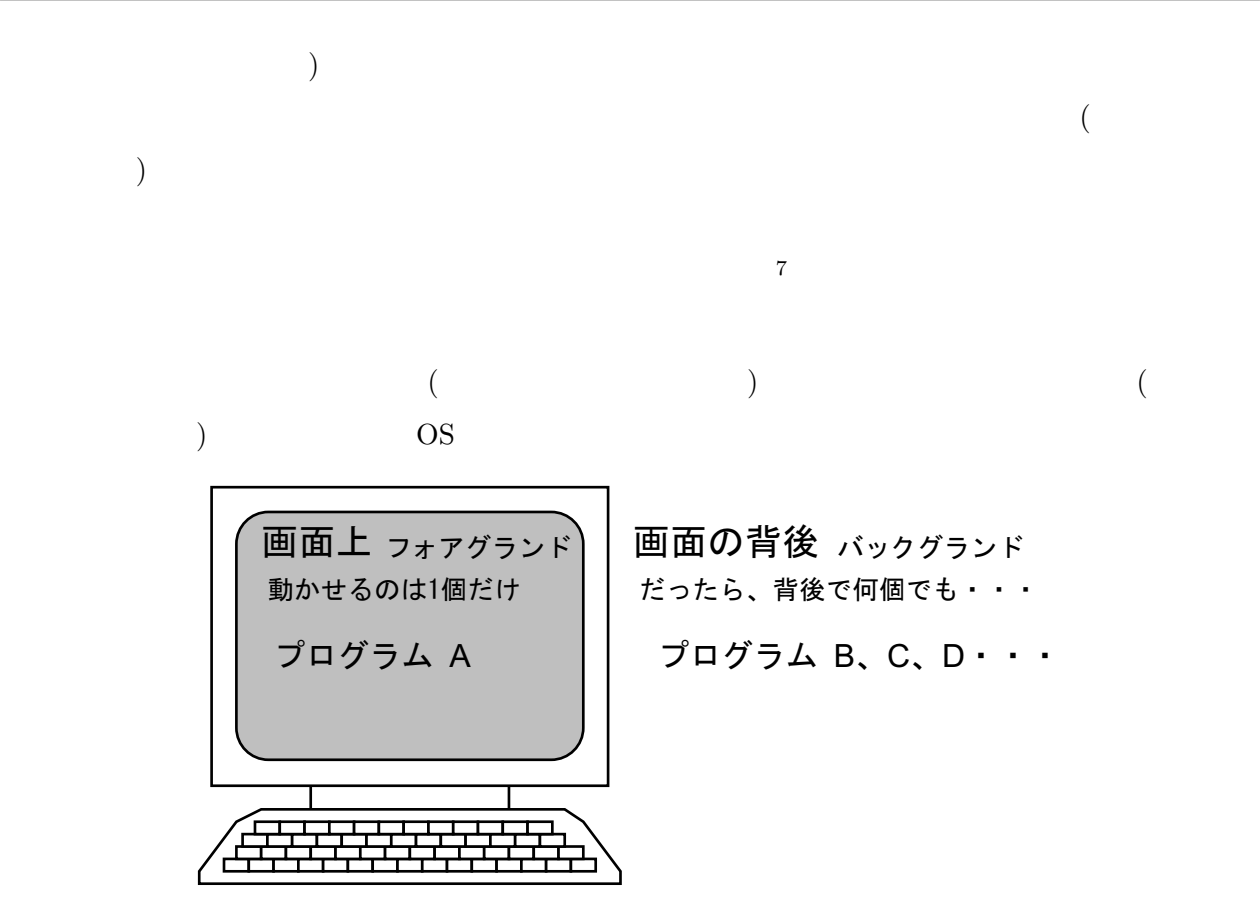

#### $9.2.2$  UNIX

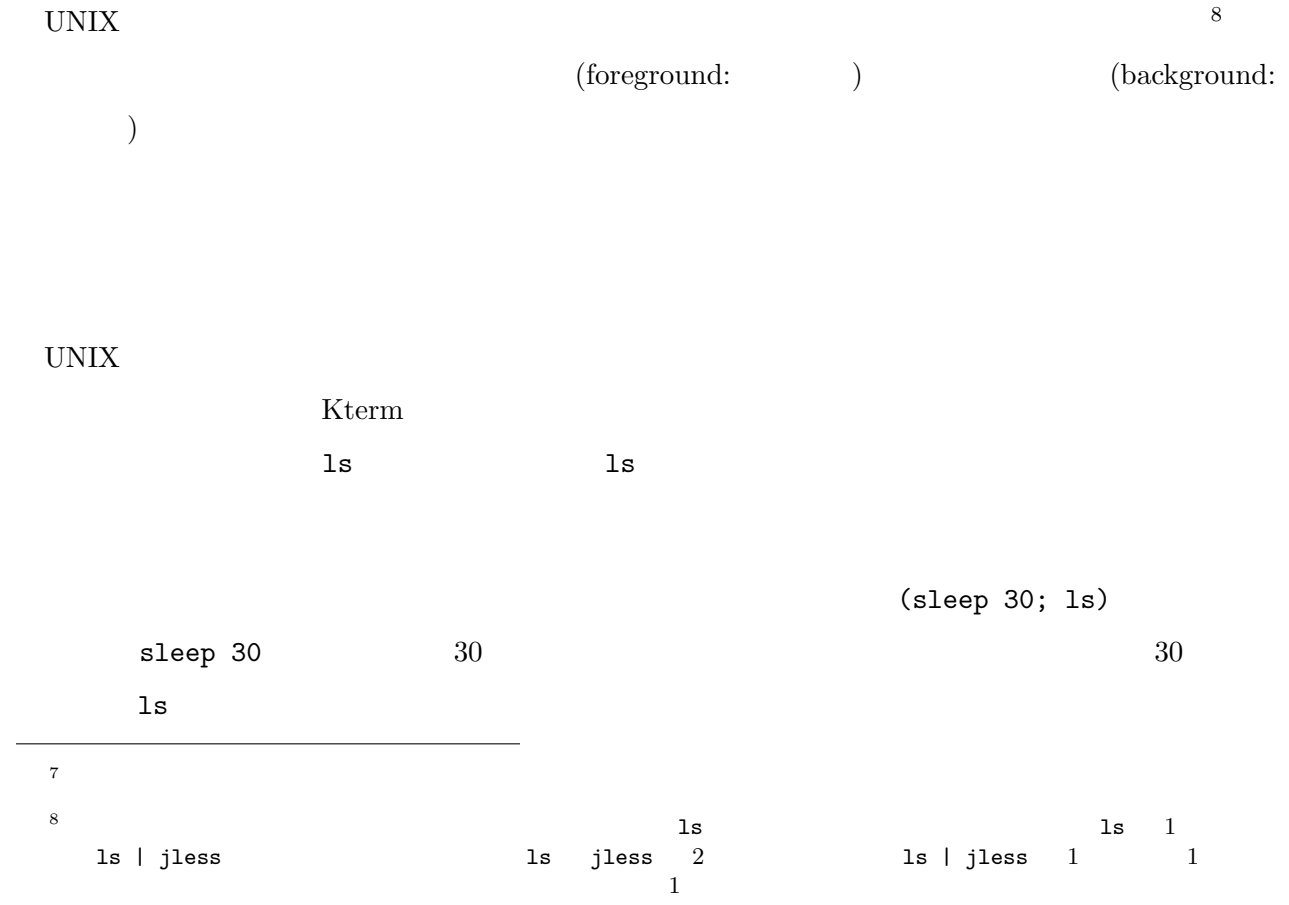

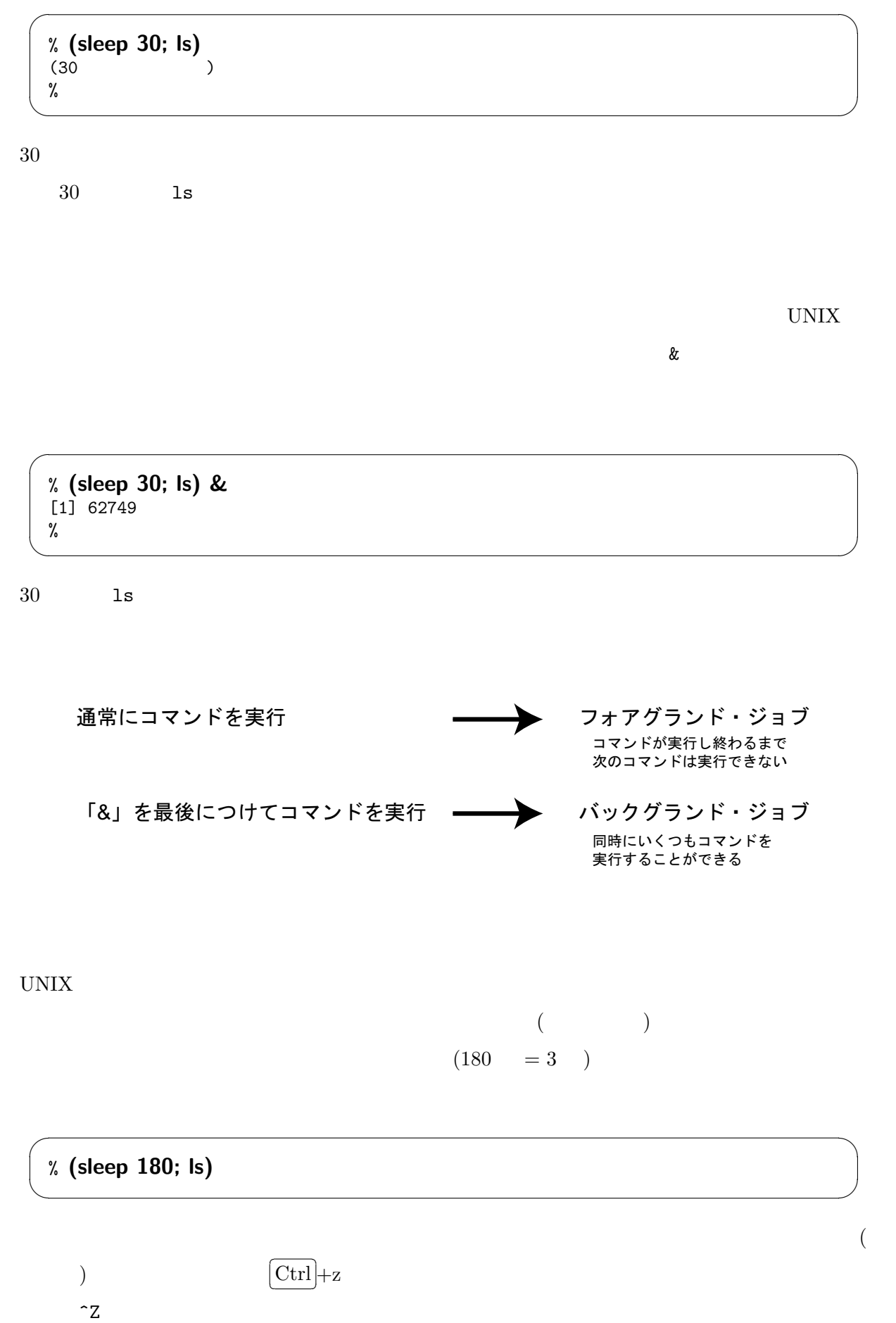

$$
\begin{array}{c}\n% \times \text{ (sleep 180; ls)} \\
\text{?} \\
% \end{array}
$$

 $bg$ 

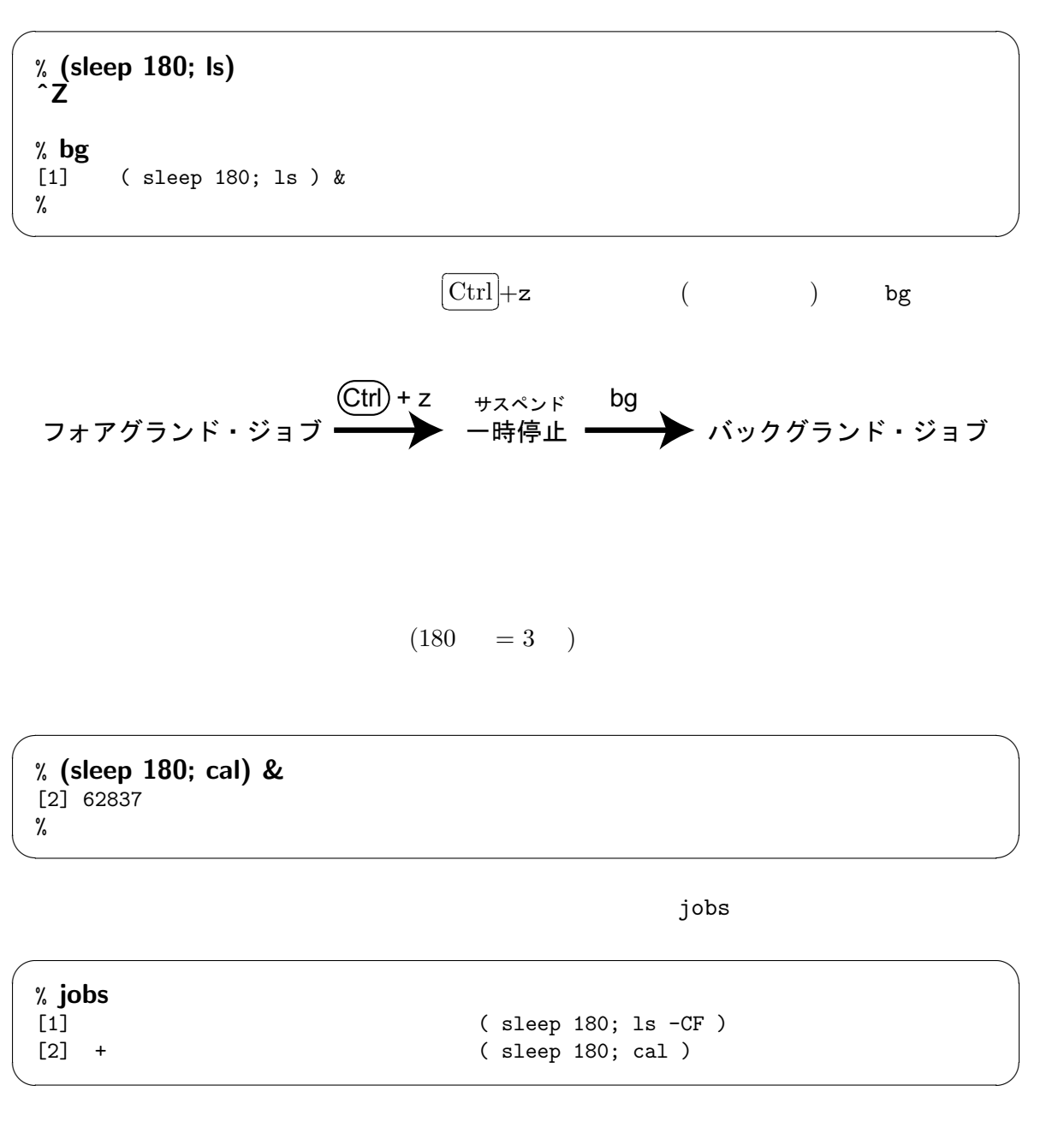

 $\overline{\phantom{a}}$   $\overline{\phantom{a}}$   $\overline{\$ 

✒ ✑

jobs コマンドを使うと、それには、現在を見ることができる。<br>コマンドを見ることができる。

 $[1]$   $[2]$ 

 $-$  fg  $\%$ 

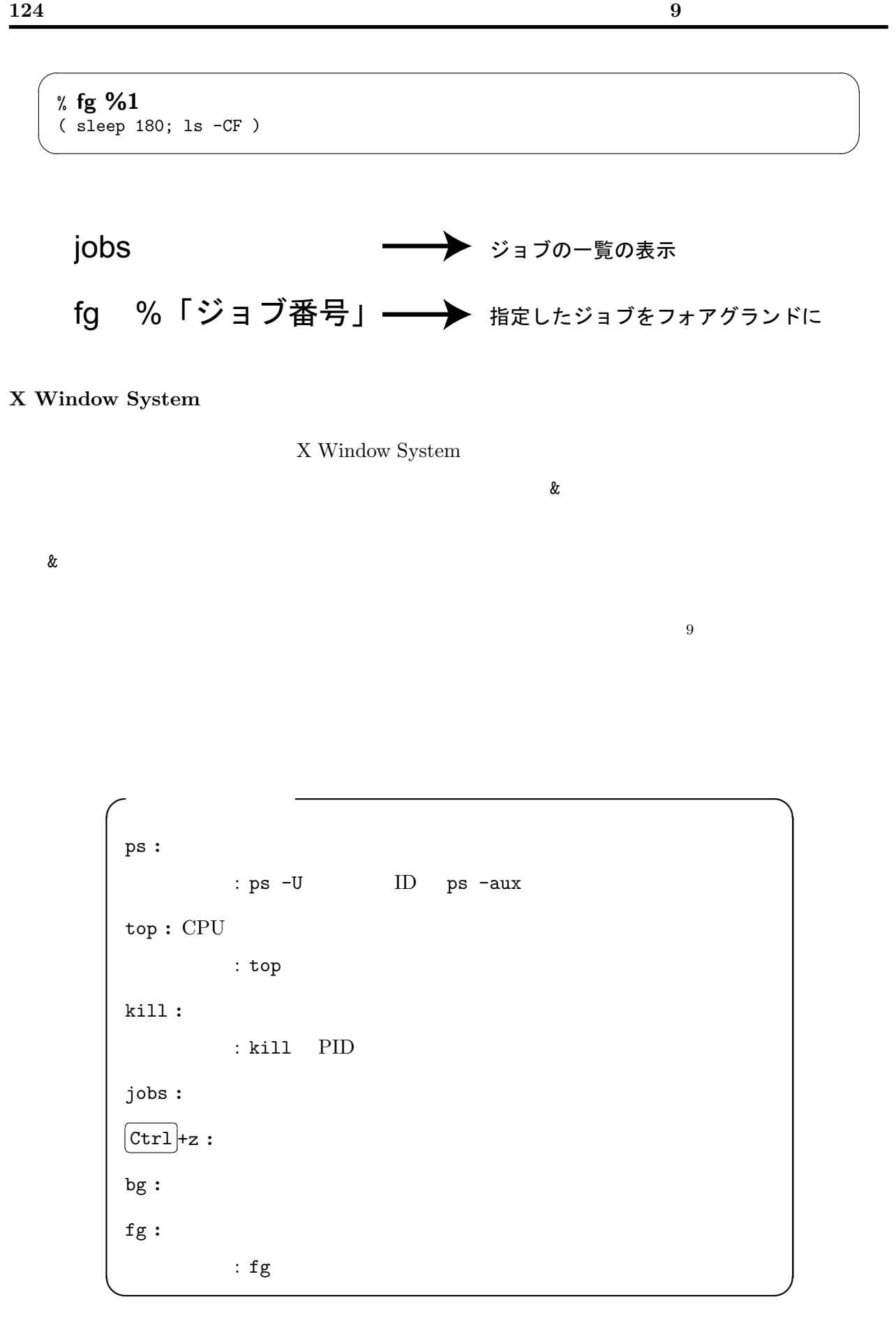

 $^9\mathrm{X}$  Window System

 $10$ 

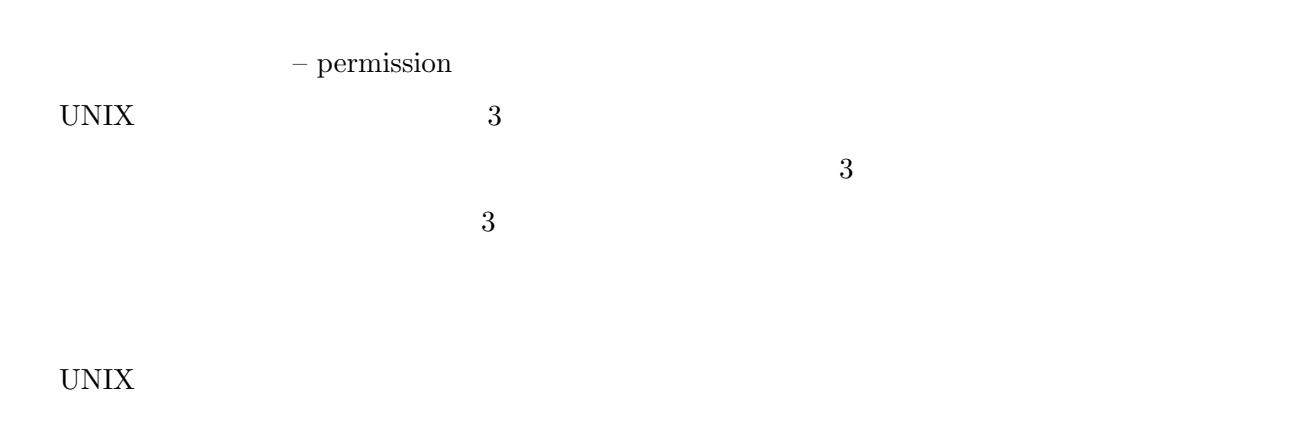

# $10.1 \quad C$

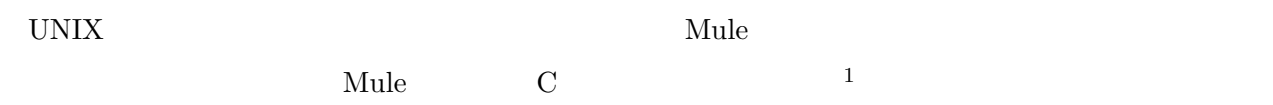

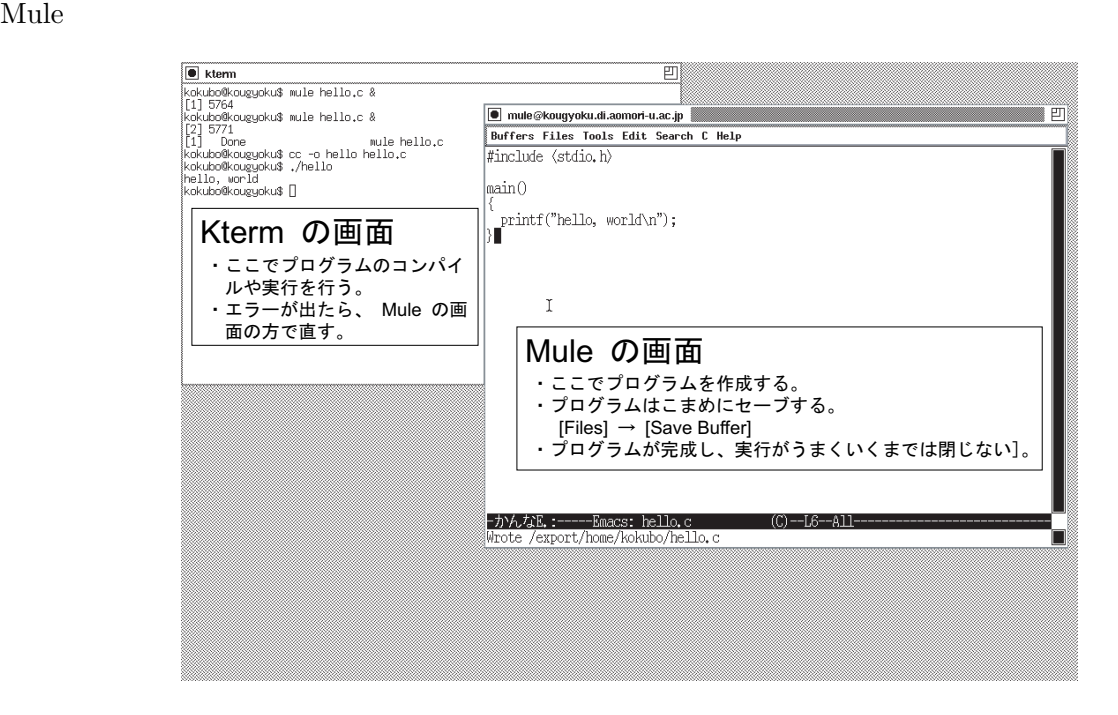

 $\mathbf{Mule}$ 

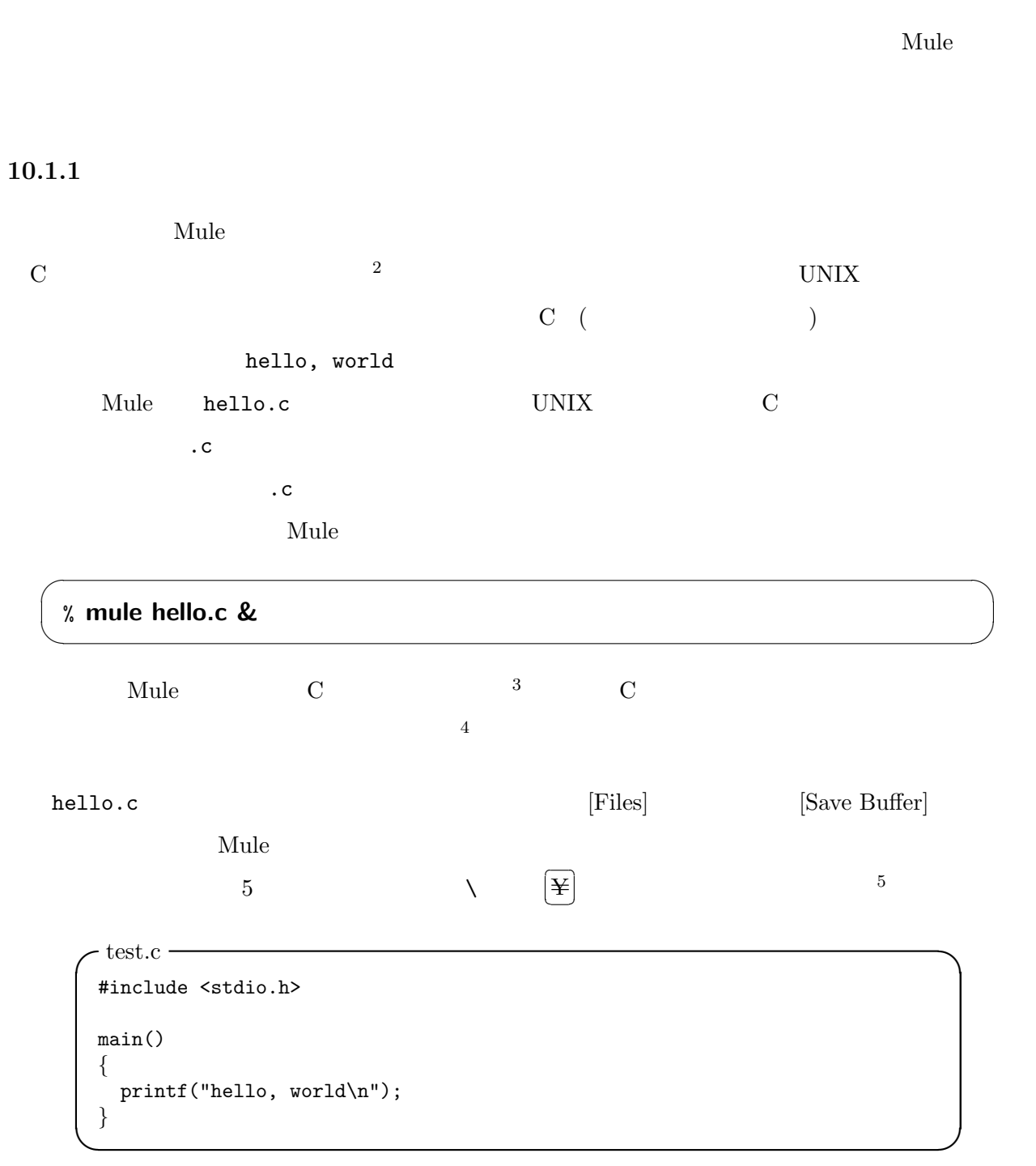

C C できかんじょう C

 $2<sub>1</sub>$  $3$  c c

 $\frac{4}{\sqrt{2}}$ 

 $5$ 

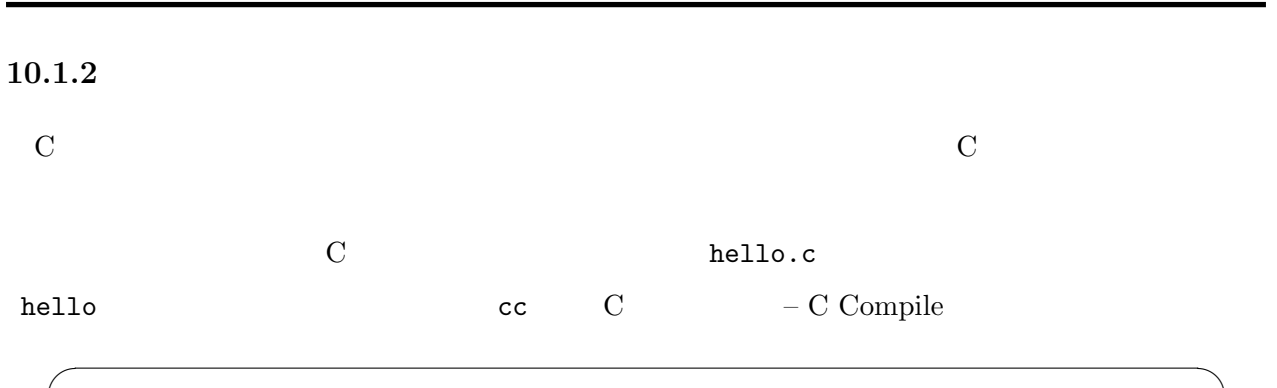

% cc -o hello hello.c % ✒ ✑

 $5$  prinf "hello, world\n" "

 $\sqrt{\text{test.c}}$ #include <stdio.h> main() { printf("hello, world\n); }

5 (unterminated string)

% cc -o hello hello.c hello.c:5: unterminated string or character constant hello.c:5: possible real start or unterminated constant % ✒ ✑

 $h$ ello

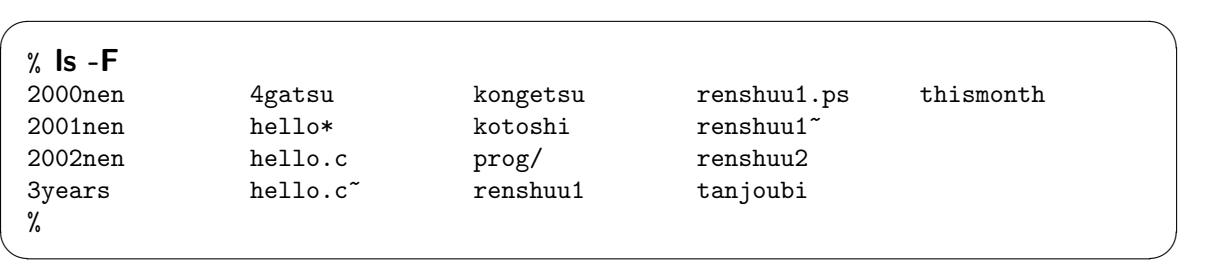

 $\Box$ 

 $\overline{\phantom{a}}$   $\overline{\phantom{a}}$   $\overline{\$ 

# $10.1.3$

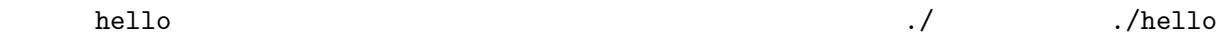

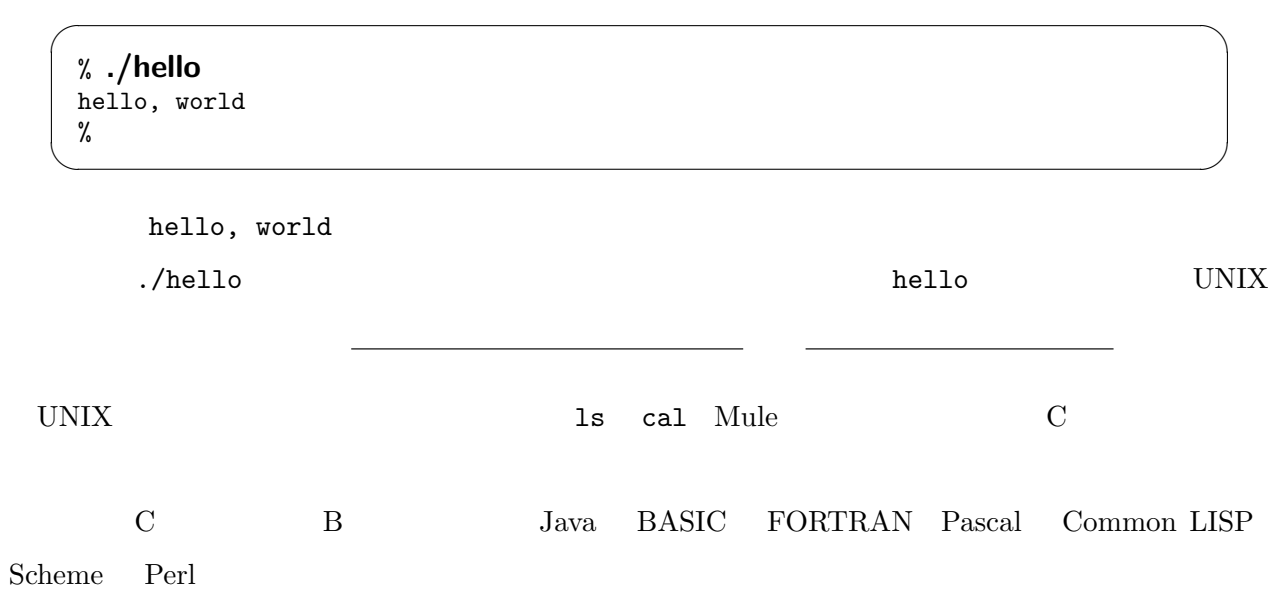

 $10.2$ 

thello.c hello

 $10.2.1$  : ls  $-1$ 

 $\text{ls } -\text{l}$  -l

long

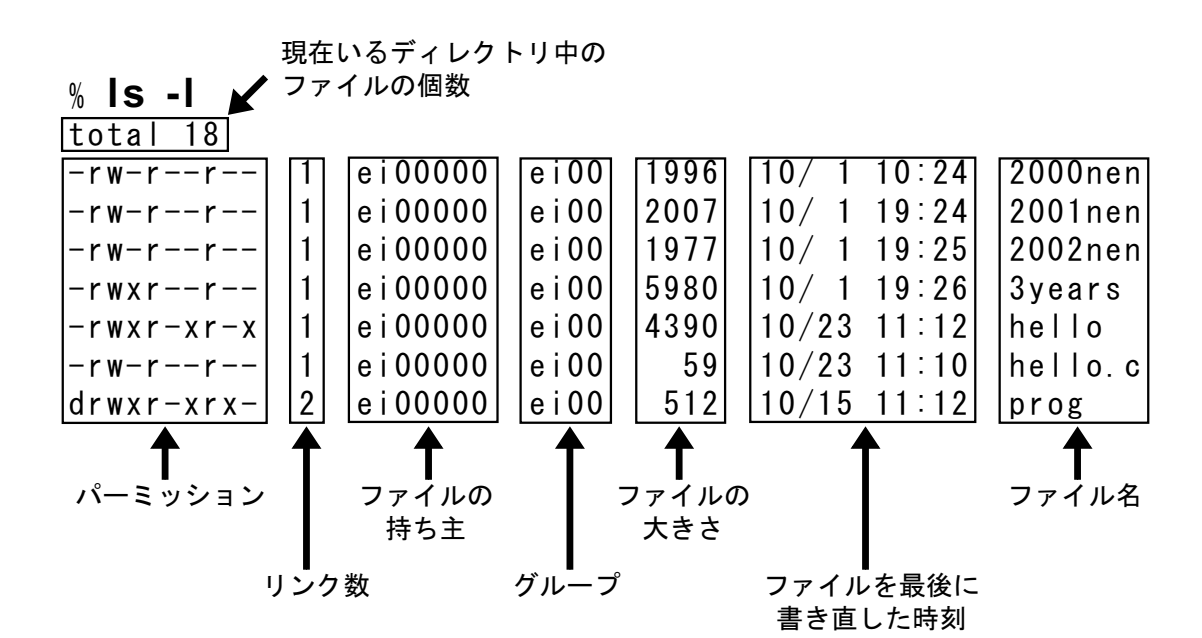

 $10.1: 1s -1$ 

 $10.1$ 

 $10.2.2$ 

UNIX (r: read) (w: write) (x: execute)  $3 \rightarrow \infty$  $10.1$  2000nen  $-rw-r-r-7$  $10.2$  4

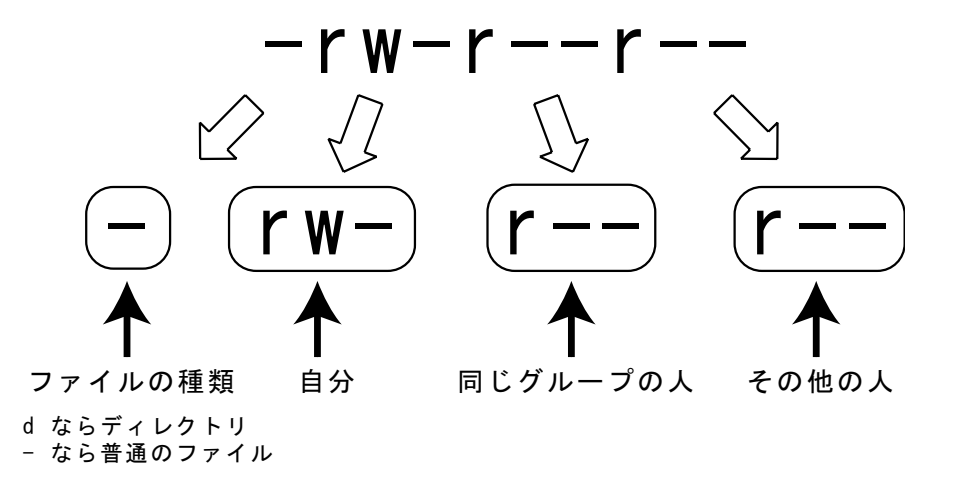

 $10.2:$ 

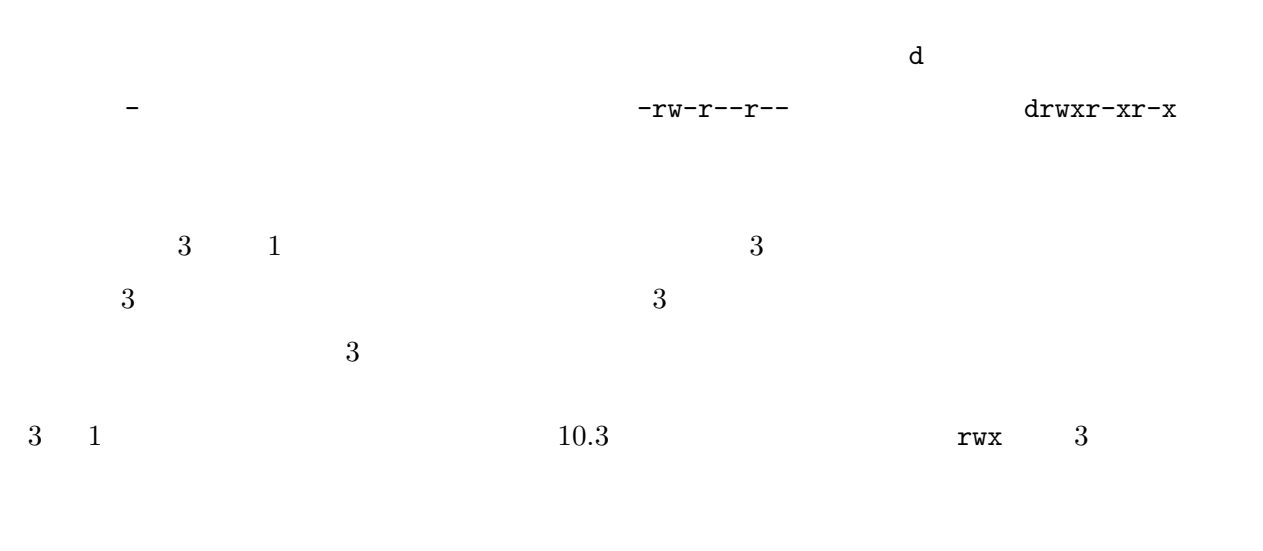

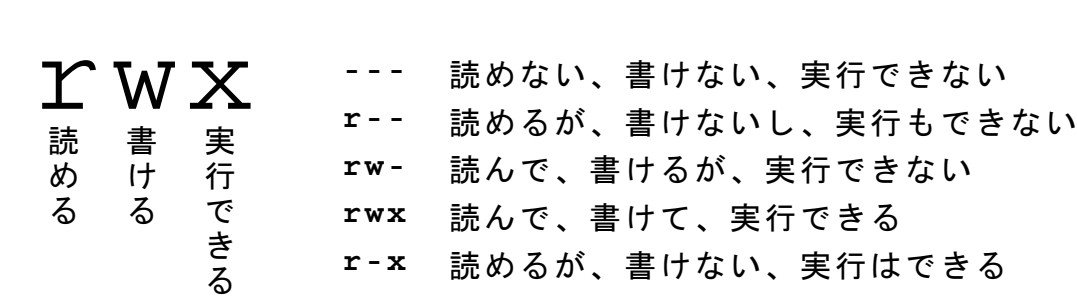

#### 10.3:  $rwx$

r r r  $\bf w$  w  $\bf w$  $x$  are  $x$  are  $z$  $\mathbf x$  –

## $10.2.3$  : chmod

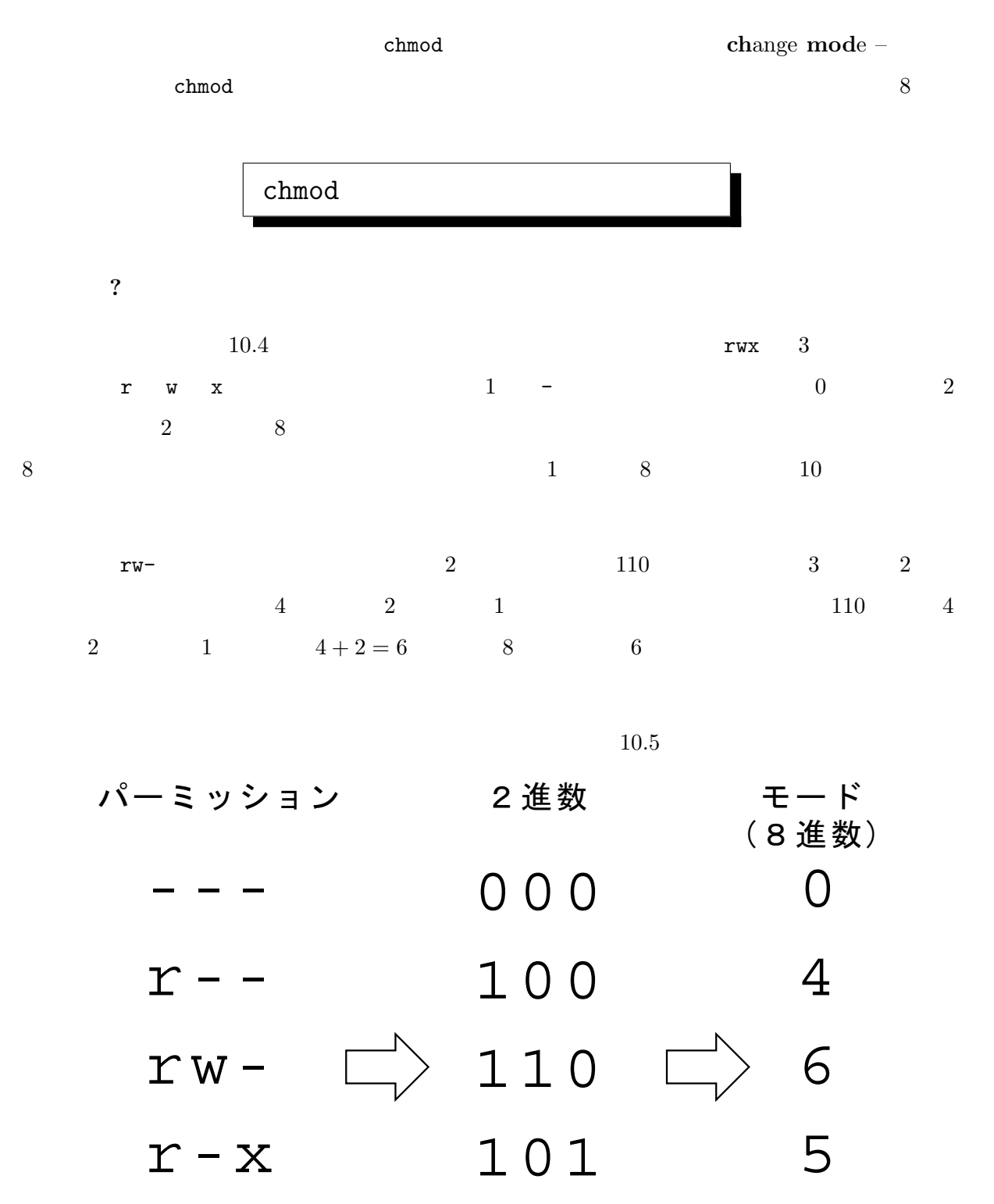

111

㧞  $\sigma$ 位  $\mathbf 1$  $\sigma$ 位

㧠  $\sigma$ 位 7

rwx

 $10.4:$ 

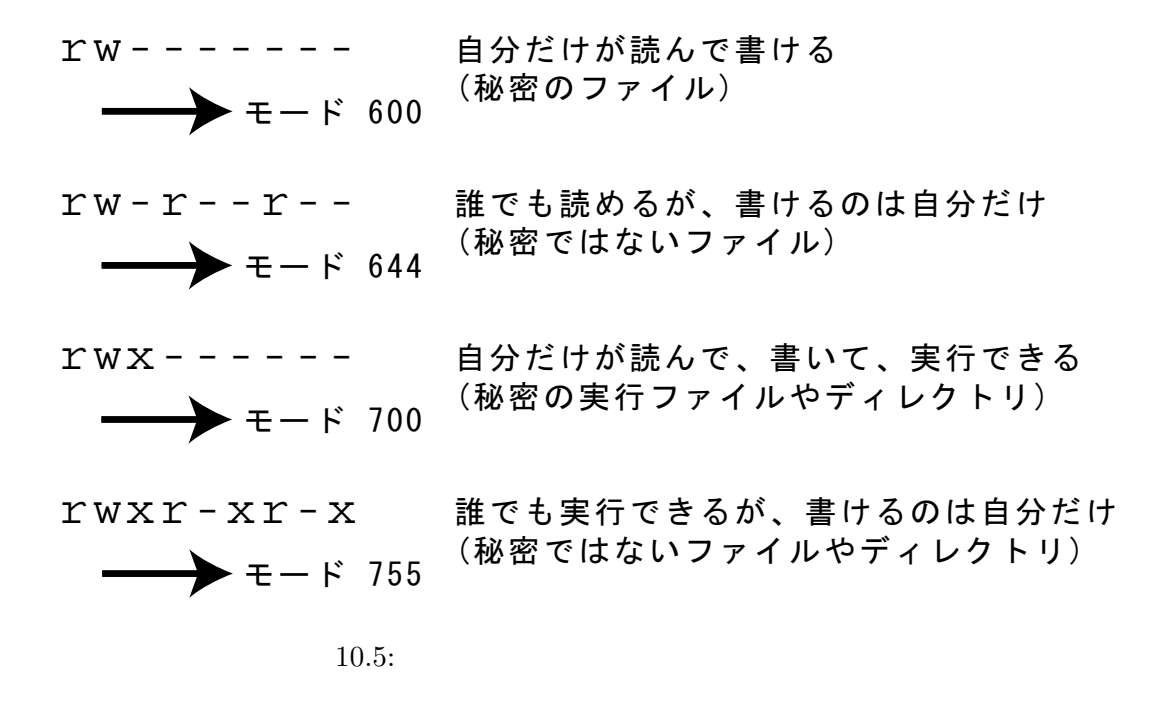

✓ ✏

✒ ✑

hello.c hello

hello.c hello ls-l

```
% ls -l
[\tceil -1]-rwxr-xr-x 1 ei00000 ei00 4390 10/23 11:12 hello
-rw-r--r-- 1 ei00000 ei00 59 10/23 11:10 hello.c
[ ]%
```
すると「hello」は、誰でも読んで実行できるが、書けるのは自分だけということがわかる。また、

hello.c

communication in the late of the contract of the contract of the contract of the contract of the contract of the contract of the contract of the contract of the contract of the contract of the contract of the contract of t

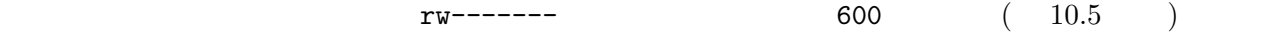

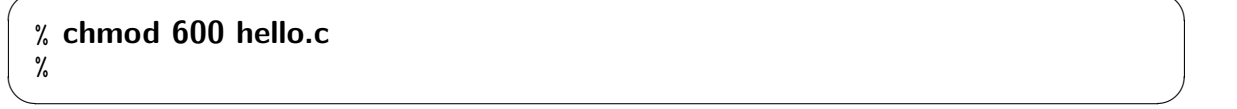

✓ ✏

✓ ✏

✒ ✑

 $ls -1$ 

 $%$   $Is - I$  $[$   $]$ -rw------- 1 ei00000 ei00 59 10/23 11:10 hello.c  $[-1, 1]$ %
rw-------

thello.c

いう究極の秘密ファイルにしてみよう。このパーミッションは「---------」になるので、モードは

 $\overline{\phantom{a}}$   $\overline{\phantom{a}}$   $\overline{\$ 

✒ ✑

 $\overline{\phantom{a}}$   $\overline{\phantom{a}}$   $\overline{\$ 

### $000$

% chmod 000 hello.c %

ls  $-1$ 

 $%$  ls -l  $[-1, 1, 1]$ ---------- 1 ei00000 ei00 59 10/23 11:10 hello.c  $[-]$ % ✒ ✑

 $\left( \begin{array}{c} 1 & 0 \\ 0 & 0 \end{array} \right)$ 

### では、本当に読んだり書いたりできないか、 Mule を起動して確かめてみよう。

 $\overline{\phantom{a}}$   $\overline{\phantom{a}}$   $\overline{\$ 

✒ ✑

% mule hello.c & %

File exists, but cannot be read. (

Mule: hello.c File exists, but cannot be read.

 $\overline{\phantom{a}}$   $\overline{\phantom{a}}$   $\overline{\$ 

✒ ✑

cat cat represents the Permission denied (  $\qquad \qquad$  )

% cat hello.c cat: hello.c: Permission denied %

 $r$ -------- 400 (  $10.5$  )

```
% chmod 400 hello.c
%
```
ls  $-1$ 

 $%$  ls -l  $[$   $]$ -r-------- 1 ei00000 ei00 59 10/23 11:10 hello.c  $[$   $]$ % ✒ ✑

Mule

% mule hello.c & %

Note: file is write protected

 $($ 

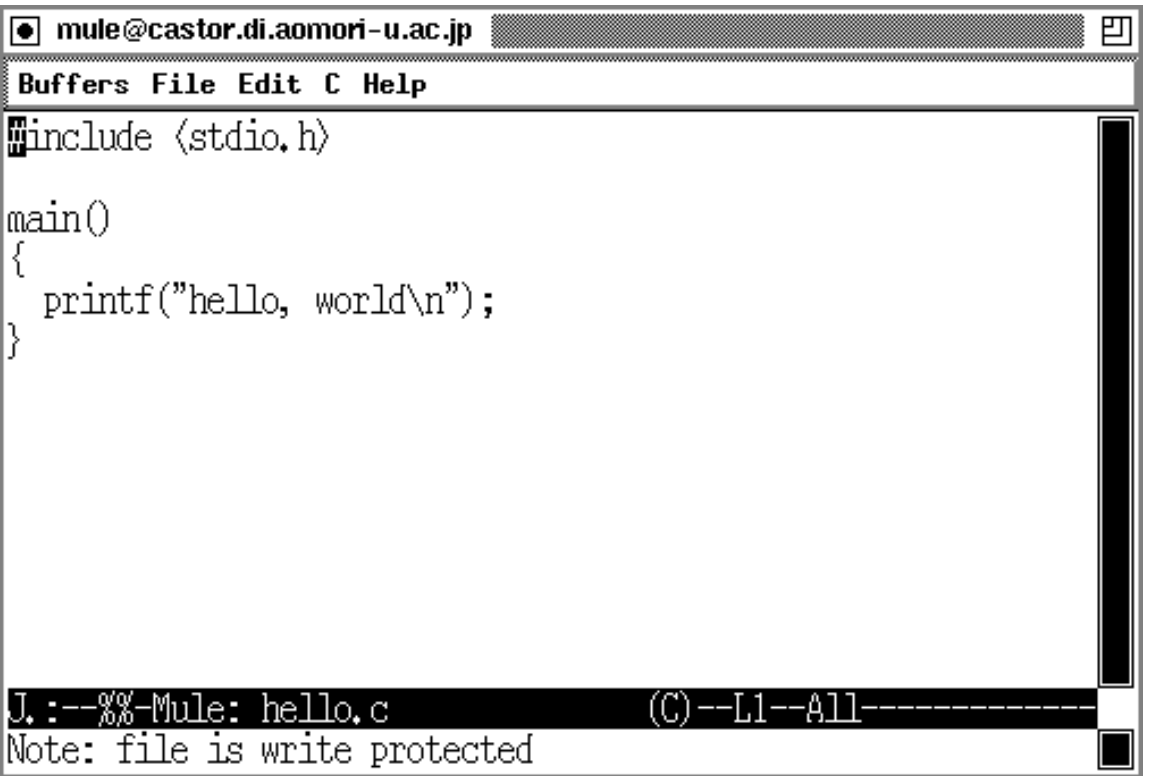

✓ ✏

✒ ✑

✓ ✏

✓ ✏

✒ ✑

Buffer is read-only:

 $\texttt{\#cbuffer~hello.c>} \; (\hspace{2em} \textcolor{red}{\textbf{(N-1)}} \; \textcolor{red}{\textbf{(N-1)}} \; \textcolor{red}{\textbf{(N-1)}} \; \textcolor{red}{\textbf{(N-1)}} \; \textcolor{red}{\textbf{(N-1)}} \; \textcolor{red}{\textbf{(N-1)}} \; \textcolor{red}{\textbf{(N-1)}} \; \textcolor{red}{\textbf{(N-1)}} \; \textcolor{red}{\textbf{(N-1)}} \; \textcolor{red}{\textbf{(N-1)}} \; \textcolor{red}{\textbf{(N-1)}} \; \textcolor{red}{\textbf{(N-1)}} \; \textcolor{red}{\$ 

J.:--%%-Mule: hello.c (C)<br>Buffer is read-only: #\buffer hello.c>  $(C)$  –

 $\mathbf{rw}\text{-}\mathbf{r}\text{-}\mathbf{r}\text{-}\mathbf{r}\text{-}$ 

 $\overline{\phantom{a}}$   $\overline{\phantom{a}}$   $\overline{\$ 

✓ ✏

✓ ✏

✒ ✑

 $10.5$  )

% chmod 644 hello.c % ✒ ✑

ls  $-1$ 

 $%$   $|s [$   $]$ -rw-r--r-- 1 ei00000 ei00 59 10/23 11:10 hello.c  $[-1, 1]$ % ✒ ✑

hello

```
% ls -l
[ ]-rwxr-xr-x 1 ei00000 ei00 4390 10/23 11:12 hello
[\begin{array}{cc} \end{array}]%
```
 $rw-r-r-r-$ 

 $644$  (  $10.5$  )

 $\overline{\phantom{a}}$   $\overline{\phantom{a}}$   $\overline{\$ % chmod 644 hello.c % ✒ ✑

 $\overline{\phantom{a}}$   $\overline{\phantom{a}}$   $\overline{\$ 

 $\overline{\phantom{a}}$   $\overline{\phantom{a}}$   $\overline{\$ 

✒ ✑

ls  $-1$ 

 $%$  ls -l  $[$   $]$ -rw-r--r-- 1 ei00000 ei00 4390 10/23 11:12 hello  $[\begin{array}{cc} 1 \end{array}]$ % ✒ ✑

% ./hello ./hello: Permission denied. %

Permission denied.(  $)$ 

rwxr-xr-x 755

✓ ✏

✒ ✑

✓ ✏

✒ ✑

✓ ✏

 $(10.5)$ 

% chmod 755 hello %

ls  $-1$ 

 $%$  ls -l  $[$   $]$ -rwxr-xr-x 1 ei00000 ei00 4390 10/23 11:12 hello  $\llbracket \cdot \rrbracket$ 

% ./hello hello, world % ✒ ✑

 $\sqrt{2\pi}$ chmod :  $\qquad \qquad (\qquad \qquad )$ ✒ ✑ ✓C コンパイラ ✏  $cc: C$  $: cc -<sub>0</sub>$ ✒ ✑  $11$ 

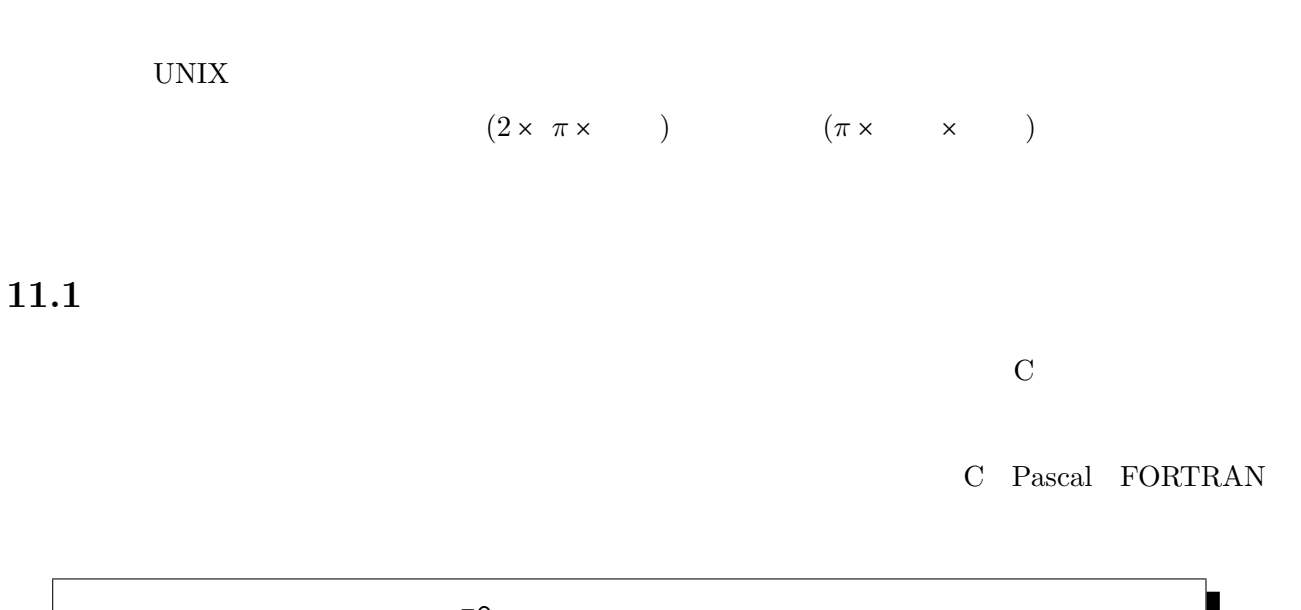

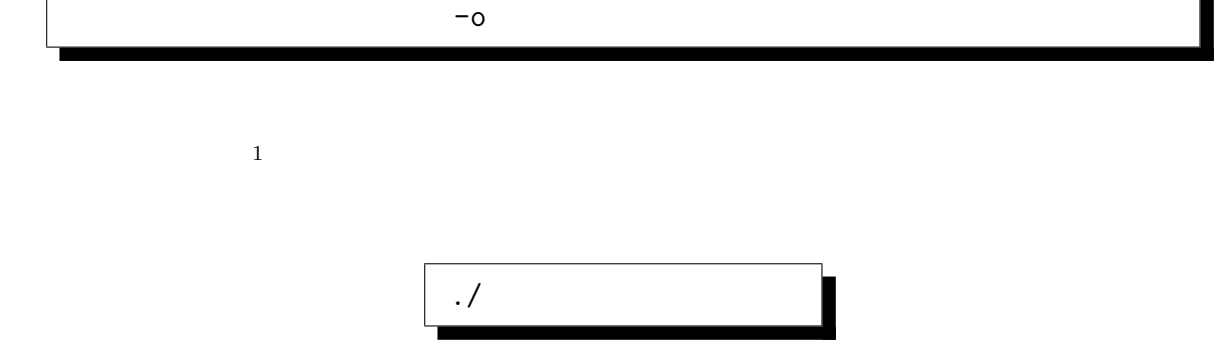

11.1.1 C

```
\overline{\phantom{a}} circle.c \overline{\phantom{a}}#include <stdio.h>
 int main()
 {
   /* 使用する変数の指定 */
   double pi, hankei, enshuu, menseki;
  /* */
  pi = 3.141593; ✒ ✑
```
✓ ✏

✓ ✏

```
/* 半径を端末から読み込む */
  printf("\langle n''\rangle;
  scanf("%lf", &hankei);
  /* 円周と面積を求める */
  enshuu = 2.0 * pi * hankei;menseki = pi * hankei * hankei;
  /* 表示 */
  printf(" = \frac{f}{h}\n~|, hankei);
  print(f' = %f' = %f\rightarrow e); enshuu, menseki);
  return(0);
 } ✒ ✑
```

```
% cc -o circle circle.c
% ./circle
20
   = 20.000000= 125.663720 = 1256.637200% ✒ ✑
```
## 11.1.2 Pascal

```
\sqrt{\text{circle.p}}program circle(input, output);
 var pi : real;
 hankei : real;
  enshuu : real;
  menseki : real;
 begin
  \{ }
   pi := 3.141593;{ \{\text{writeln}(\text{'})readln(hankei);
   { \{enshuu := 2.0 * pi * hankei;
   menseki := pi * hankei**2;
   \{ \qquad \}writeln(' = ', hankei);\text{written}() = ', enshuu, '= ', menseki);
 end.
```
✒ ✑

```
% gpc -o circle circle.p
% ./circle
20
   = 2.0000000000000000e+01= 1.256637200000000e+02 = 1.256637200000000e+03% ✒ ✑
```
 $\overline{\phantom{a}}$   $\overline{\phantom{a}}$   $\overline{\$ 

## 11.1.3 FORTRAN

```
\sqrt{\frac{c}{c}} circle.f \sqrt{\frac{c}{c}}PROGRAM CIRCLE
 C 使用する変数の指定
     IMPLICIT NONE
     REAL PI, HANKEI, ENSHUU, MENSEKI
 \mathtt{C}PI = 3.141593
 C 半径を端末から読み込む
     \texttt{WRITE}(*,*) '
     READ(*,*) HANKEI
 C <sub>a</sub>
     ENSHUU = 2.0 * PI * HANKEIMENSEKI = PI * HANKEI**2
 \rm C\text{WRITE}(*,*) ' = ', HANKEI
      \texttt{WRITE}(*,*) ' = ', ENSHUU, ' = ', MENSEKI
     STOP
     END ✒ ✑
```

```
% f77 -o circle circle.f
/usr/lib/libg2c.so: warning: tempnam() possibly used unsafely; consider using mk
stemp()
% ./circle
20
    = 20.= 125.663719 = 1256.63721% ✒ ✑
```
 $\overline{\phantom{a}}$   $\overline{\phantom{a}}$   $\overline{\$ 

## 11.2.1 Java

 $Java$  (javac)  $Java$  (java) このことによって、さまざまなマシン上で同じように動くプログラムを書くことができ、 WWW

```
javac
```
 $Java$ 

Circle

java

```
Circle.java –
import java.io.*;
class Circle {
 public static void main(String[] args) throws IOException {
   /* */
   double pi = 3.141593;
    /* 半径を端末から読み込む */
   System.out.println("
");
   BufferedReader br = new BufferedReader(new InputStreamReader(System.in))
   String str = br.readLine();
   double hankei = Double.parseDouble(str);
    /* 円周と面積を求める */
   double enshuu = 2.0 * pi * hankei;
   double menseki = pi * hankei * hankei;
   /* */
   System.out.println(" = " + hankei);
   System.out.println(" = " + enshuu + " = " + menseki);
  }
}
```
 $\qquad \qquad \qquad \Box$ 

✓ ✏

✒ ✑

```
% javac Circle.java
% java Circle
20
    = 20.0= 125.66372 = 1256.6372%
```
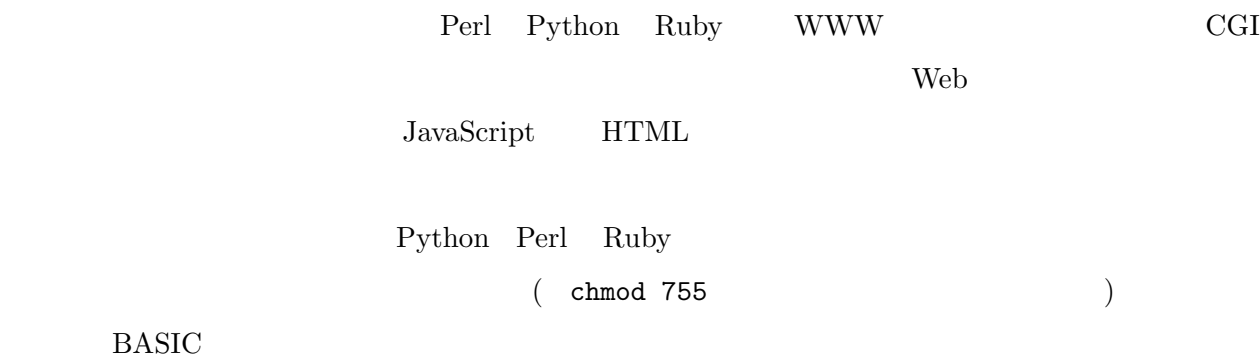

## 11.3.1 Python

```
\overline{\phantom{a}} circle.py \overline{\phantom{a}}#!/usr/local/bin/python
import sys
#pi = 3.141593
\#print " \qquad";
hankei = float(sys.stdin.readline());
\#enshuu = 2.0 * pi * hankei;
menseki = pi * hankei * hankei;
# 表示
print ' = ', hankei;
print ' = ', enshuu, ' = ', menseki;
```
✒ ✑

 $\overline{\phantom{a}}$   $\overline{\phantom{a}}$   $\overline{\$ 

```
% ./circle.py
20
  = 20.0= 125.66372 = 1256.6372% ✒ ✑
```
 $\sim$  circle.pl  $-$ 

```
#!/usr/bin/perl
 #$pi = 3.141593;
 \#print "\ln";
*hankei = <STDIN>;
chomp $hankei;
 \#$enshuu = 2.0 * $pi * $hankei;$menseki = $pi * $hankei * $hankei;
#print " = \hbox{hankei}\n'';
 print " = \text{\$enshuu} = \text{\$menseki\nu";✒ ✑
```

```
% ./circle.pl
20
  = 20= 125.66372 = 1256.6372% ✒ ✑
```
## 11.3.3 Ruby

```
\overline{\phantom{a}} circle.rb \overline{\phantom{a}}#!/usr/local/bin/ruby
#pi = 3.141593
\#print "\mathbf{h}"
hankei = readline()hankei = hankei.to_f
\#enshuu = 2.0 * pi * hankei
menseki = pi * hankei * hankei
#print " = ", hankei, "\n\pi"
print " = ", enshuu, " = ", menseki, "\ln"
```
✒ ✑

✓ ✏

```
% ./circle.rb
20
    = 20.0= 125.66372 = 1256.6372%
```
## 11.3.4 BASIC

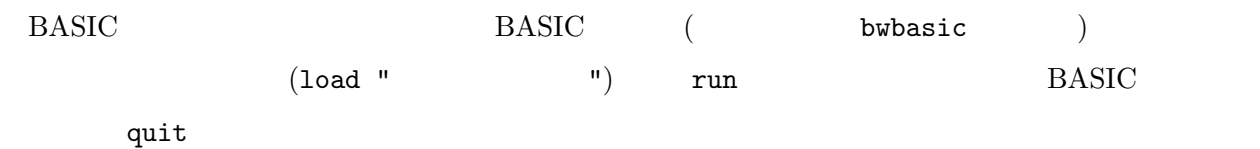

 $\overline{\phantom{a}}$   $\overline{\phantom{a}}$   $\overline{\$ 

✒ ✑

✒ ✑

 $\overline{\phantom{a}}$   $\overline{\phantom{a}}$   $\overline{\$ 

✒ ✑

```
- circle.bas -
10 REM
20 LET PI = 3.141593
30 REM
40 PRINT "
50 INPUT HANKEI
60 REM
70 LET ENSHUU = 2 * PI * HANKEI
80 LET MENSEKI = PI * HANKEI * HANKEI
90 REM
100 PRINT " ="; HANKEI
110 PRINT " ="; ENSHUU; " ="; MENSEKI
120 END
```

```
% bwbasic
Bywater BASIC Interpreter/Shell, version 2.20 patch level 1
Copyright (c) 1993, Ted A. Campbell
bwBASIC: load "circle.bas"
bwBASIC: run
? 20
    = 20= 125.6637200 = 1256.6372000bwBASIC: quit
%
```
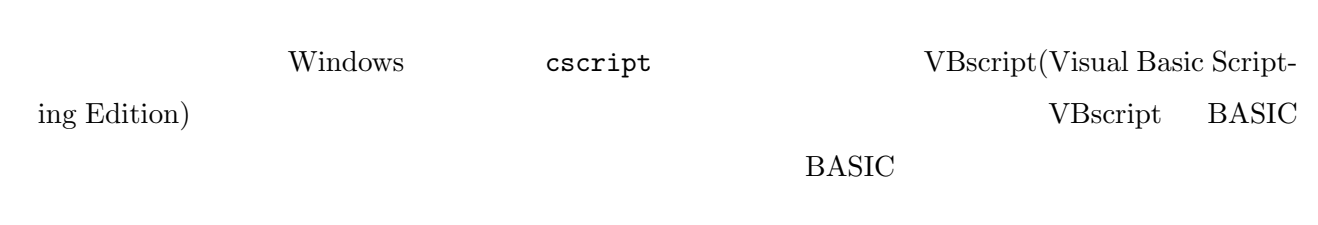

```
- circle.vbs -
\mathcal{L}_{\text{max}}pi = 3.141593
\mathcal{L}Wscript.echo("
\qquad")
hankei = CDbl(Wscript.StdIn.ReadLine)
\overline{\phantom{a}}enshuu = 2 * pi * hankei
menseki = pi * hankei * hankei
\mathcal{L}Wscript.echo(" = " & hankei)Wscript.echo(" = " & enshuu & " = " & menseki)
```
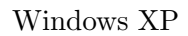

E:¥ei00¥ei00000>cscript circle.vbs Microsoft (R) Windows Script Host Version 5.6 Copyright (C) Microsoft Corporation 1996-2001. All rights reserved. 20  $= 20$  $= 125.66372 = 1256.6372$ E: ¥ei00¥ei00000> ✒ ✑

 $\Box$ 

✓ ✏

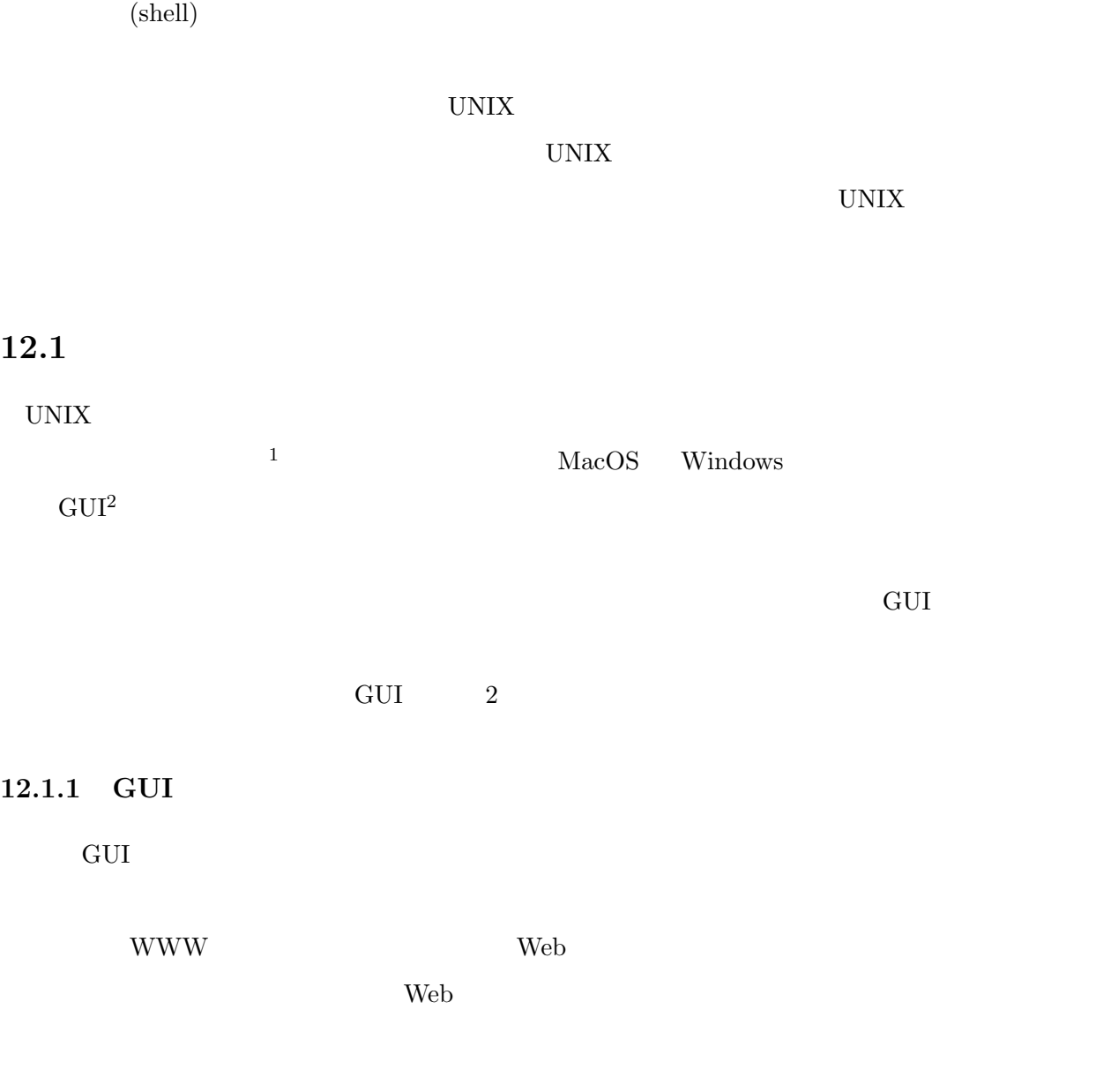

 $1$ user interface:

 $^2\rm Graphical$  User Interface:

## $12.1.2$

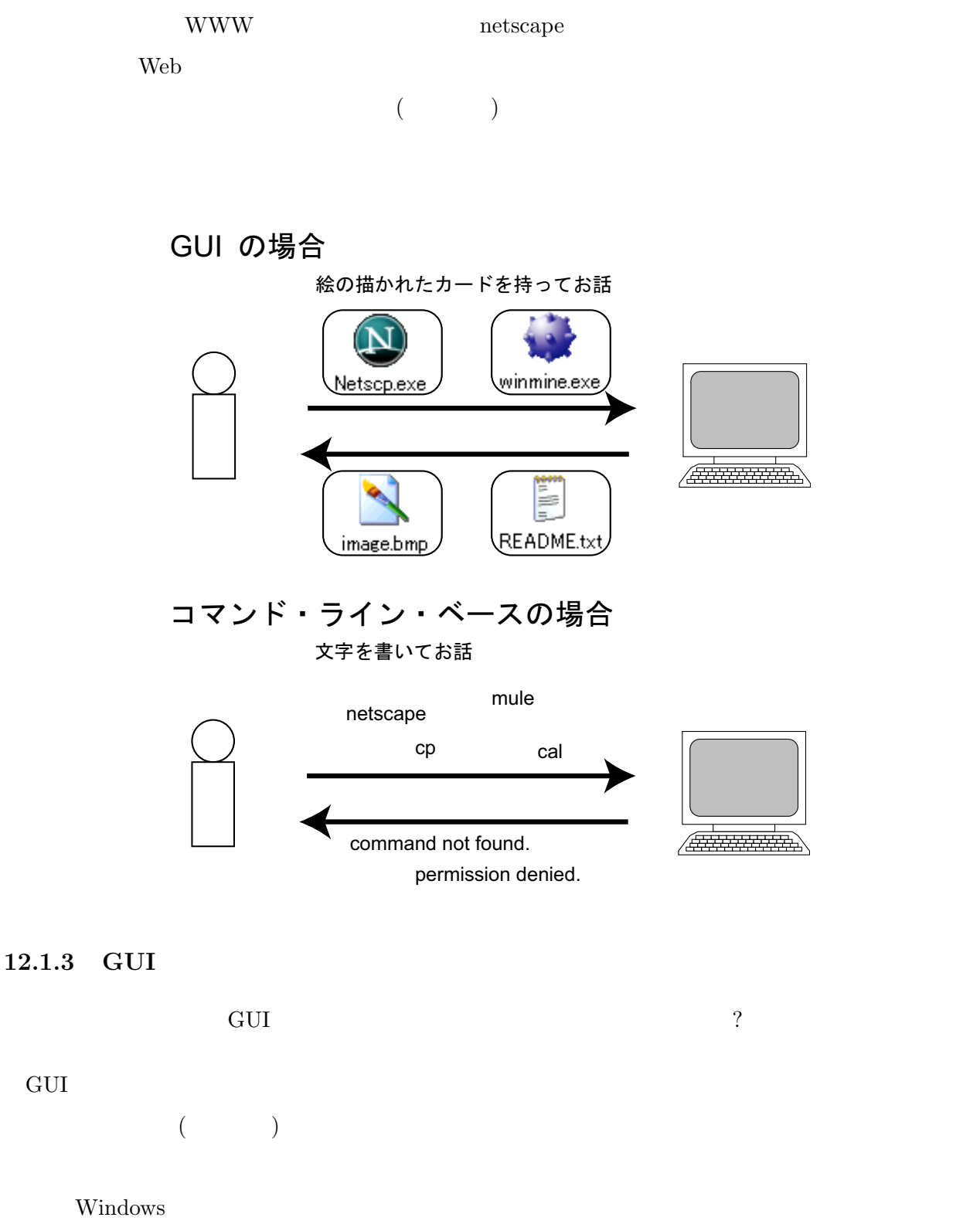

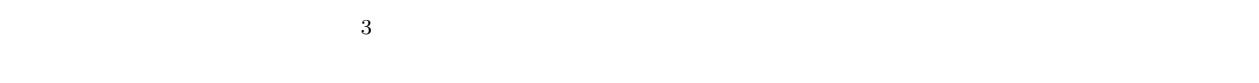

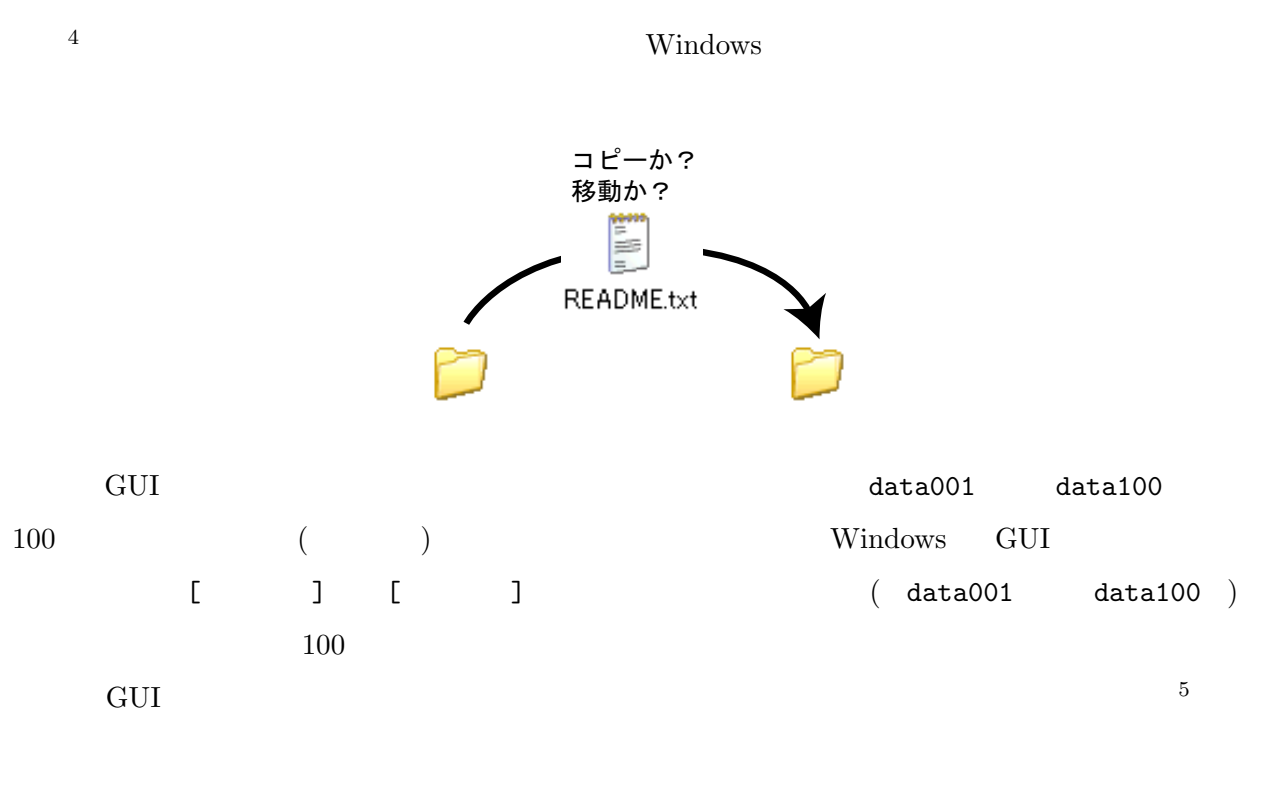

 $12.1.4$ 

UNIX V

 $4\,\mathrm{Windows}$ 

VNIX VINIX VINIX VINIX VINIX VINIX VINIX VINIX VINIX VINIX VINIX VINIX VINIX VINIX VINIX VINIX VINIX VINIX VINIX VINIX VINIX VINIX VINIX VINIX VINIX VINIX VINIX VINIX VINIX VINIX VINIX VINIX VINIX VINIX VINIX VINIX VINIX V UNIX <sub>2</sub>

UNIX  $\blacksquare$ 

に渡してから実行されているのだ (ユーザの知らないうちに)

Ƿǧȫ システム のコアノ ȦȸǶ シェルが一旦コマンドを受ける コマンド

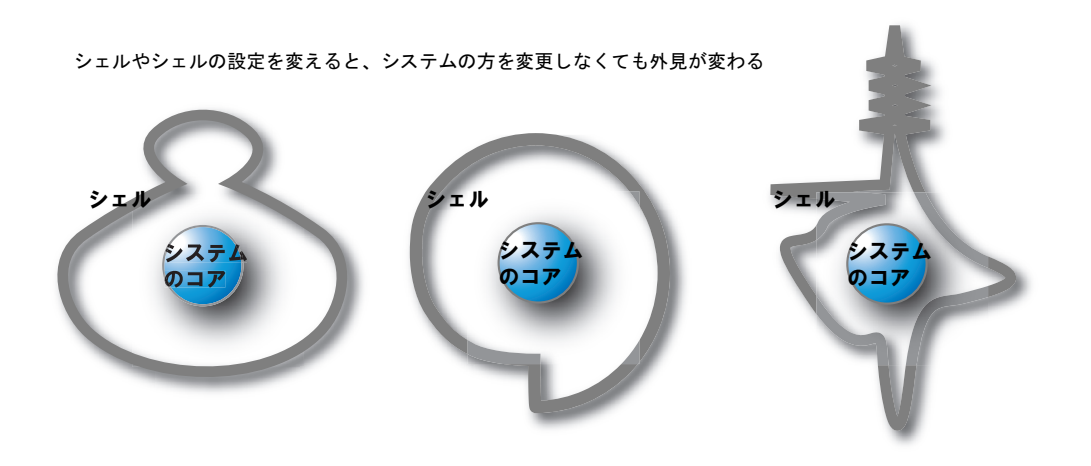

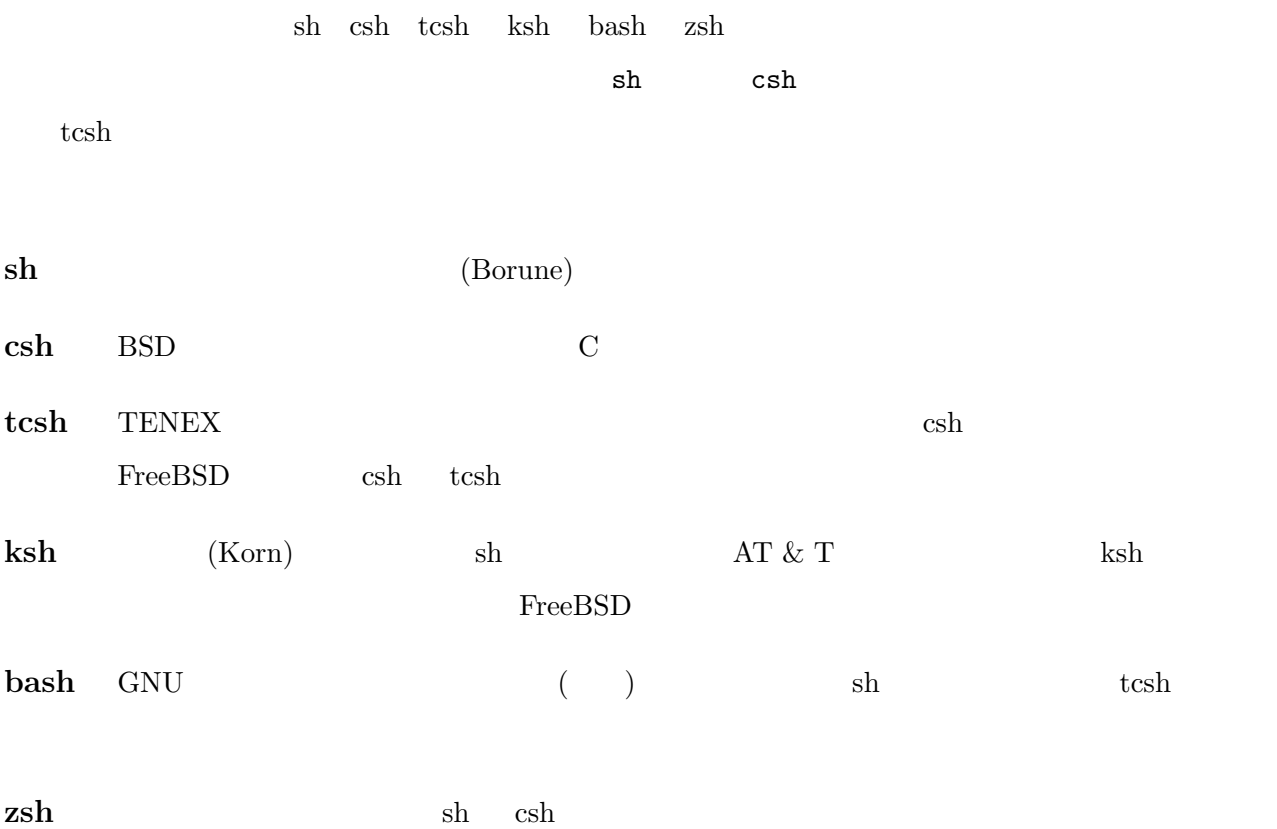

 $12.4.1$ 

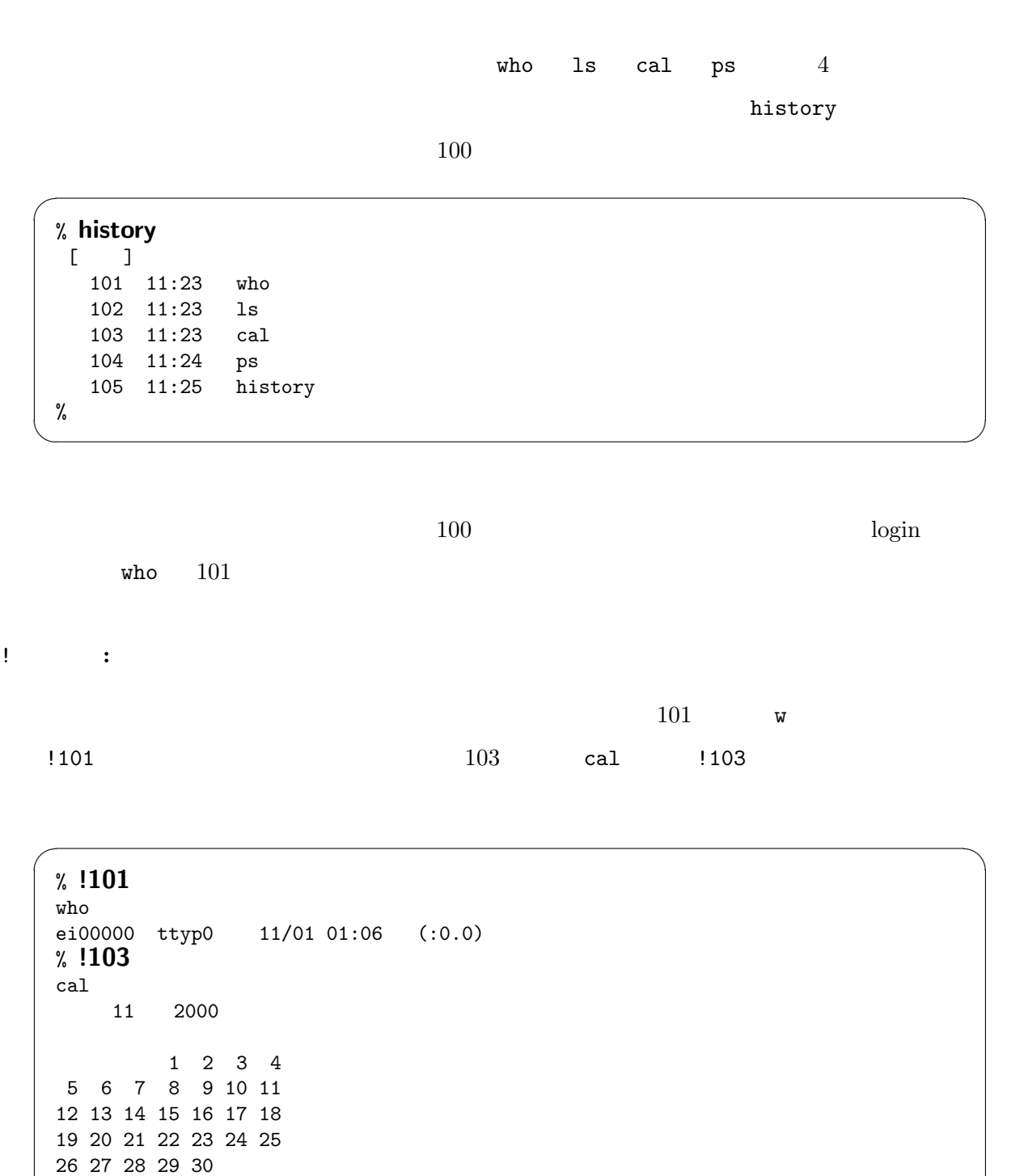

✒ ✑

%

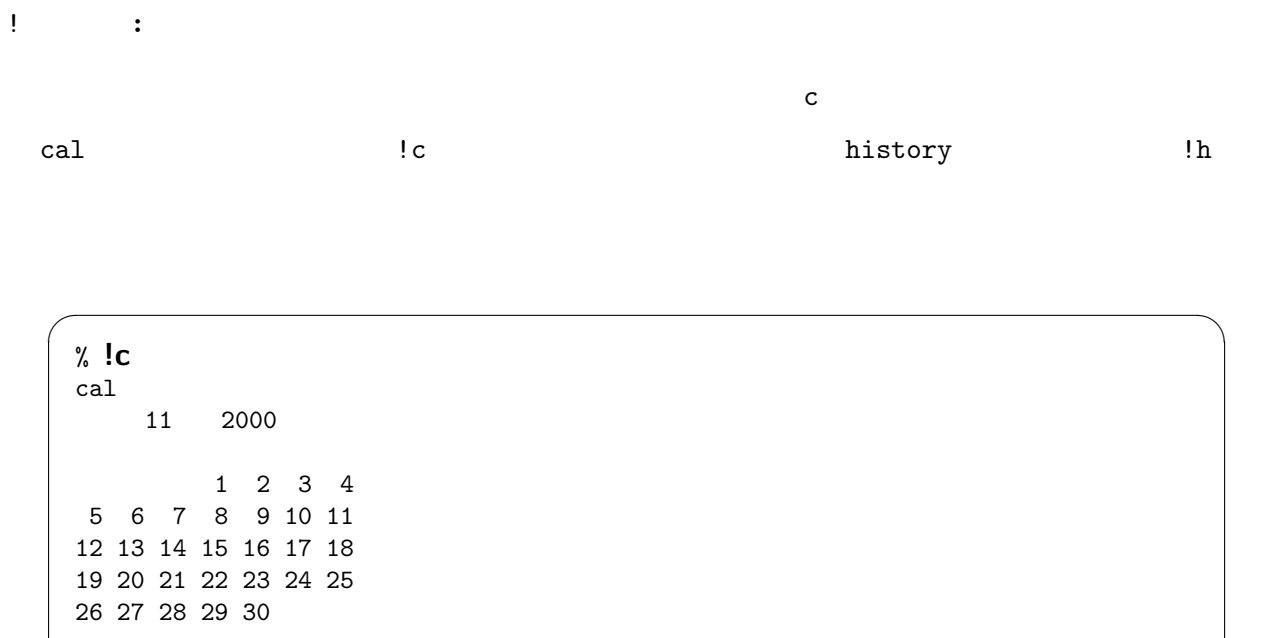

 $CC -O$ 

 $\Gamma$ 

✒ ✑

 $1!$ :

%

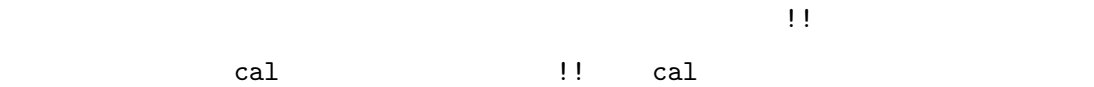

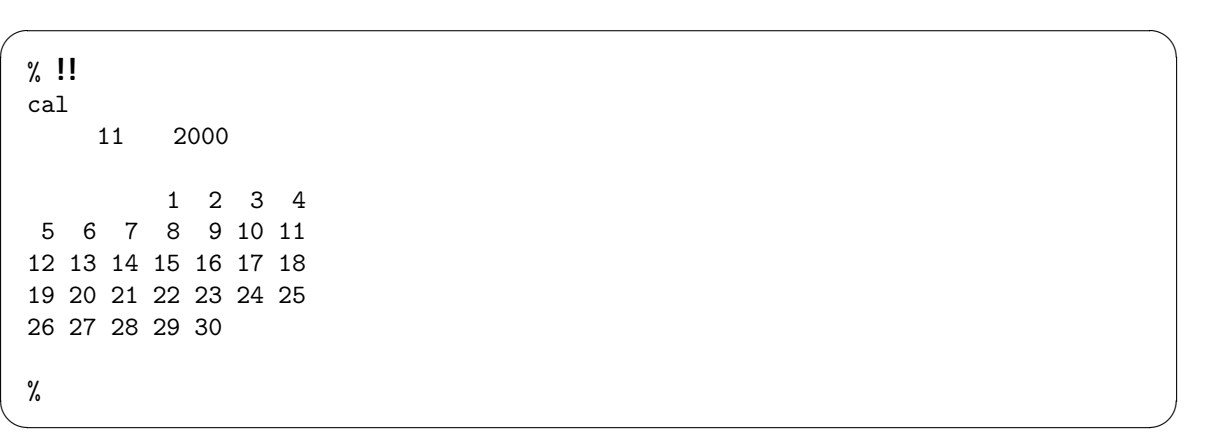

# $12.4.2$

## ${\rm tcsh}$

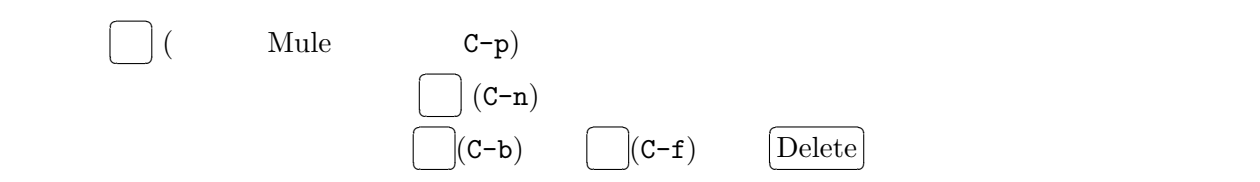

## $12.4.3$

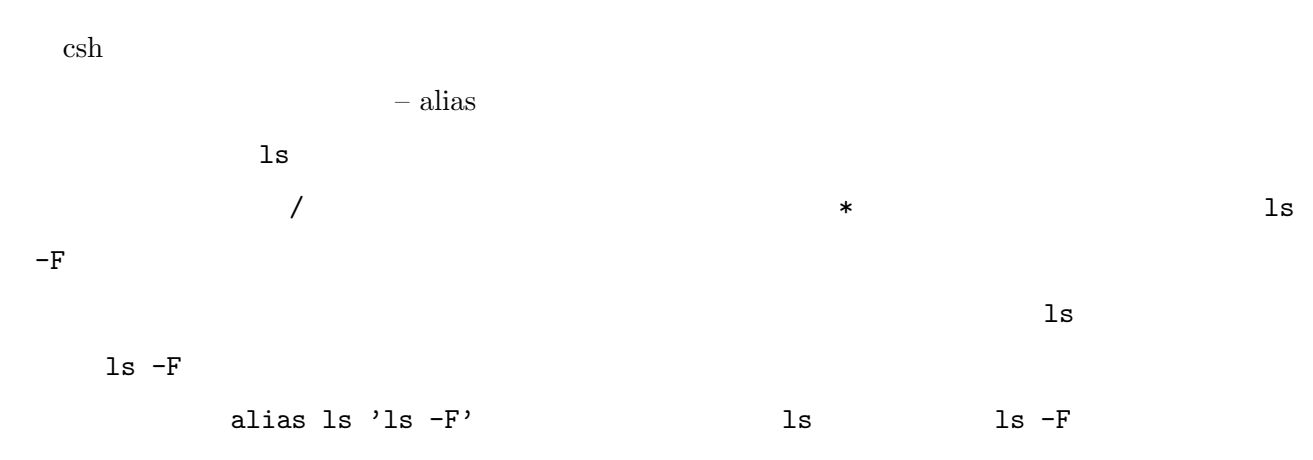

 $\ln$ 

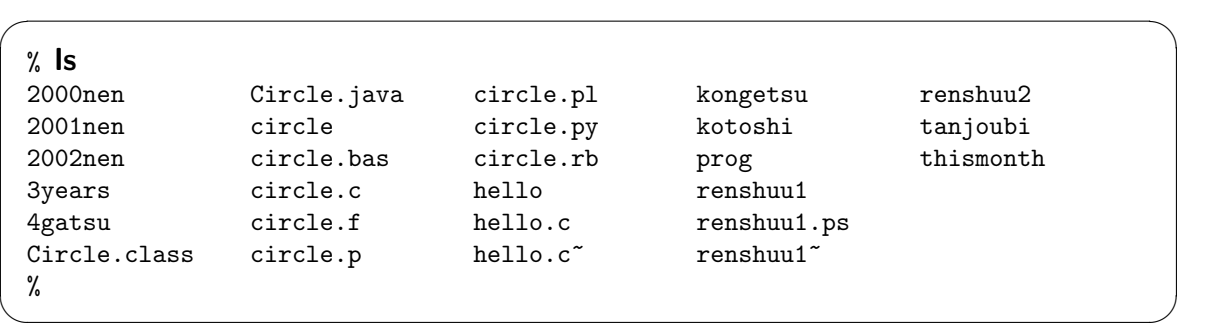

 $\overline{\phantom{a}}$   $\overline{\phantom{a}}$   $\overline{\$ 

✒ ✑

 $\ln S$ 

% alias ls 'ls -F' %

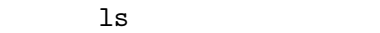

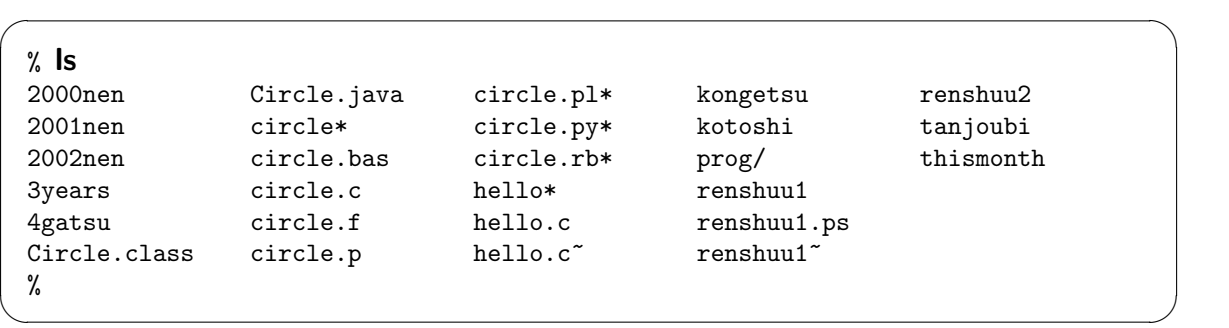

ls  $-F$ 

alias cp rm  $\qquad \qquad \qquad 6$ 

 $\overline{\phantom{a}}$ Tab

**∆** ∆

## $12.4.4$

tcsh  $\alpha$ 

 $\overline{\phantom{a}}$  1

 $1\mathrm{s}$ 

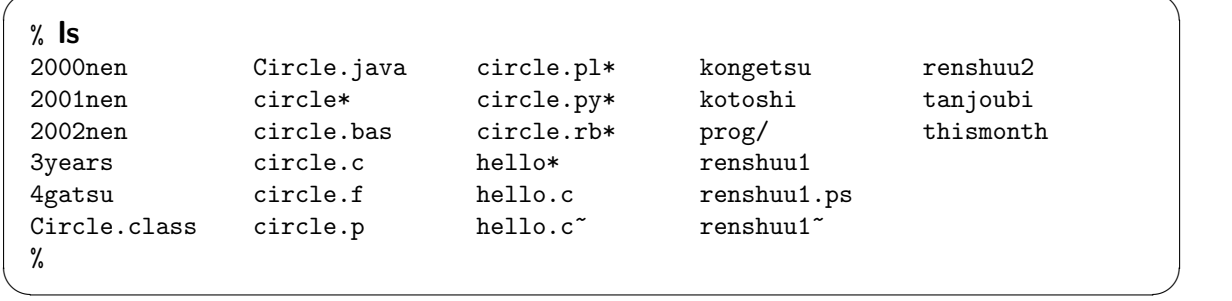

 $\overline{\phantom{a}}$   $\overline{\phantom{a}}$   $\overline{\$ 

p prog cd prog

cd prog

$$
\mathop{\rm cd}\nolimits\; p
$$

 $\overline{\phantom{a}}$   $\overline{\phantom{a}}$   $\overline{\$ % cd p ✒ ✑  $\overline{\phantom{a}}$ Tab Tab p prog  $^{6}$  cp  $\Gamma$ m

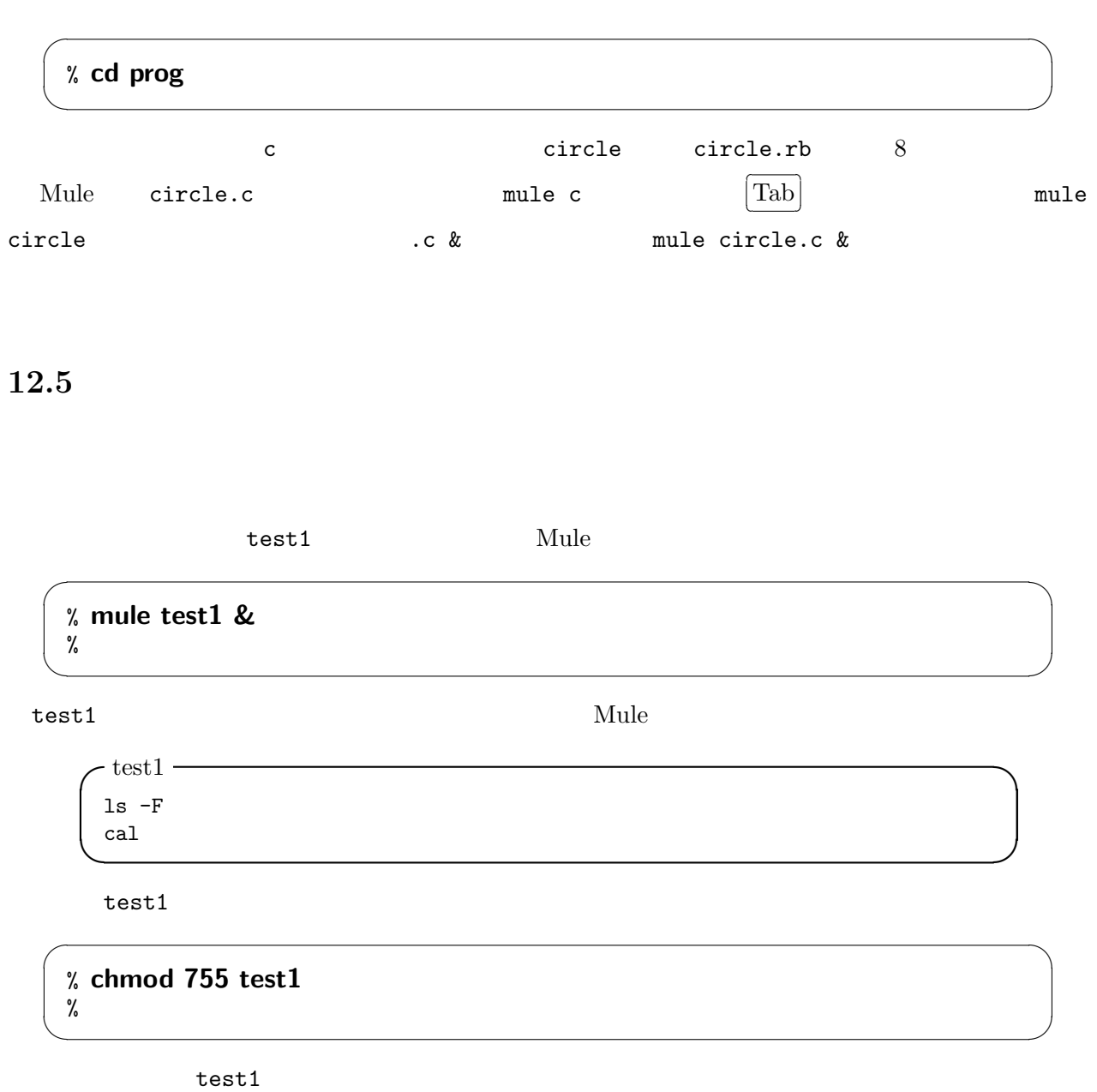

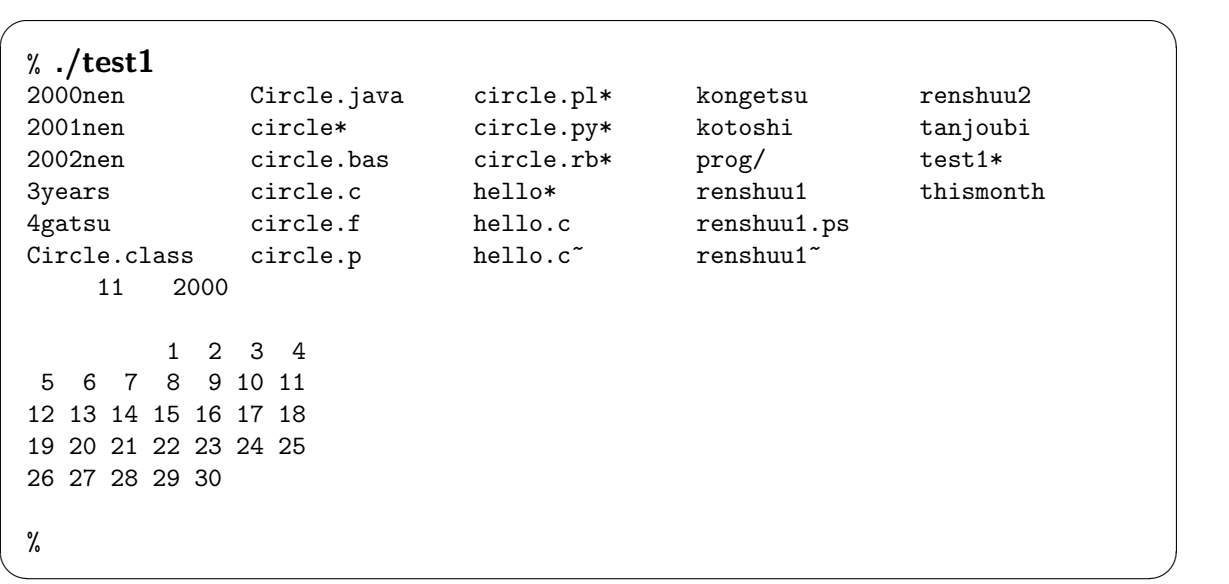

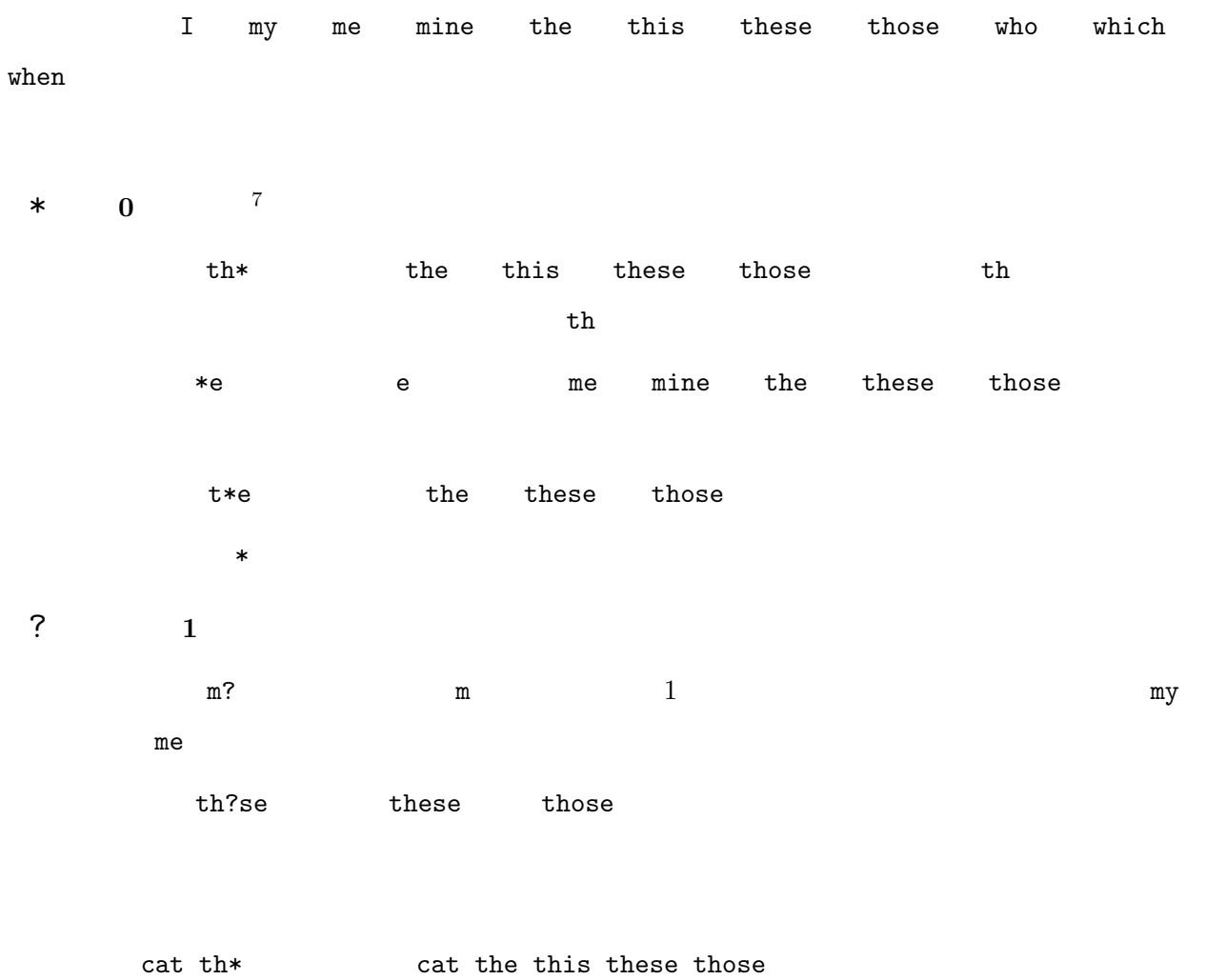

また、「\*」は、一気にファイルを消すのによく使う。例えば、「rm th\*」と打てば、「the」、「this」、 these those  $\begin{minipage}{0.4\linewidth} \begin{tabular}{l} {\bf{Mule}} \end{tabular} & \begin{tabular}{l} $\star$ \end{tabular} & \begin{tabular}{l} {\bf{rm}} \end{tabular} & \begin{tabular}{l} {\bf{rm}} \end{tabular} & \begin{tabular}{l} {\bf{rm}} \end{tabular} & \begin{tabular}{l} {\bf{rm}} \end{tabular} & \begin{tabular}{l} {\bf{rm}} \end{tabular} & \begin{tabular}{l} {\bf{rm}} \end{tabular} & \begin{tabular}{l} {\bf{rm}} \end{tabular} & \begin{tabular}{l} {\bf{rm}} \end{tabular} &$ 

 $rm *$ 

tcsh csh .cshrc

✓ ✏

✒ ✑

✓ ✏

 $\mathcal{L}$ 

 $\frac{1}{5}$   $\frac{1}{5}$   $\frac{1}{5}$   $\frac{1}{2}$   $\frac{1}{2}$ 

cp .cshrc .cshrc-orig

Mule

% mule .cshrc & %

```
#
 # .cshrc - Csh And Tcsh Personal Initialization File
 #
 # see csh(1) or tcsh(7)
 #
 # default file permission
 umask 022
 # command search path
 set path=(~/bin /bin /usr/bin /sbin /usr/sbin ¥
 /usr/X11R6,local,local/java/bin /usr/games)
 if ($?prompt == 0) exit
 # manual search path
 setenv MANPATH /usr/share/man:/usr/X11R6/man:/usr/local/man:/usr/local/java/man
 # block size unit
 setenv BLOCKSIZE K
 # prompt setting
 set prompt="'whoami'@'hostname |sed 's/.*//''% "
 # editor and pager
 setenv EDITOR mule
 setenv TEXEDIT 'mule +%d %s'
 #setenv PAGER 'jless -i -e'
 setenv PAGER 'jless'
 setenv JLESSCHARSET japanese
 # japanese input method
 setenv CANNAHOST localhost
 setenv XMODIFIERS @im=kinput2
 # mail and news
 setenv ORGANIZATION 'Dept. of Info. Sys. Eng., Aomori Univ.'
 setenv NNTPSERVER news0.mono.aomori-u.ac.jp
 setenv SMTPSERVER msedu0.edu.aomori-u.ac.jp
 setenv POP3SERVER msedu0.edu.aomori-u.ac.jp ✒ ✑
```

```
setenv HTTP_PROXY 'http://cache.edu.aomori-u.ac.jp:8080/'
 # aliasese
 #alias less 'jless'
 #alias ls 'ls -CF'
 #alias cp 'cp -i'
 #alias rm 'rm -i'
 #alias mv 'mv -i'
 #alias cd 'cd \\\'; echo $cwd'
 #set noclobber
 # other setting
 set ignoreeof
 set history = 100
 set savehist = 100
 set symlinks = expand
 # for tcsh
 if ($?tcsh) then
 unset autologout
 if ($?EMACS) then
 unset edit
 stty nl
 endif
 endif
 # locale
 setenv LANG ja_JP.EUC ✒ ✑
```
 $\#$ 

 $\alpha$ lias en terminalias en terminalias en terminalias en terminalias en terminalias en terminalias en terminalias en terminalias en terminalias en terminalias en terminalias en terminalias en terminalias en terminalias en

 $\overline{\phantom{a}}$   $\overline{\phantom{a}}$   $\overline{\$ 

 $\overline{\phantom{a}}$   $\overline{\phantom{a}}$   $\overline{\$ 

ls cp rm mv

# aliasese alias ls 'ls -CF' alias cp 'cp -i' alias rm 'rm  $-i$ ' alias mv 'mv  $-i$ ' alias cd 'cd  $\langle$ !\*; echo \$cwd' set noclobber ✒ ✑

 ${\bf chsh}\qquad\qquad{\bf change\ shell}\,-$ 

✓ ✏

✓ ✏

### % chsh ✒ ✑

de Mule 30 and 20 and 20 and 20 and 20 and 20 and 20 and 20 and 20 and 20 and 20 and 20 and 20 and 20 and 20 and 20 and 20 and 20 and 20 and 20 and 20 and 20 and 20 and 20 and 20 and 20 and 20 and 20 and 20 and 20 and 20 a

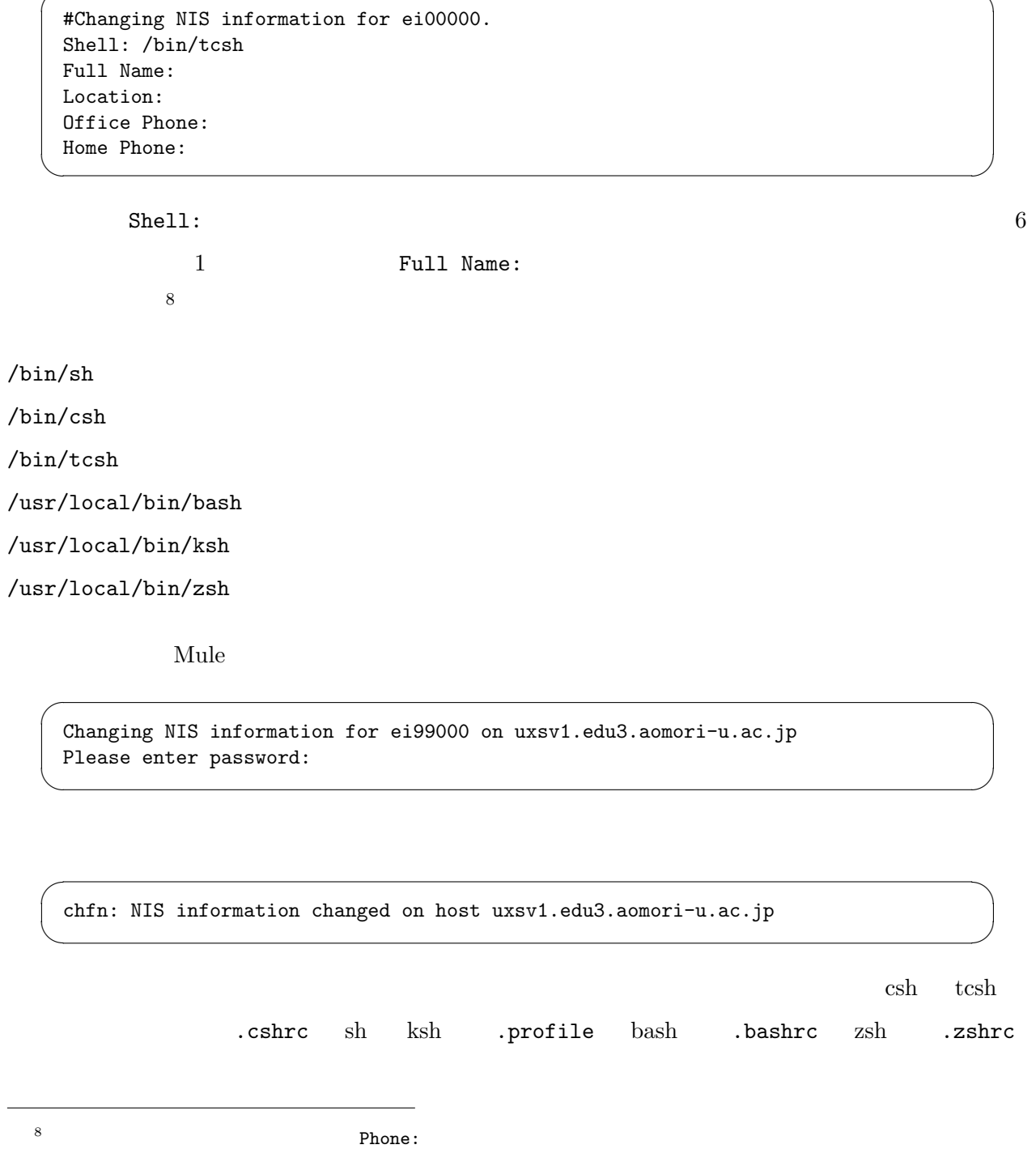

# $13$  WWW

 $\begin{minipage}{0.9\linewidth} \textbf{WWW (World Wide Web)} \quad \textbf{UNIX} \quad \textbf{Network (World Wide Web)} \quad \textbf{UNIX} \quad \textbf{Net } \textbf{S1} \end{minipage}$ Communicator WWW

# 13.1 Web

UNIX Web The Web The Mosaic

Web Amaya Opera

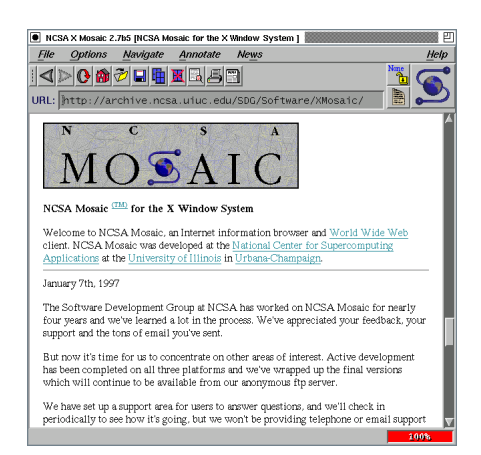

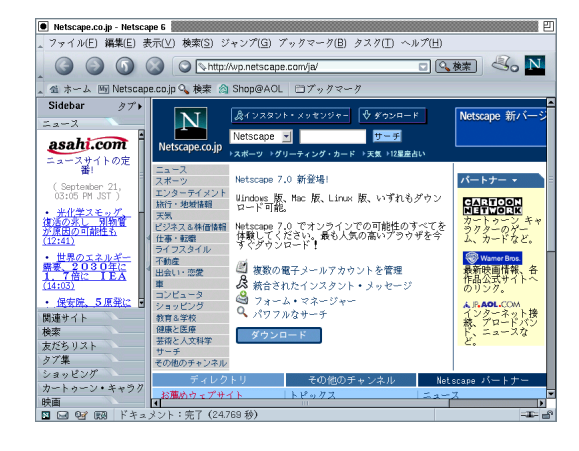

13.3: Netscape 6 13.4: Mozilla

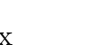

# Netscape Lynx Arena HTML

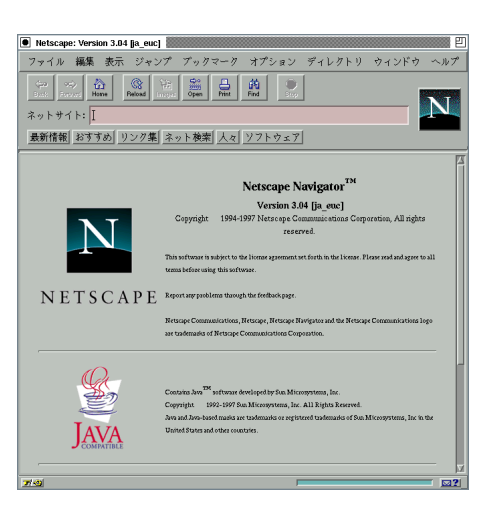

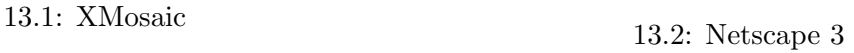

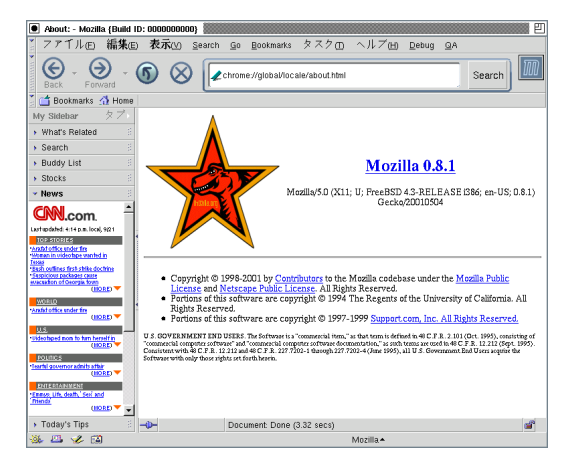

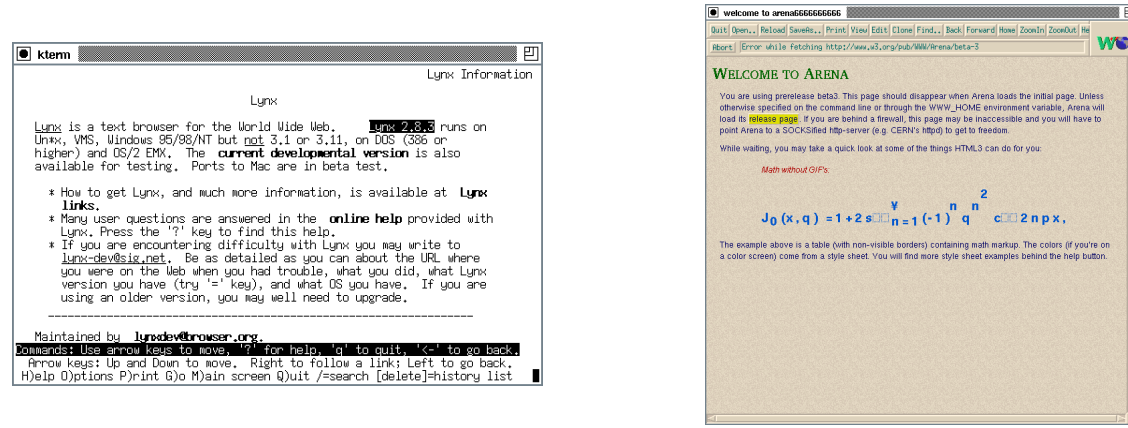

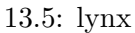

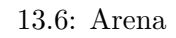

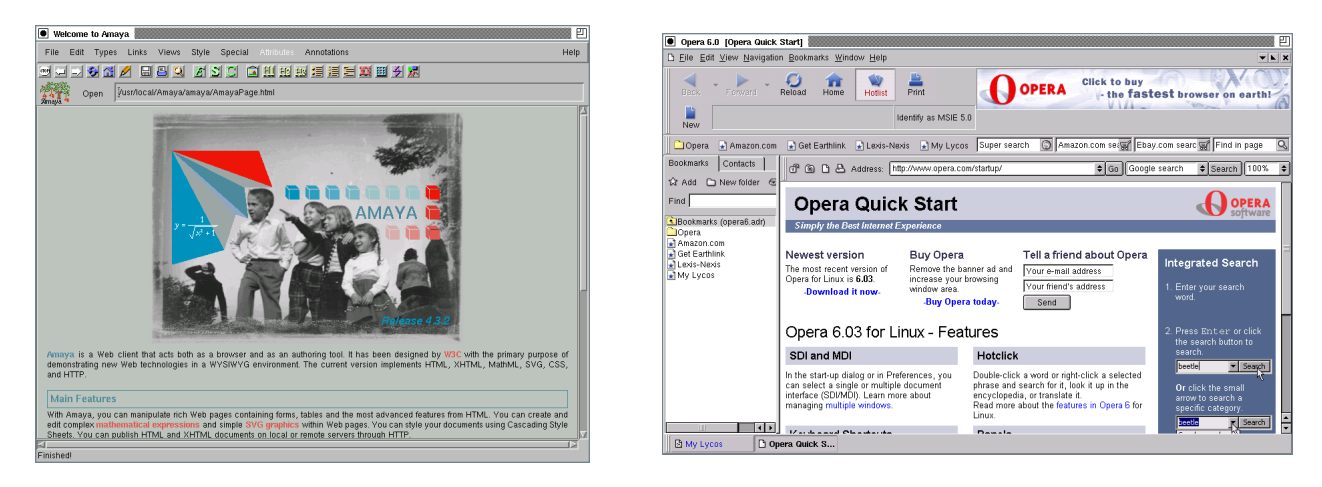

- 
- 

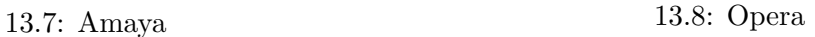

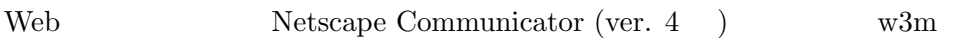

# 13.2 Netscape Communicator

UNIX Netscape Communicator

Netscape UNIX  $\blacksquare$ 

## 13.2.1

Netscape Communicator **netscape** 

✓ ✏

✒ ✑

% netscape &

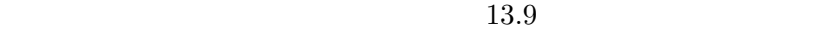

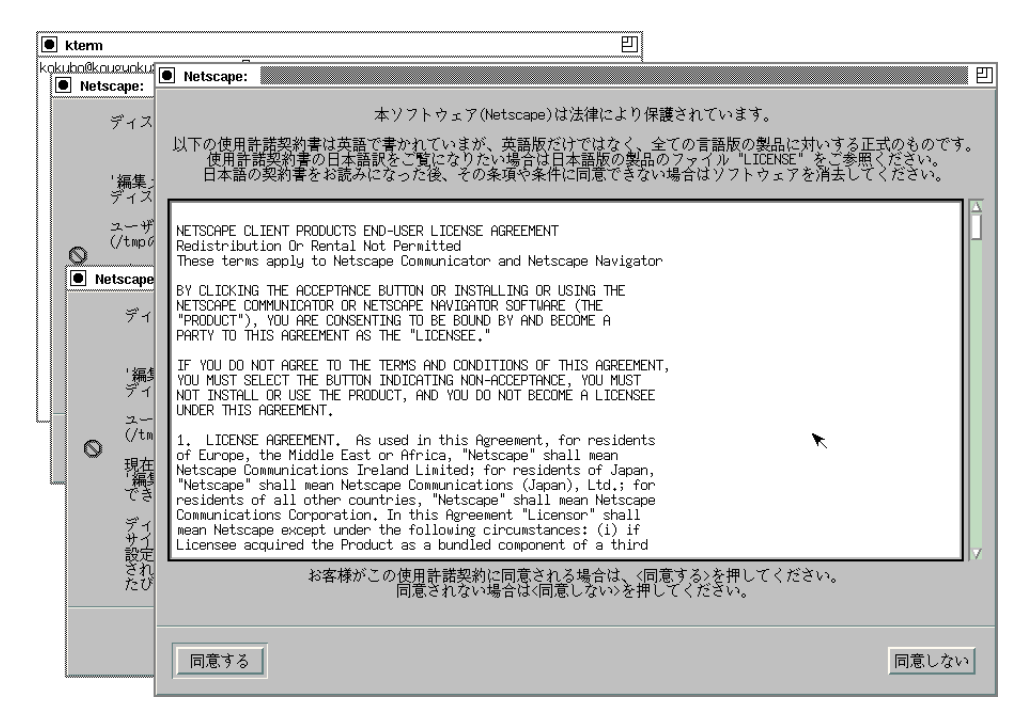

13.9: Netscape Communicator

13.2.2

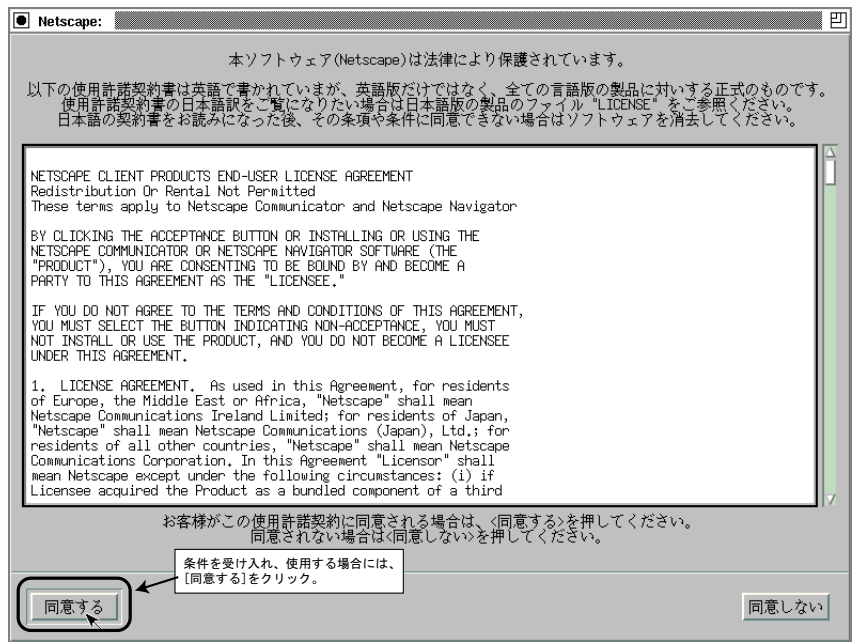

 $\overline{\phantom{a}}$  $\qquad \qquad$  13.2.3

#### Netscape

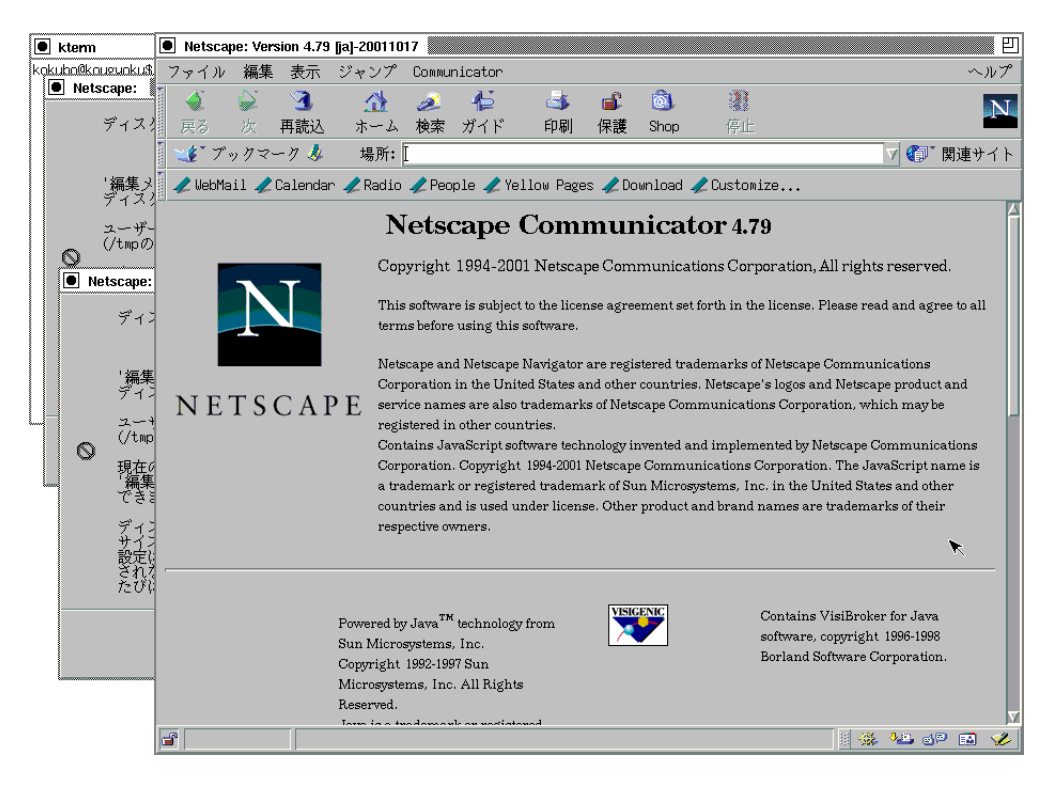

#### Netscape the theory contract that the Netscape theory contract  $\mathbb{R}$  is the three than  $\mathbb{R}$

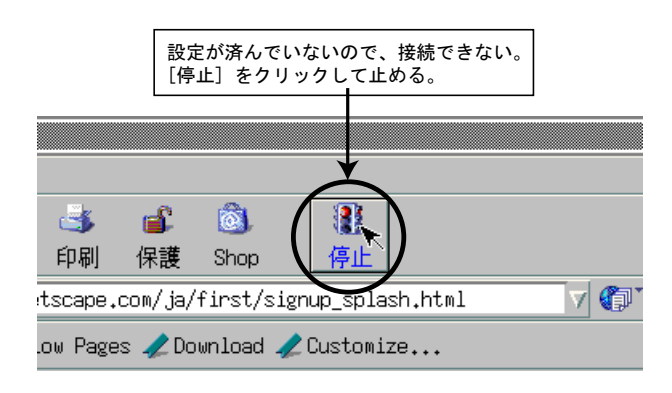

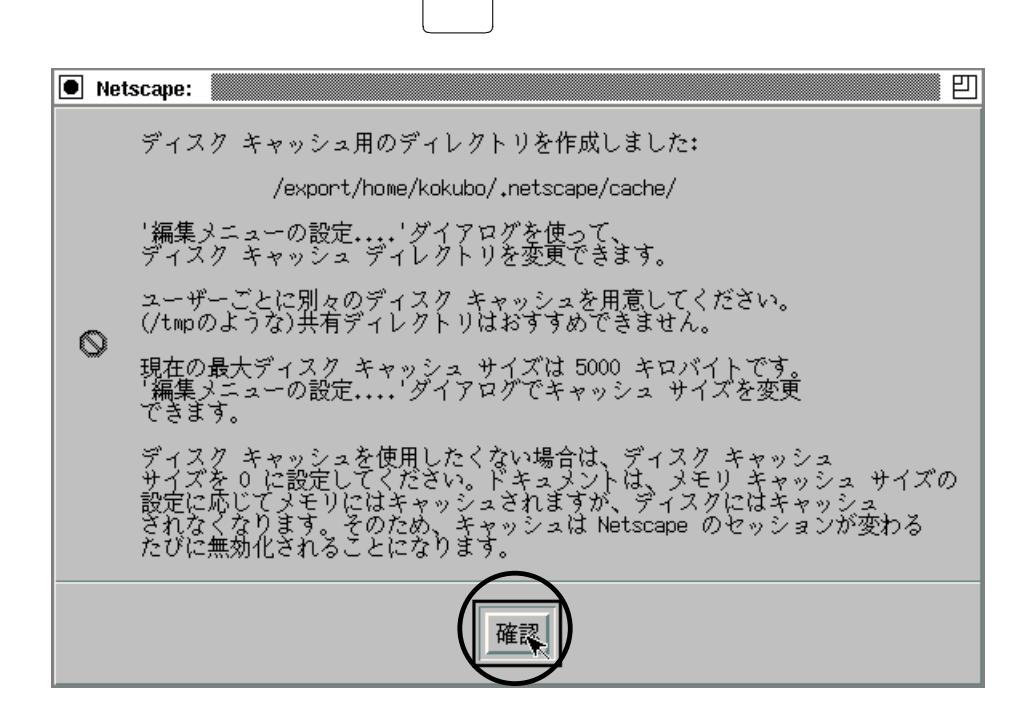

 $\overline{\phantom{a}}$ 

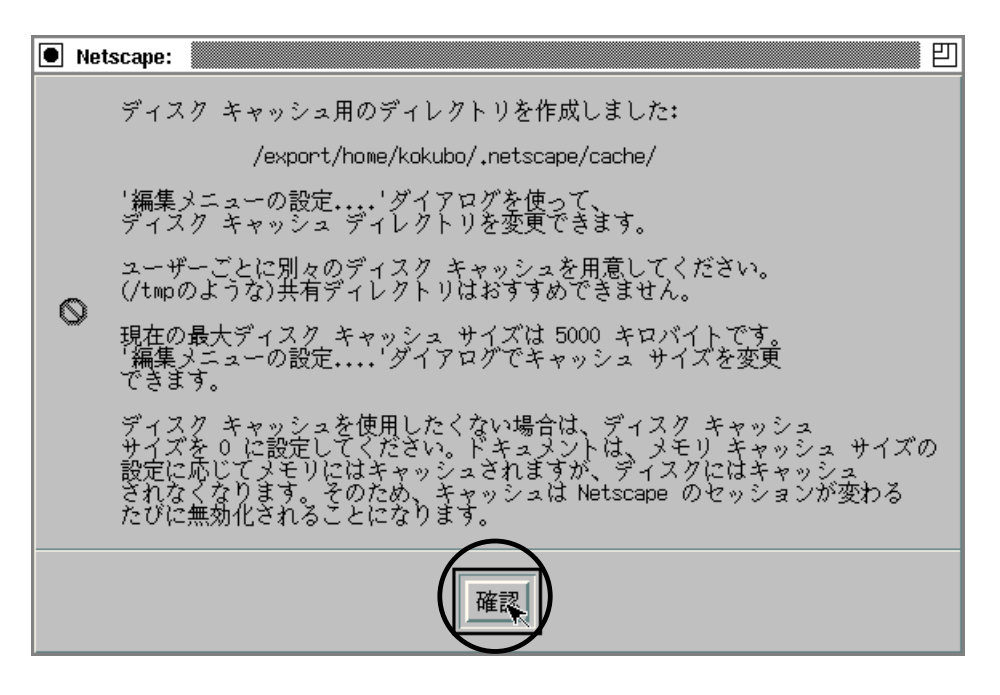

## 13.2.4

Netscape

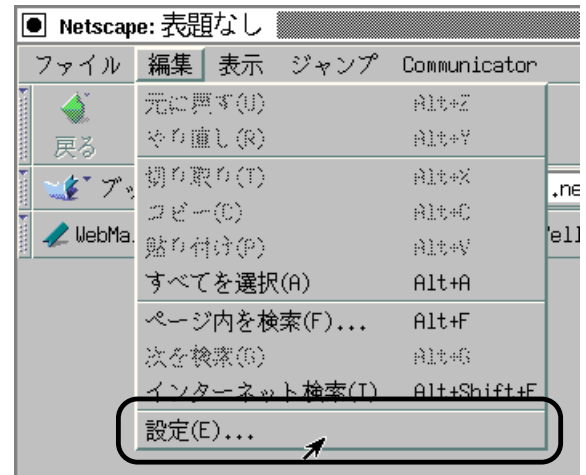

 $($ 

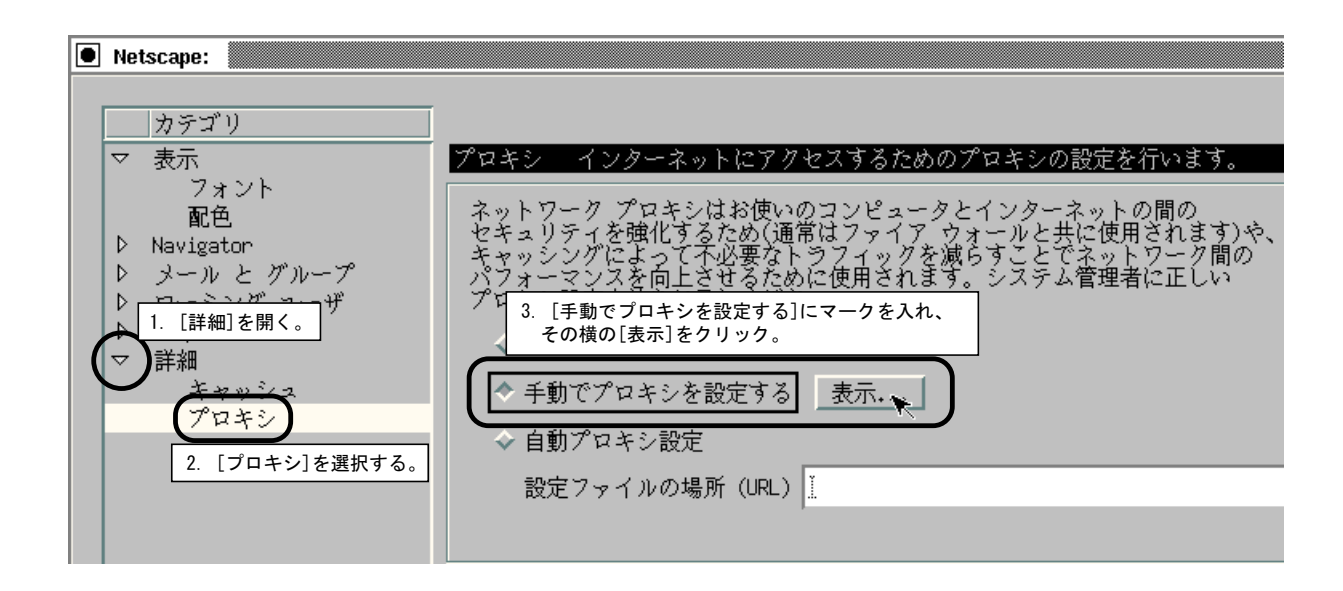

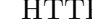

р<br>
асһе.edu.aomori-u.ac.jp

8080 との後に「確認」をついては、この後で「確認」をついては、

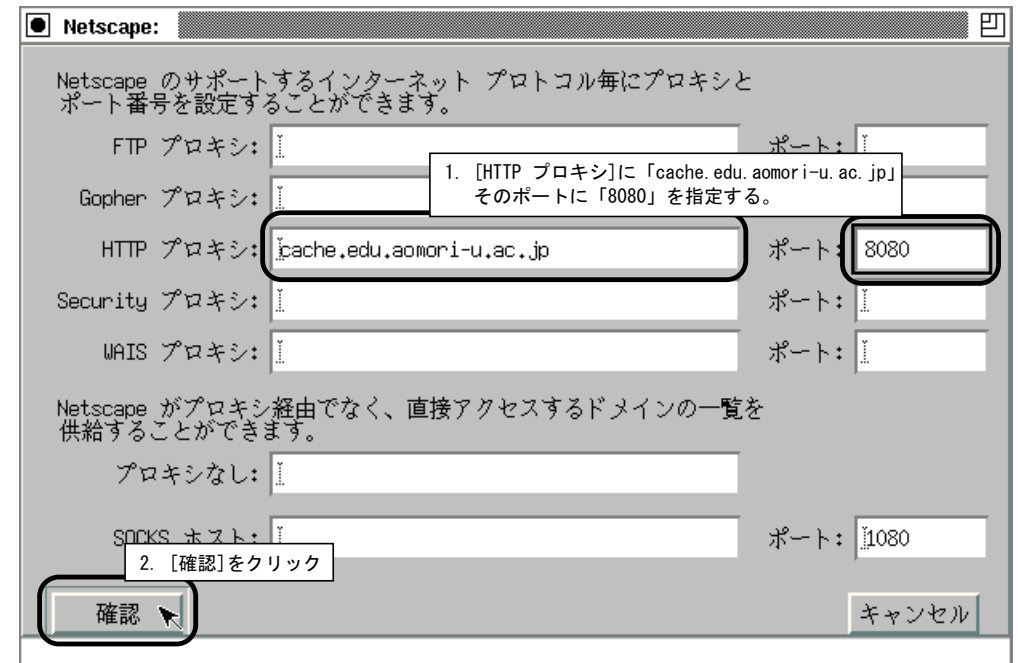

[Navigator]

URL bttp://www.aomori-u.ac.jp/

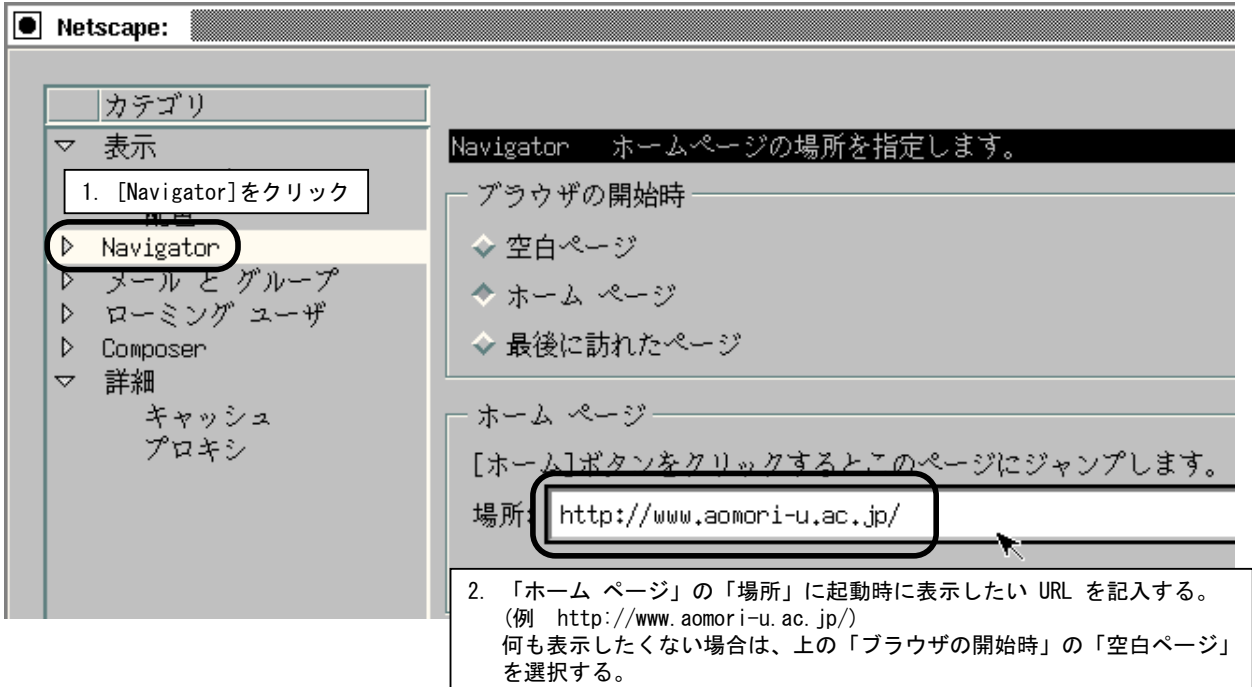

 $\begin{bmatrix} \bullet & \bullet & \bullet \\ \bullet & \bullet & \bullet \end{bmatrix}$  , we can consider the constant  $\begin{bmatrix} \bullet & \bullet \\ \bullet & \bullet \end{bmatrix}$  $e{i}0X0XX@$ 

## edu.aomori-u.ac.jp <br>
Dept. Info. Sys. Eng., Aomori

Univ.( $\qquad \qquad$ )

Netscape: |カテゴリ  $\overline{\nabla}$ 表示 |個人情報 名前、電子メールアドレス、署名ファイルを設定します。 フォント 以下はメールの送信に必要な情報です。必要な情報がおわかりに<br>ならない<mark>…</mark><br>プロバイ 3. 「名前」「電子メール アドレス」「組織」などを記入する。 1. [メールとグループ]を開く。 2. [個人情報]を選択。 メール と グループ 名前: 個人情報 Řtsushi Kokubo メール サ グループサーバ 電子メール アドレス: アドレス メッセージ ei00000@edu.aomori-u.ac.jp Ŀ. コピー と フォルダ 返信アドレス (電子メール アドレスと異なる場合): 形式 受信確認 ディスクスペース 組織: ▷ ローミング ユーザ D Composer Dept. of Info. Sys. Eng., Aomori Univ.  $\overline{\nabla}$ 詳細 署名ア キャッシュ プロキシ yexport/home/kokubo/.signature\_ 選択. ■ メッセージに自分のパーソナル カードを添付する(vCard) カー

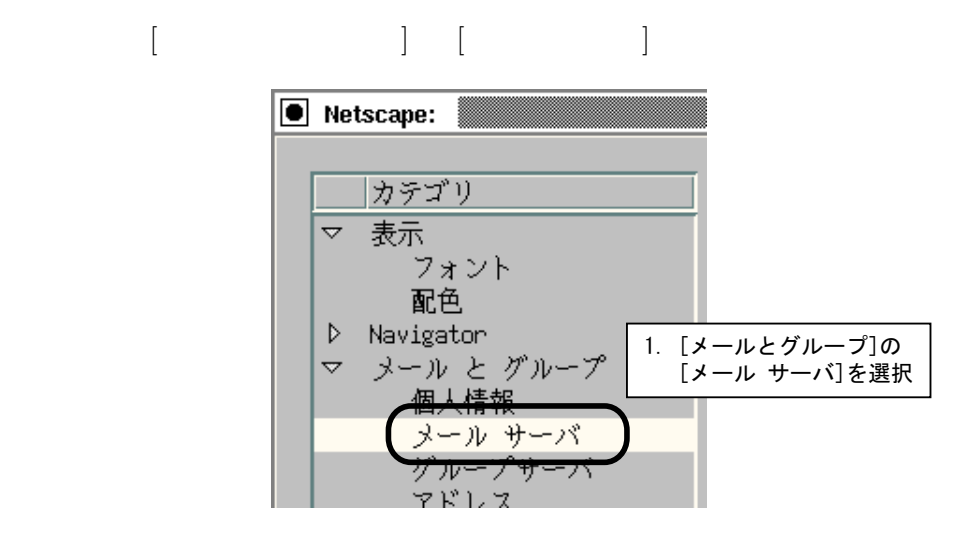

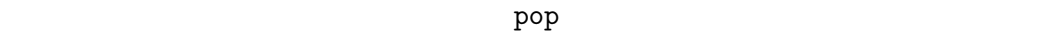

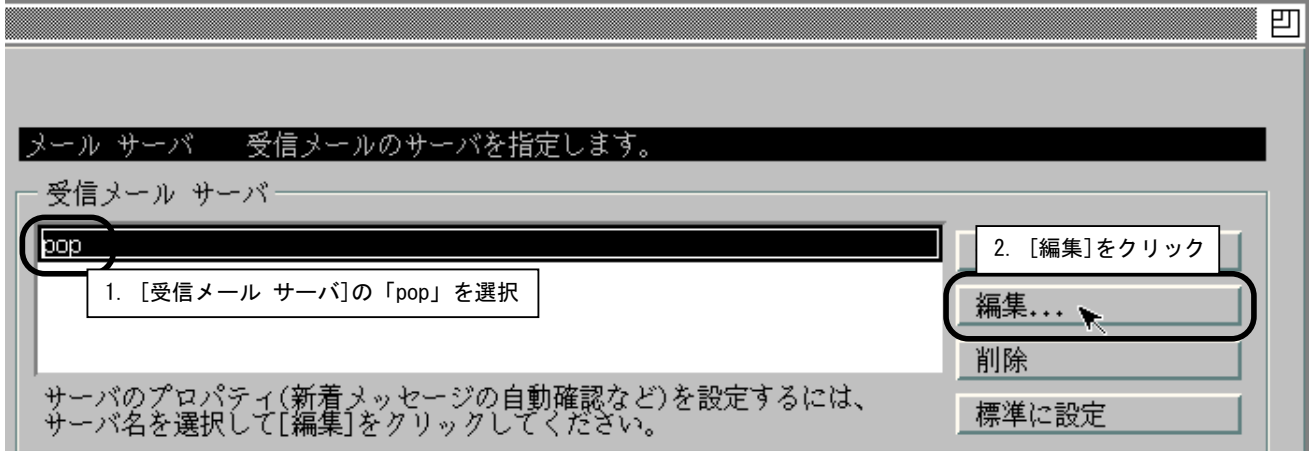

msedu0.edu.aomori-u.ac.jp

ei0X0XX

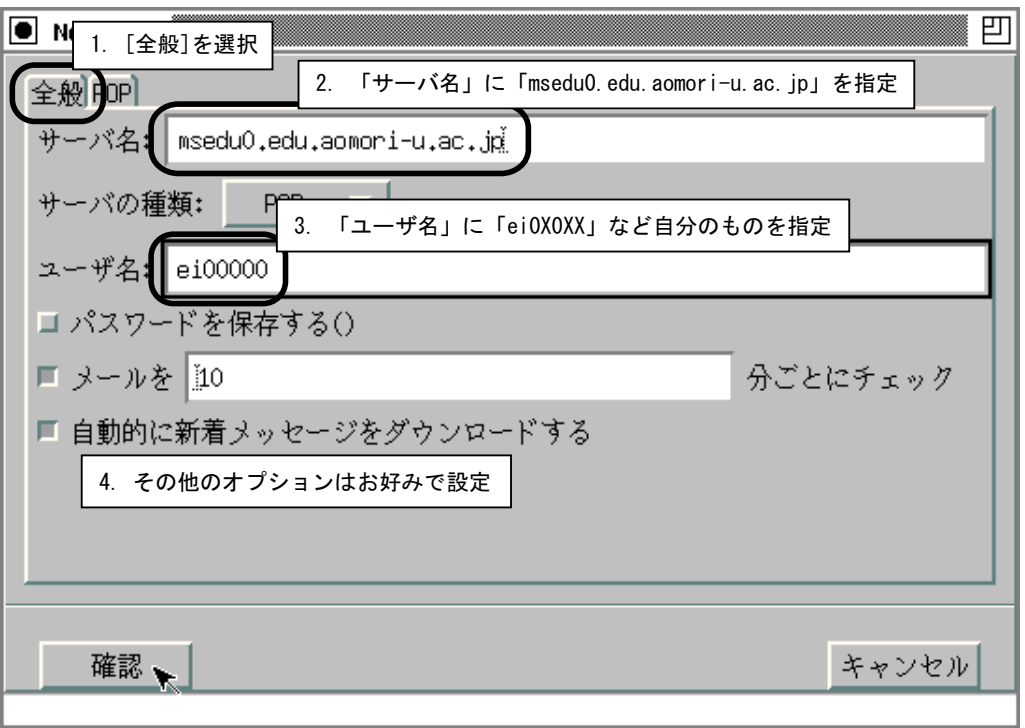

 $\rm FreeBSD$  and  $\rm _1$ 

POP

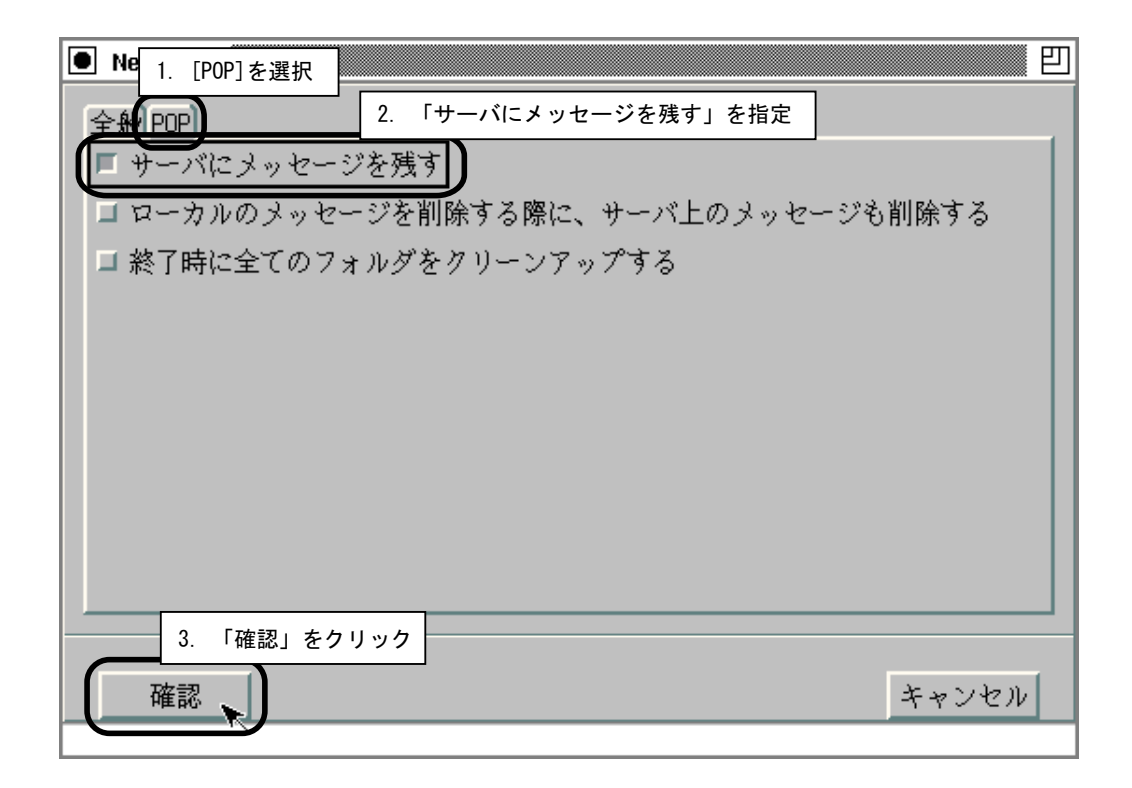

msedu0.edu.aomori-u.ac.jp

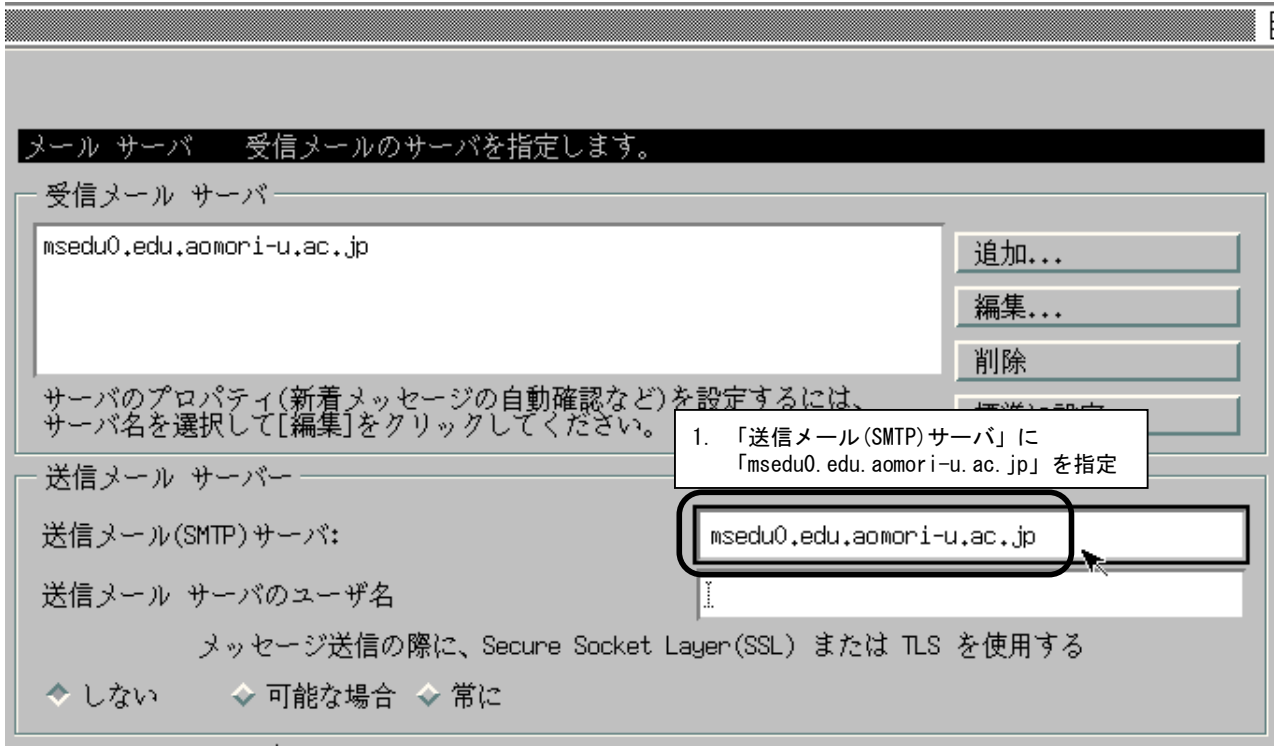
Netscape

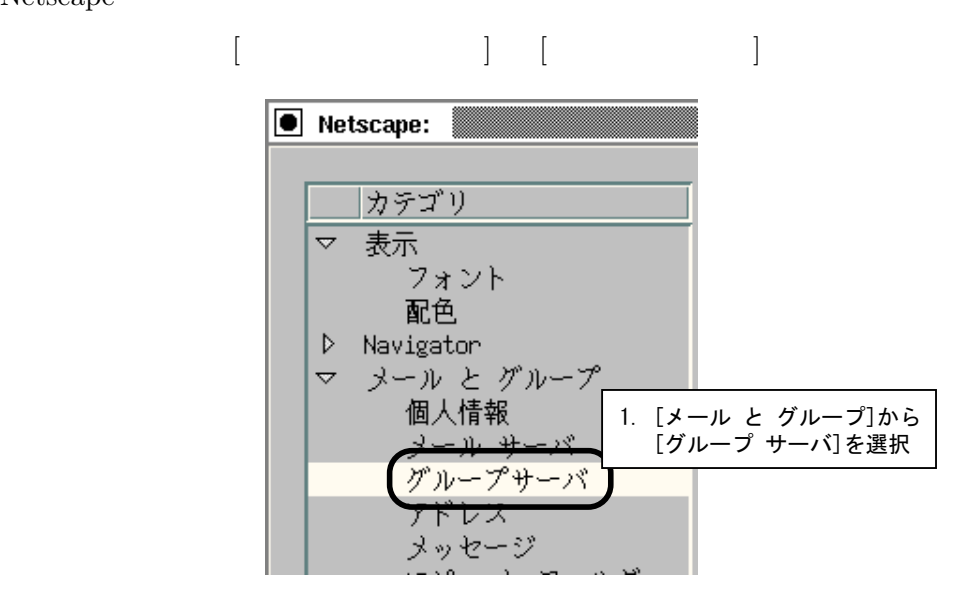

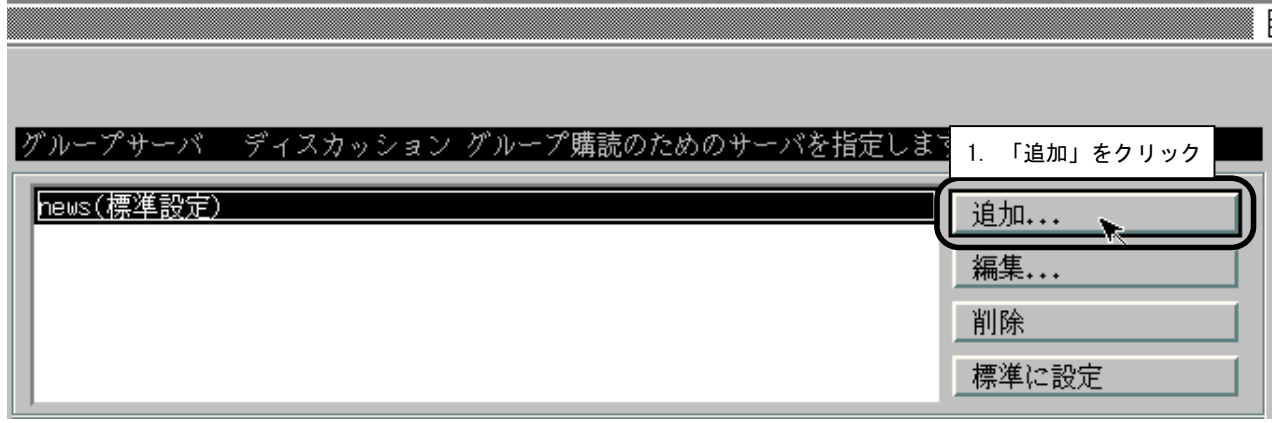

news0.mono.aomori-u.ac.jp

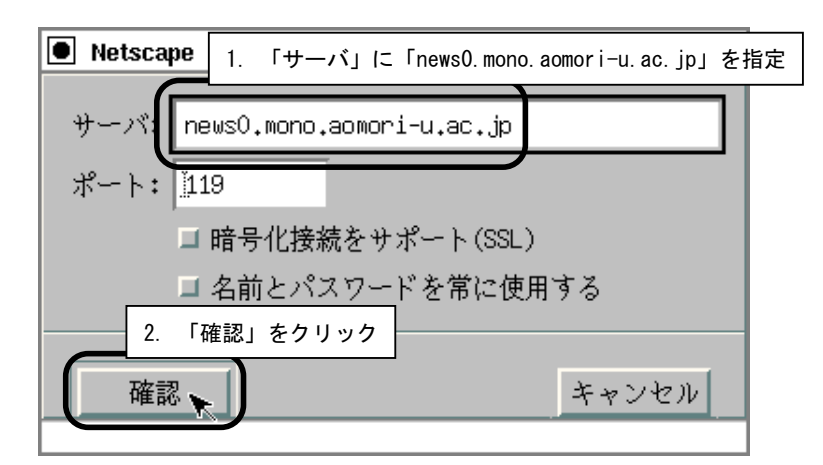

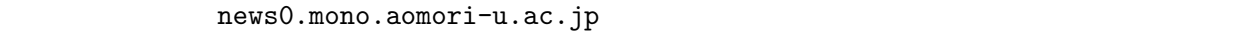

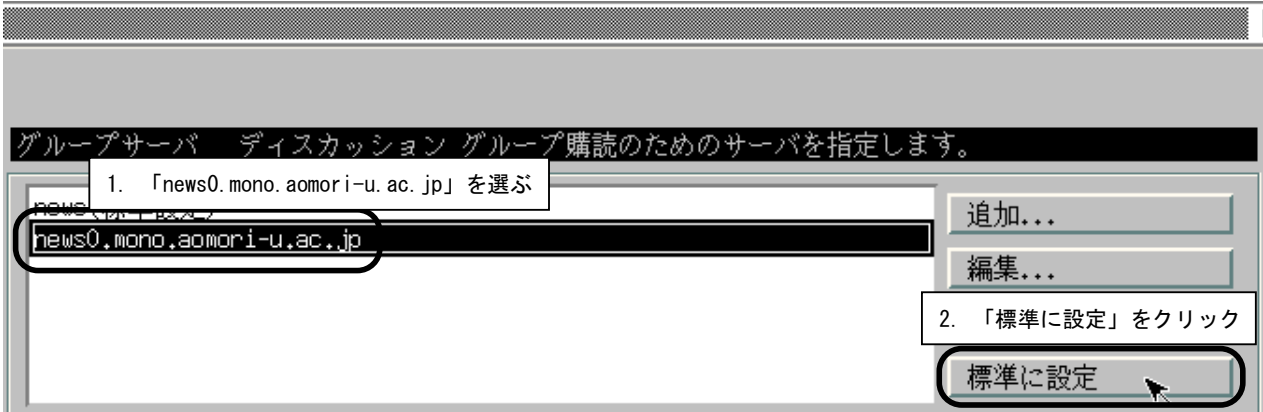

news0.mono.aomori-u.ac.jp

news

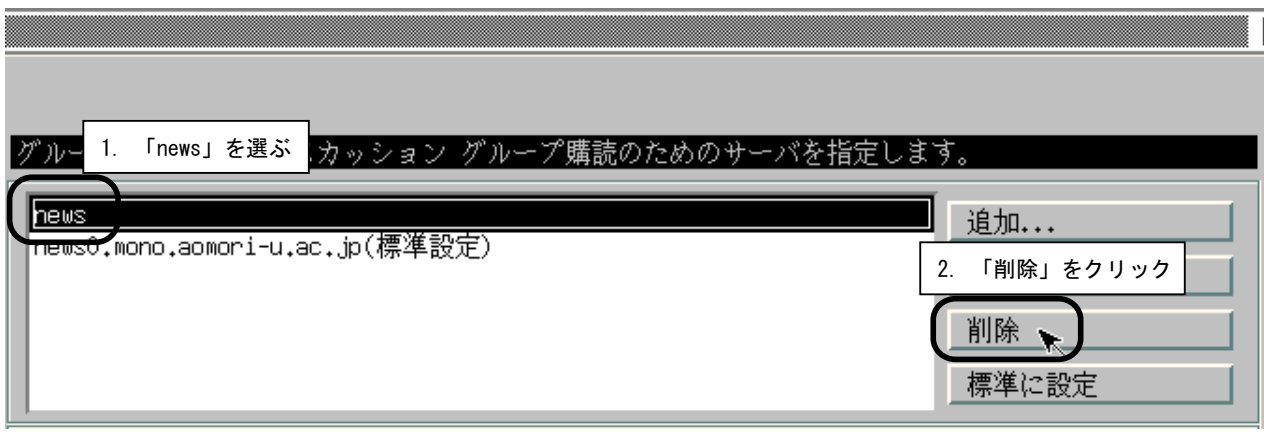

news 2000 to the set of the set of the set of the set of the set of the set of the set of the set of the set of the set of the set of the set of the set of the set of the set of the set of the set of the set of the set of

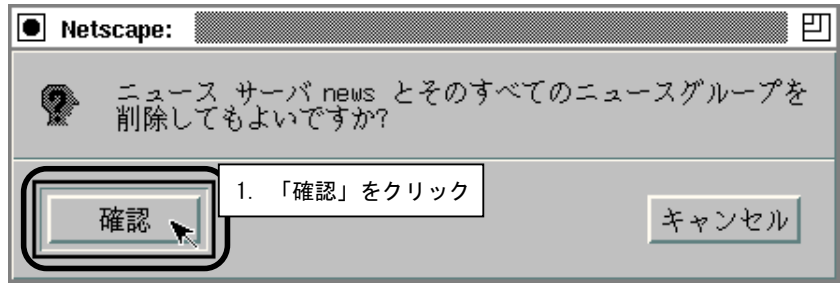

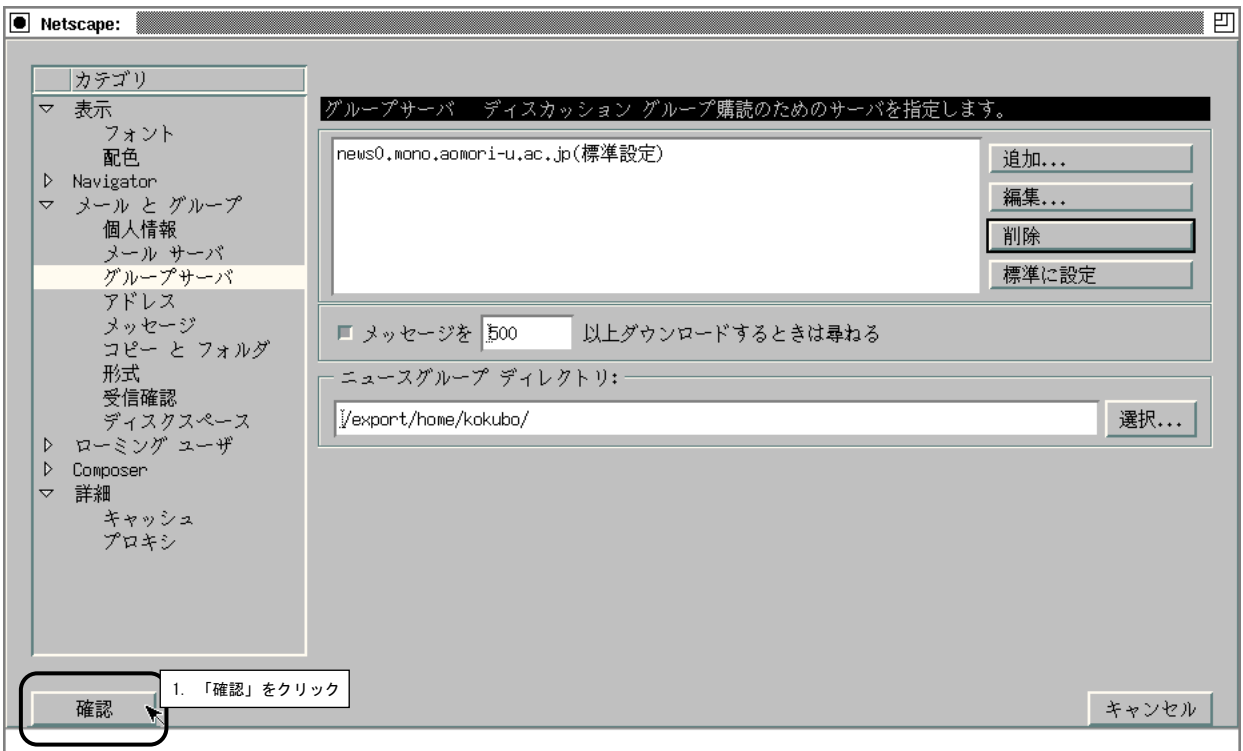

 $13.2.5$ 

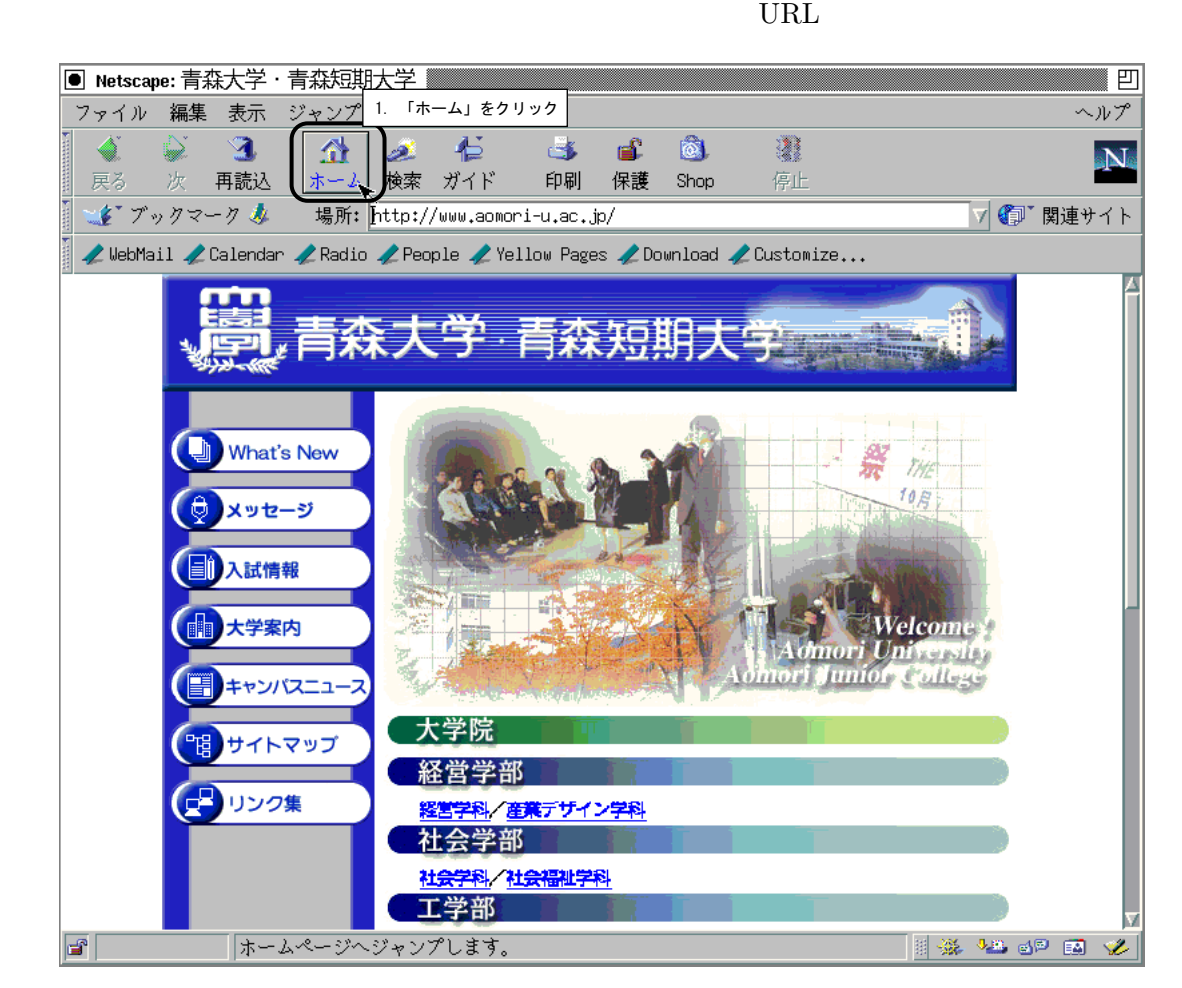

#### $13.2.6$  Netscape

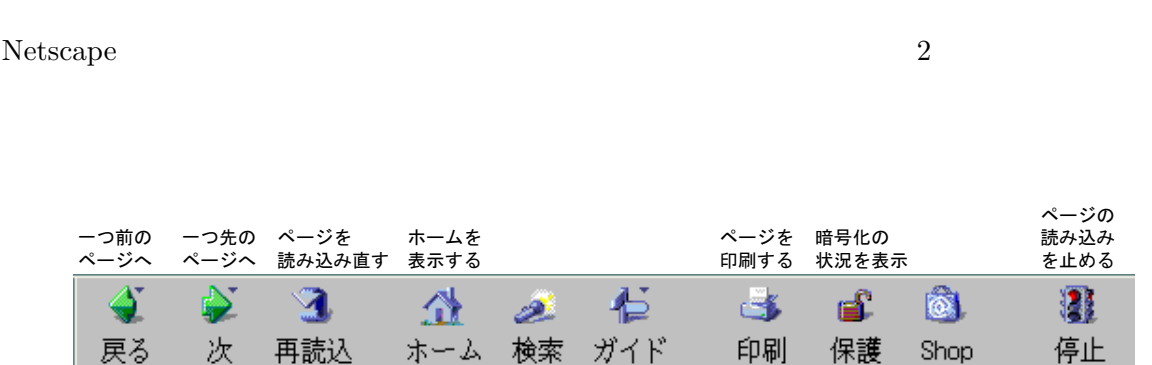

 $_{\rm URL}$ 

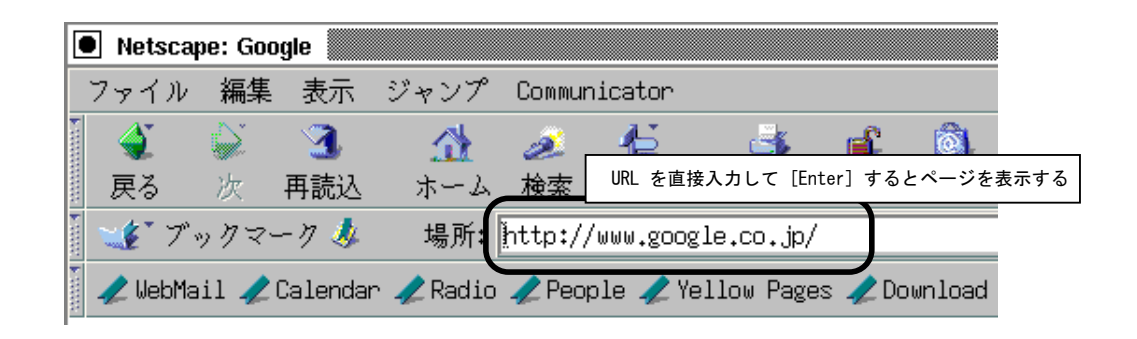

#### $13.2.7$  Netscape

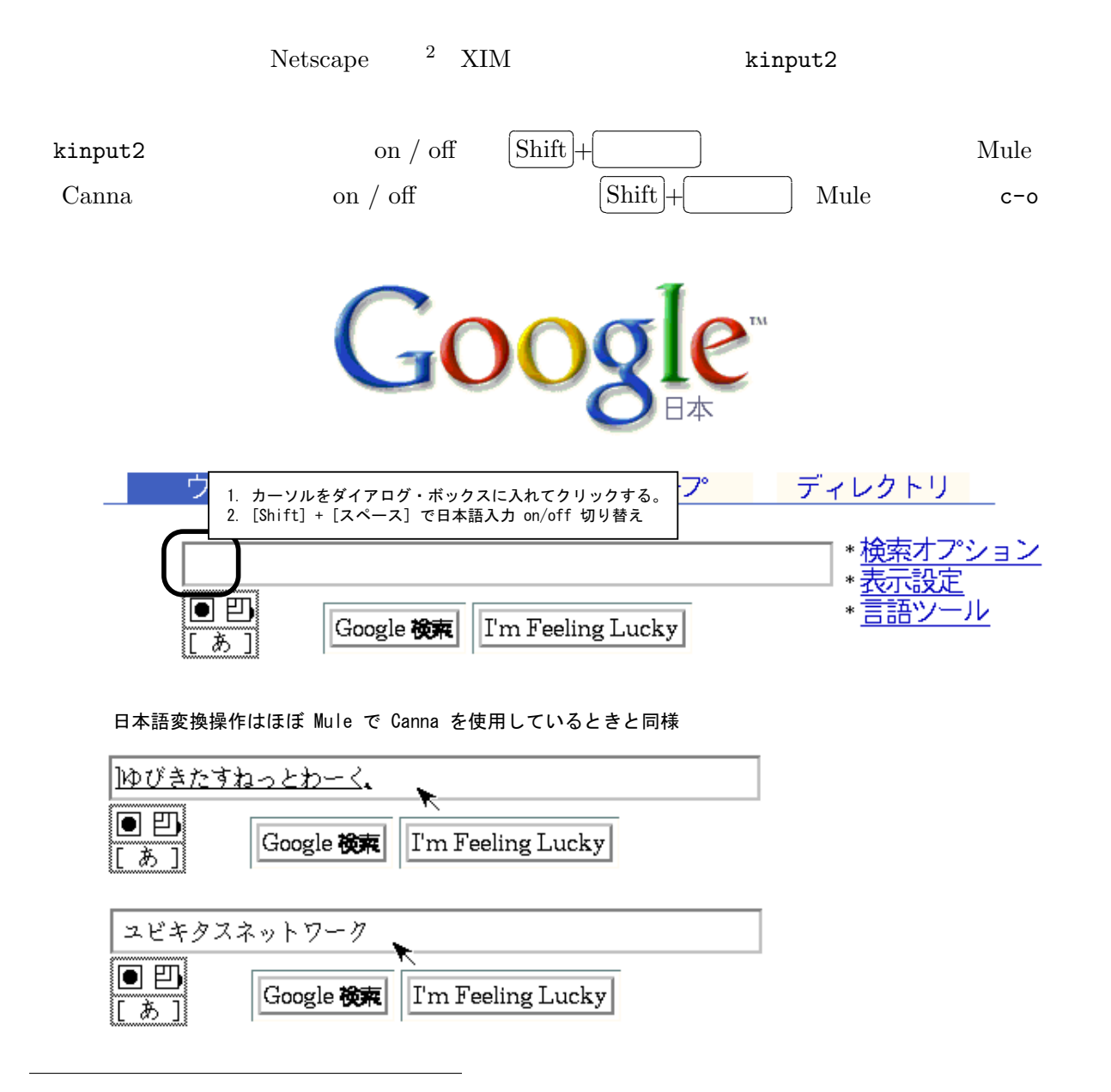

 $\overline{\phantom{a}}$  $[Enter]$ 

### $13.2.8$  Netscape

#### Netscape Messenger

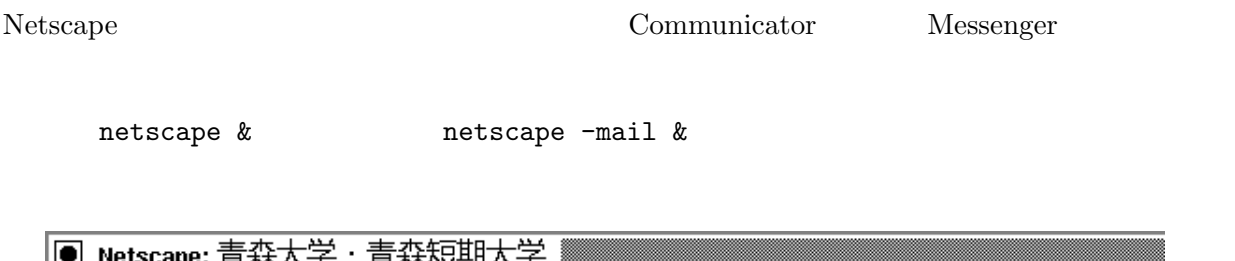

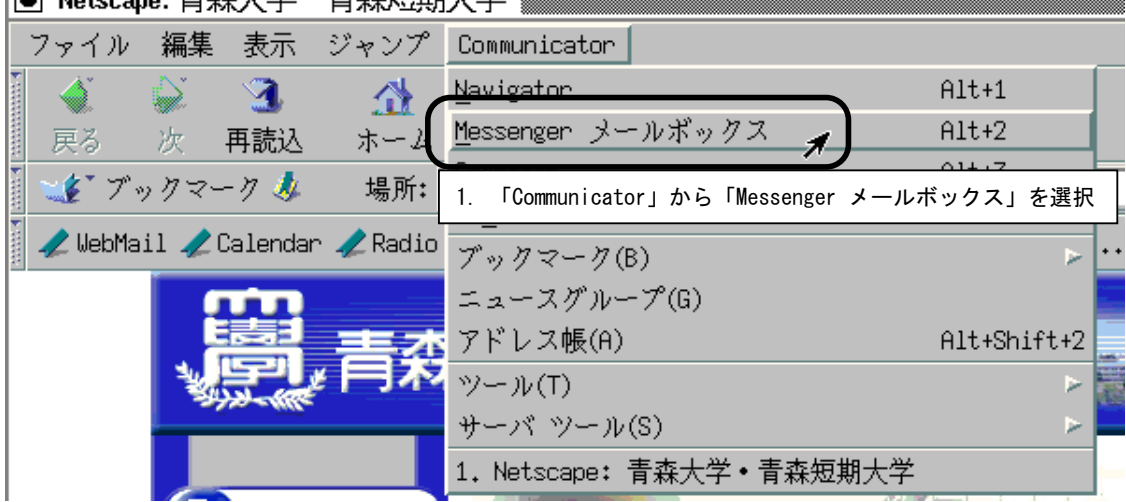

Netscape Messenger  $% \mathbb{R} \rightarrow \mathbb{R}$ 

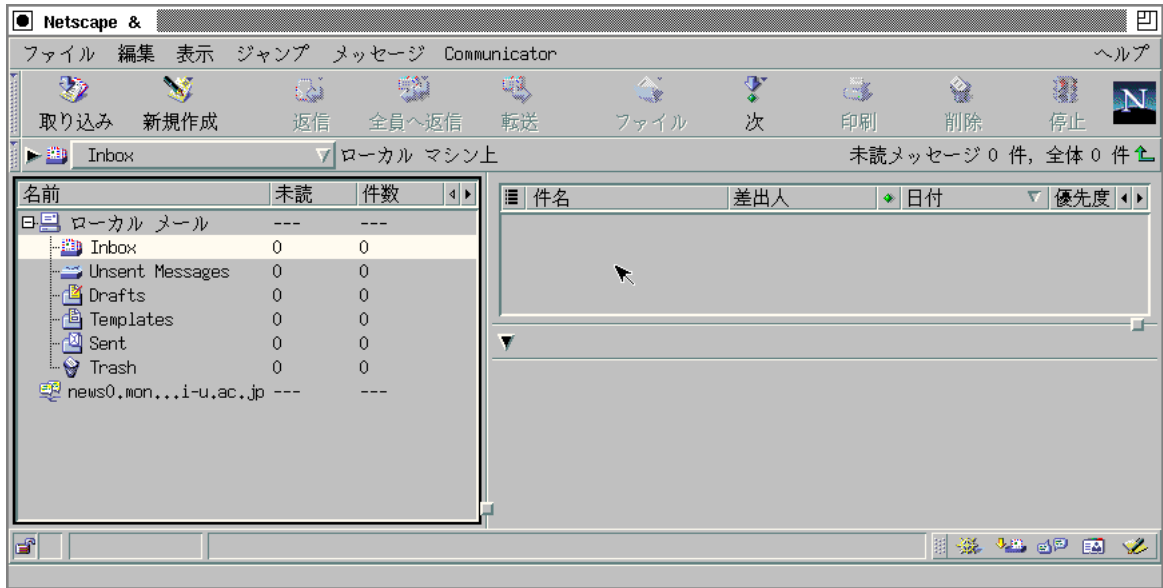

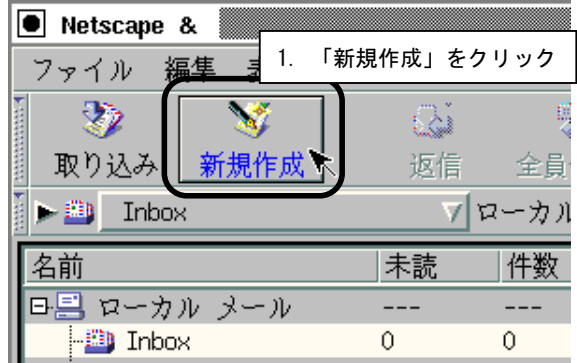

 $\overline{\phantom{a}}$ 

 $\overline{\phantom{a}}$ 

「メッセージの作成」ウィンドウが開く。宛先「To:」にメール・アドレスを、「件名: (Subject:)

on  $/$  off kinput2  $\boxed{\text{Shift}} +$ ✂スペース ✁ |■ メッセージの作成:テスト ■ 凹 <mark>ファイ)</mark> 4. 書きあがったら「送信」をクリック pmmunicator  $\sim$   $\!\! \nu$   $\! \tau$ 퇹 ♦ 等 ď. 1 e, ð  $\sqrt{\frac{2}{n}}$ N 保存 送信 引用 オプション スペル 保護 停止 1. 宛先「To:」を記入  $\boxed{\blacksquare}$ ei00000@edu.aomori-u.ac.jp ब O 2. 「件名:」(Subject:)を記入 μf ▲件名:▌テストI 優先度: Normal → 標準(N) ▽ 固定ピッチ  $\boxed{\forall \boxed{\pm 0 \forall}} \boxed{\pm 0}$   $\boxed{\Delta}$   $\boxed{A}$   $\boxed{A}$   $\boxed{B}$   $\boxed{B}$   $\boxed{C}$   $\boxed{E}$   $\boxed{E}$   $\boxed{E}$   $\boxed{C}$ 3.本文を記入 これはテストです.  $\star$  $\blacksquare$  $\overline{0\mathbf{Z}}$ **II WA JA JP EA Y** 

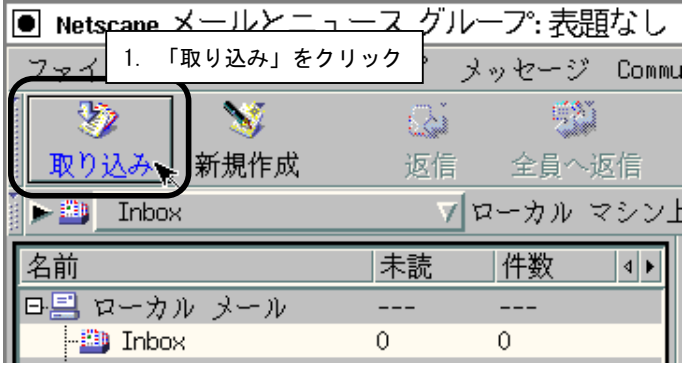

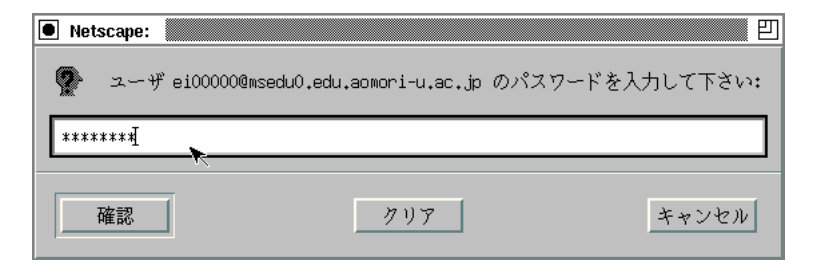

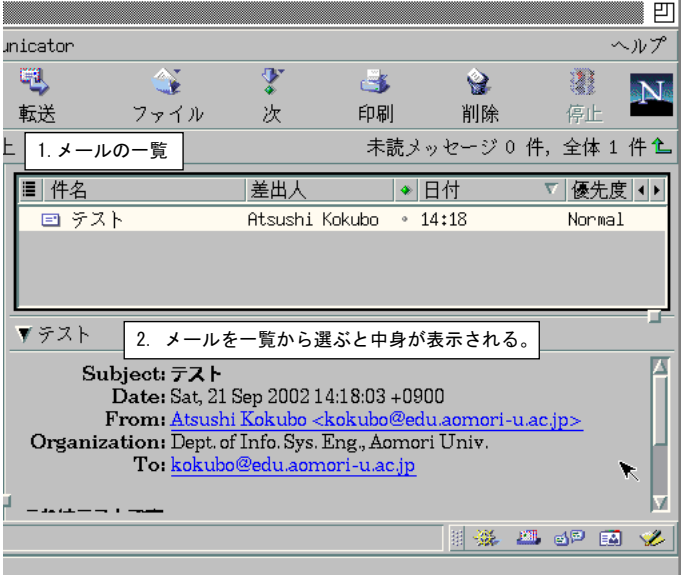

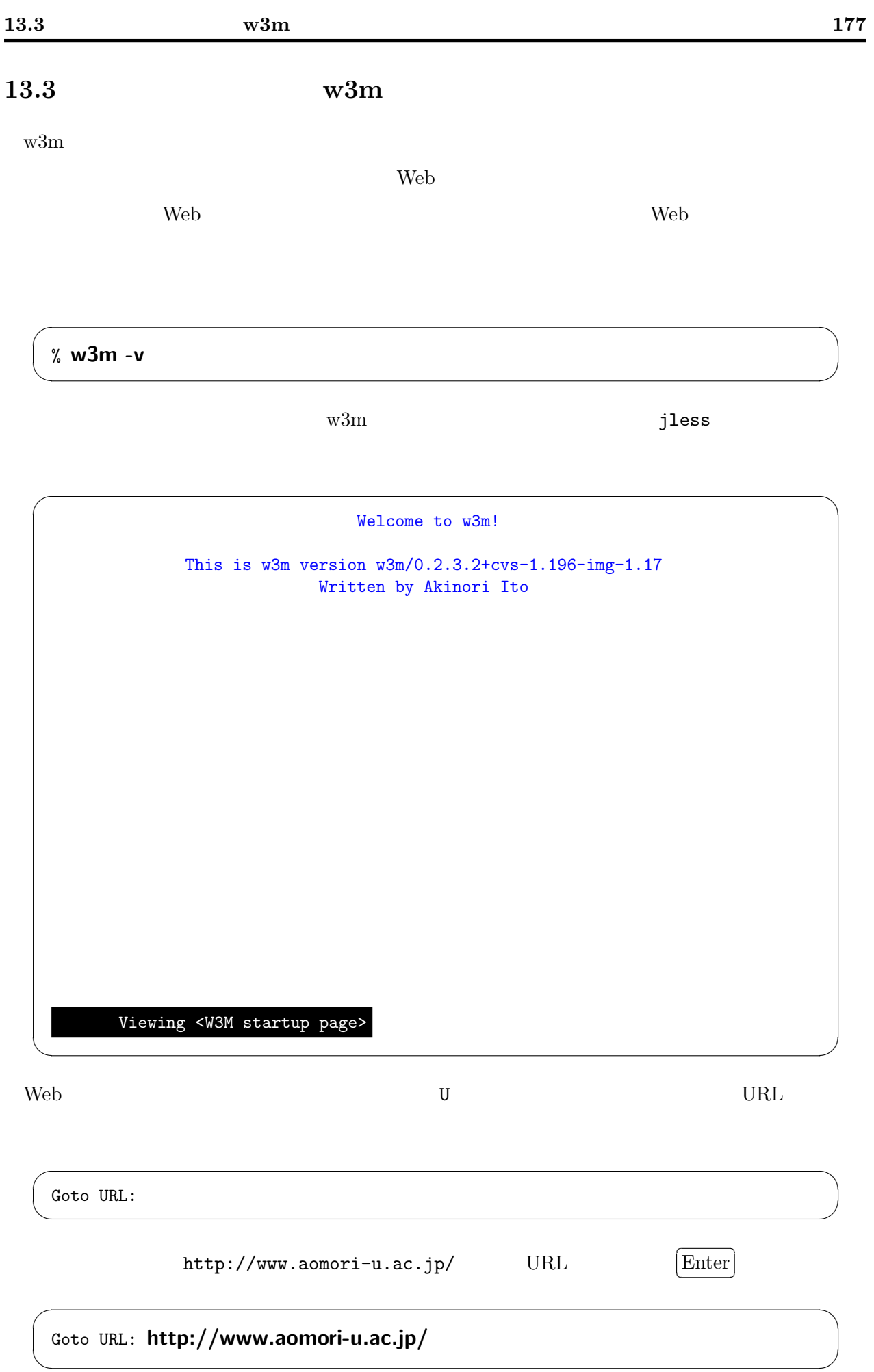

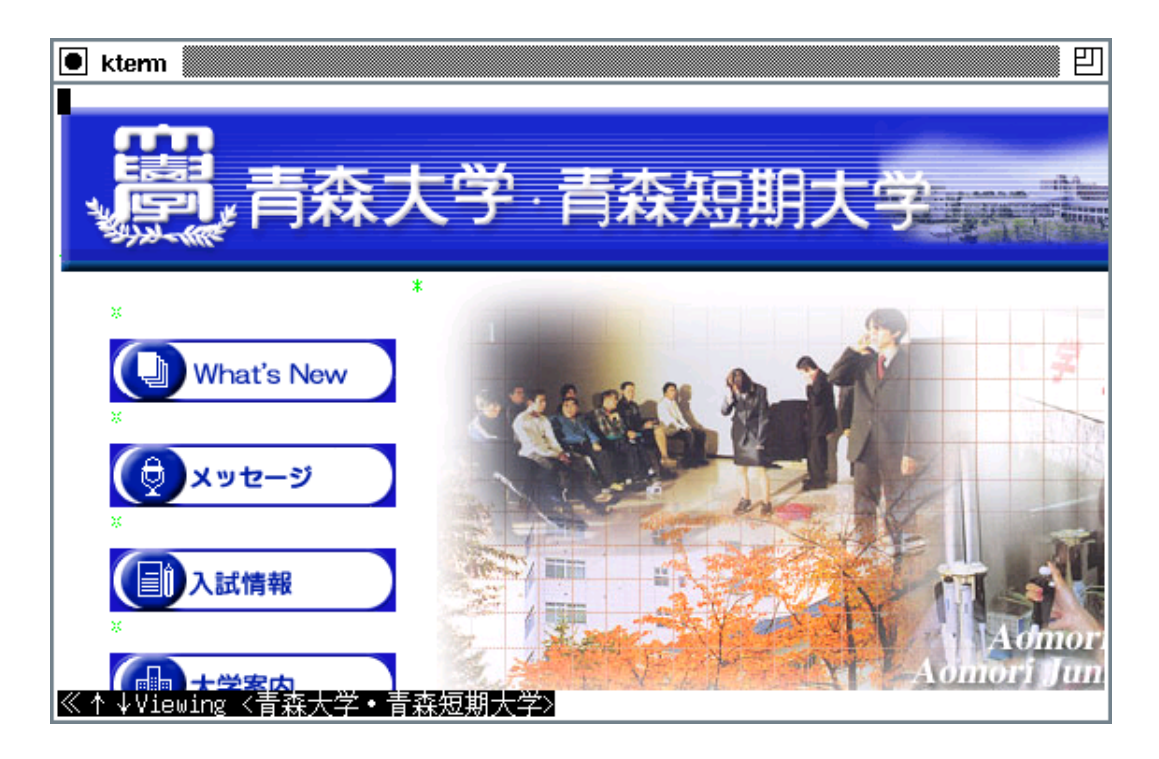

13.10:  $\rm w3m$ 

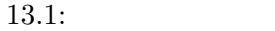

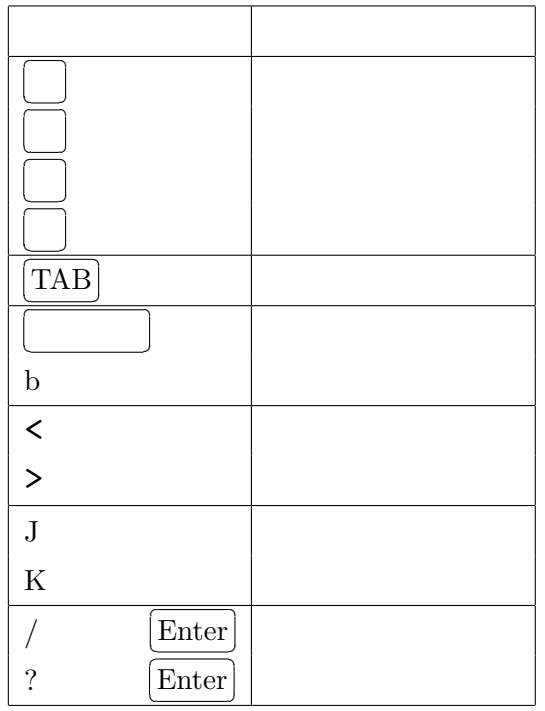

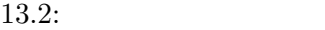

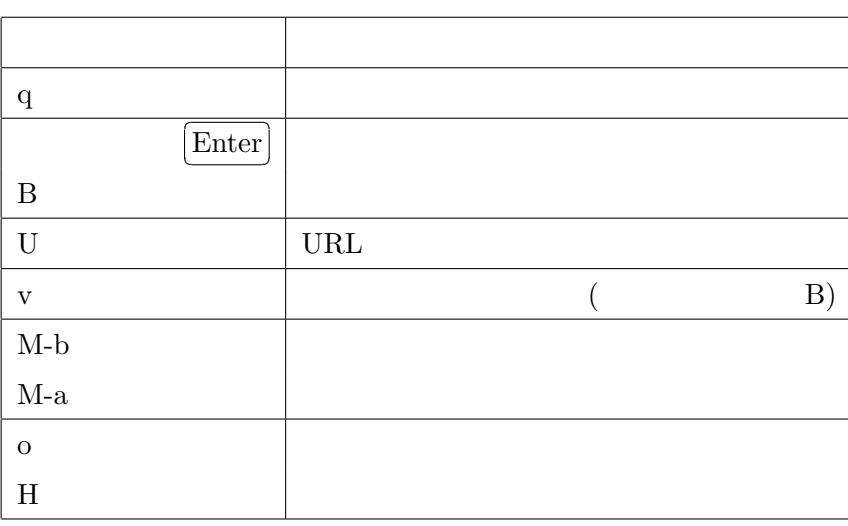

 $w3m$ 

 $\overline{\phantom{a}}$ 

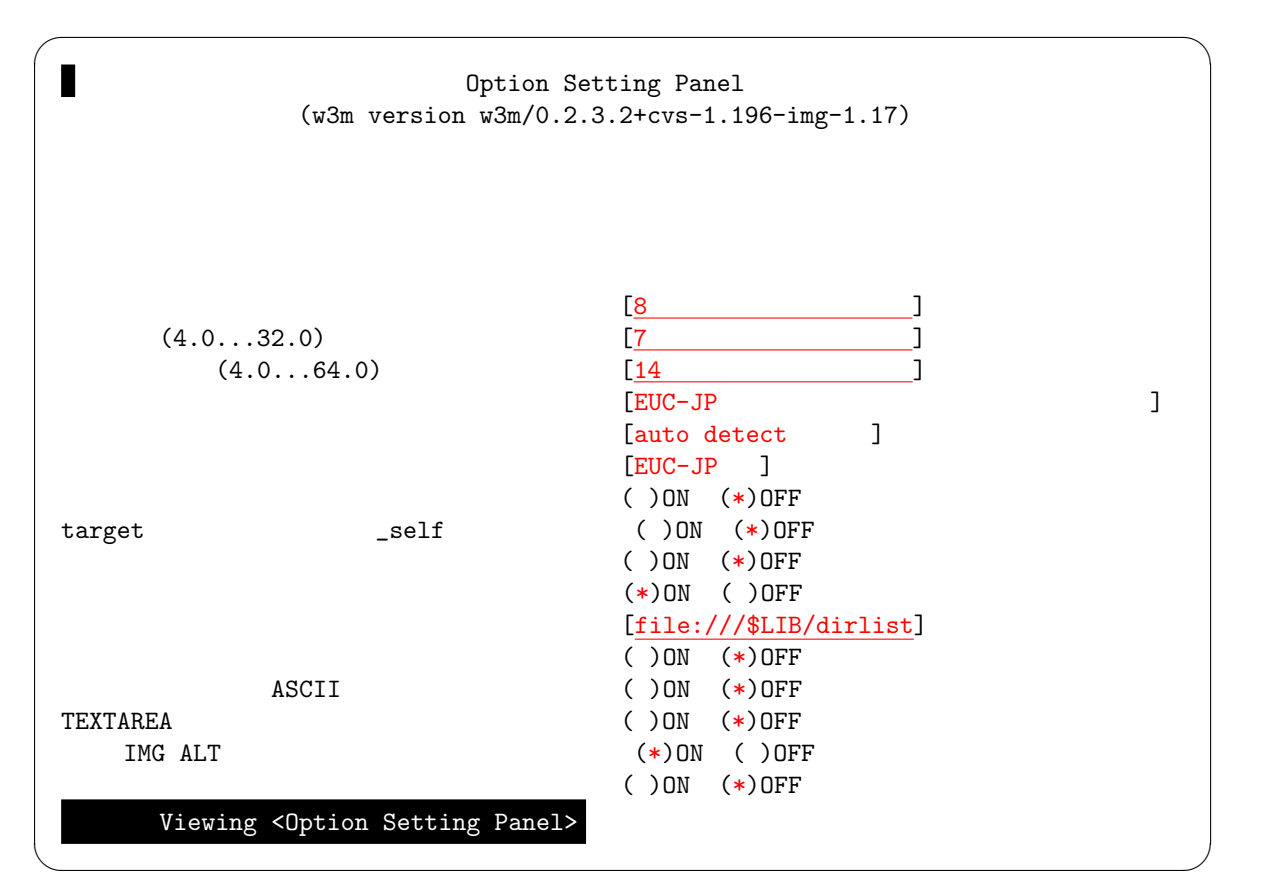

✓ ✏

✒ ✑

 $( )$ ON  $(*)$ OFF

 $( )$ 

 $\overline{\phantom{a}}$ 

Enter

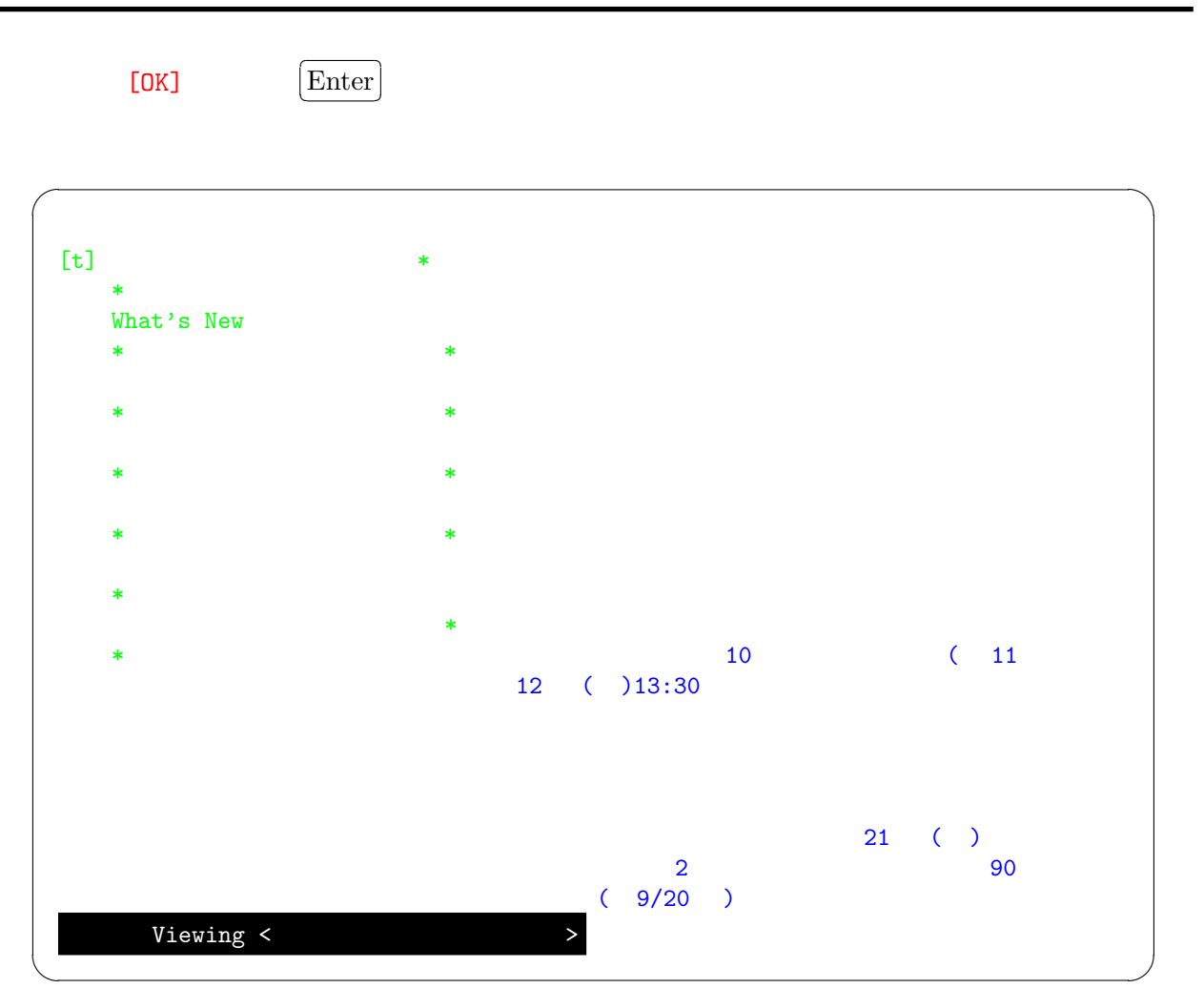

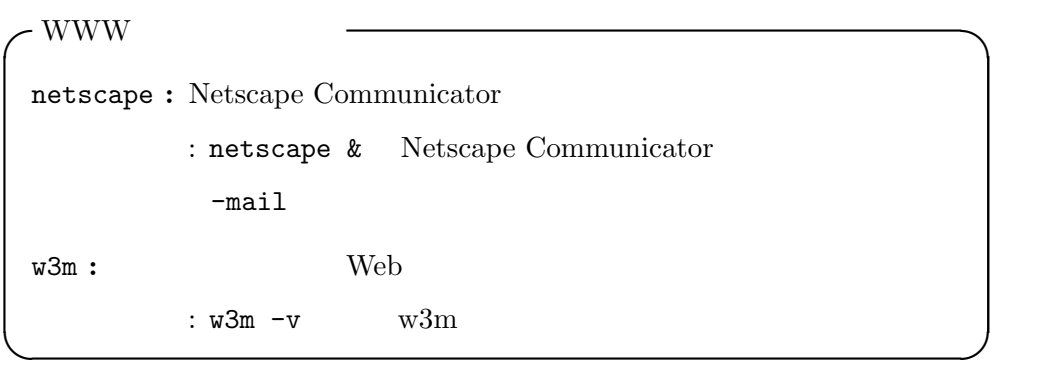

 $14$ 

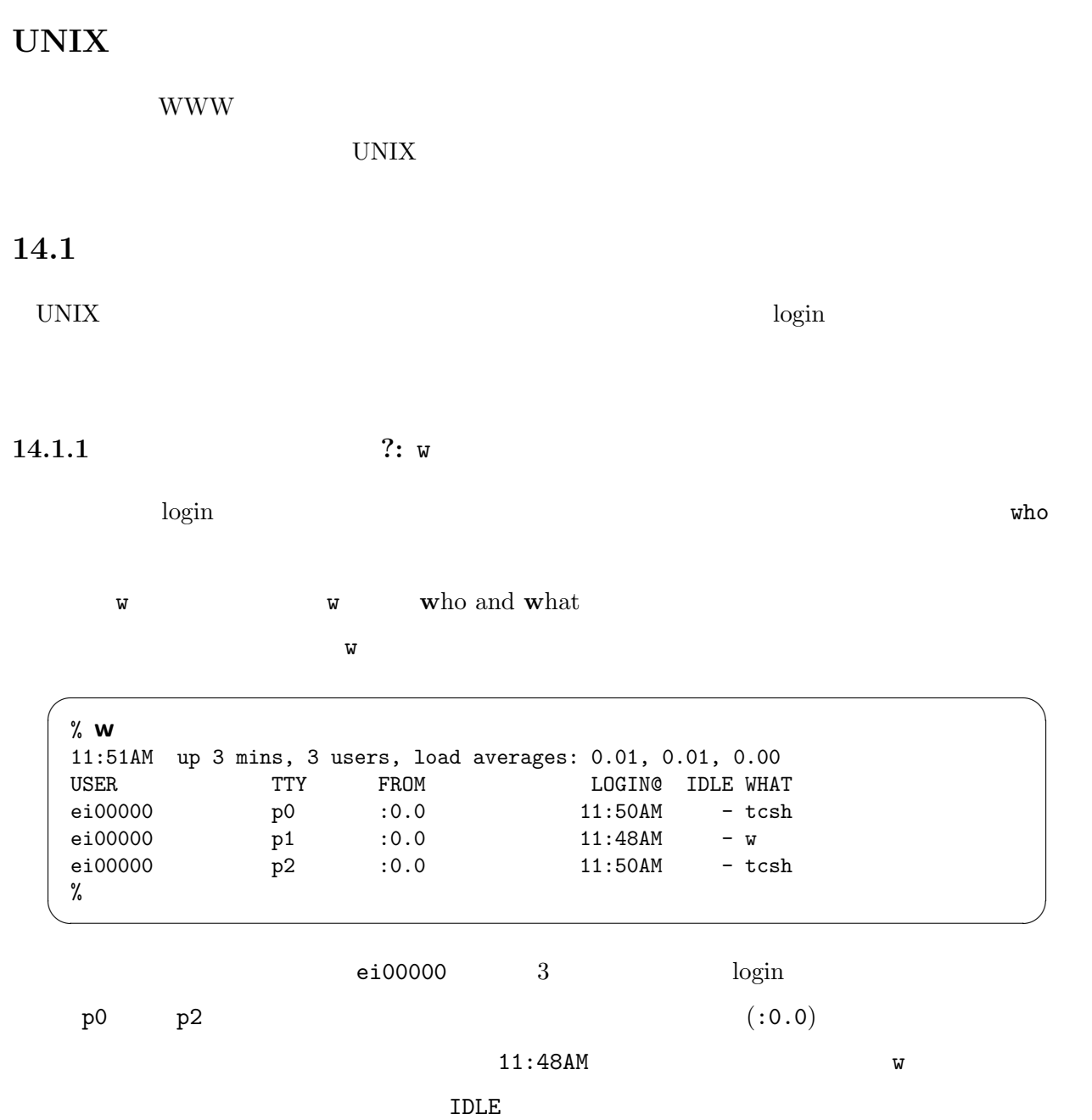

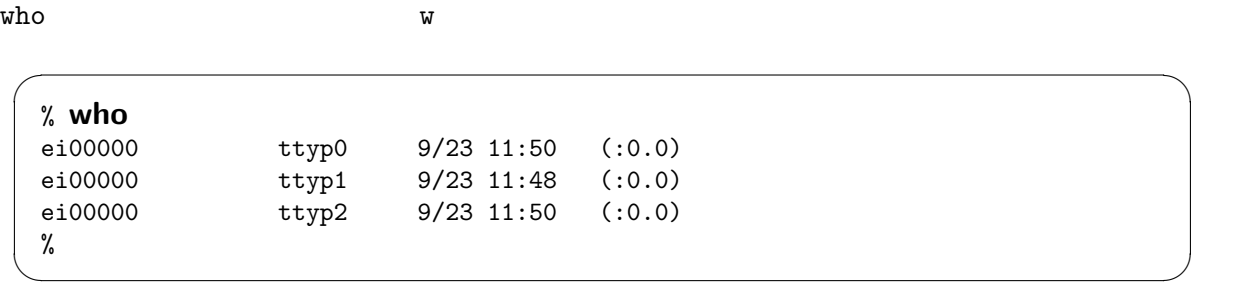

 $14.1.2$  : finger

 $\log$ in  $\log$ 

✓ ✏ % finger Name TTY Idle Login Time Office Phone ei00000 p0 11:50 ei00000 p1 11:48 ei00000 p2 11:50 % ✒ ✑

 $\mathbb{W}$ 

finger login  $\log$  login tinger that  $\log$  is the set of the set of the set of the set of the set of the set of the set of the set of the set of the set of the set of the set of the set of the set of the set of the set of th

ID login  $\log$ 

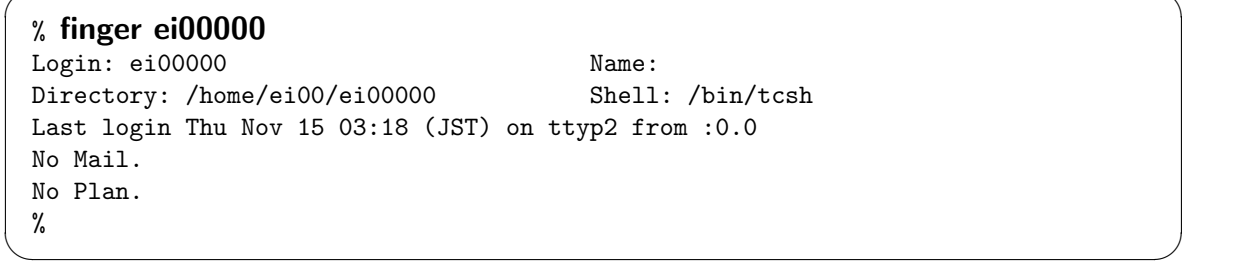

 $($ 

✓ ✏

login

ID  $\bullet$  1

 $finger$ 

 $^1$  finger @

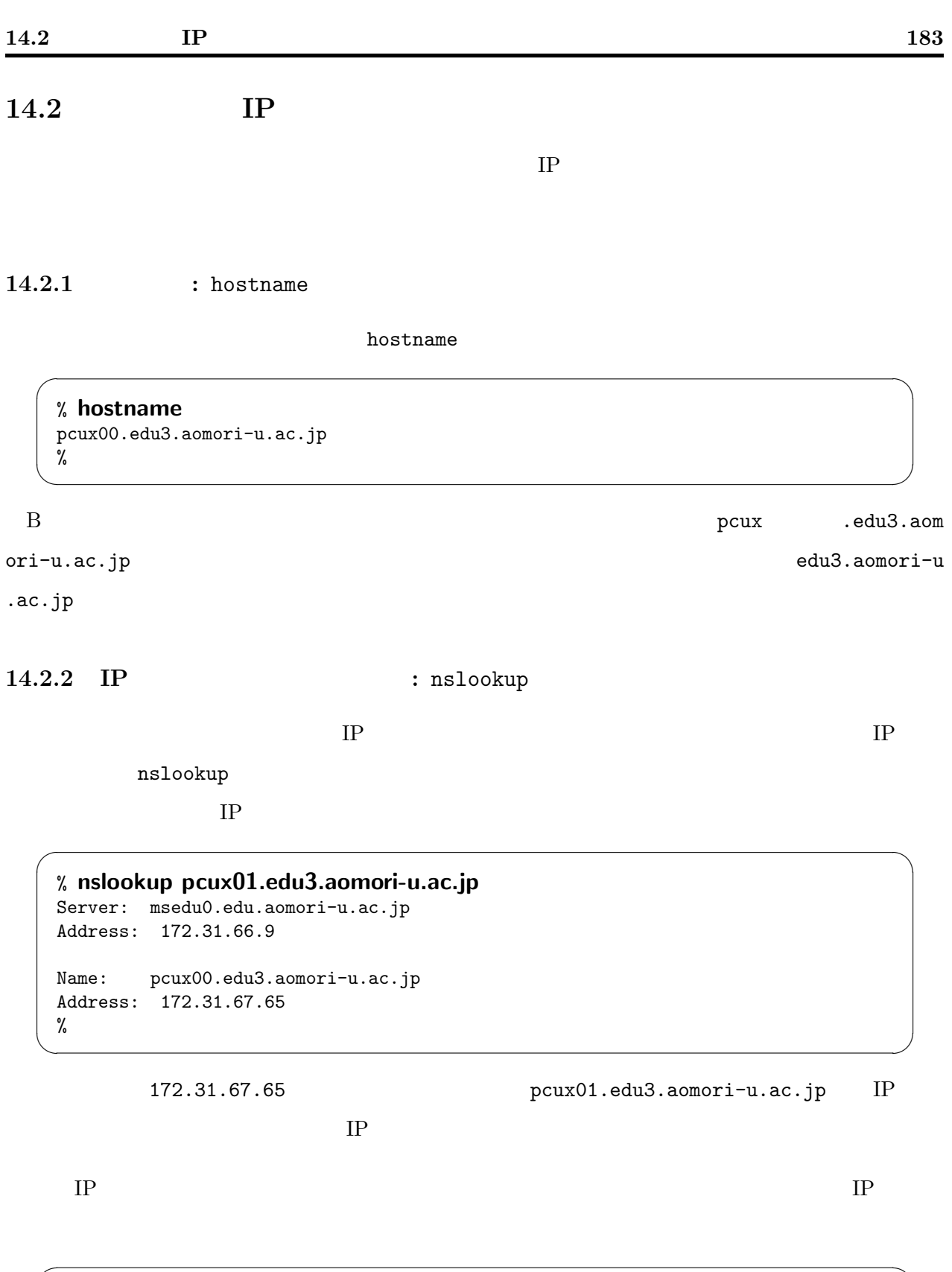

% nslookup 172.31.67.65 Server: msedu0.edu.aomori-u.ac.jp Address: 172.31.66.9 Name: pcux00.edu3.aomori-u.ac.jp Address: 172.31.67.65 % ✒ ✑

# $14.3$  : ssh

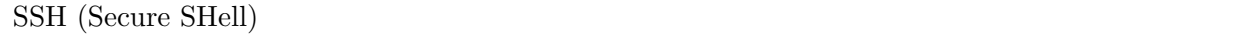

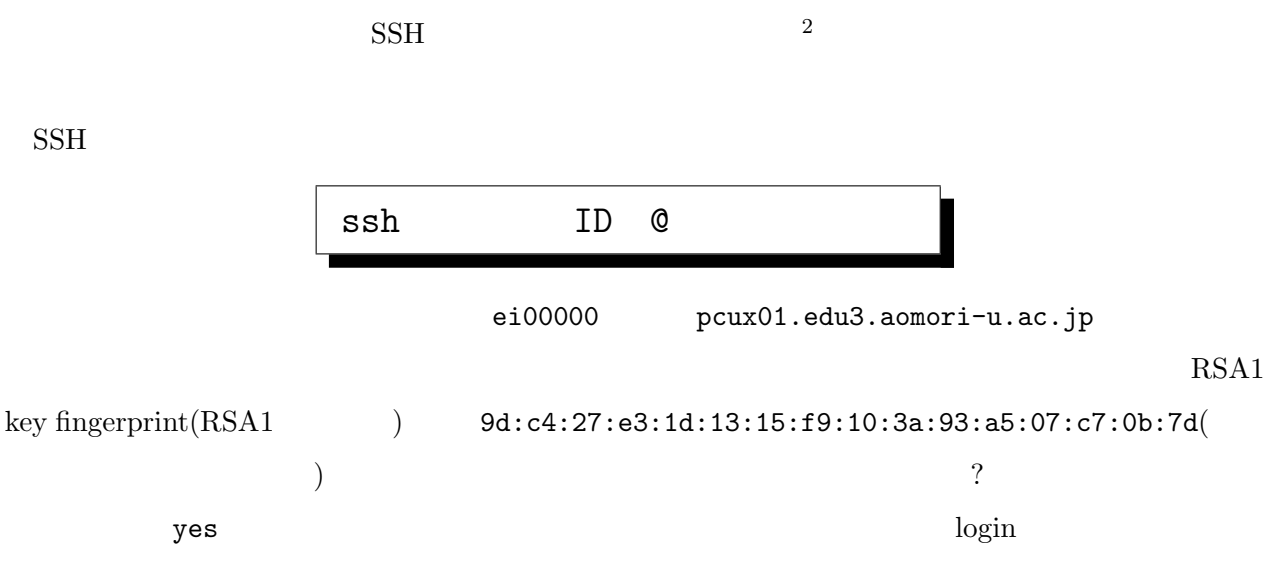

 $\overline{\phantom{a}}$   $\overline{\phantom{a}}$   $\overline{\$ 

## % ssh ei000000@pcux01.edu3.aomori-u.ac.jp The authenticity of host 'pcux01.edu3.aomori-u.ac.jp (172.31.67.65)' can't be e stablished. RSA1 key fingerprint is 9d:c4:27:e3:1d:13:15:f9:10:3a:93:a5:07:c7:0b:7d. Are you sure you want to continue connecting (yes/no)? yes Warning: Permanently added 'pcux01.edu3.aomori-u.ac.jp' (RSA1) to the list of kn own hosts. ei00000@pcux01.edu3.aomori-u.ac.jp's password: (2020) Last login: Mon Sep 23 11:54:49 2002 from console Copyright (c) 1980, 1983, 1986, 1988, 1990, 1991, 1993, 1994 The Regents of the University of California. All rights reserved. FreeBSD 4.5-RELEASE (TRI\_UX) #0: Tue Apr 23 19:49:03 JST 2002 . . .  $[$   $]$ . . . ei00000@pcux61% ✒ ✑

login to login the login state  $\log$ 

きる<sup>3</sup>

```
% w
5:58PM up 6 mins, 2 users, load averages: 0.16, 0.05, 0.01
USER TTY FROM LOGING IDLE WHAT
ei00000 p0 pcux51 5:58PM - w
kokubo p1 :0.0 5:53PM 4 -csh (tcsh)
%
```
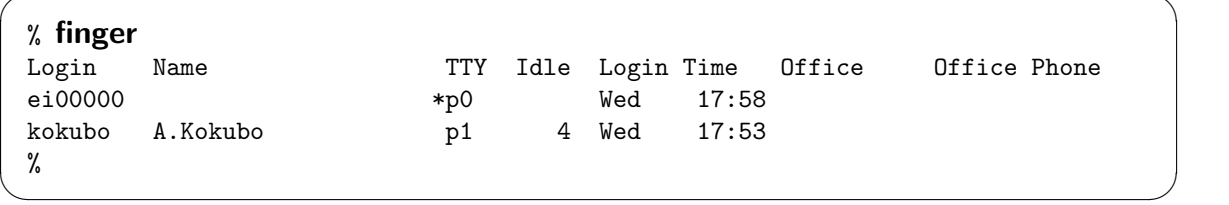

 $\overline{\phantom{a}}$   $\overline{\phantom{a}}$   $\overline{\$ 

✒ ✑

 $\overline{\phantom{a}}$   $\overline{\phantom{a}}$   $\overline{\$ 

 $\overline{\phantom{a}}$   $\overline{\phantom{a}}$   $\overline{\$ 

✒ ✑

exit

% exit logout Connection closed by foreign host. %

 $\text{SSH}$  Windows<sup>4</sup> MacOS<sup>5</sup>

UNIX login

 $^4{\rm Cygwin}$  TTSSH PortForwarder  $5\text{MacOS X}$  Mac $\text{OS X}$ 

# $14.4$  : phone  $\rm ph\, one$   $\rm ph\, one$ phone ID @  $\blacksquare$  .phonerc  $\sim$ .phonerc  $\sim$ set code euc  $\qquad \qquad \qquad \Box$ では、実際に使ってみよう。今回は初めてなので、あらかじめ 2 人で打ち合せて、片方から phone ei00000 pcux00.edu3.aomori-u.ac.jp ei00001 pcux01.edu3.aomori-u.ac.jp ei00000 ✓ ✏

% phone ei00001@pcux01.edu3.aomori-u.ac.jp

Message from the Telephone\_Operator@pcux01.edu3.aomori-u.ac.jp at 11:13 ... phone: connection requested by ei00000@pcux00.edu3.aomori-u.ac.jp phone: respond with "phone ei00000@pcux00.edu3.aomori-u.ac.jp"

✒ ✑

✓ ✏

✒ ✑

✓ ✏

✒ ✑

phone ei00000@pcux00.edu3.aomori-u.ac.jp

ei00001

% phone ei00000@pcux00.edu3.aomori-u.ac.jp

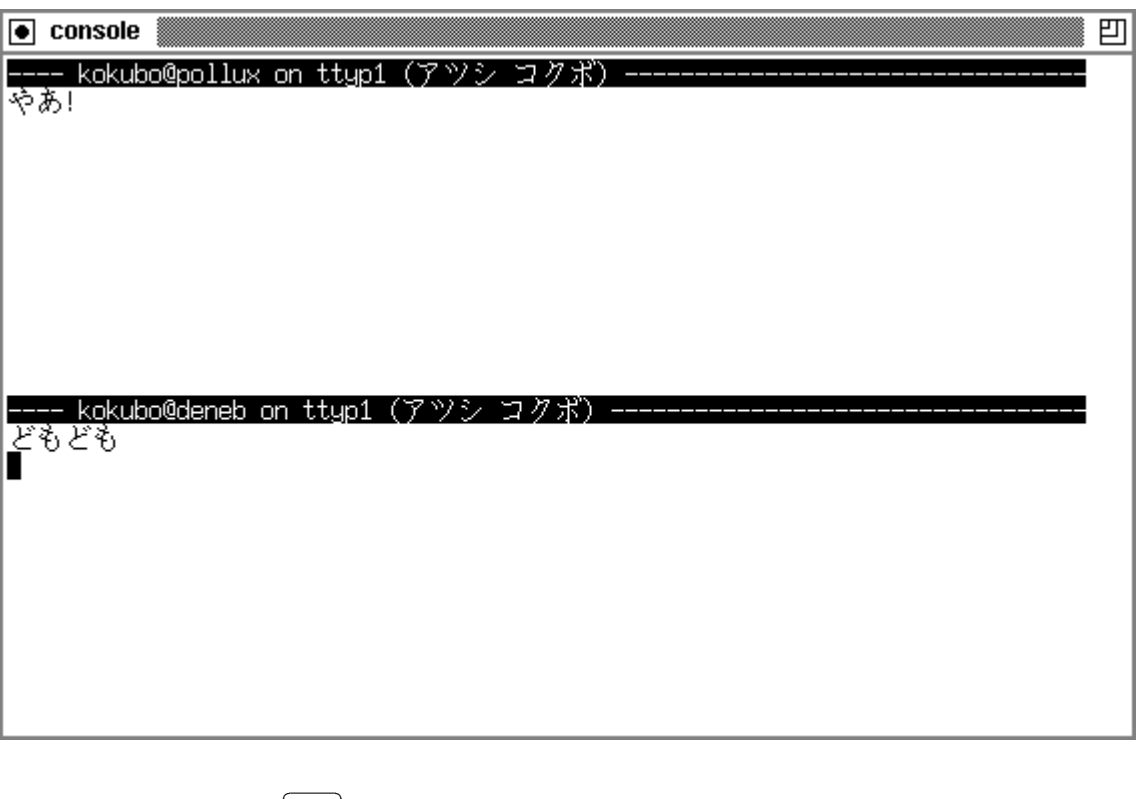

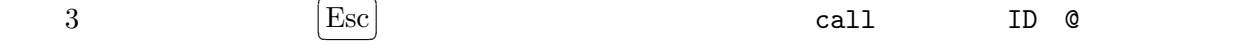

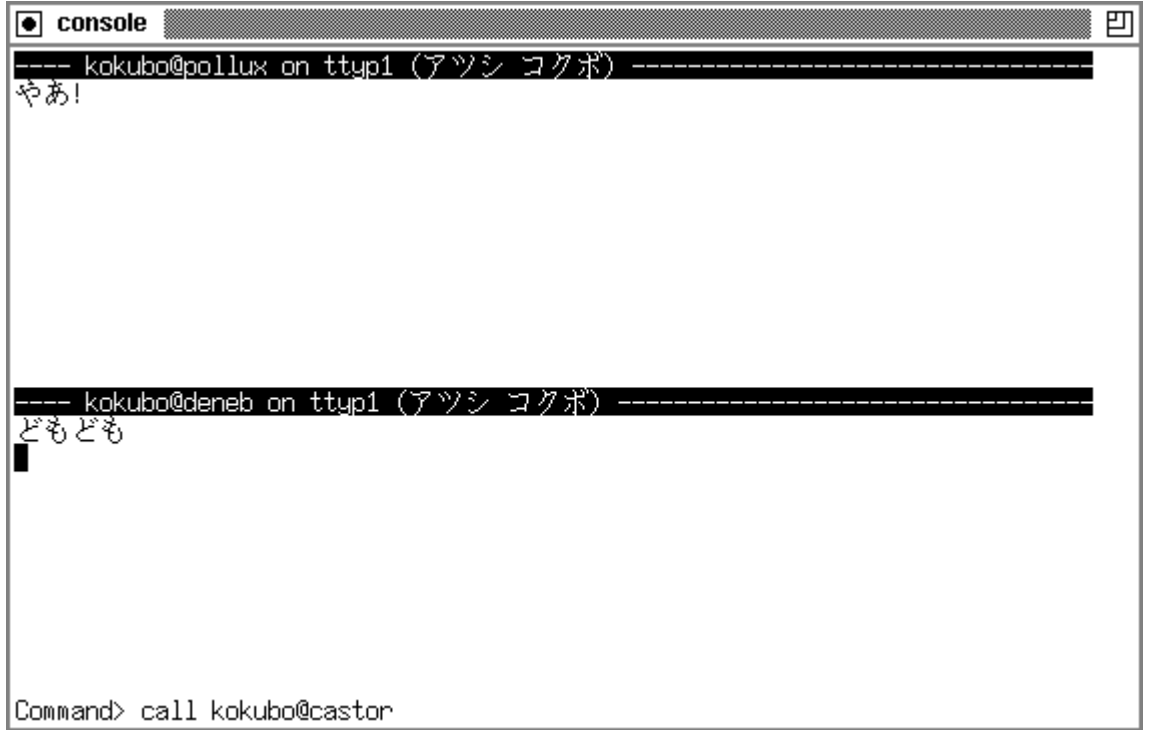

 $3$ 

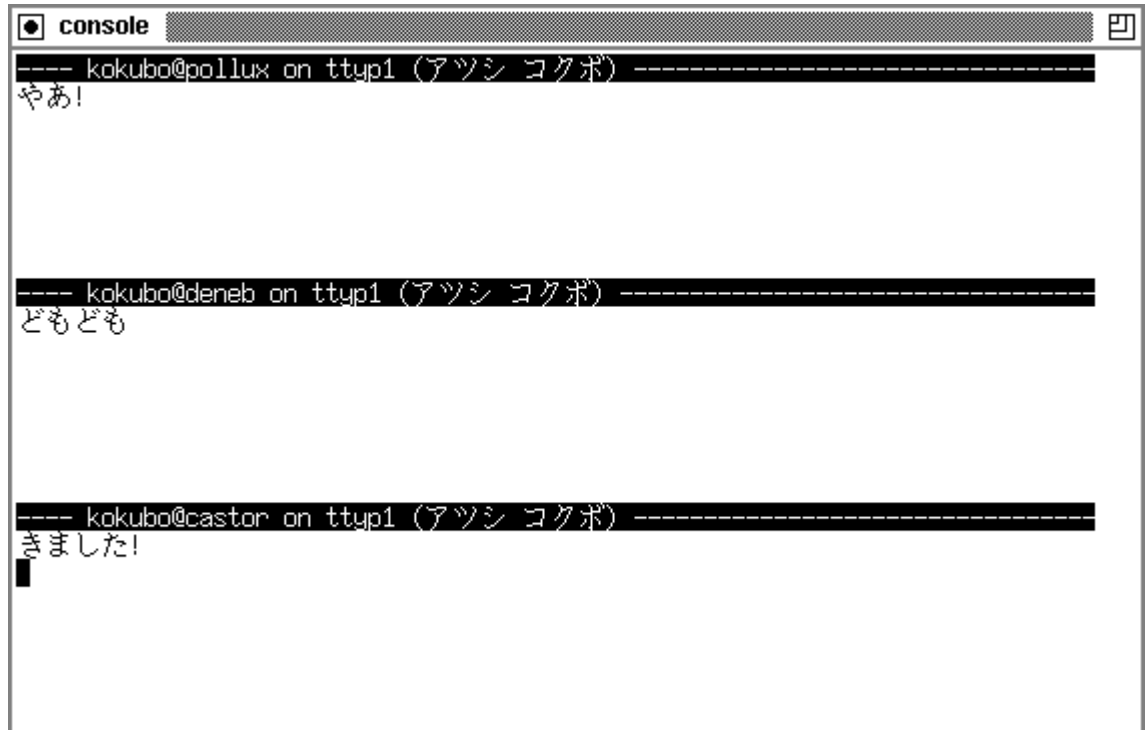

 $+\mathrm{c}$ 

終了するには「  $[Ctrl]$ 

 $\overline{\phantom{a}}$ 

 $y$ 

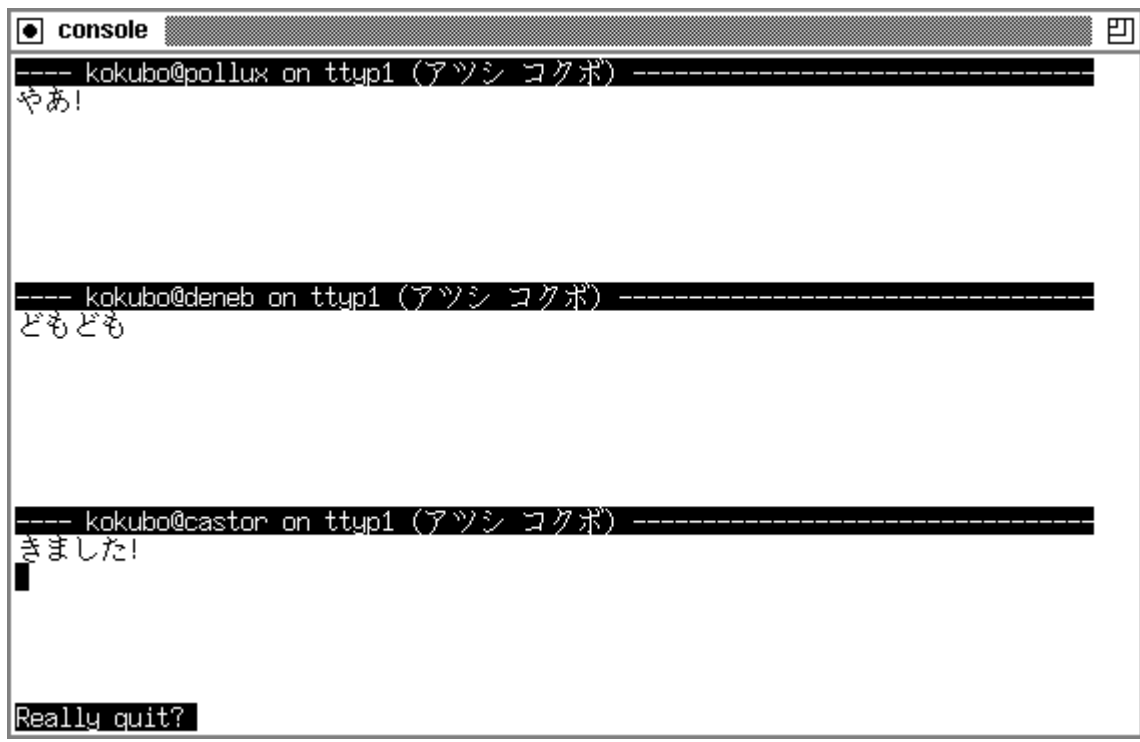

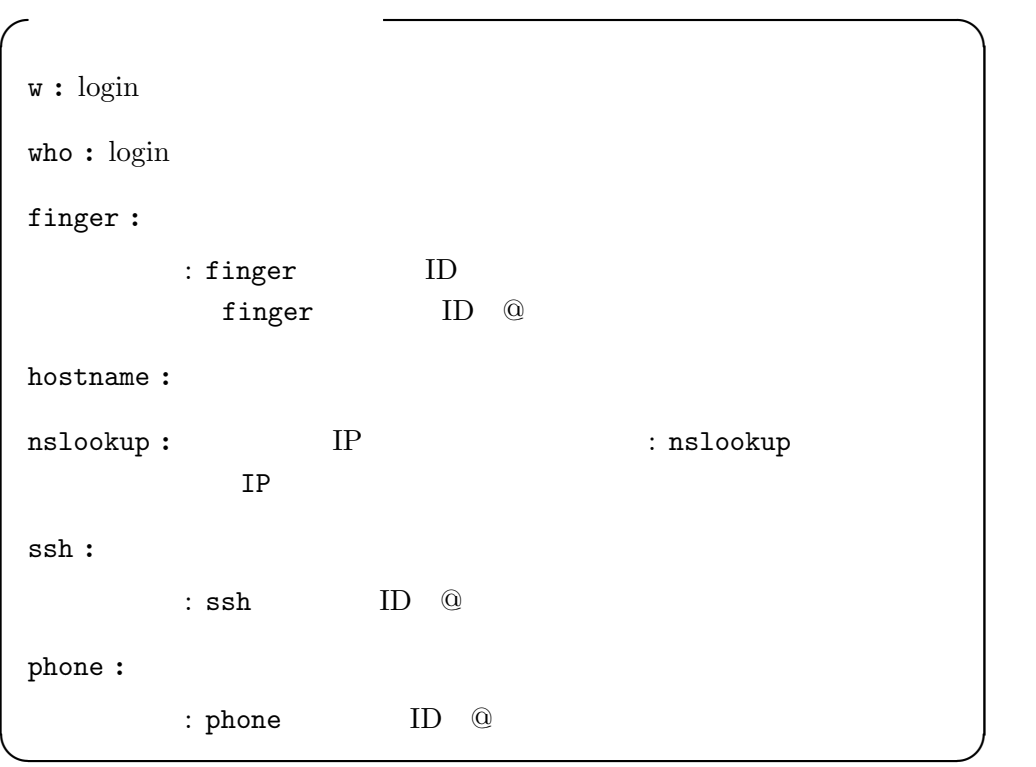

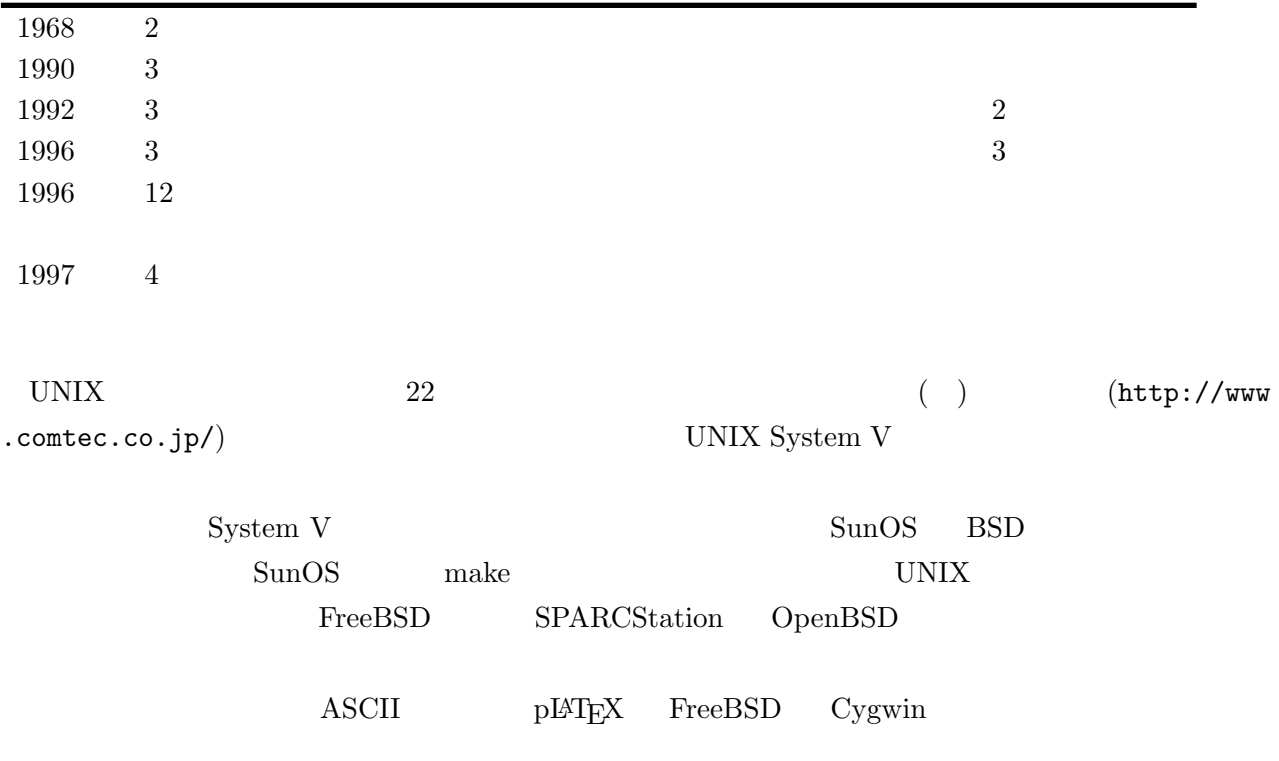

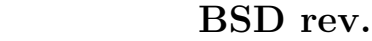

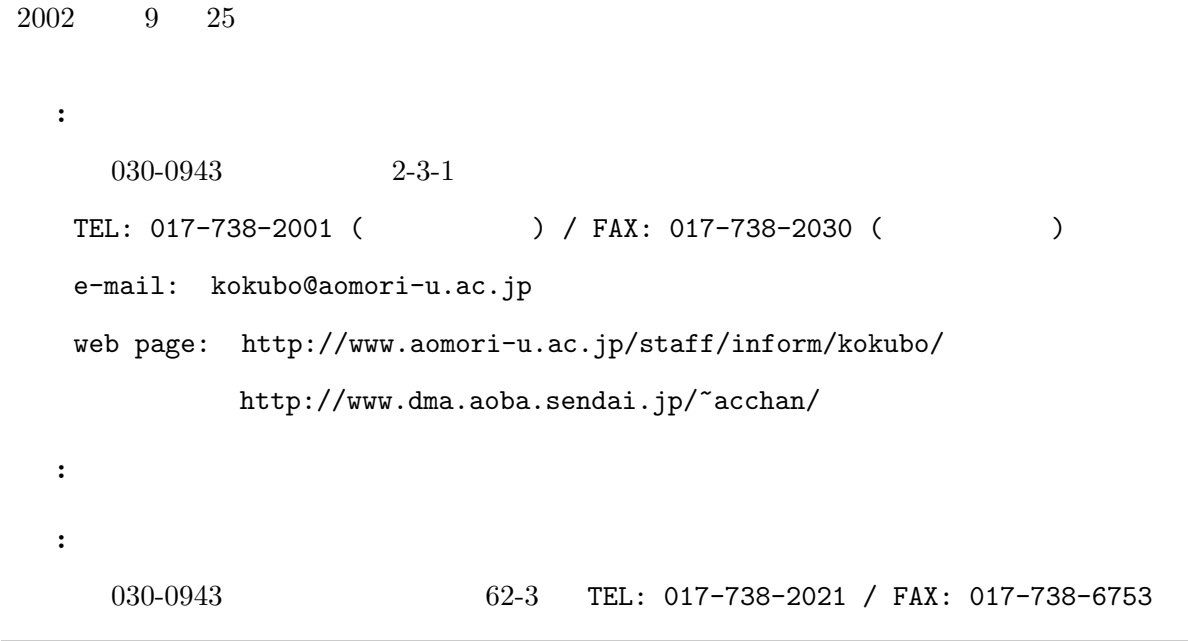

# A 1st Step of BSD rev. by Atsushi Kokubo

°c Atsushi Kokubo 2002, Printed in Japan.

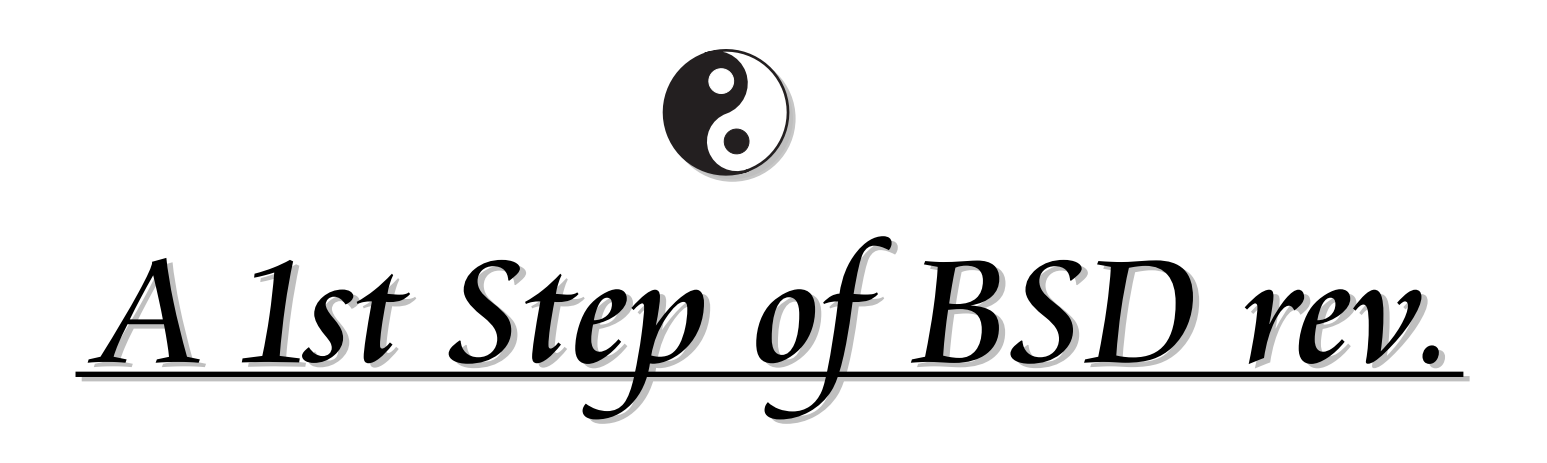

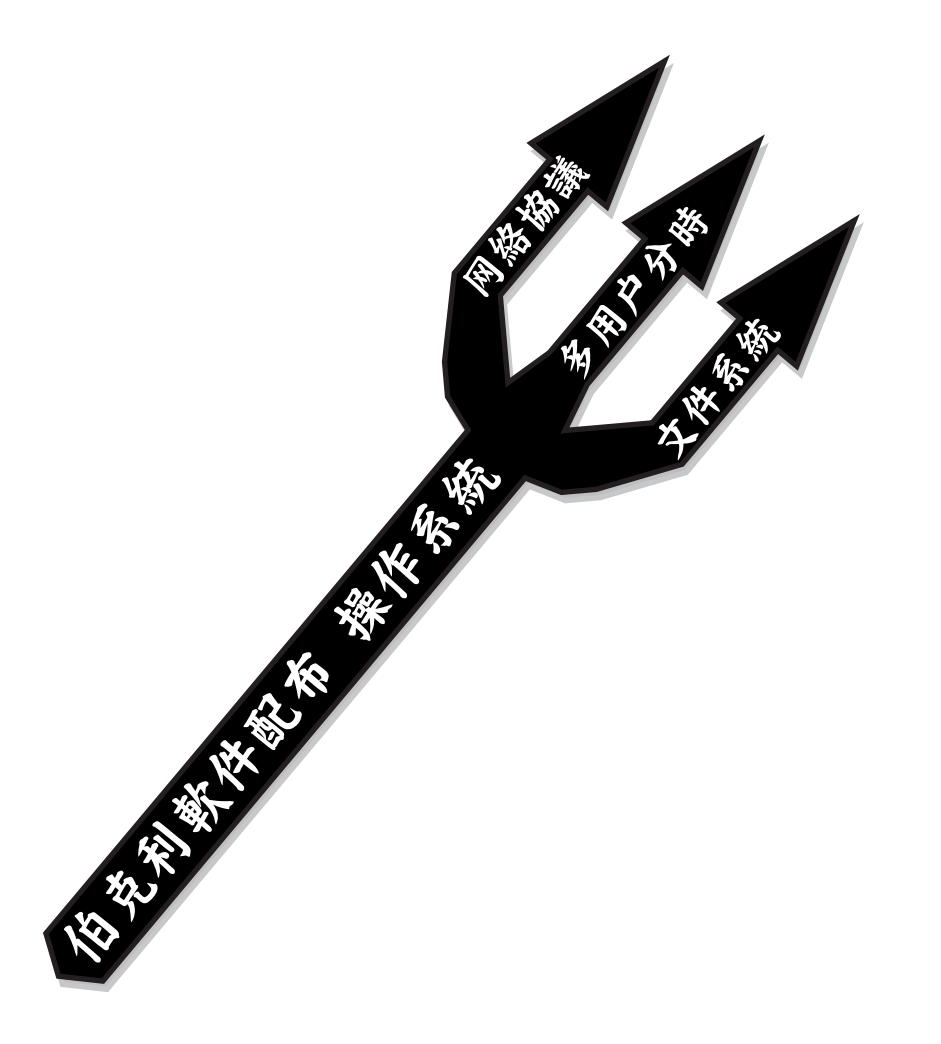

by Atsushi Kokubo Aomori Univ. Press

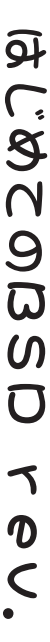

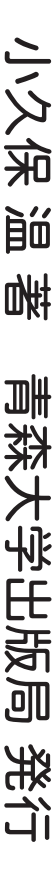